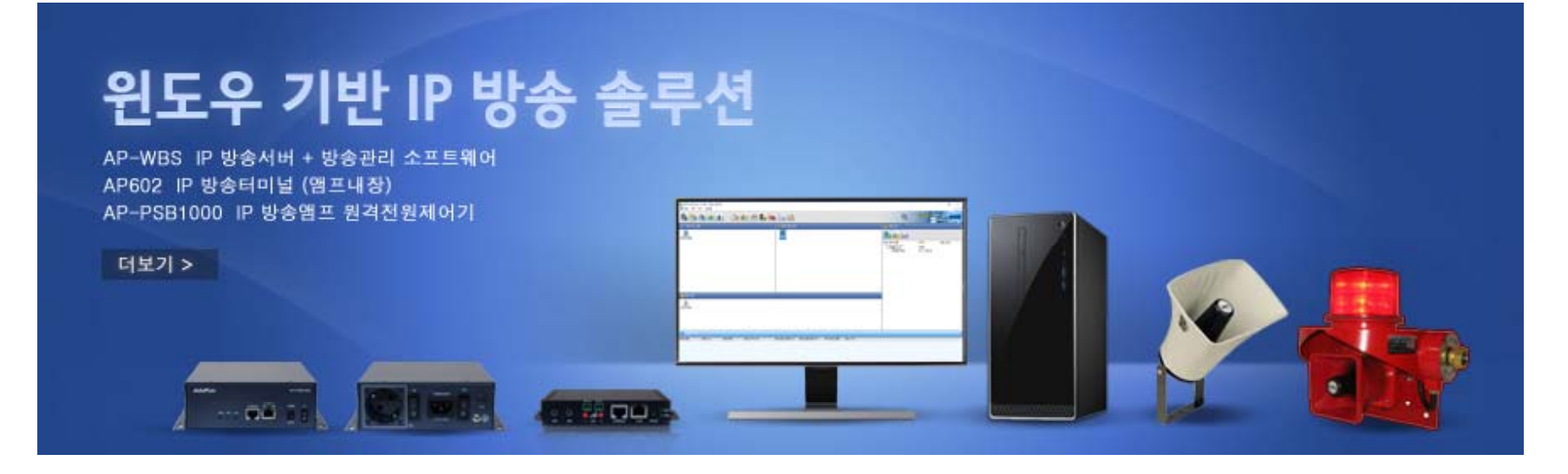

# AP-WBMS 2.5윈도우기반 뉴 IP 방송관리 소프트웨어

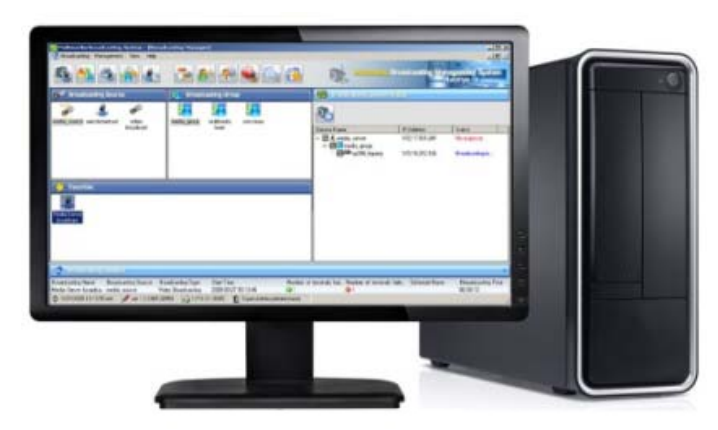

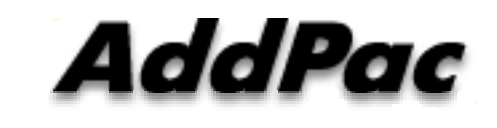

#### **AddPac Technology**

Sales and Marketing

**www.addpac.com**

 $\circ$  . . . . . .

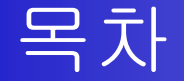

- •네트워크 다이아그램
- •주요특징
- $\bullet$ • WBS 2.0, WBS2.5 추가 주요특징
- $\bullet$ AP-WBMS 2.0 방송관리 소프트웨어 GUI 예제
- $\bullet$ • AP-WBMS 2.5 방송관리 소프트웨어 GUI 예제

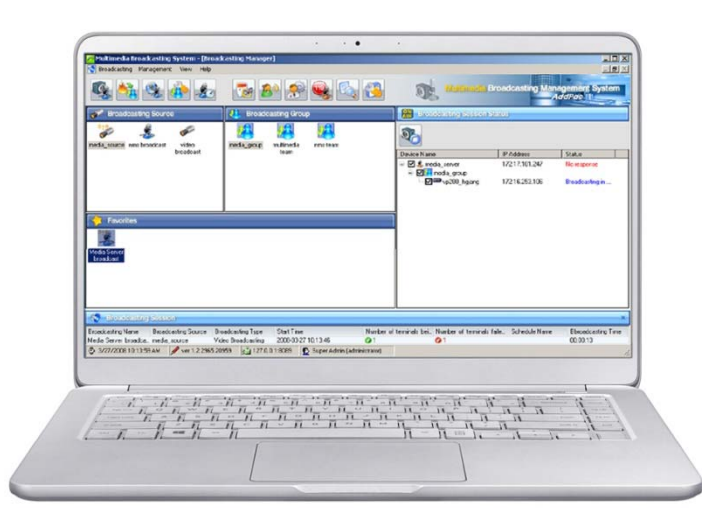

#### 네트워크 구성도 (싱글 IP 방송서버) : AP-WBS 2.0

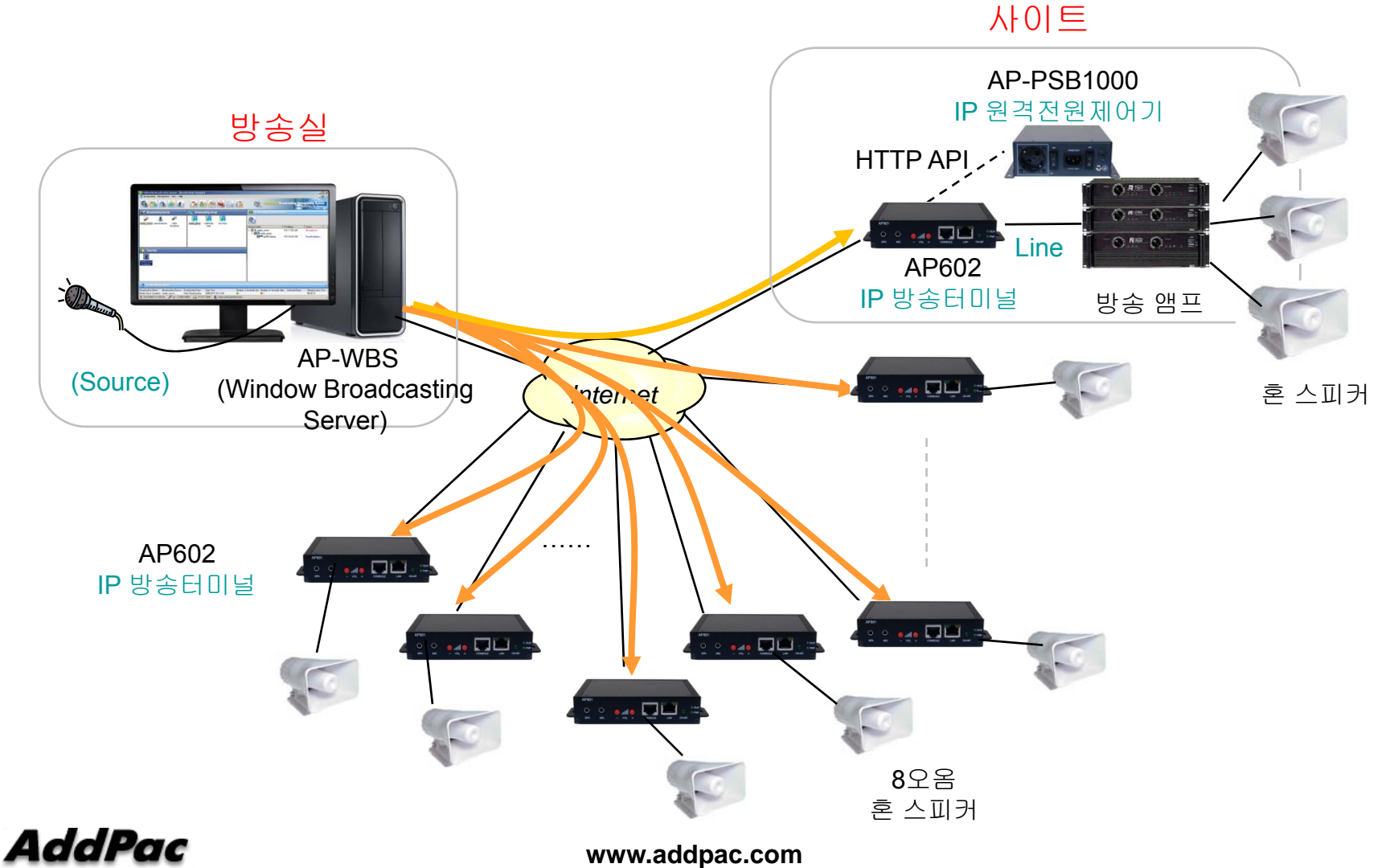

### 네트워크 구성도 (IP 방송서버 이중화) : AP-WBS 2.5

#### 윈도우 기반 **OS** 서버

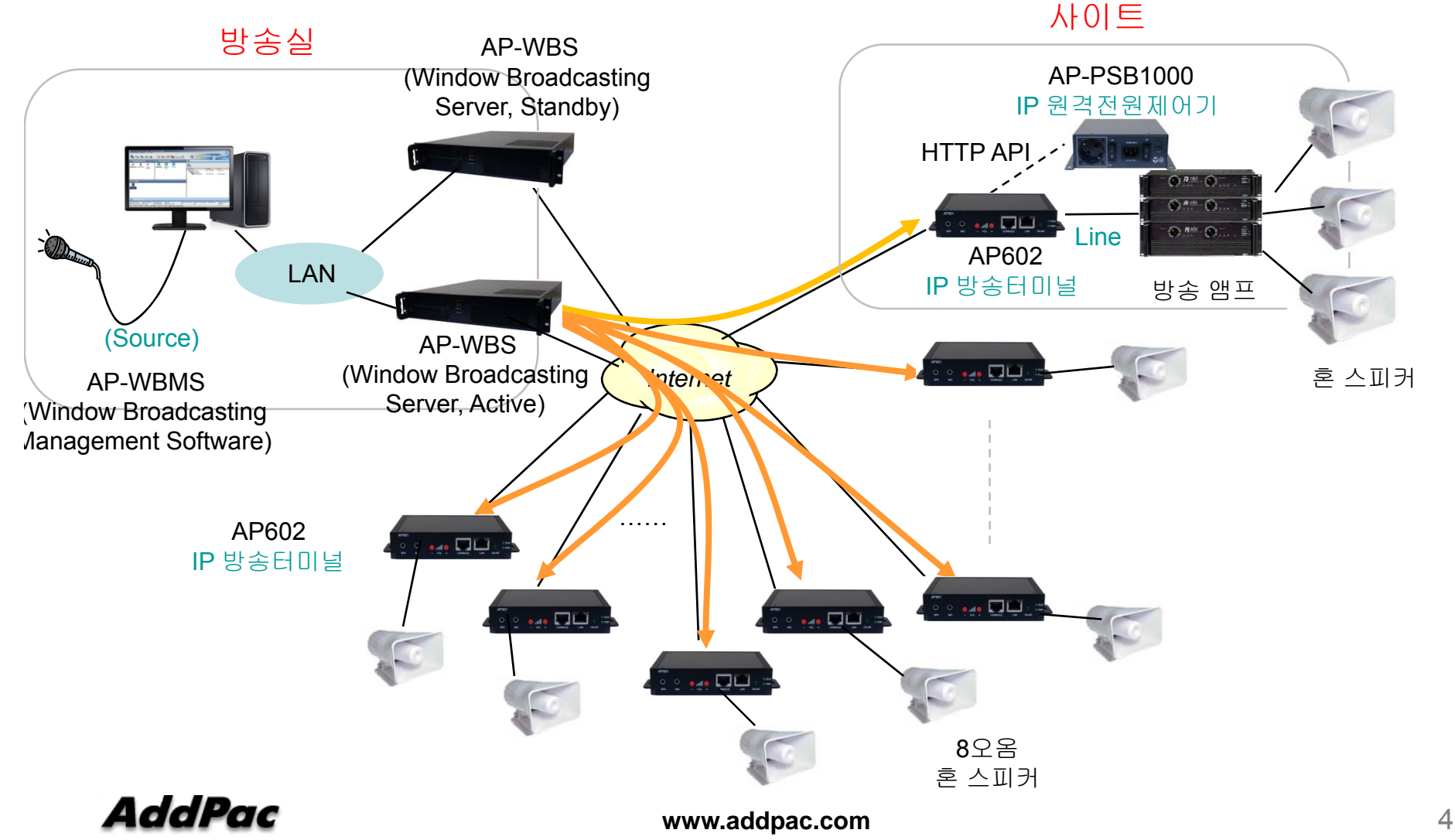

### 네트워크 구성도 (IP 방송서버 이중화) : AP-WBS 2.5

#### 리눅스 기반 **OS** 서버

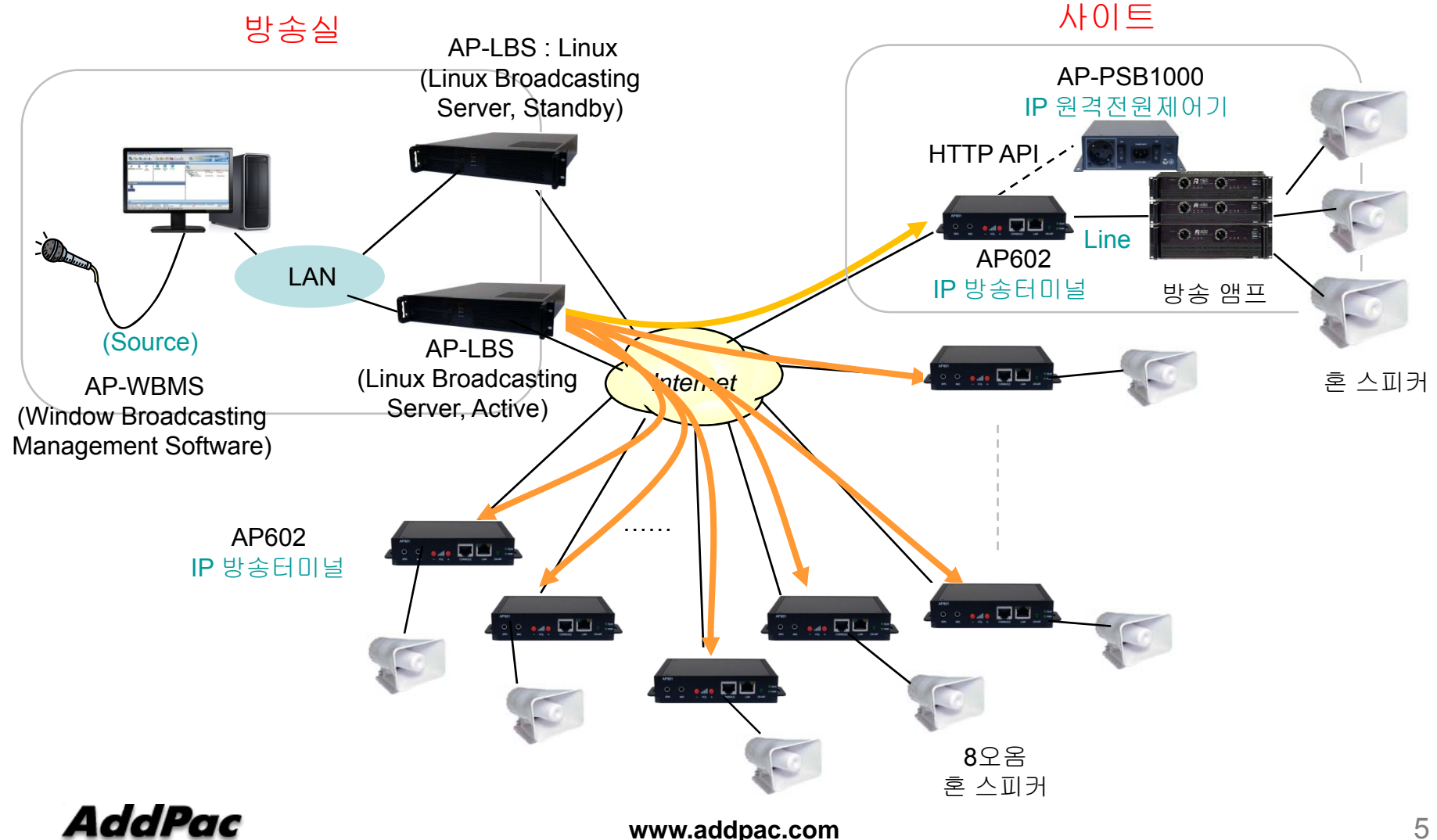

### 네트워크 구성도 (IP 방송서버 이중화) : AP-WBS 2.5

#### 임베디드기반 **APOS** 서버

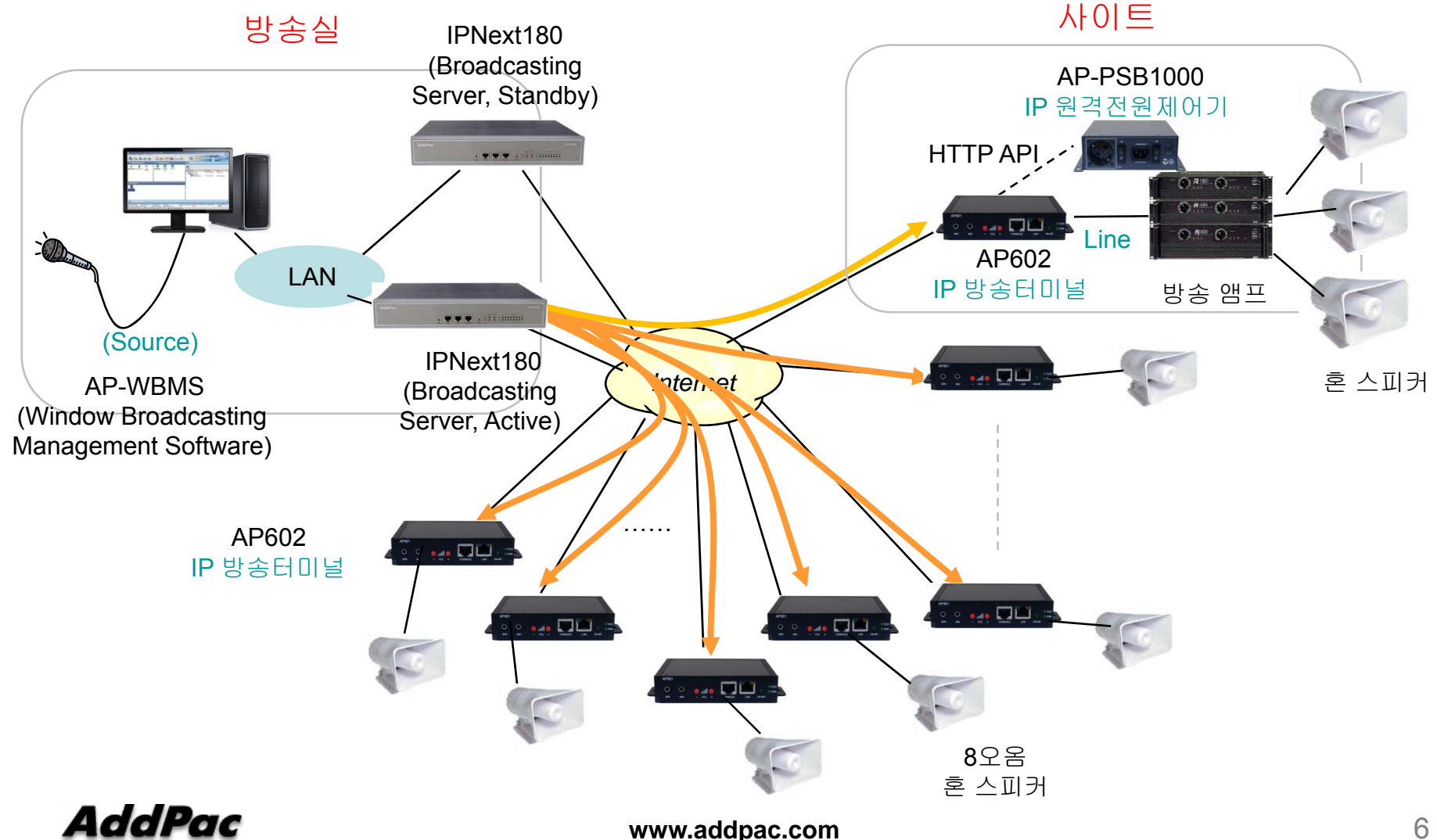

#### 주요 특징

- 윈도우기반 IP 방송서버 기능 지원 (AP-WBS)
- 윈도우기반 IP 방송서버(AP-WBS) + 방송관리 소프트웨어 일체형 (AP-WBMS)
- 유니케스트/멀티캐스트 서비스 지원
- RTP (Real-time Transmission Protocol) 실시간 전송프로토콜 지원
- 다양한 음성 및 오디오 코덱 지원 (G.711, OPUS, Vorbis 외)
- 사용자 등록 및 접근 관리 기능
- IP 방송 단말기 관리 기능
- 방송 소스, 방송 그룹, 빠른 방송(자주쓰는방송) 관리 기능
- 예약 및 스케줄 방송
- TTS (Text to Speech) 방송 기능
- 반복 방송 기능
- IP 방송 터미널 상태 체크 기능 외.
- 이벤트 로그 기능
- 방송모니터링 기능 •
- •IP 방송서버 이중화 기능

**www.addpac.com** 7

#### WBS 2.5 방송 소프트웨어 추가 주요 기능

#### AP-WBS 2.0 주요추가기능

- − 방송터미널 사설 IP 지원 기능
- − 오디오급 고품질 코덱 기능 지원 (AP605 고품질 오디오급 방송터미널 대응) OPUS, Vorbis Decoder 지원 및 향후 업그레이드 가능 아키텍쳐
- − 방송터미널 방송송출 모니터링 기능 (방송 장애 진단기능 : 풀패스)
- − 기존 RTP 프로토콜외에 RTSP 스트리밍 프로토콜 추가 (오디오급 코덱 대응)

#### AP-WBS 2.5 주요추가기능

− IP 방송서버 이중화 (Active, Standby)

#### 방송 시스널링 플로우

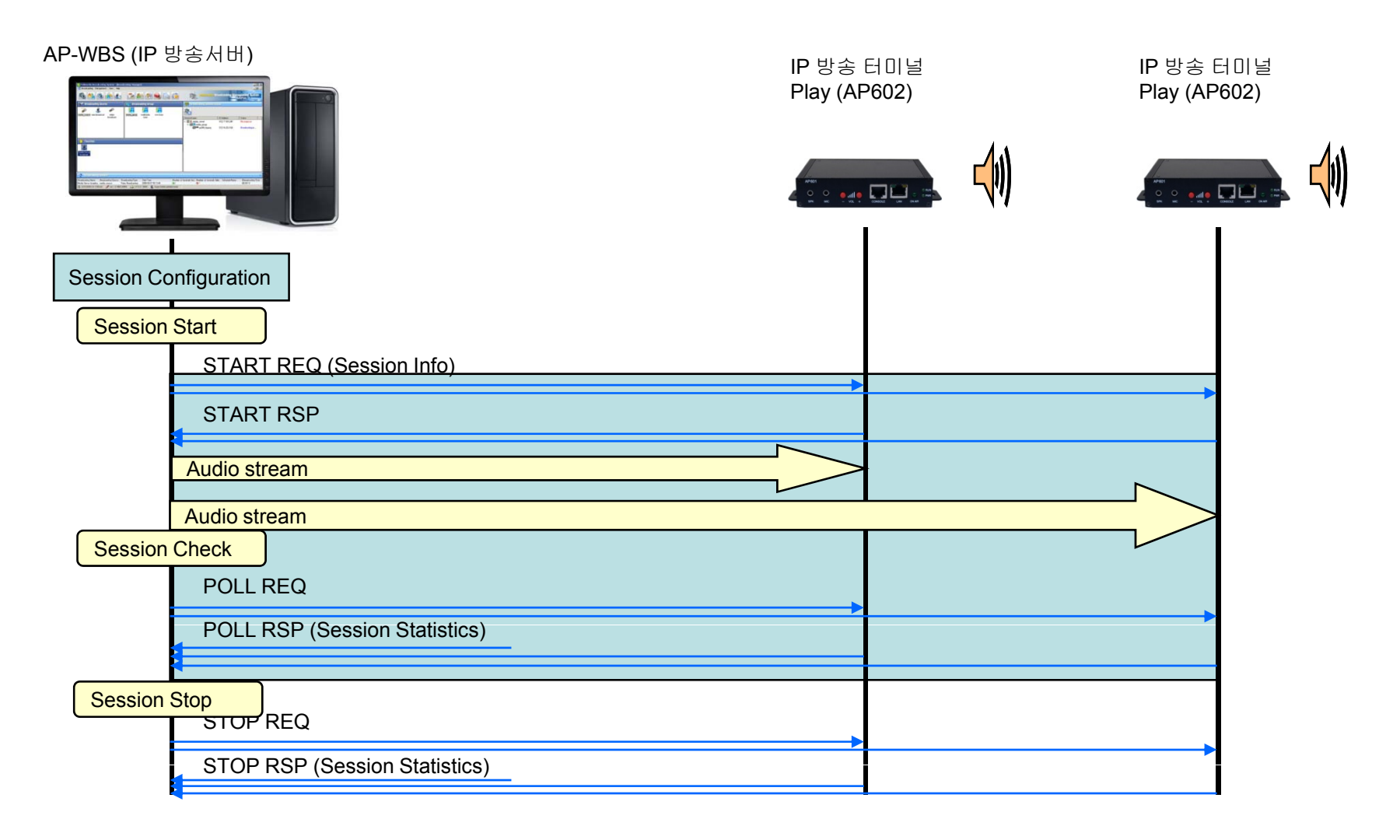

### AP-WBMS 2.0 GUI 사용자 인터페이스 예제

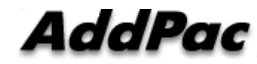

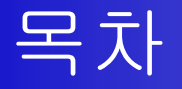

- •상단 메뉴아이콘 소개
- •방송 기능
- •빠른 방송(긴급방송)
- •TTS (Text to Speech) 방송 기능
- •예약방송 (스케쥴 방송) 기능
- •반복 방송 기능
- •방송 터미널 연결 장애진단기능
- $\bullet$ 기타 기능
- $\bullet$ • WBS 2.0 추가 주요기능

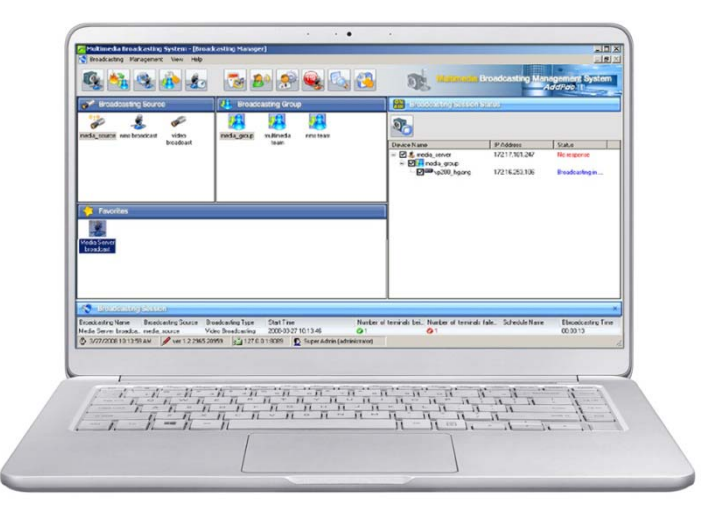

## 상단 메뉴 아이콘 소개

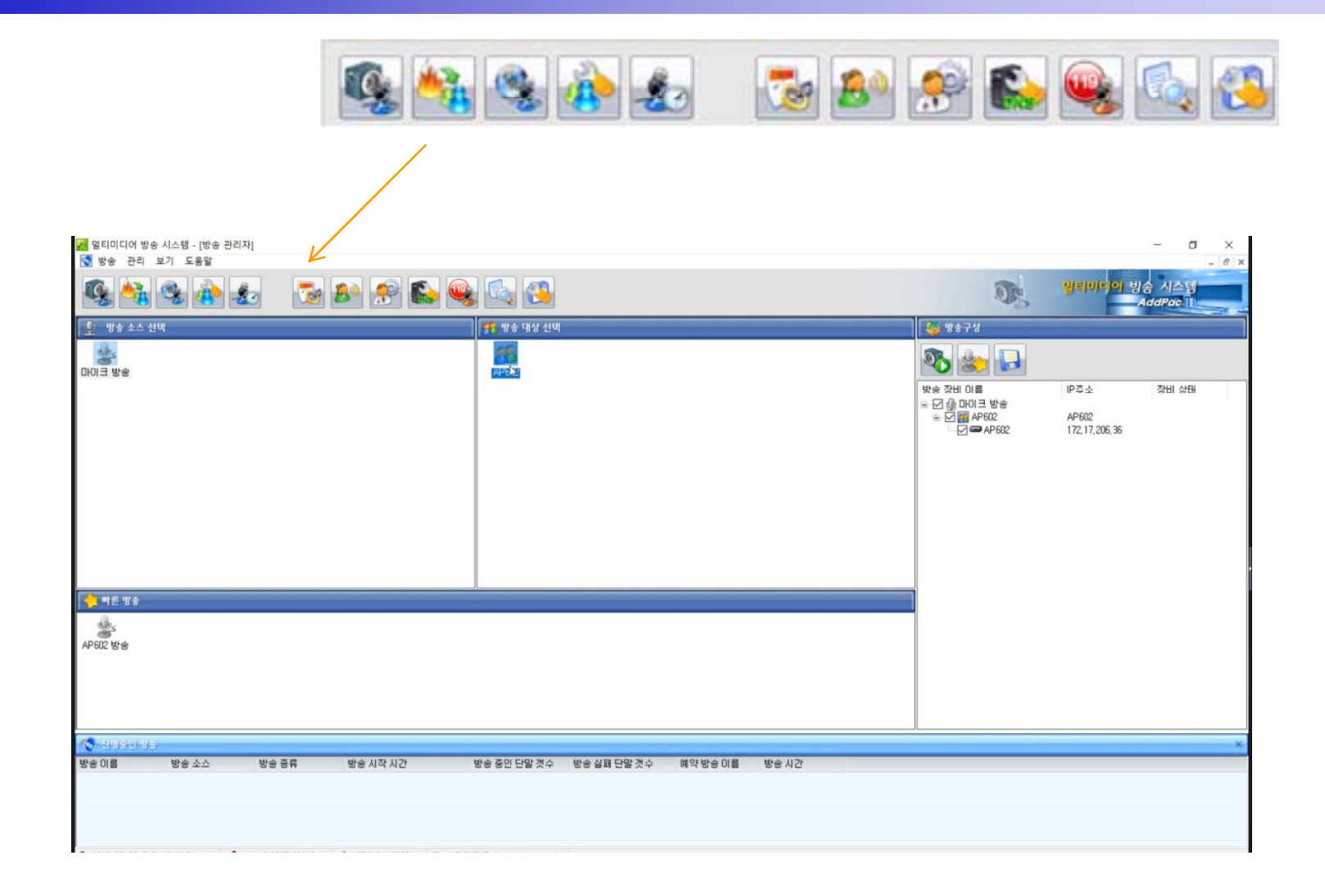

# 상단 메뉴 아이콘 소개

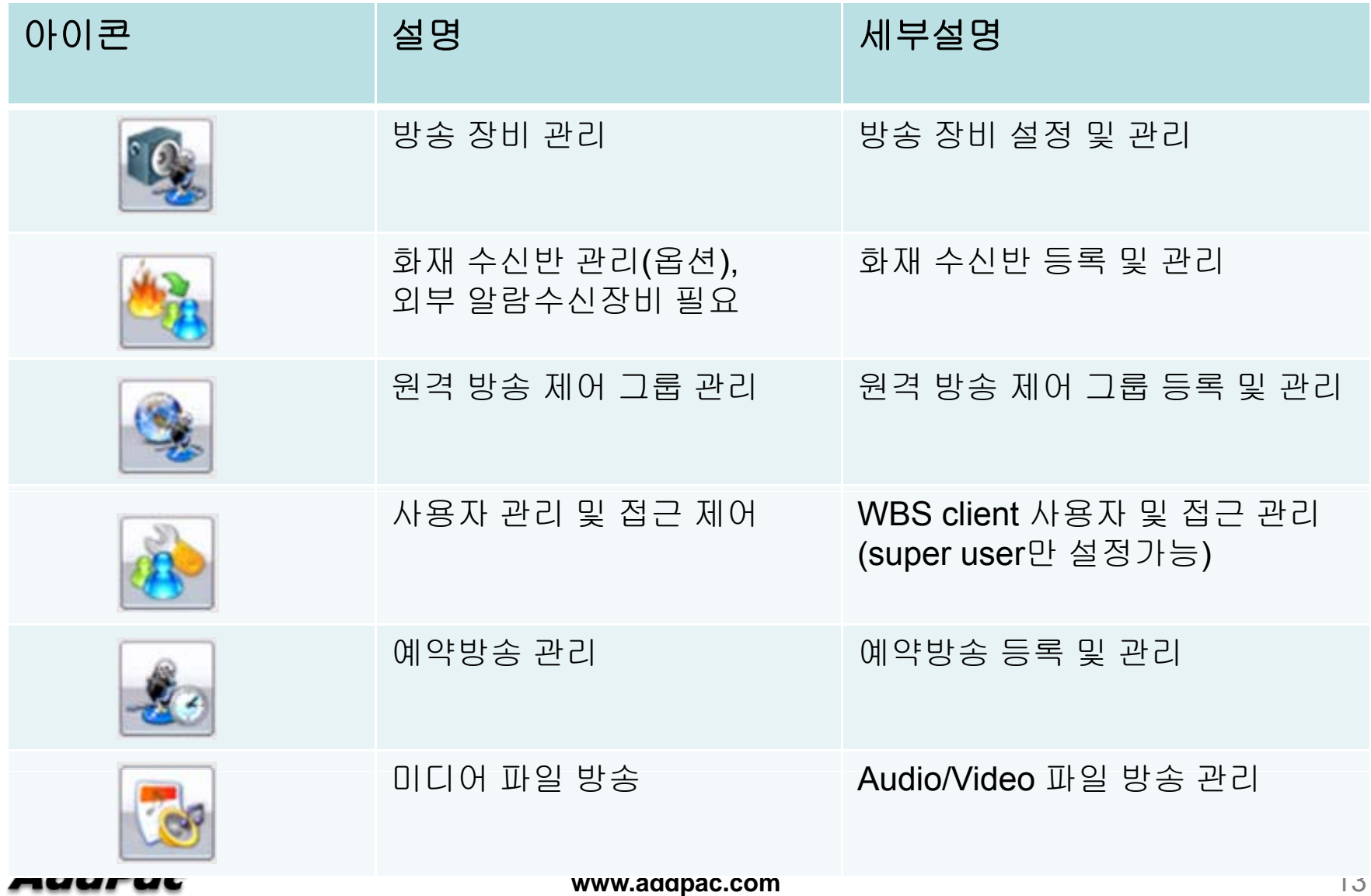

# 상단 메뉴 아이콘 소개

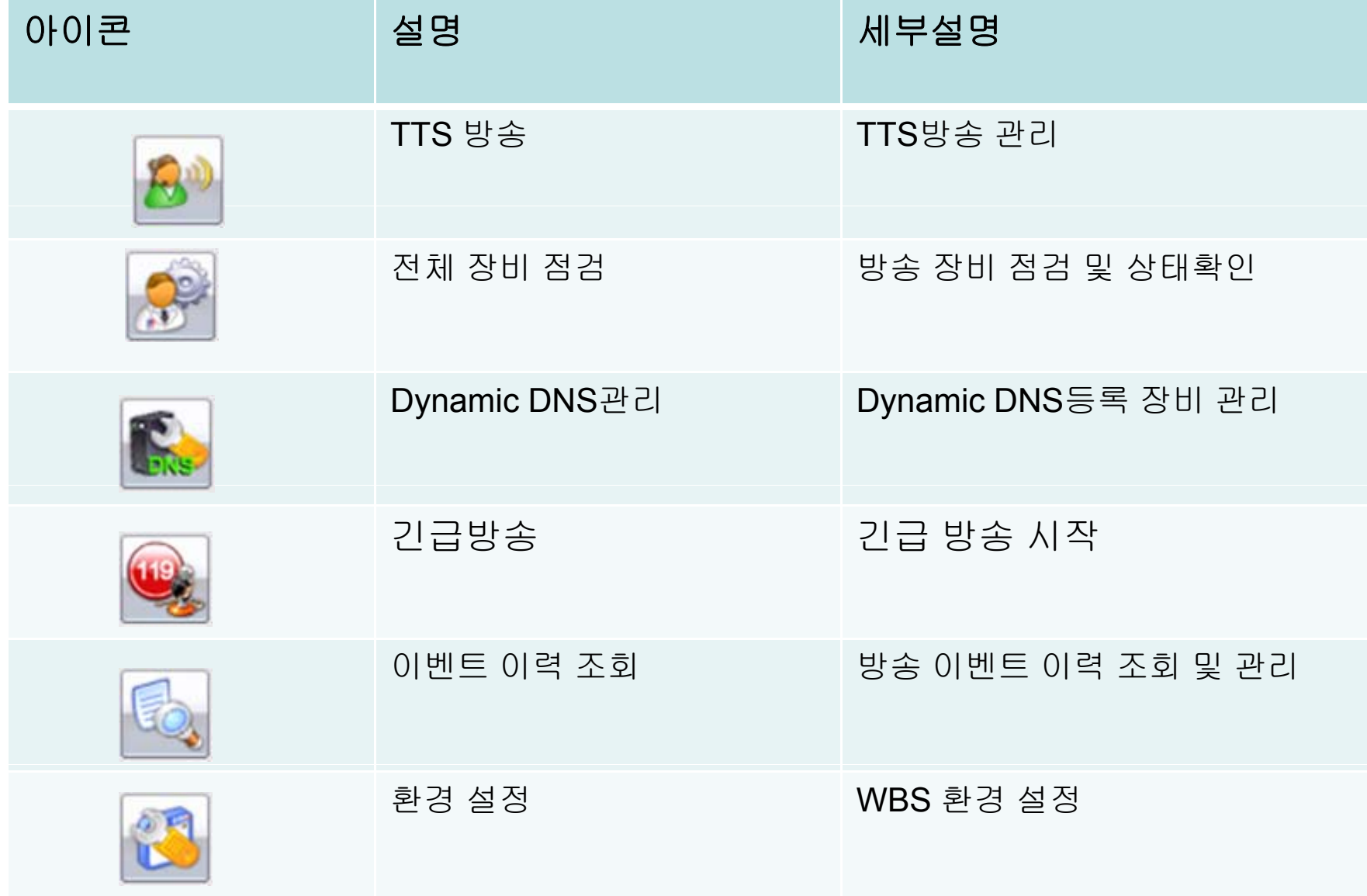

#### 방송 대상 선택

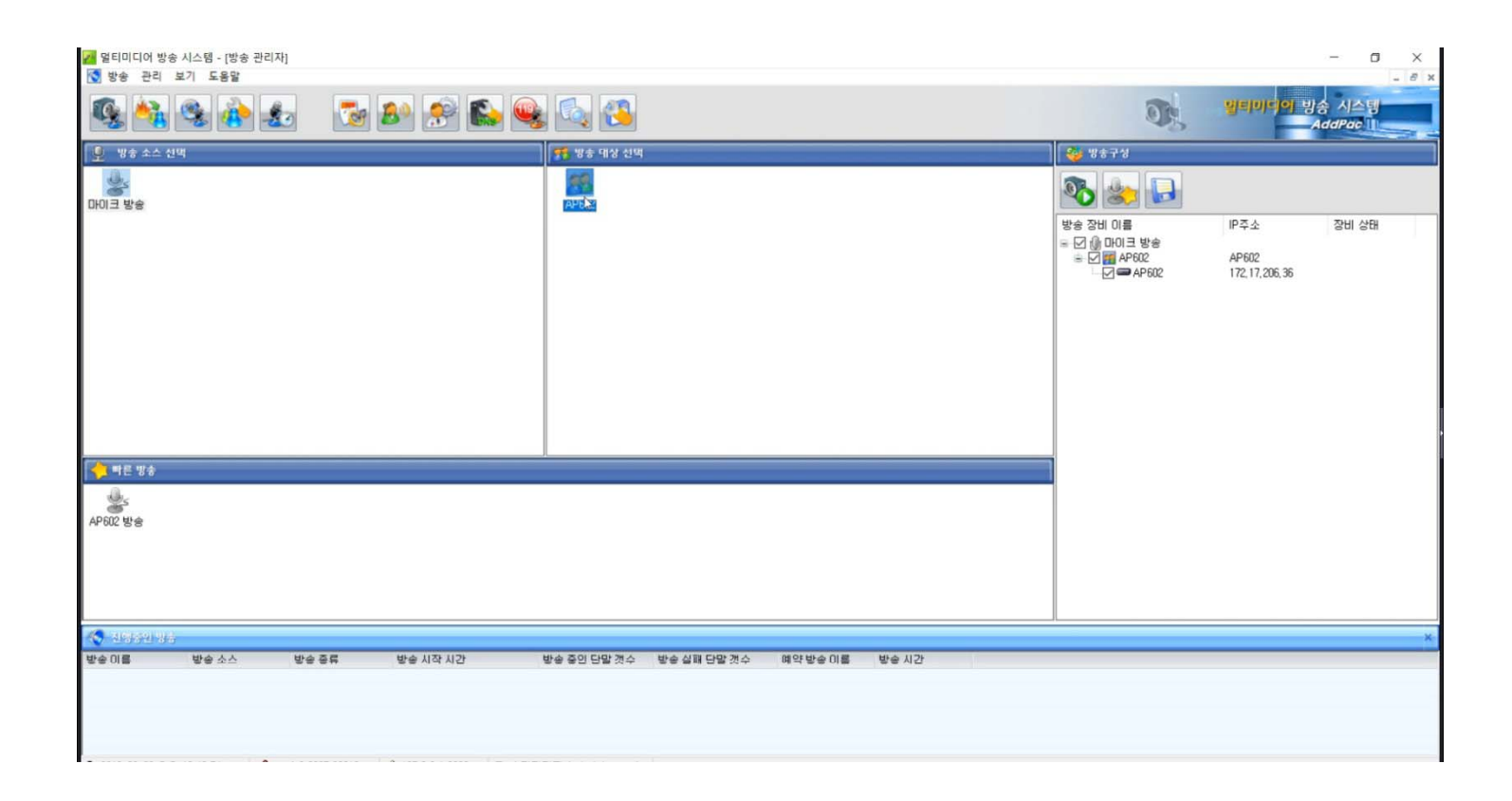

#### 방송 소스 선택

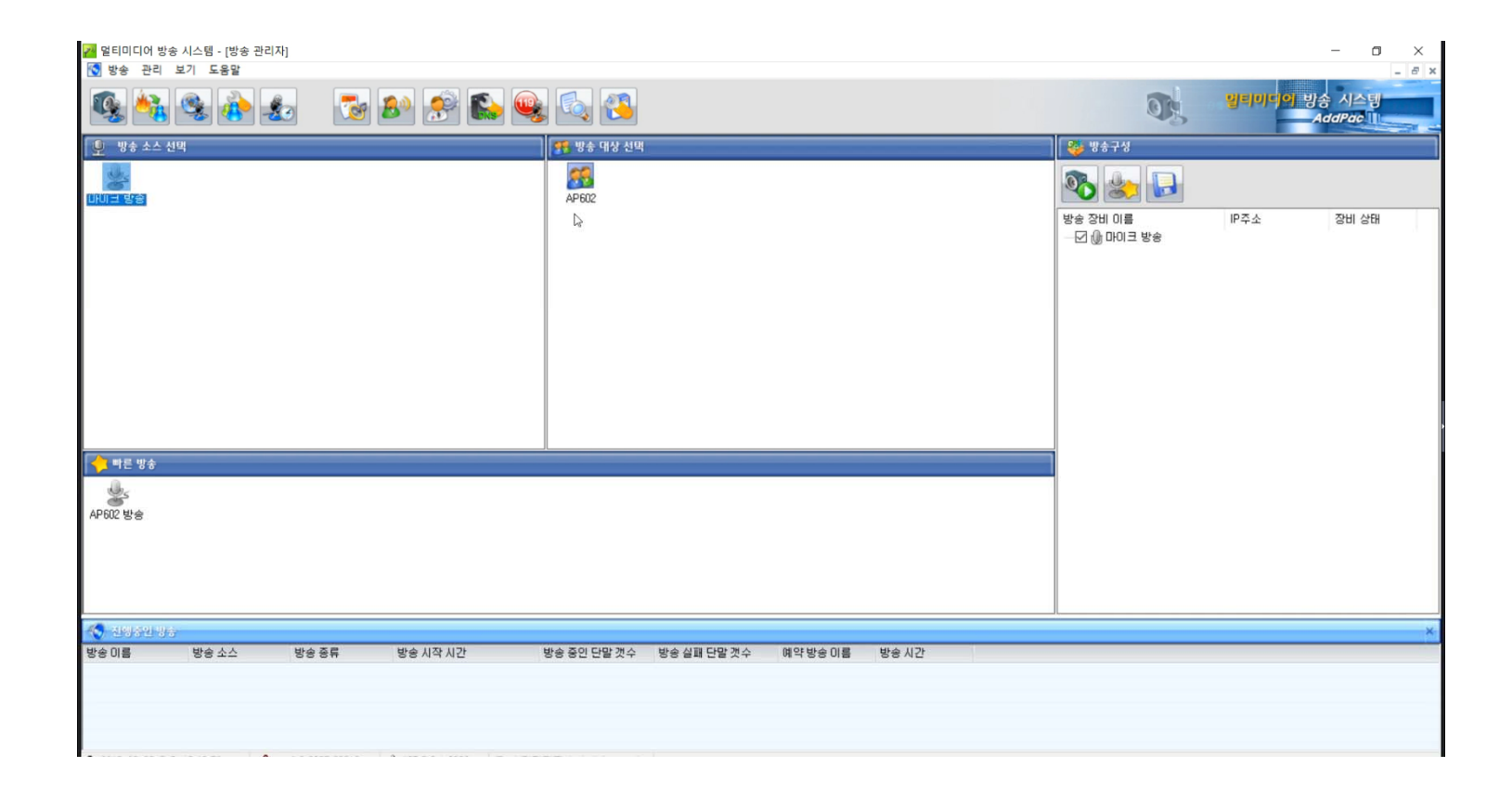

### 방송 시작

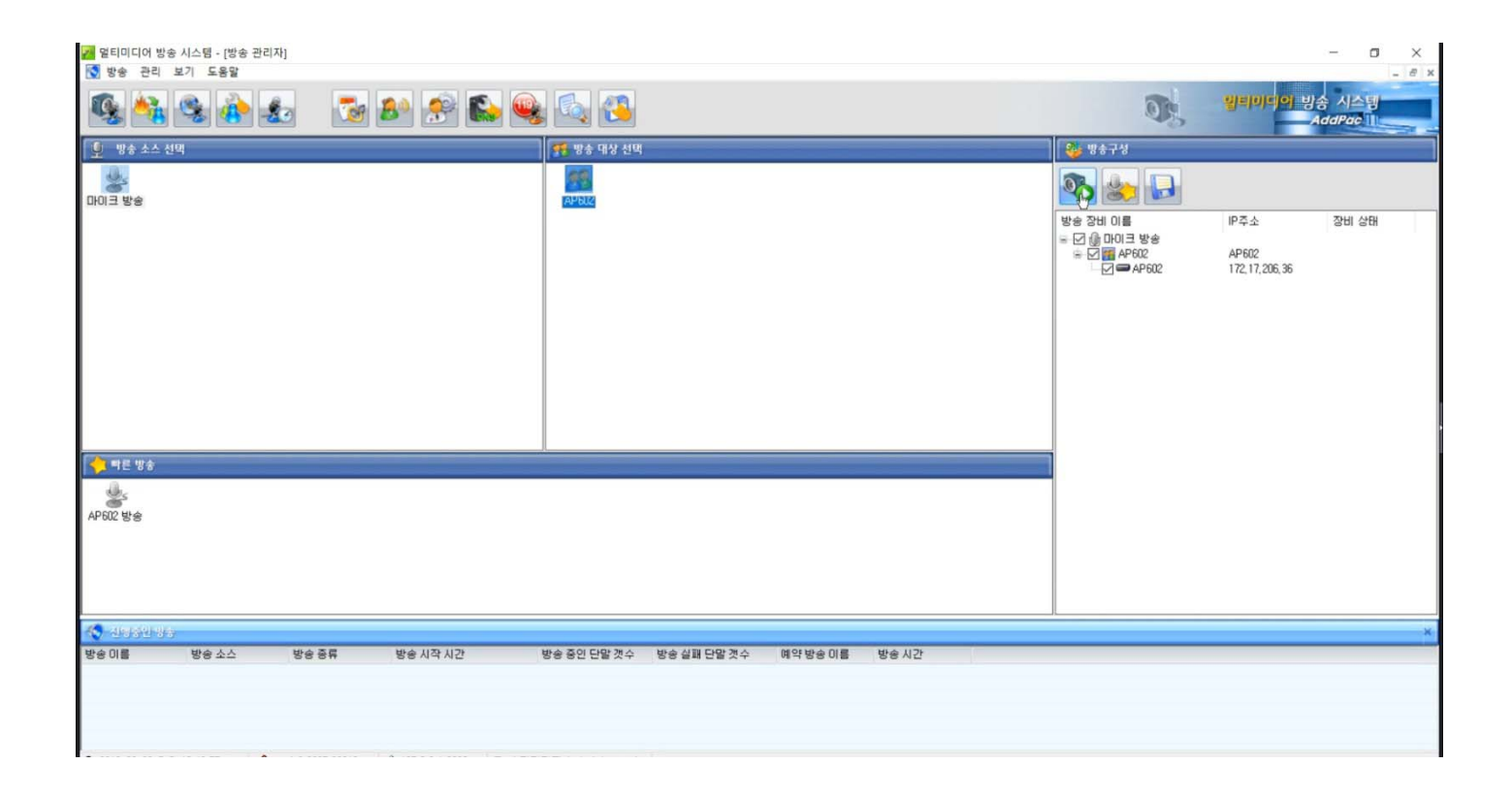

#### 방송 시작 팝업

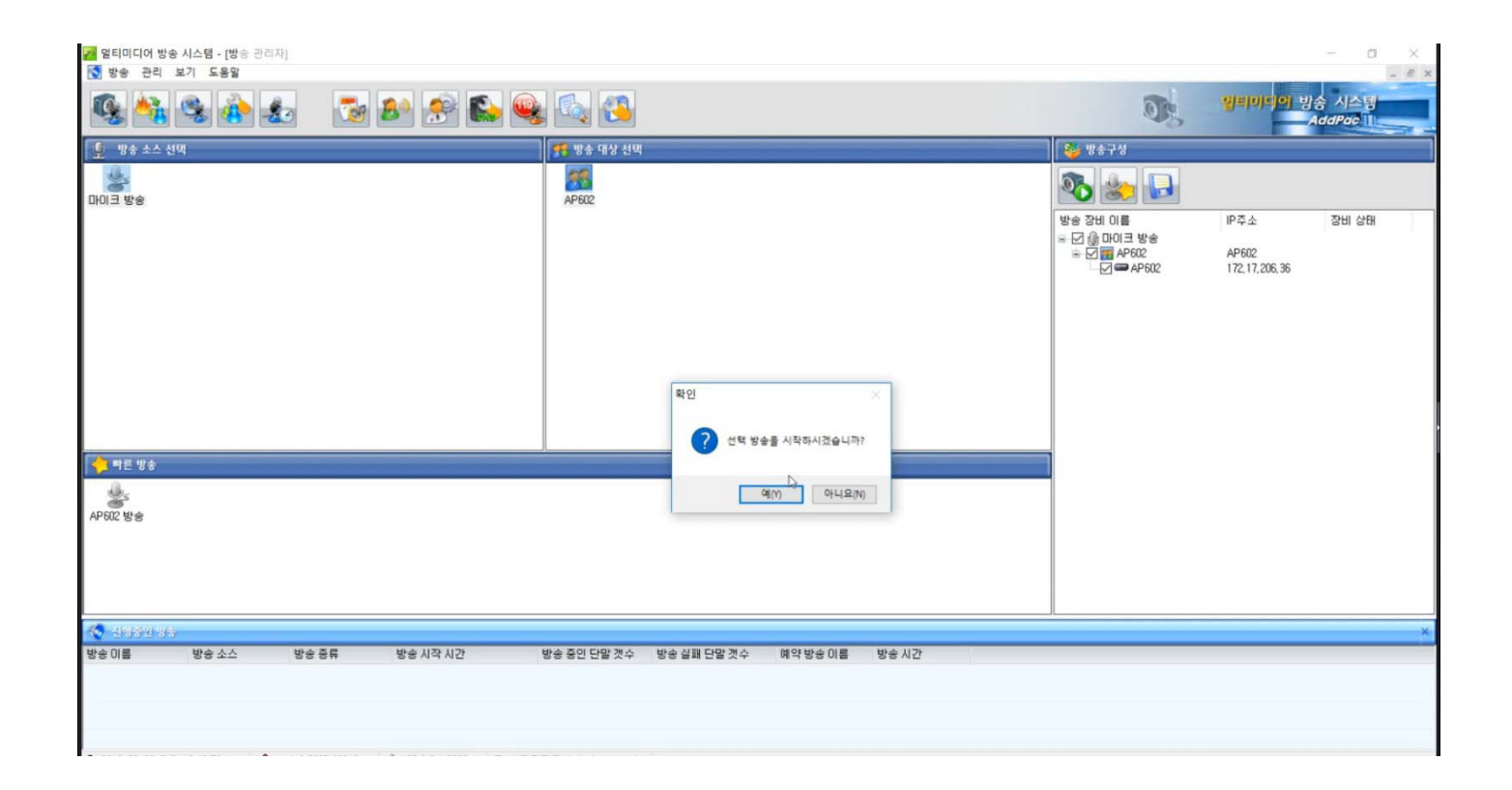

#### 방송중지

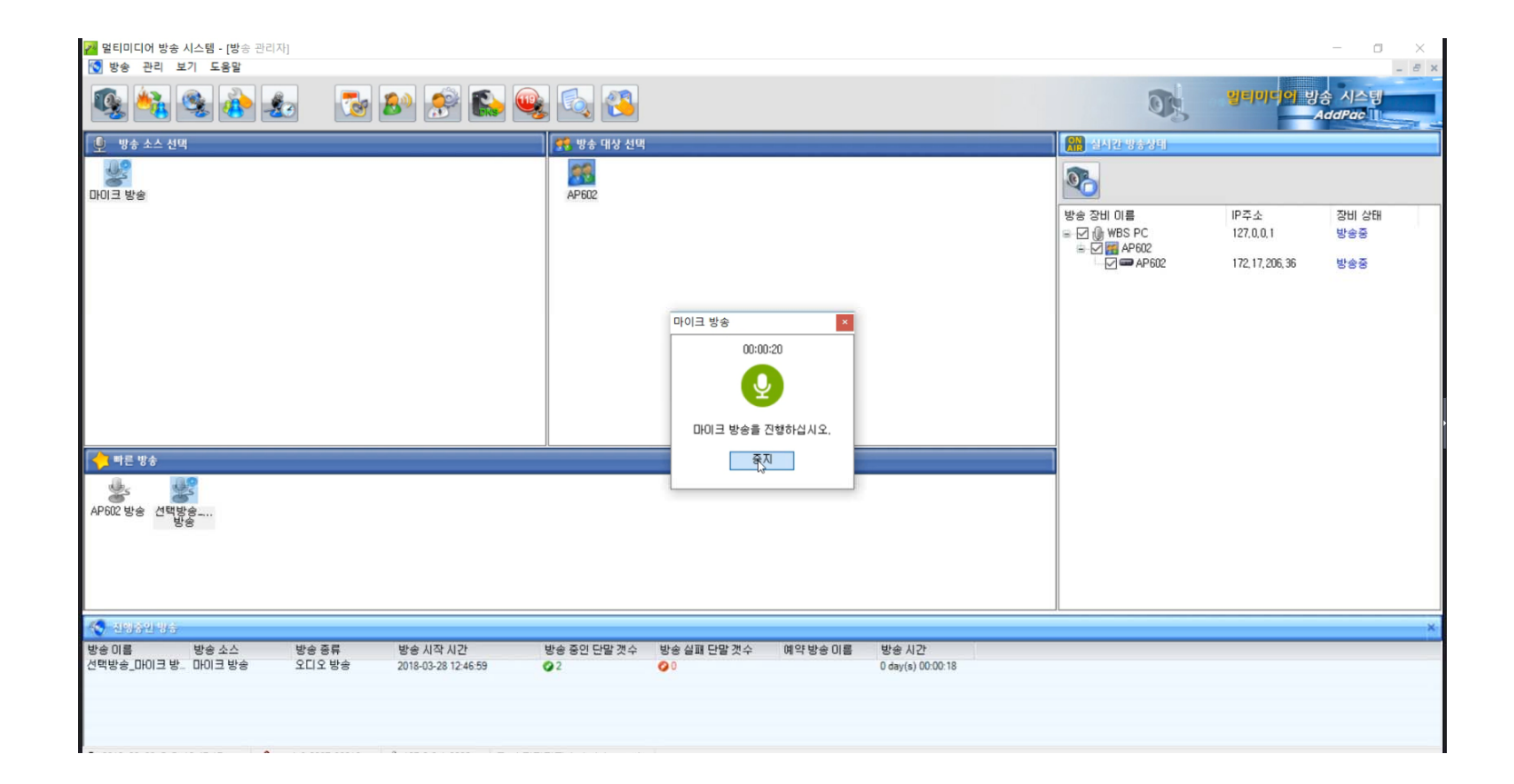

#### 방송중지 팝업

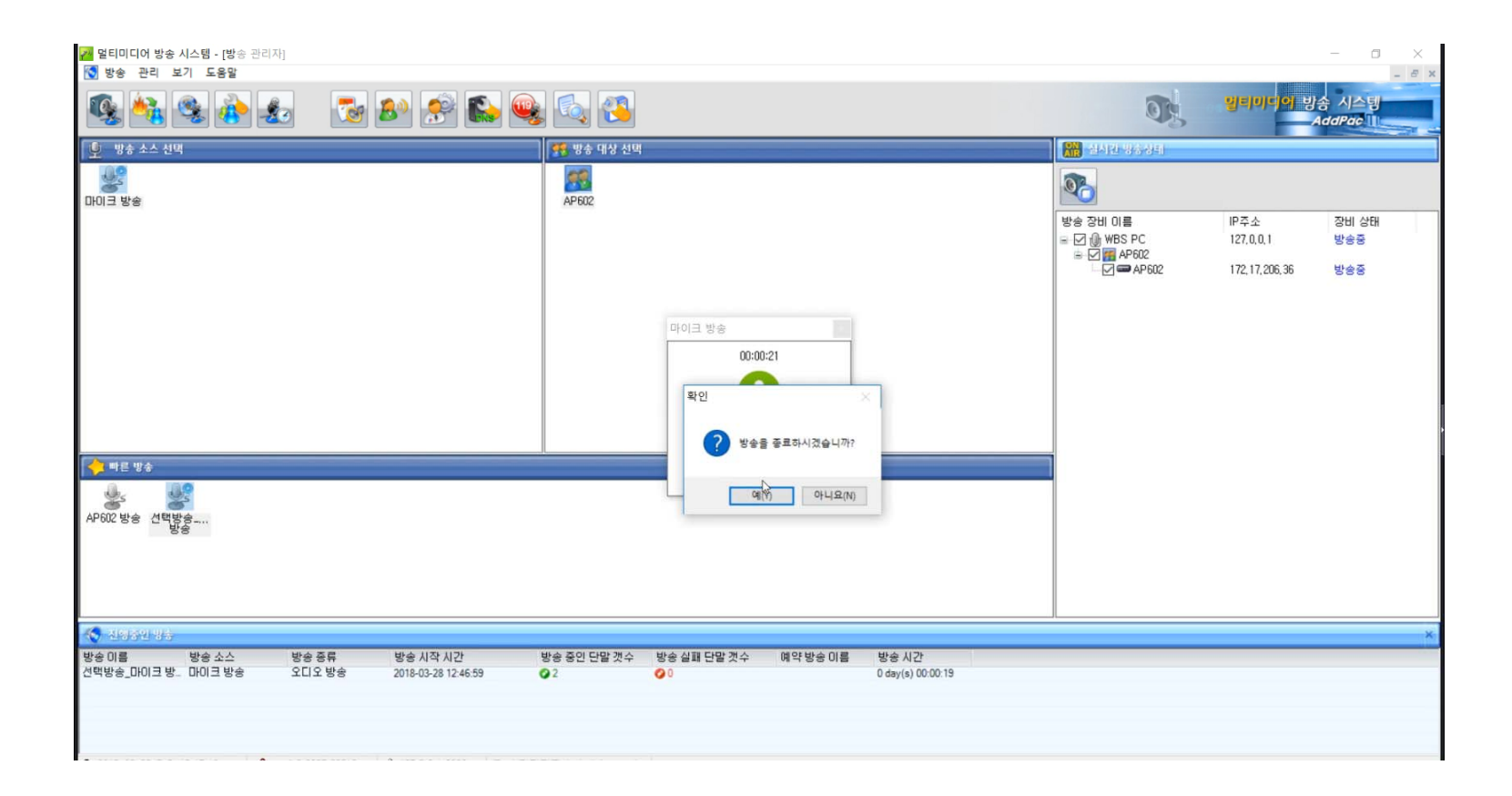

### 방송준비중

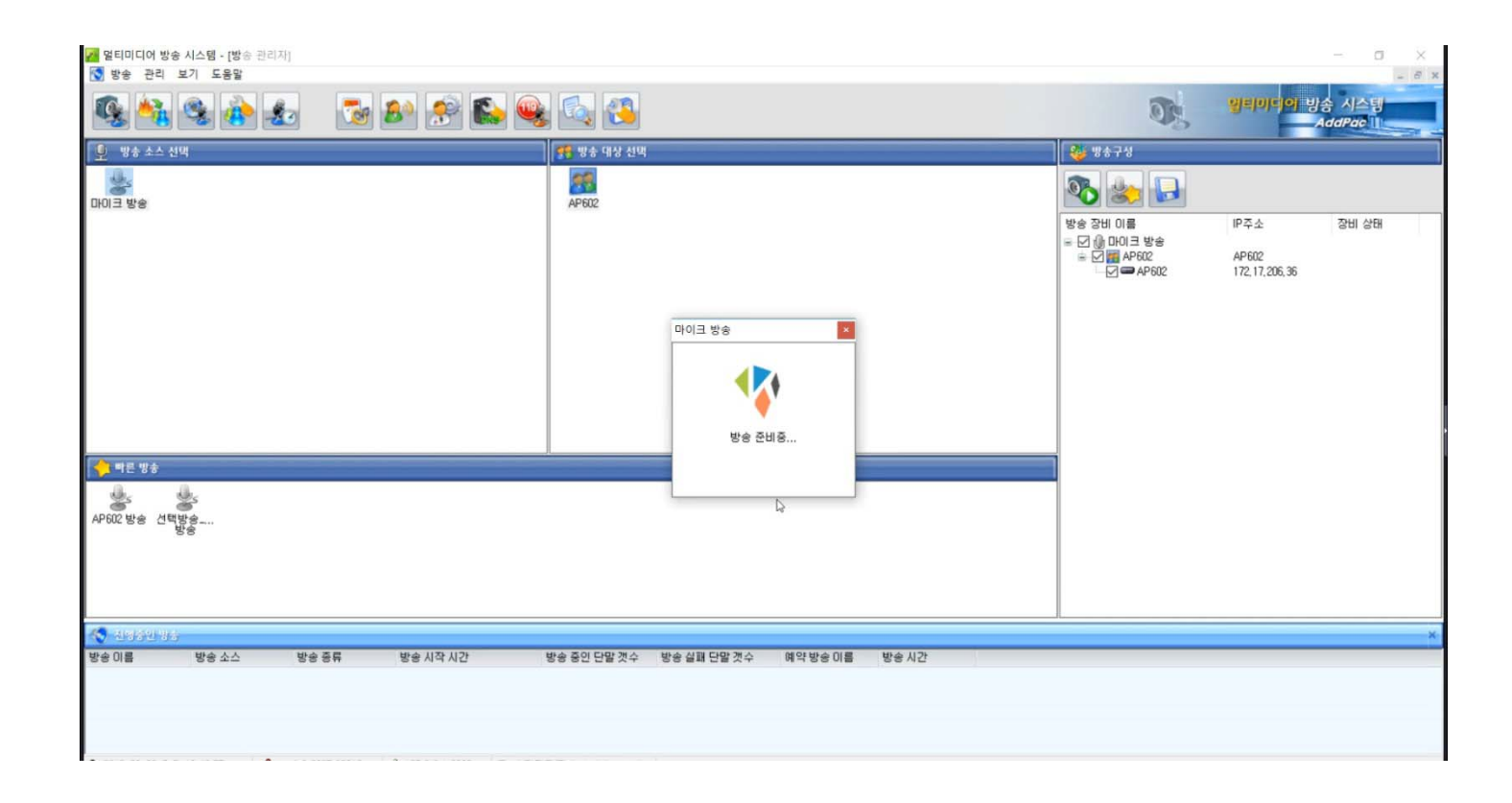

#### 방송중

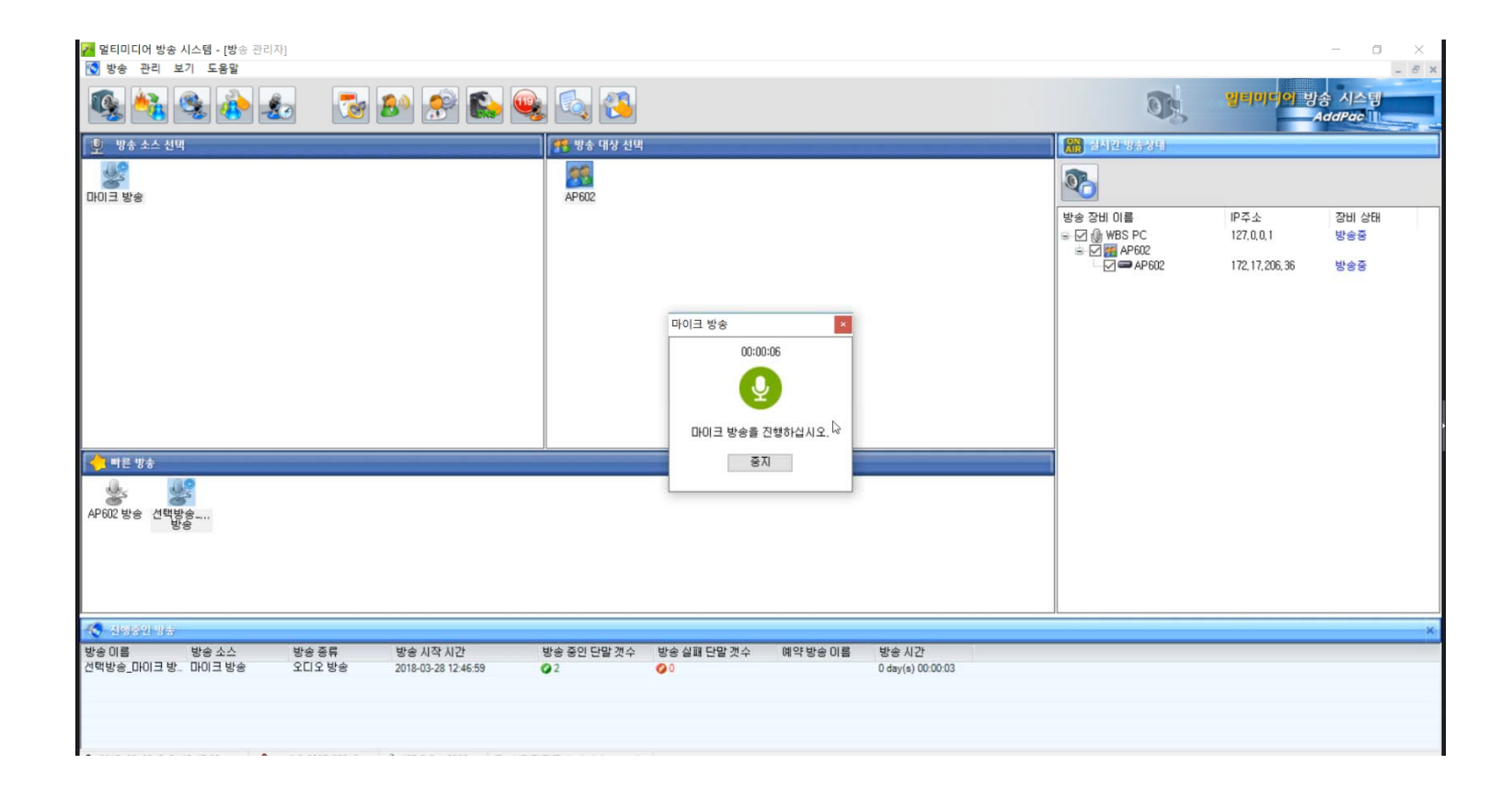

#### 빠른방송 : 방송시작

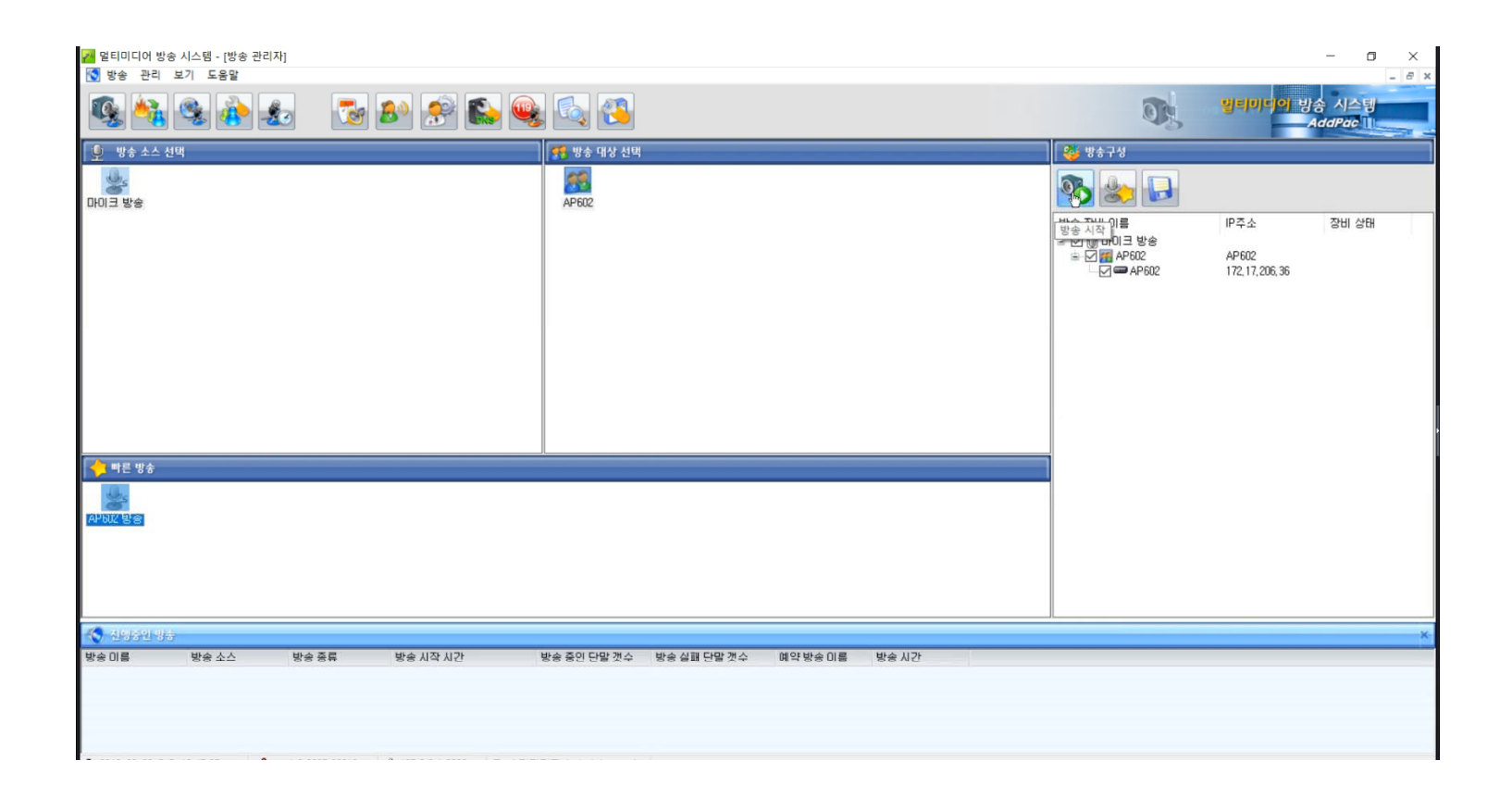

#### 빠른방송 : 방송시작 팝업

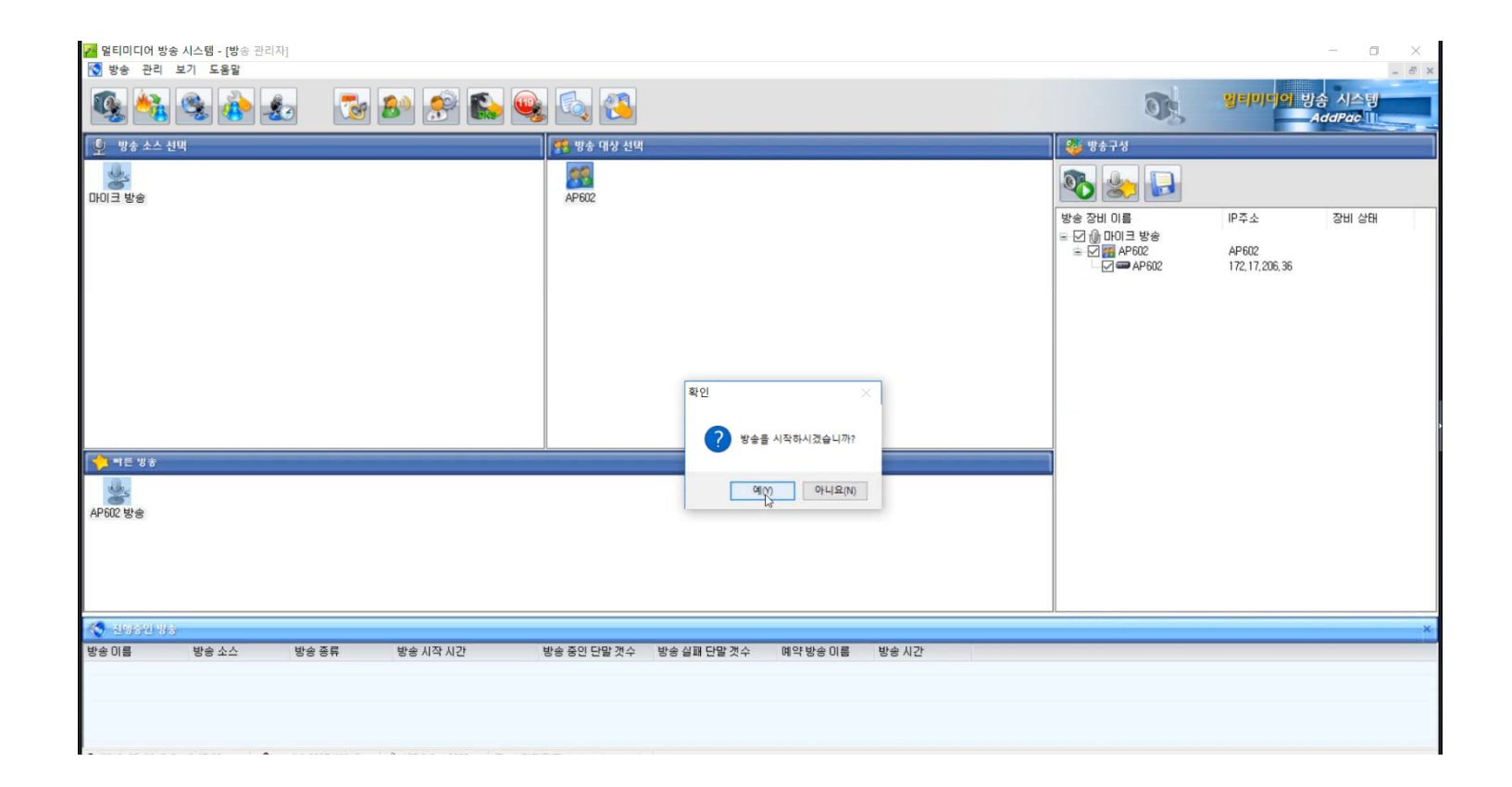

#### 빠른방송 : 방송 종료

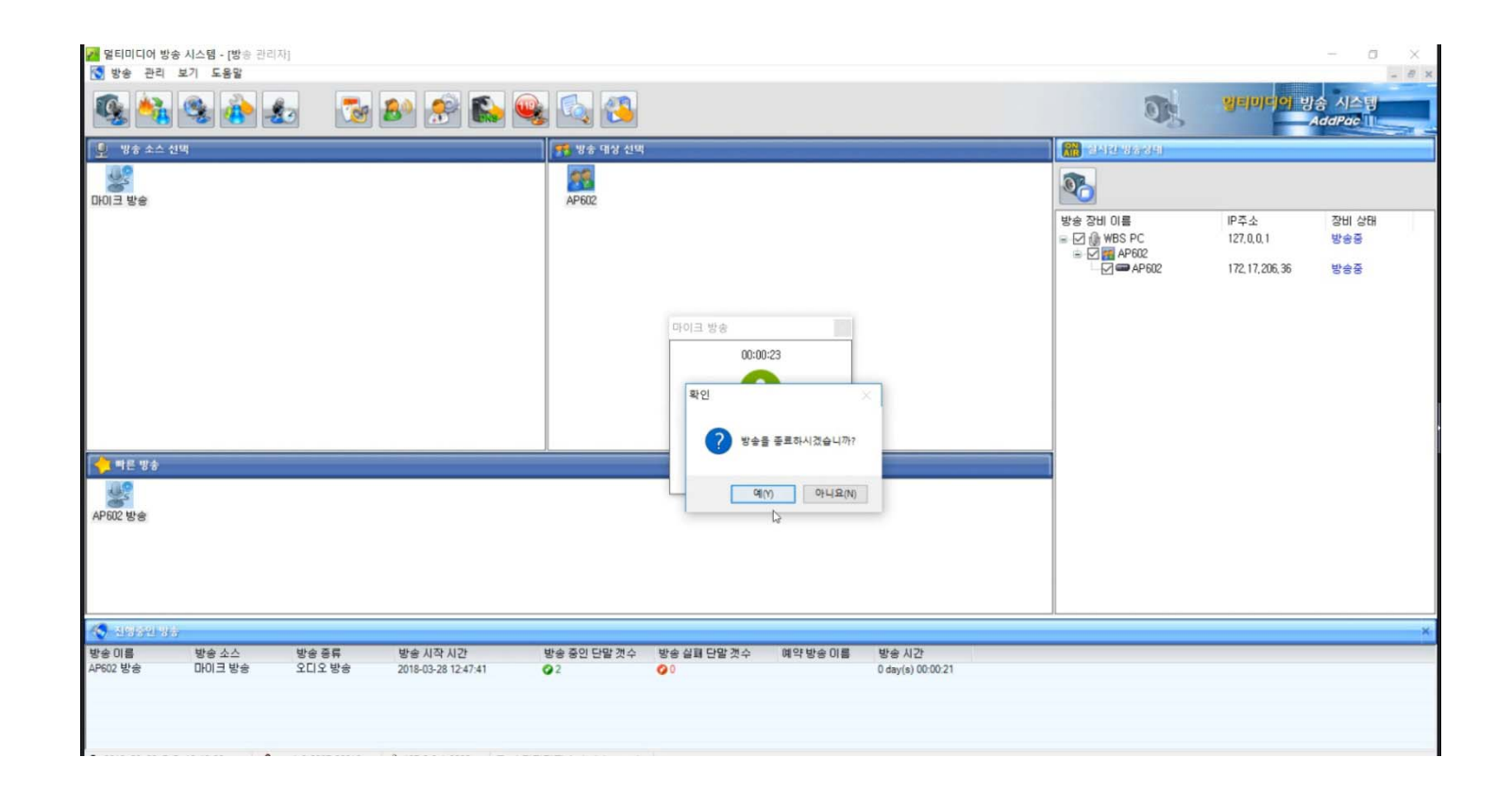

## 빠른방송 : 방송 준비중

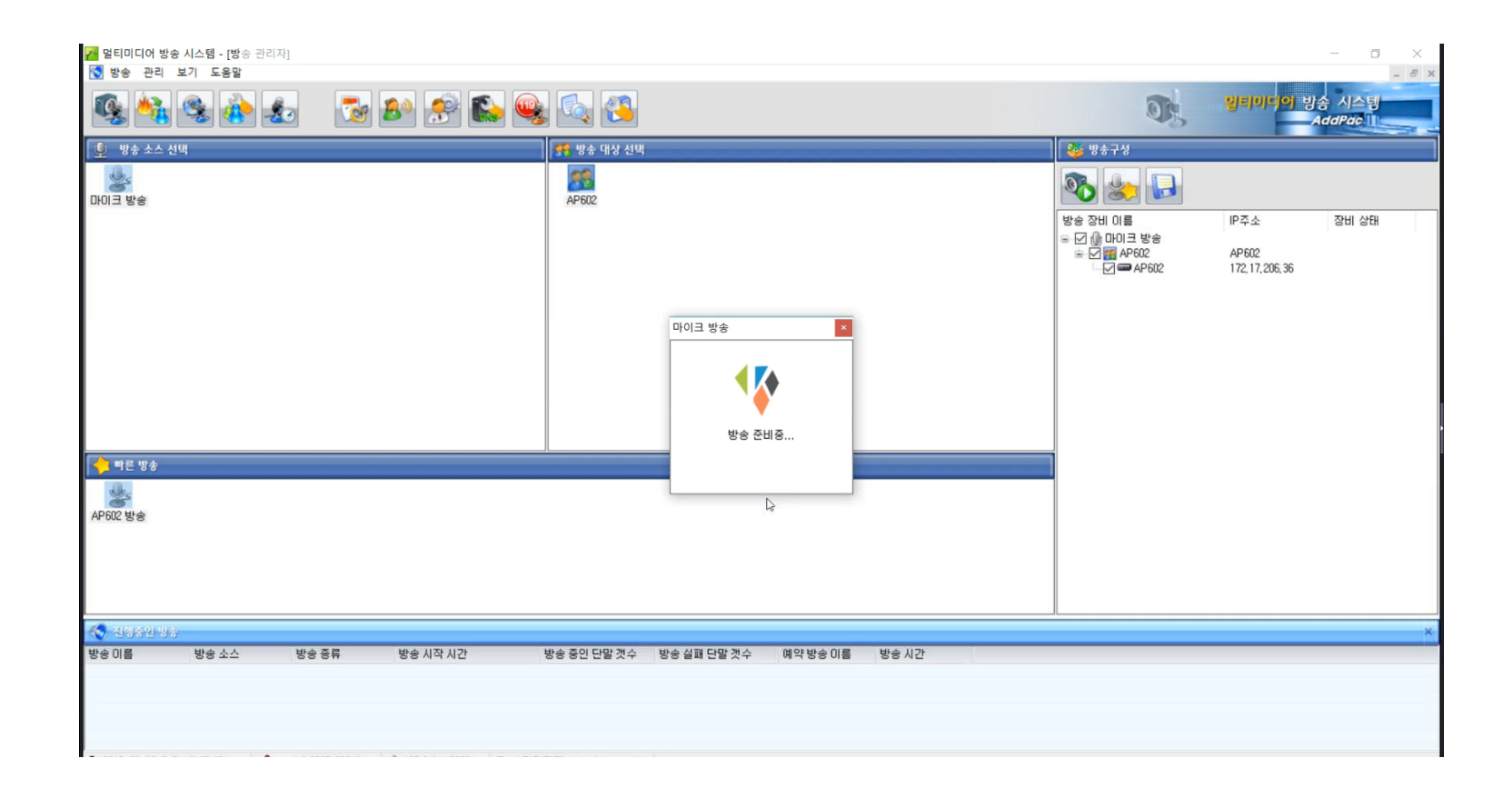

#### 빠른방송 : 방송중

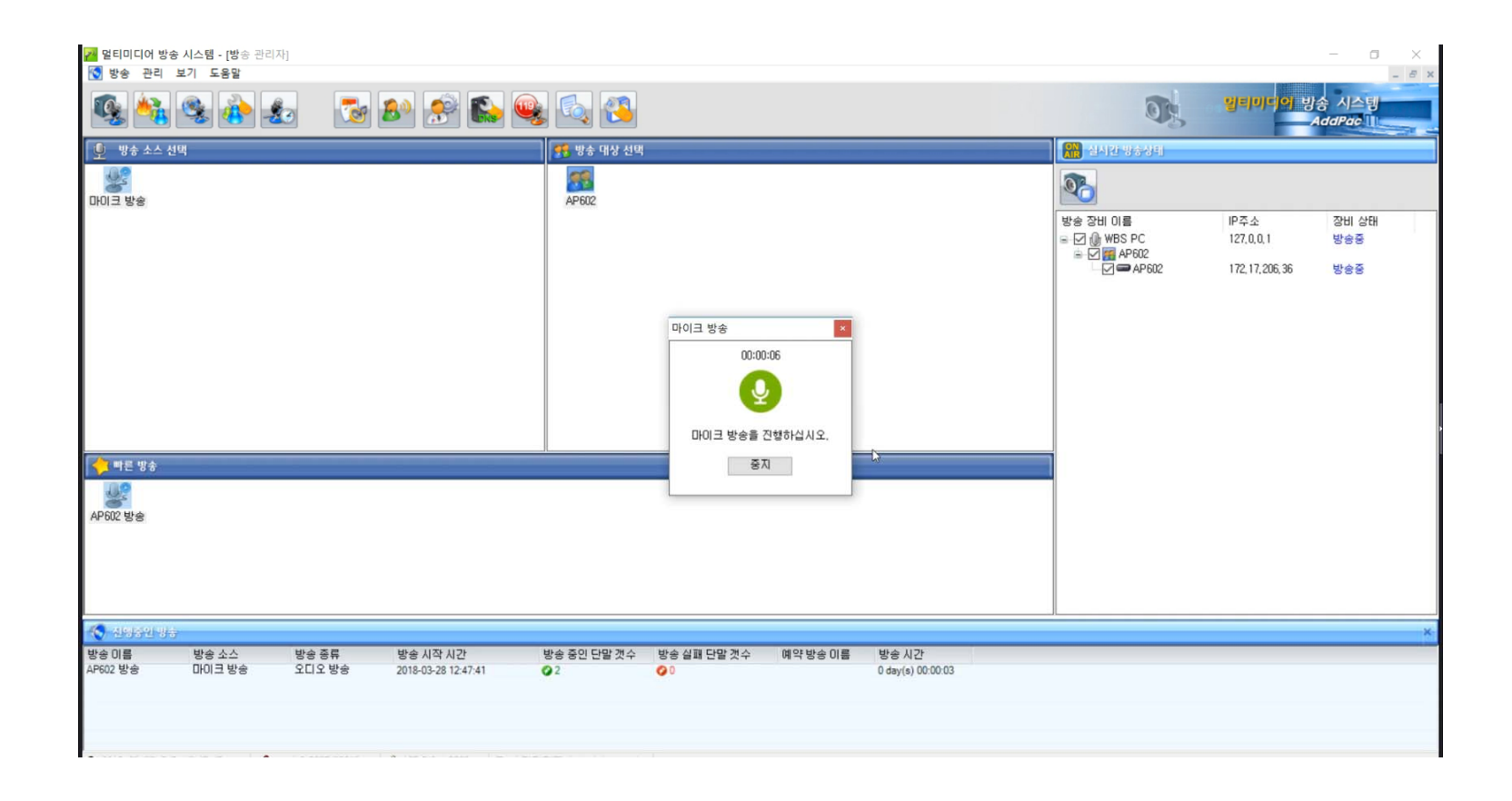

### 빠른방송 : 방송중지

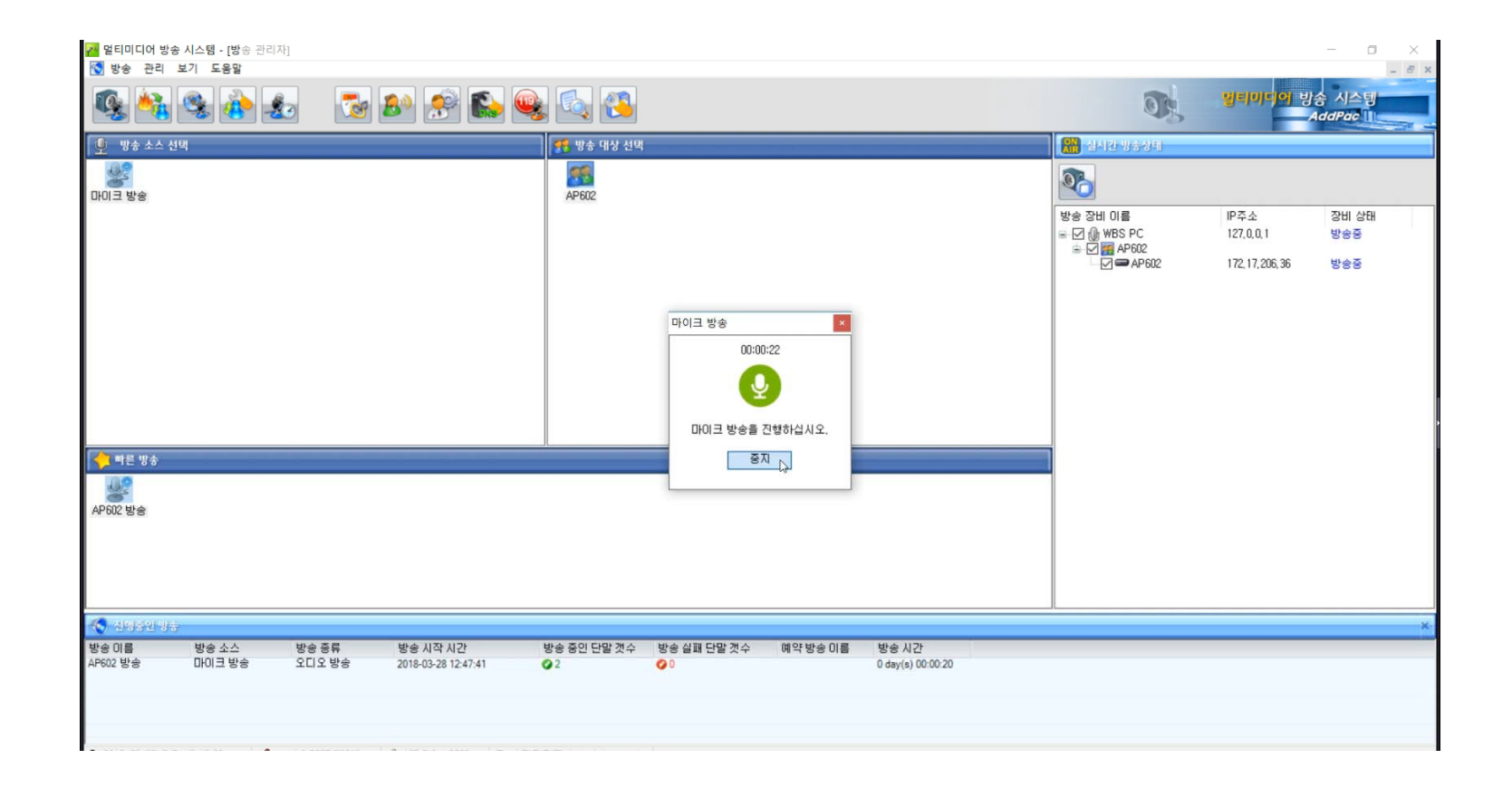

#### TTS 방송 등록

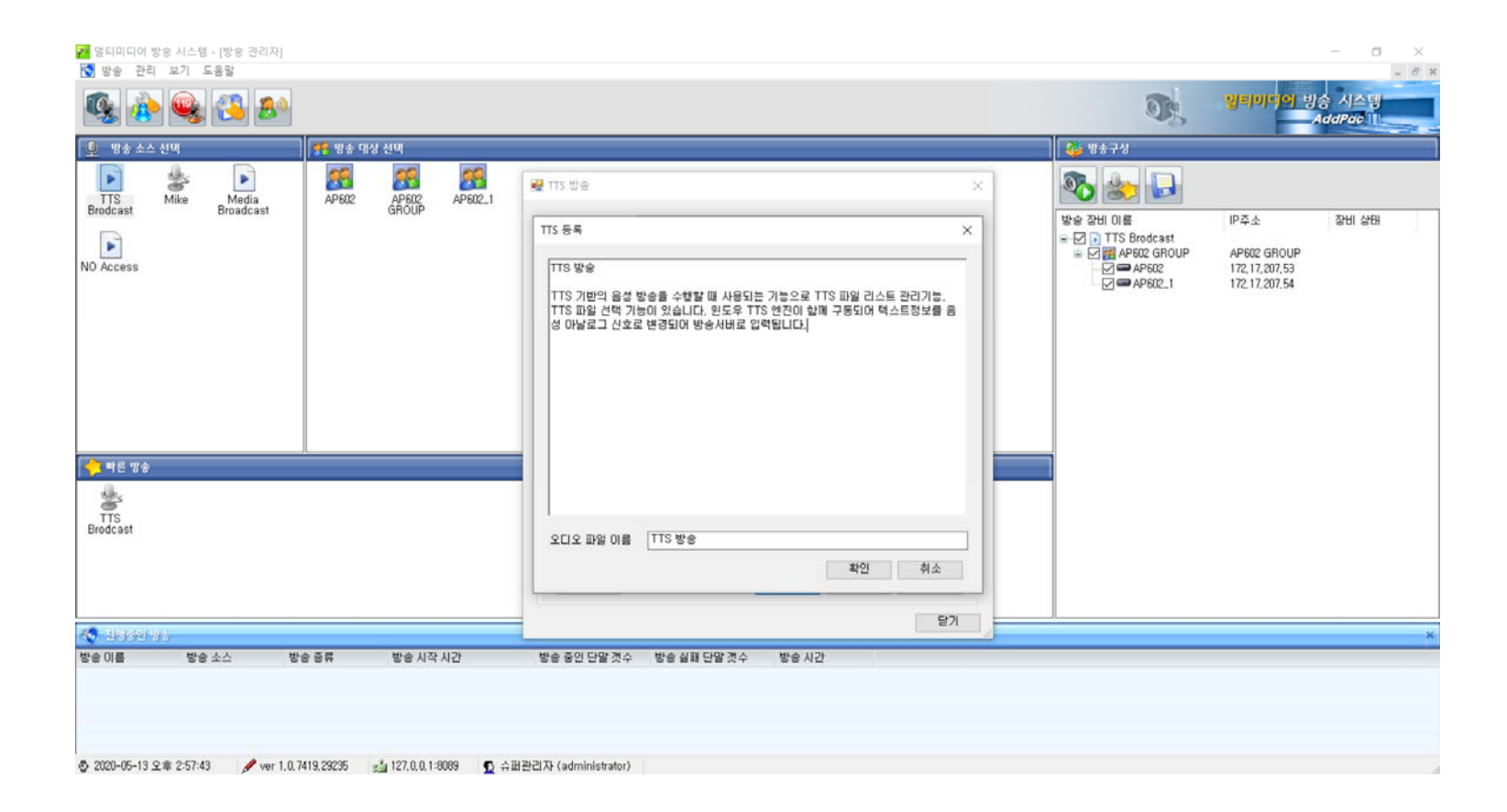

**AddPac** 

**www.addpac.com** 29

#### TTS 방송 목록

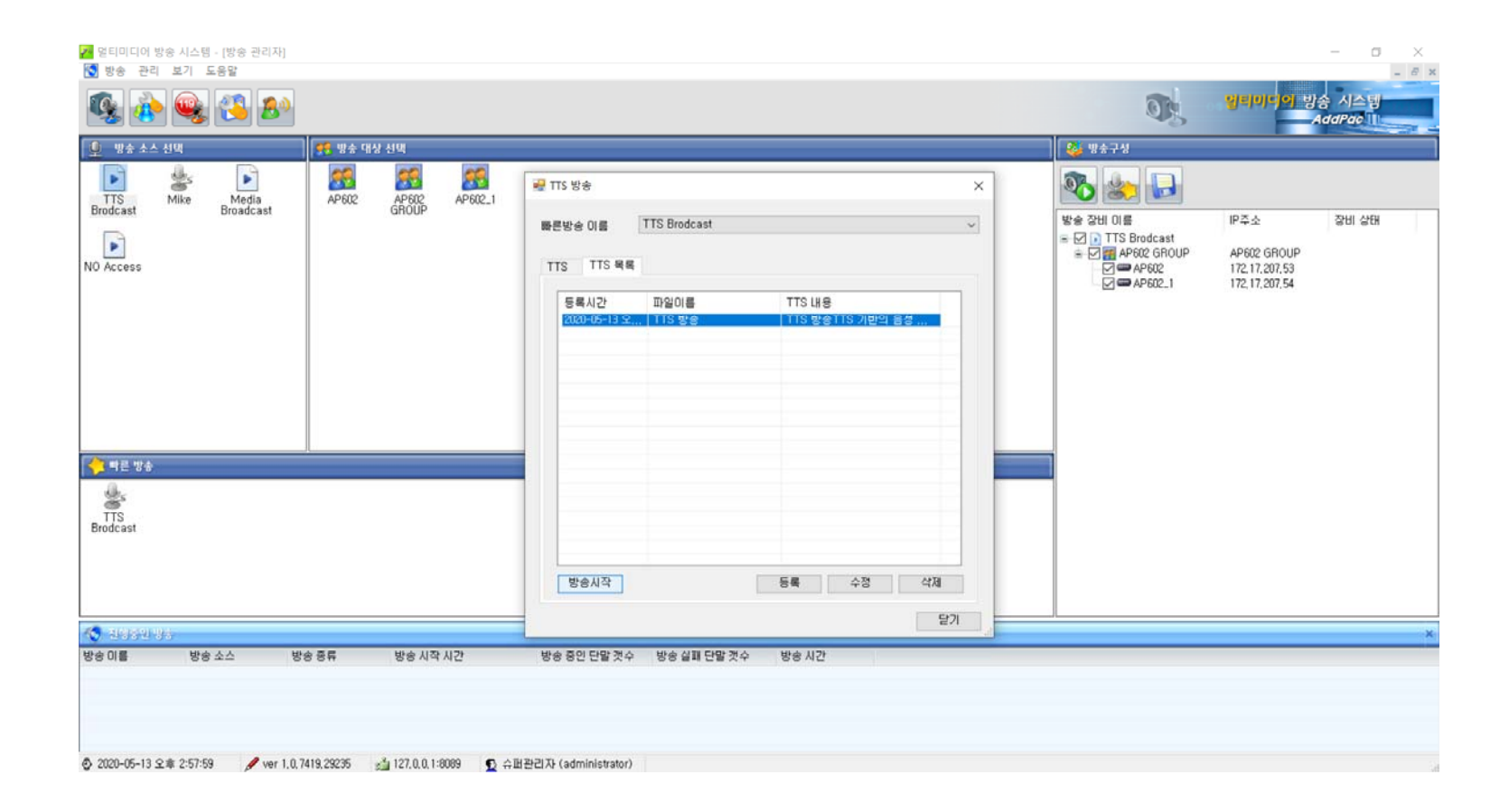

#### TTS 방송 시작

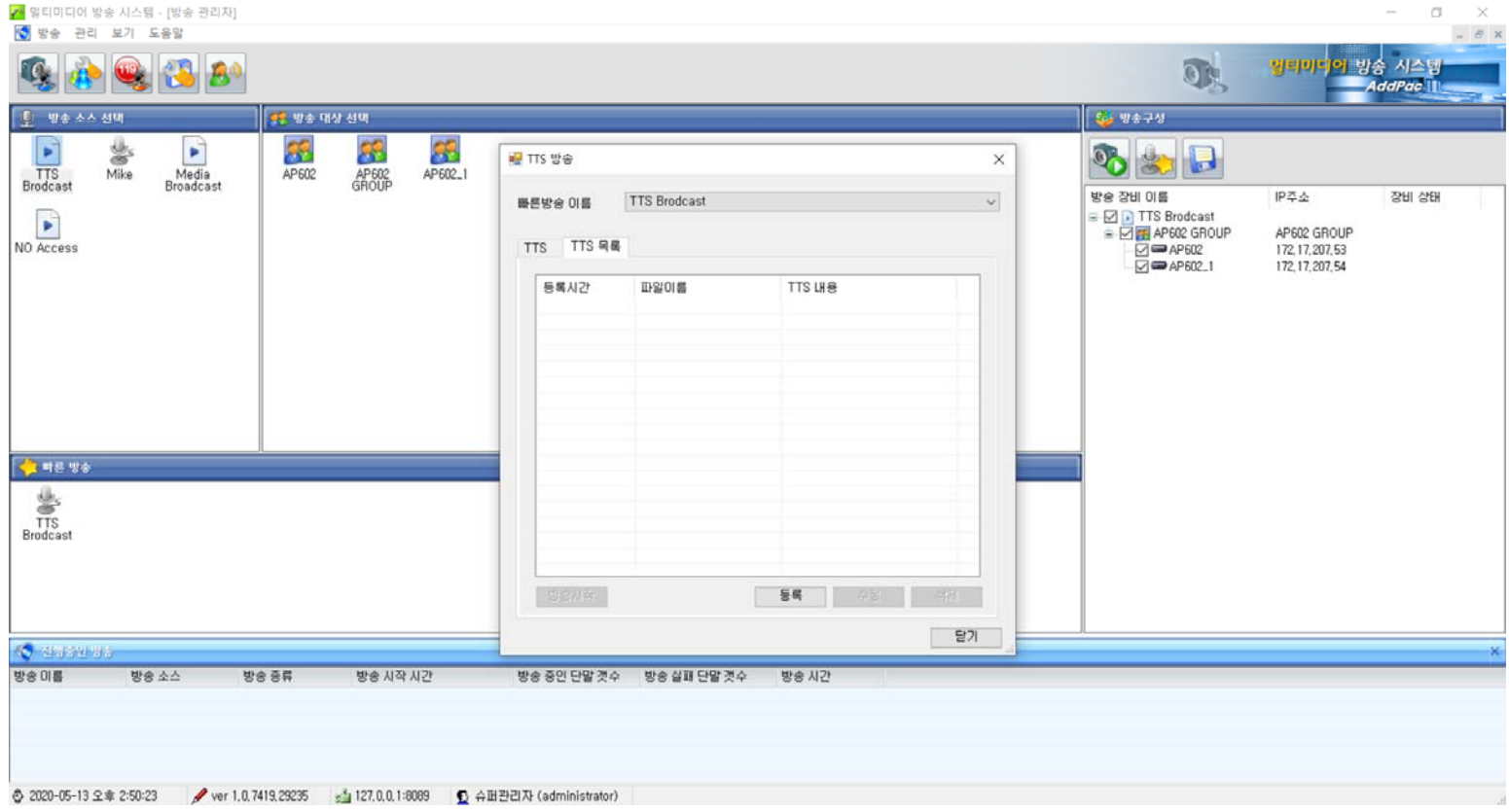

### 예약 방송 메인화면

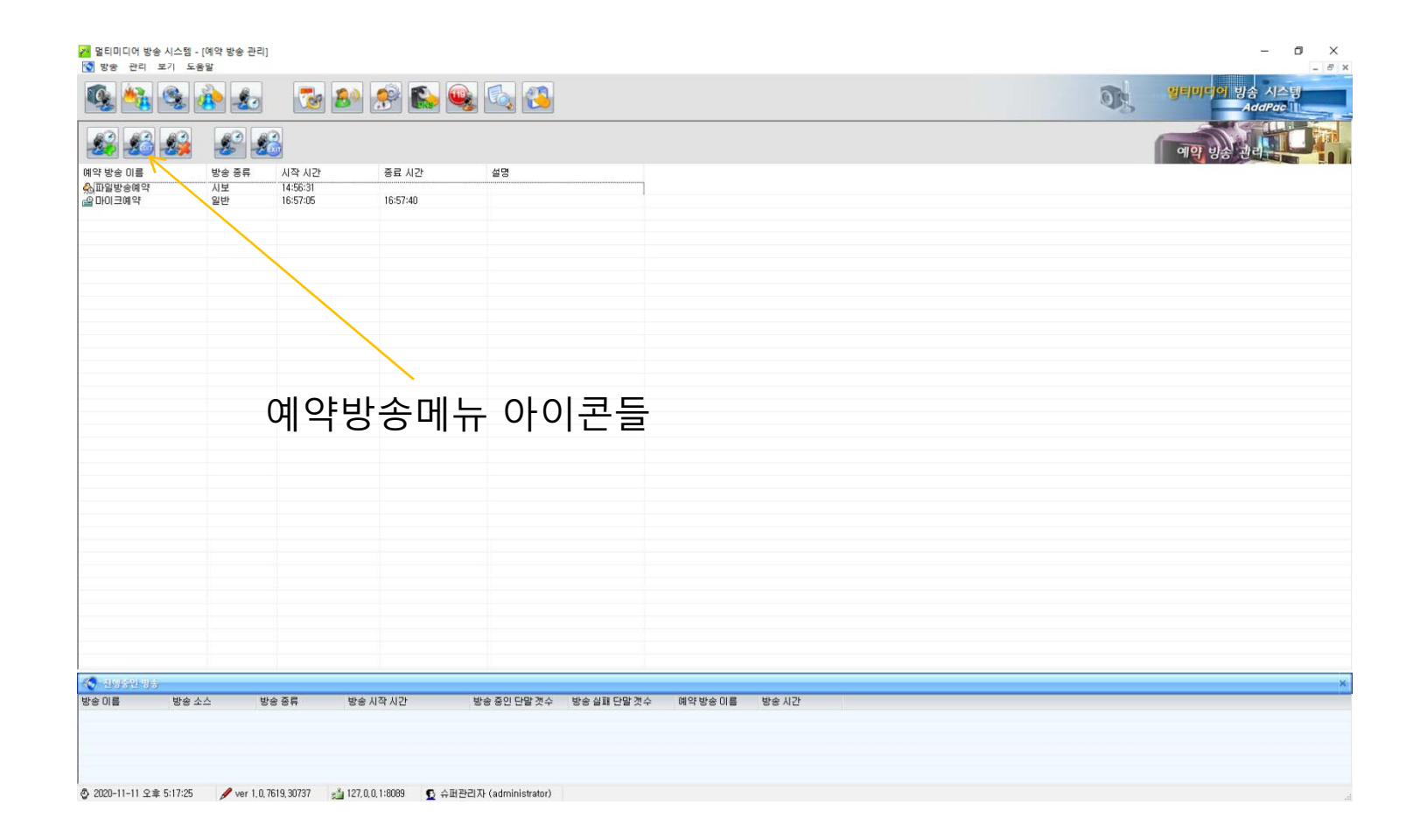

## 예약 방송 메뉴 아이콘들

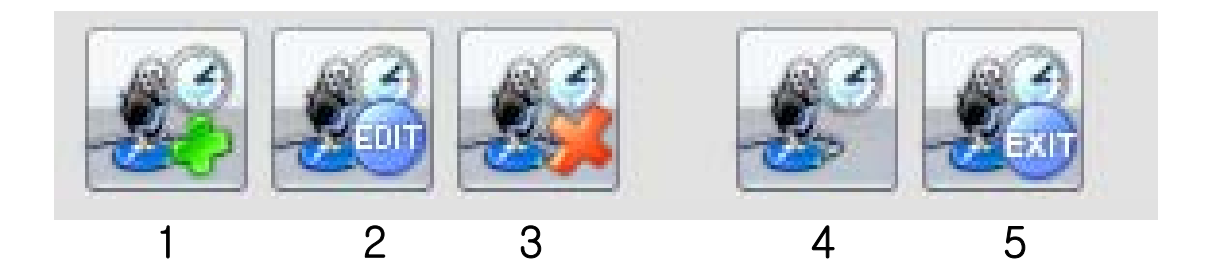

메뉴 순서

1. 예약방송 등록 2. 예약방송 수정 3. 예약방송 삭제 4. 예약방송 중지 5. 닫기

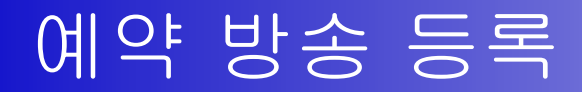

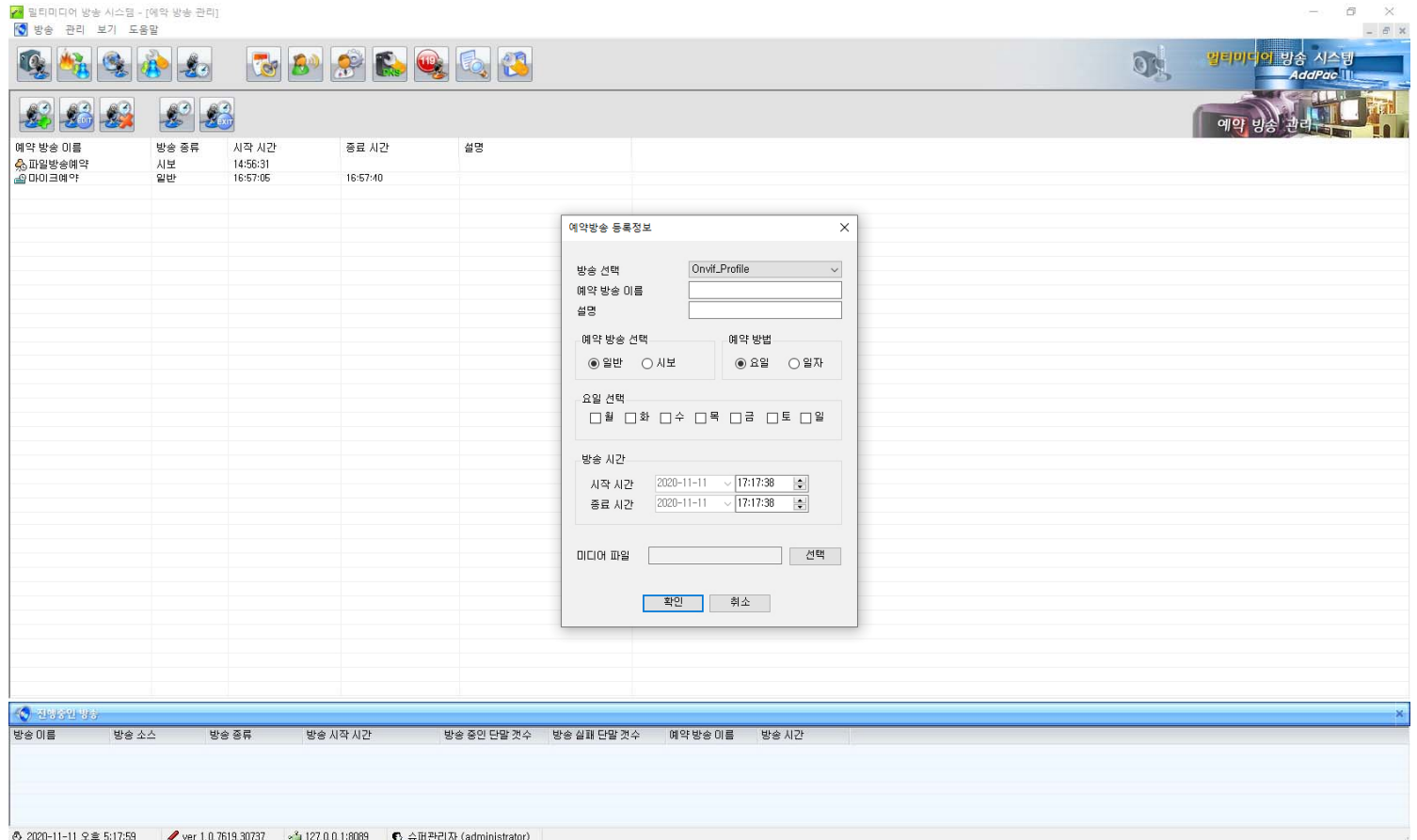

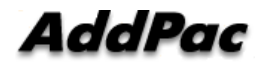

# 예약 방송 등록 (등록 팝업창)

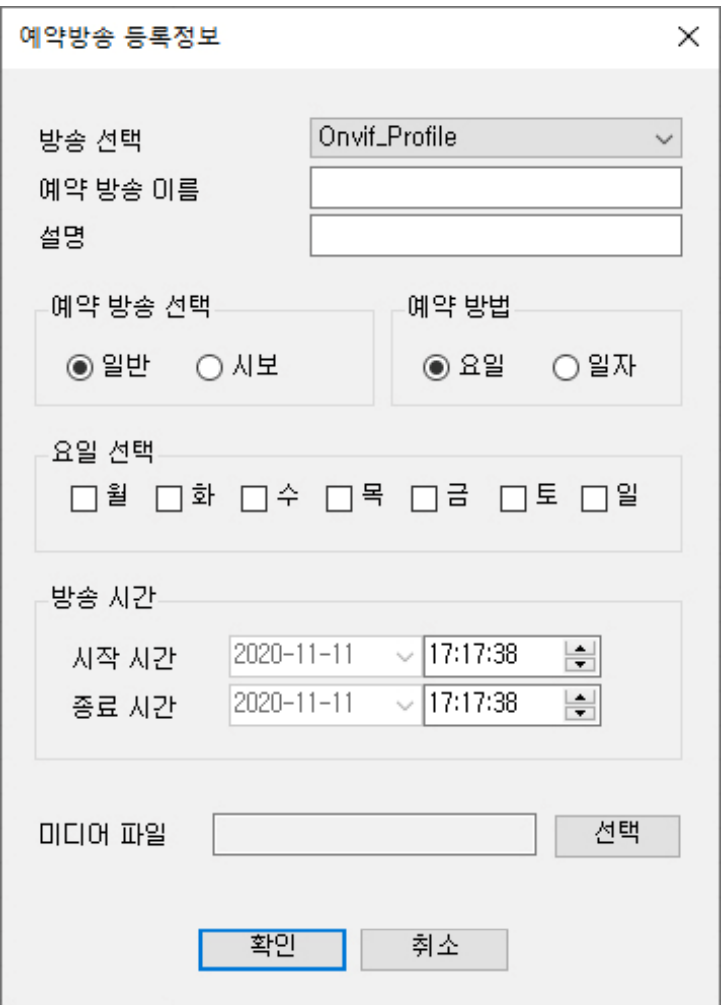

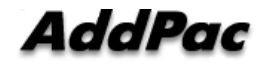

## 예약 방송 편집기능 (마이크방송)

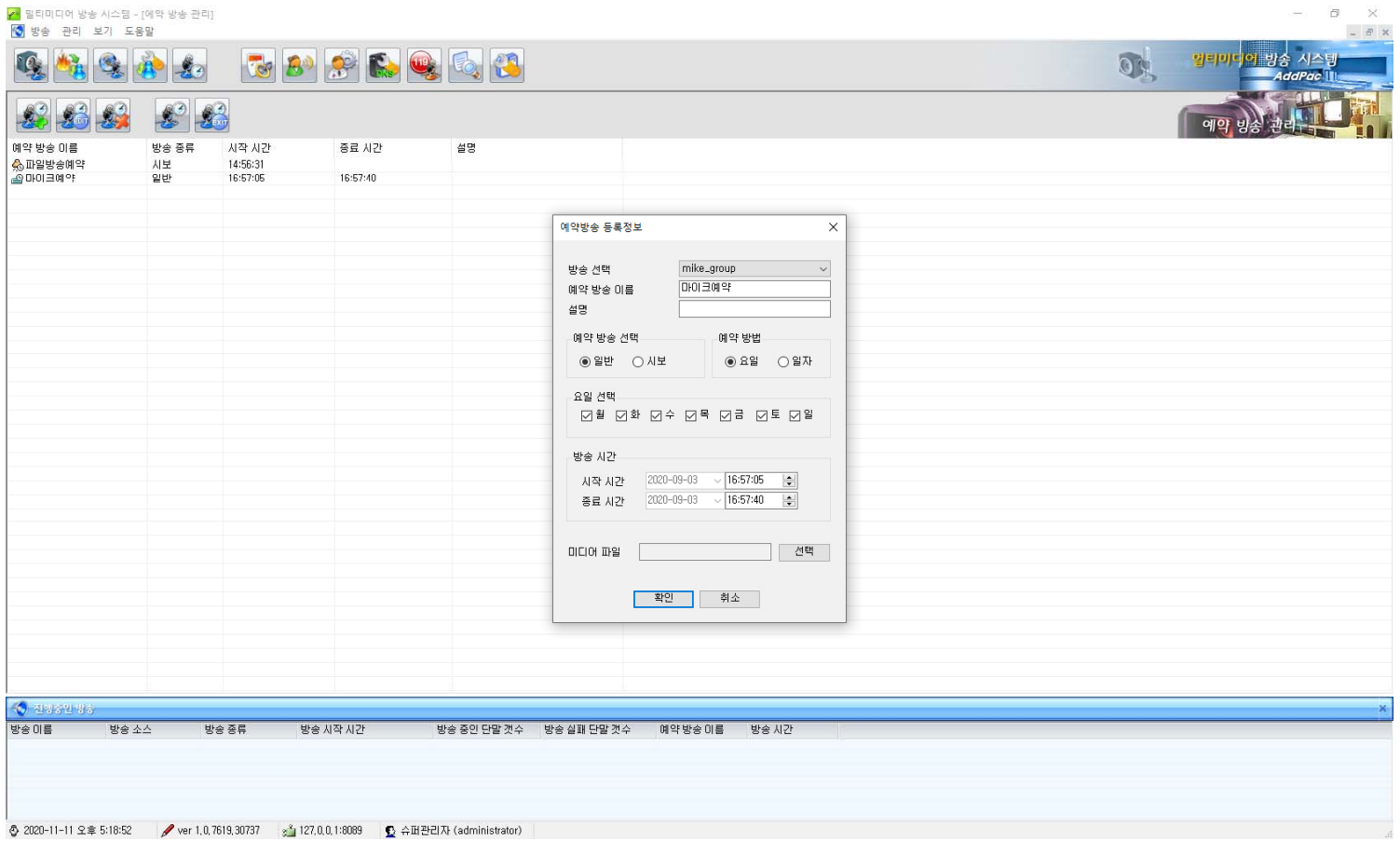

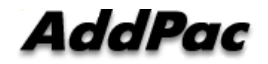
# 예약 방송 편집기능 (파일방송)

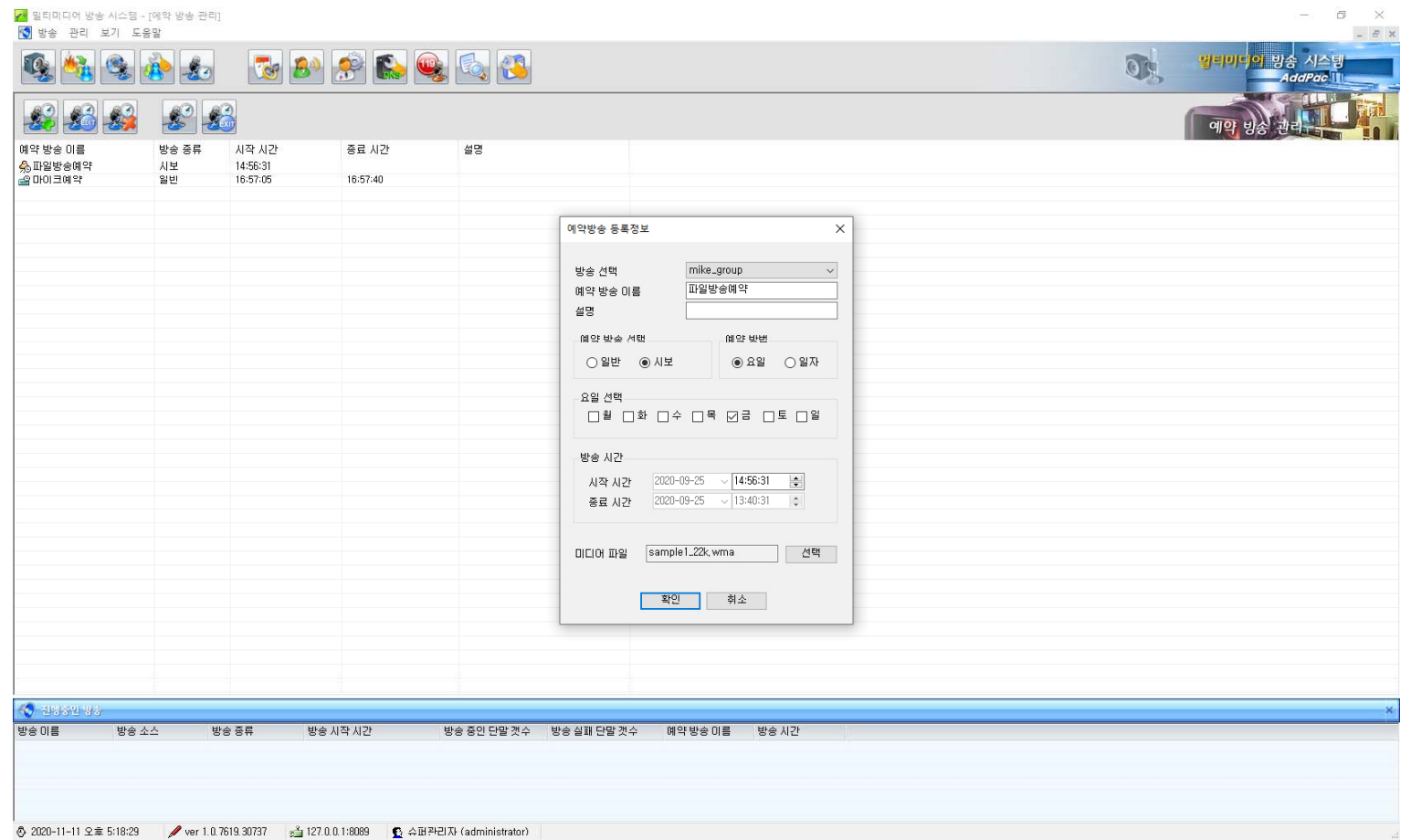

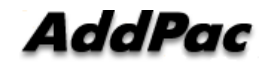

# 예약 방송 중지

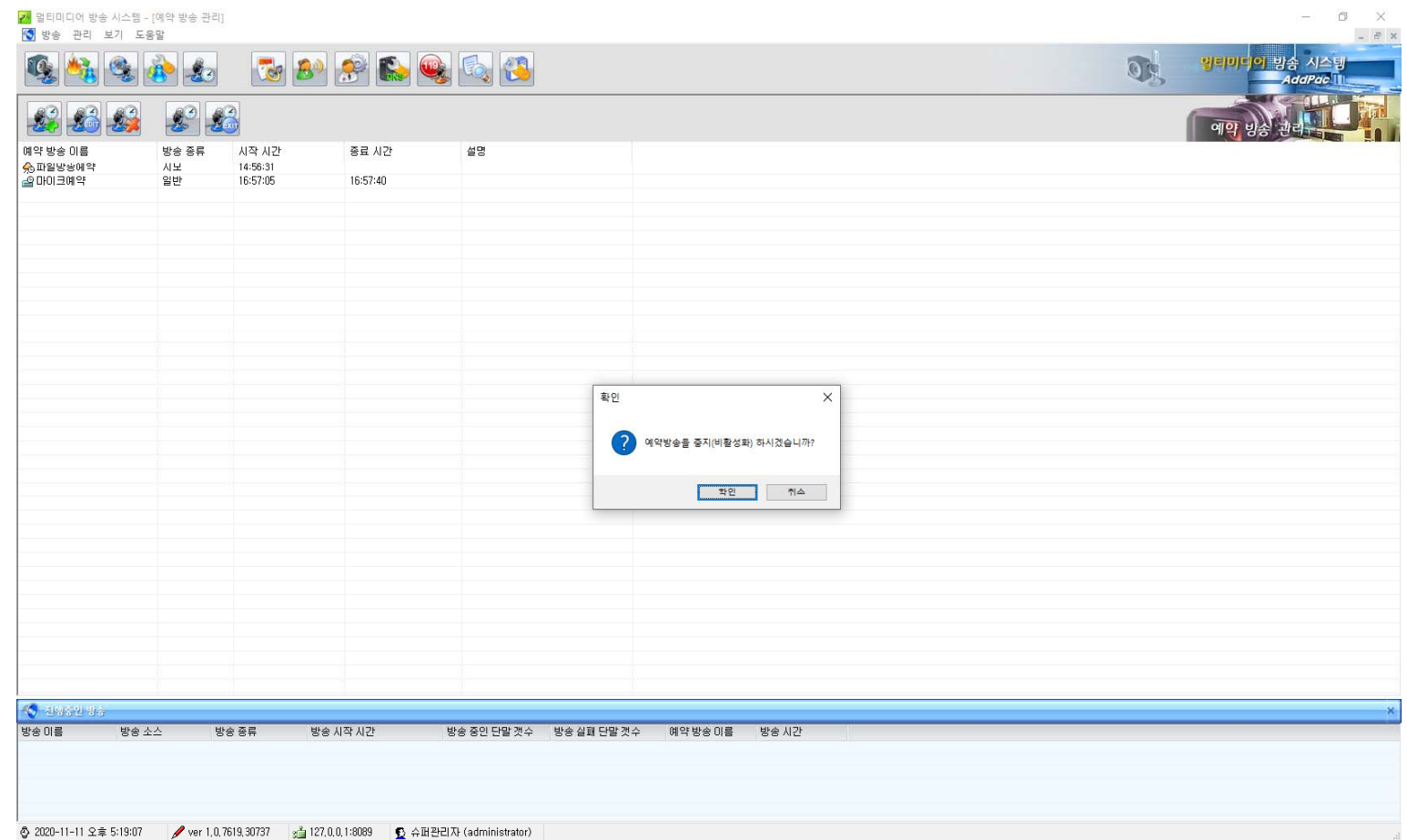

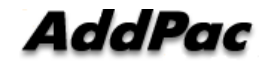

## 반복 방송 기능

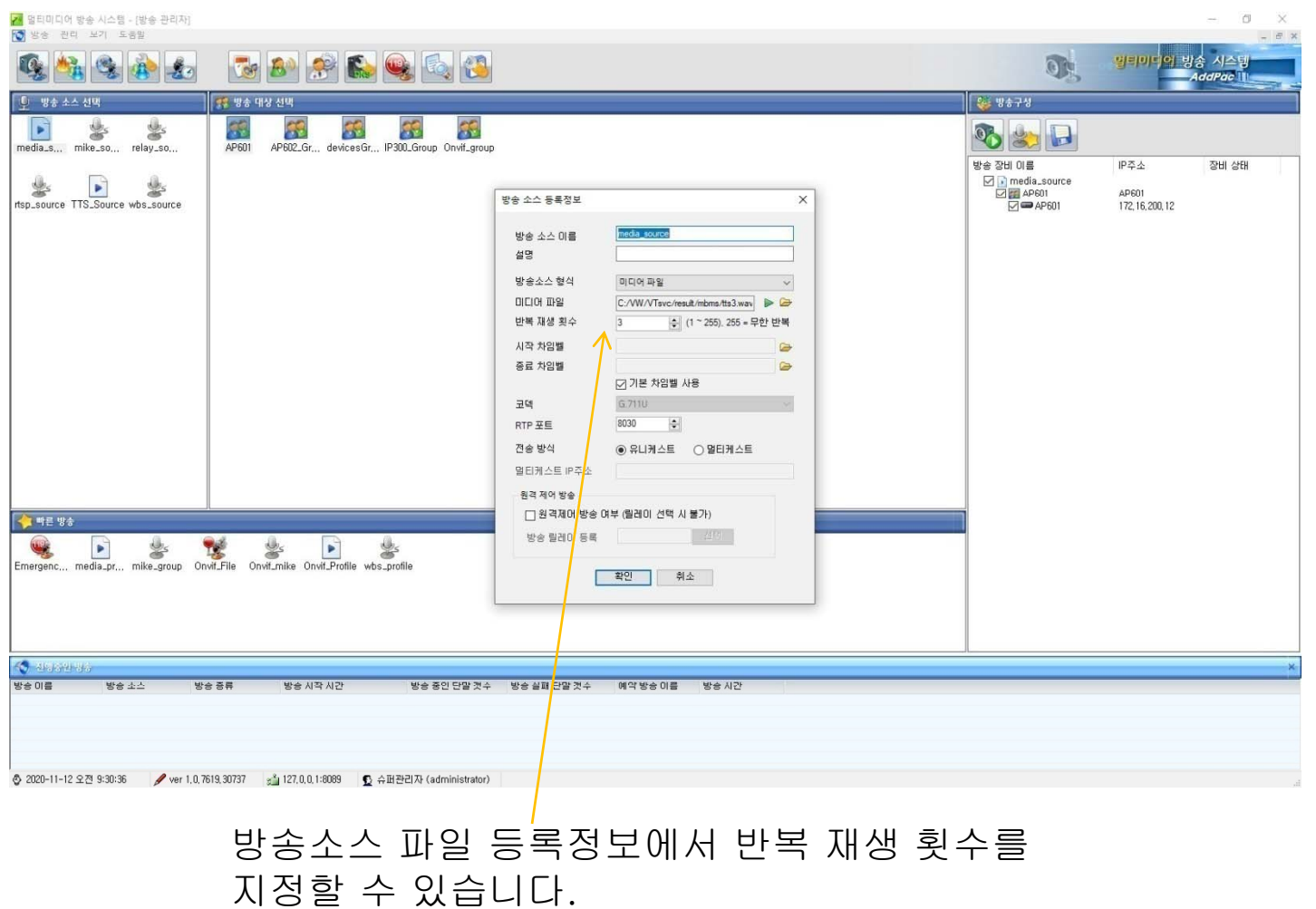

**AddPac** 

**www.addpac.com** 39

### 방송터미널 연결 장애 진단

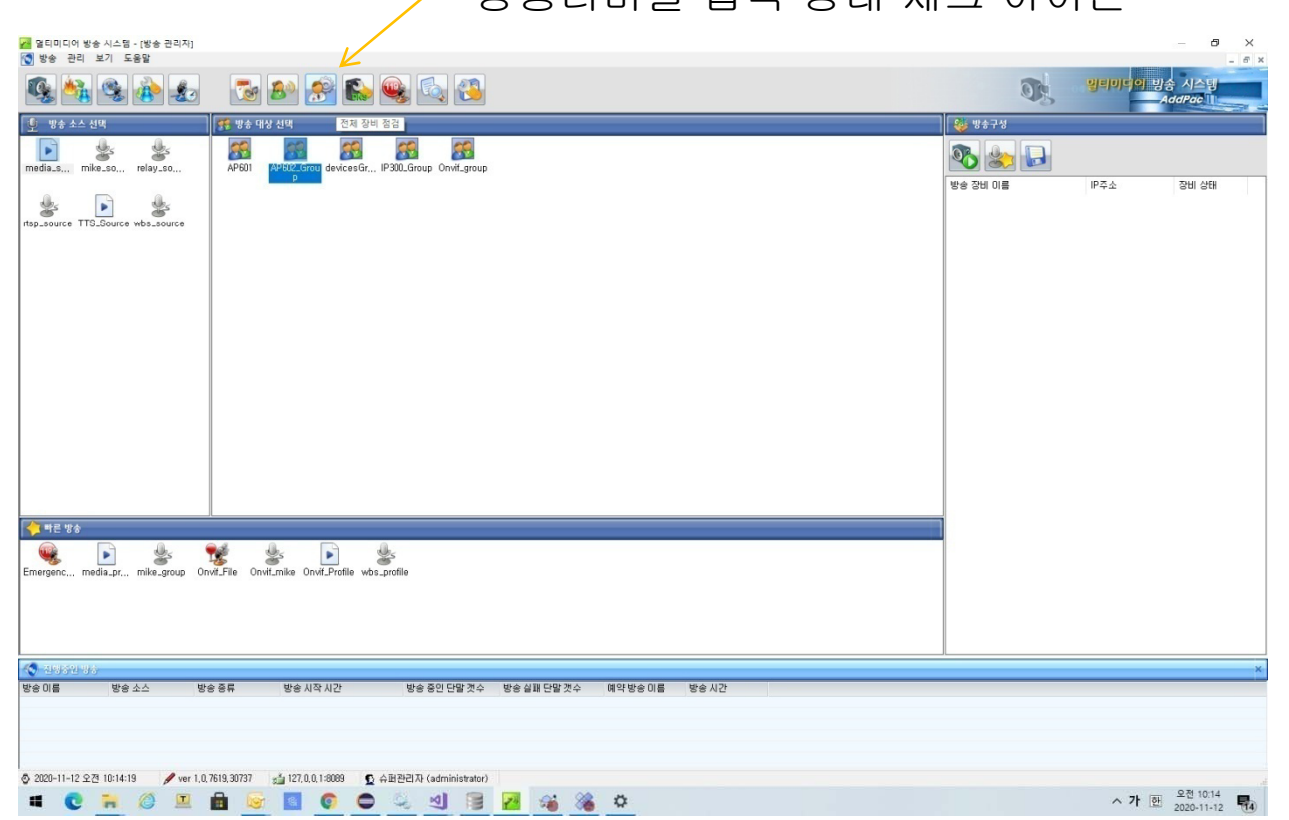

#### 방송터미널 접속 상태 체크 아이콘

- 1. 방송그룹선택
- 2.방송터미널 접속 상태 체크 아이콘 클릭

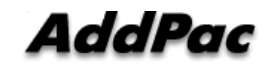

### 방송터미널 연결 장애 진단 결과

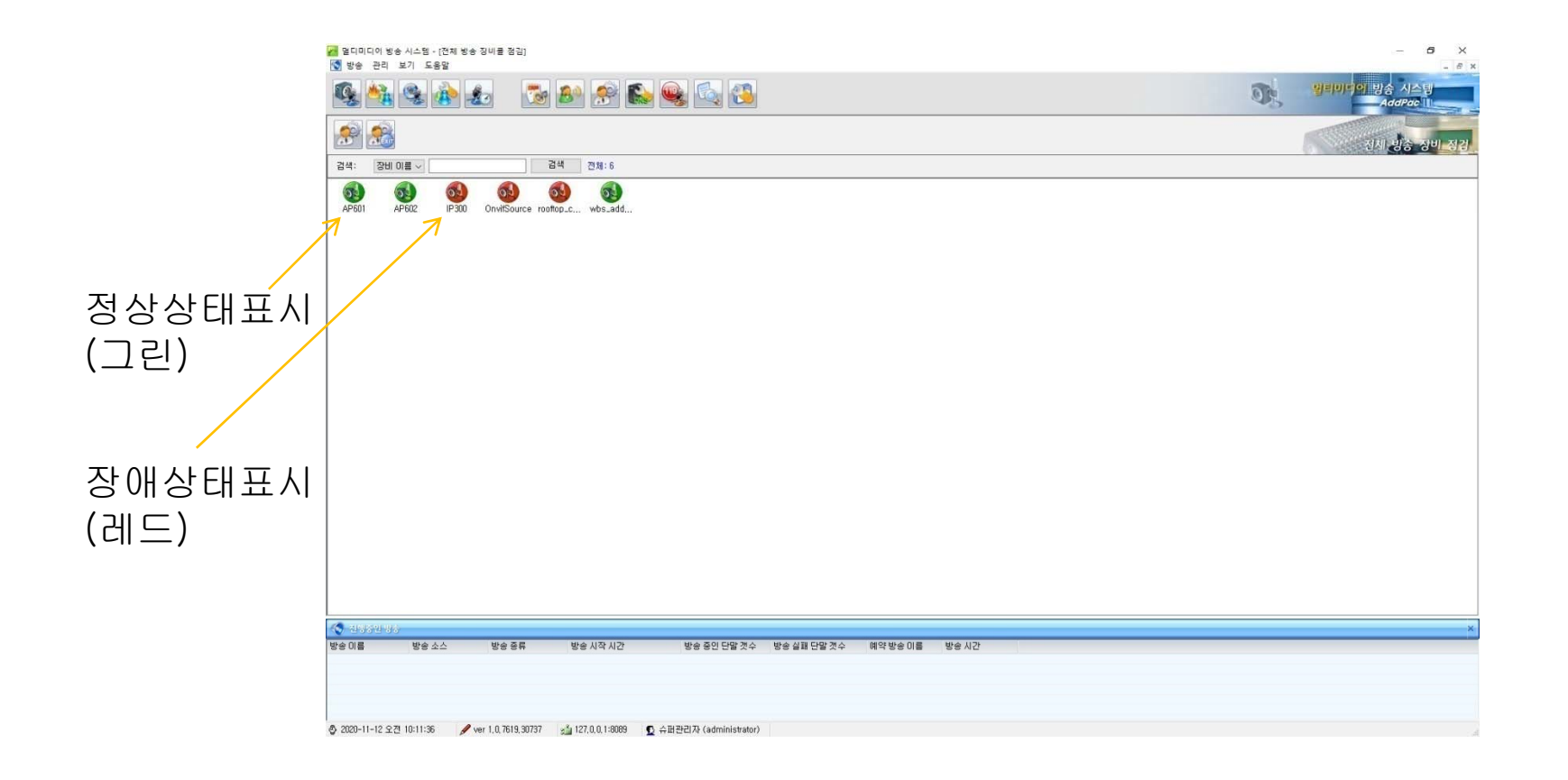

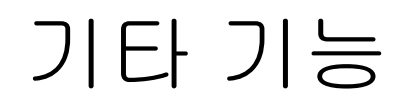

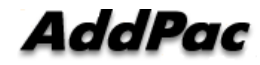

# DNS (Domain Name Server) 관리창

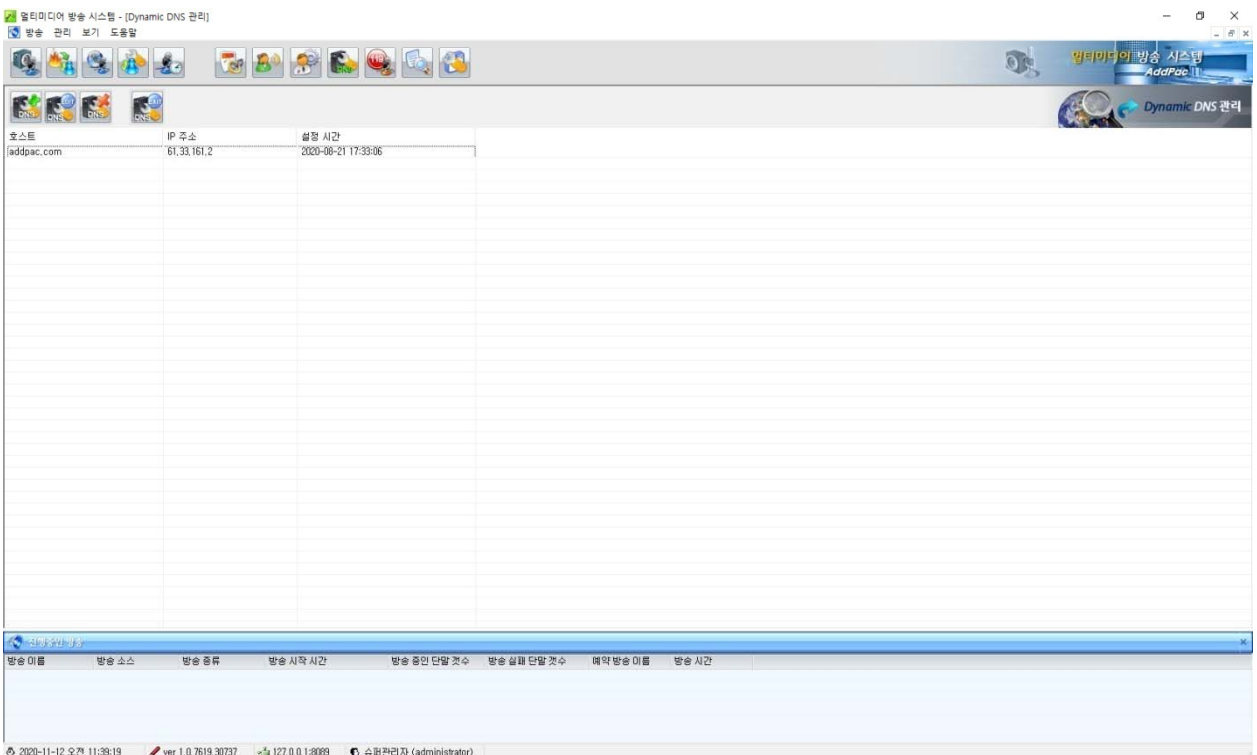

# DNS (Domain Name Server) 수정창

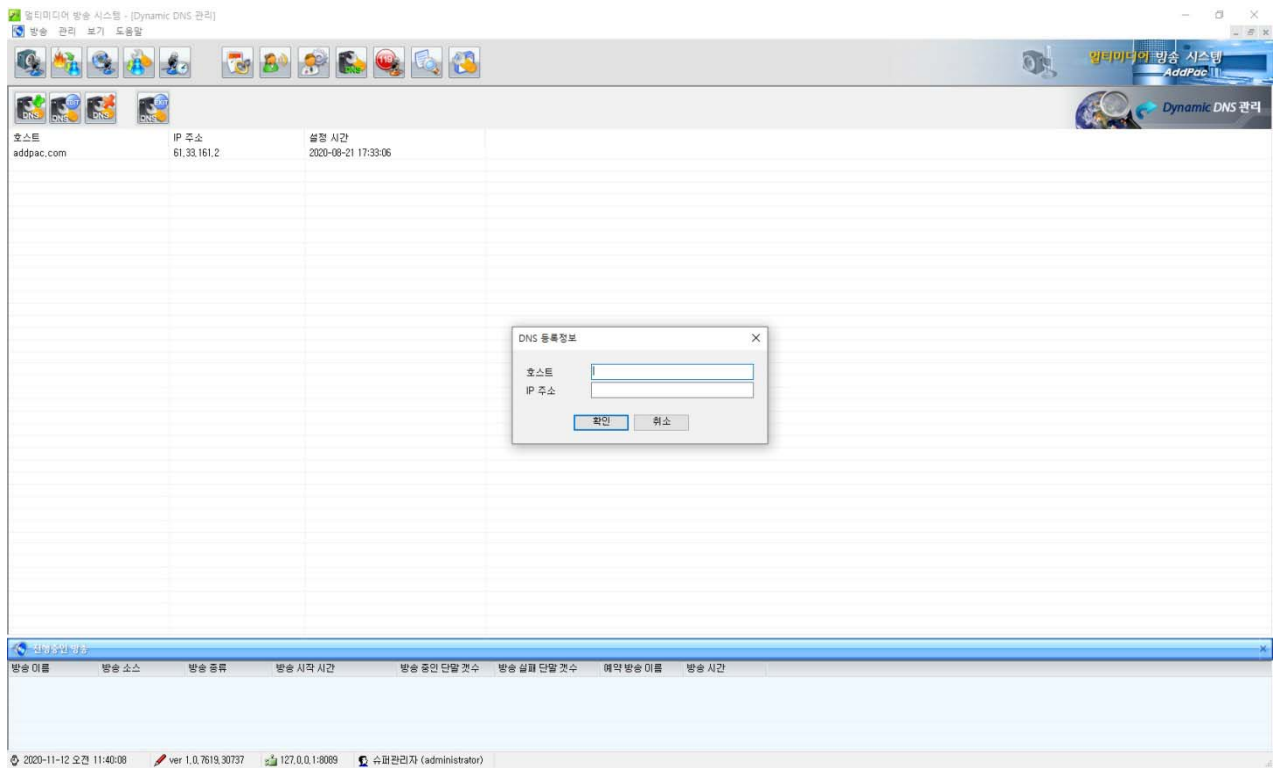

## 사용자 관리창

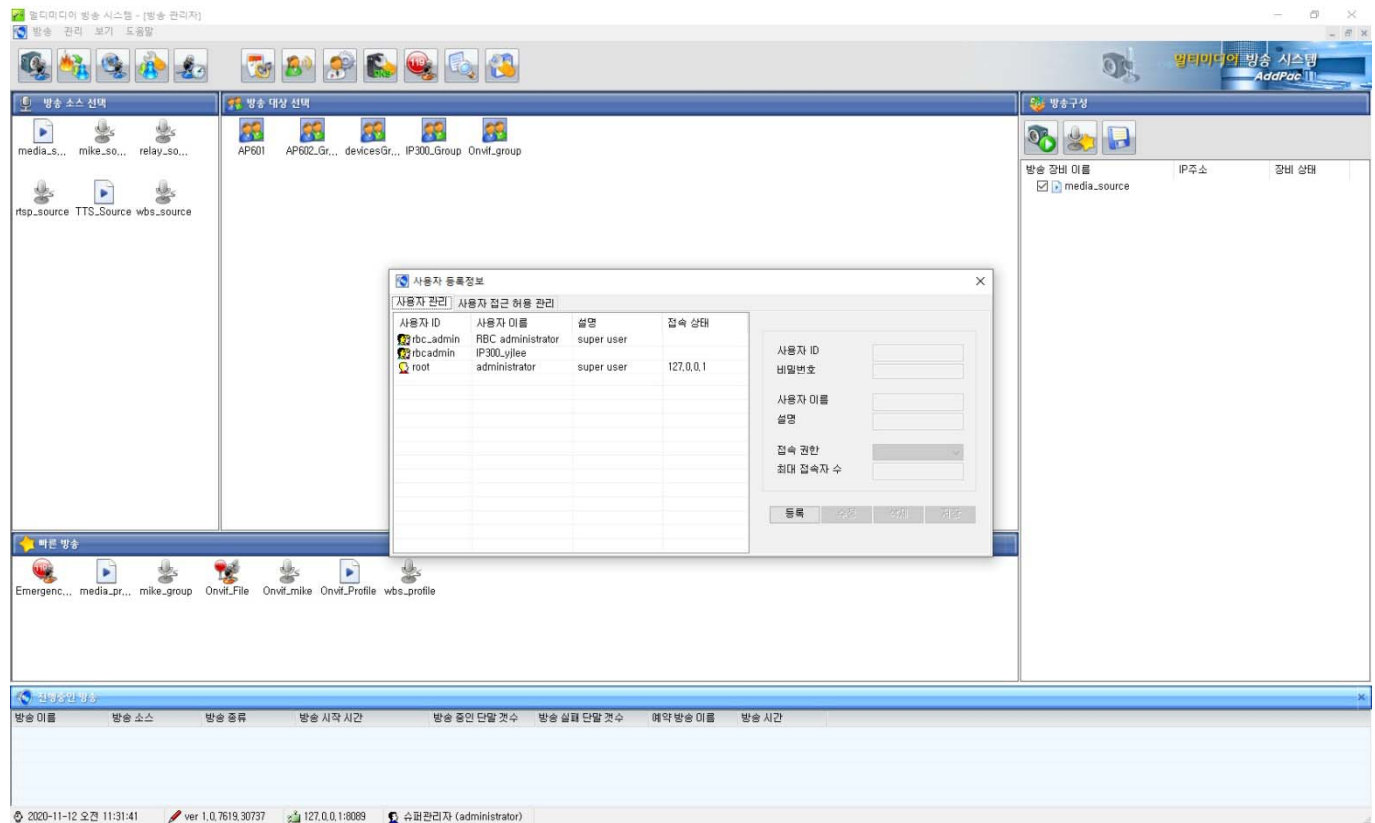

# 사용자 접근허용창

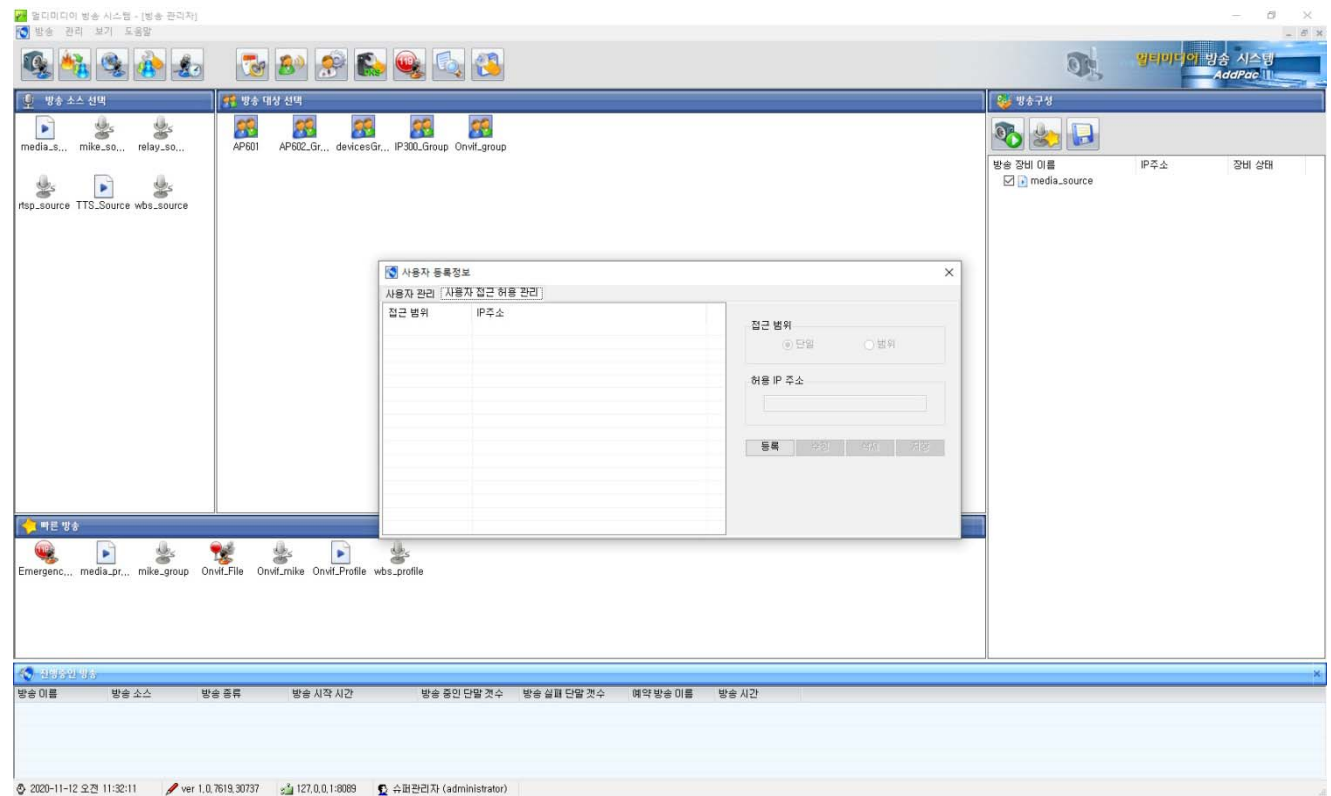

# 환경 설정창 (방송)

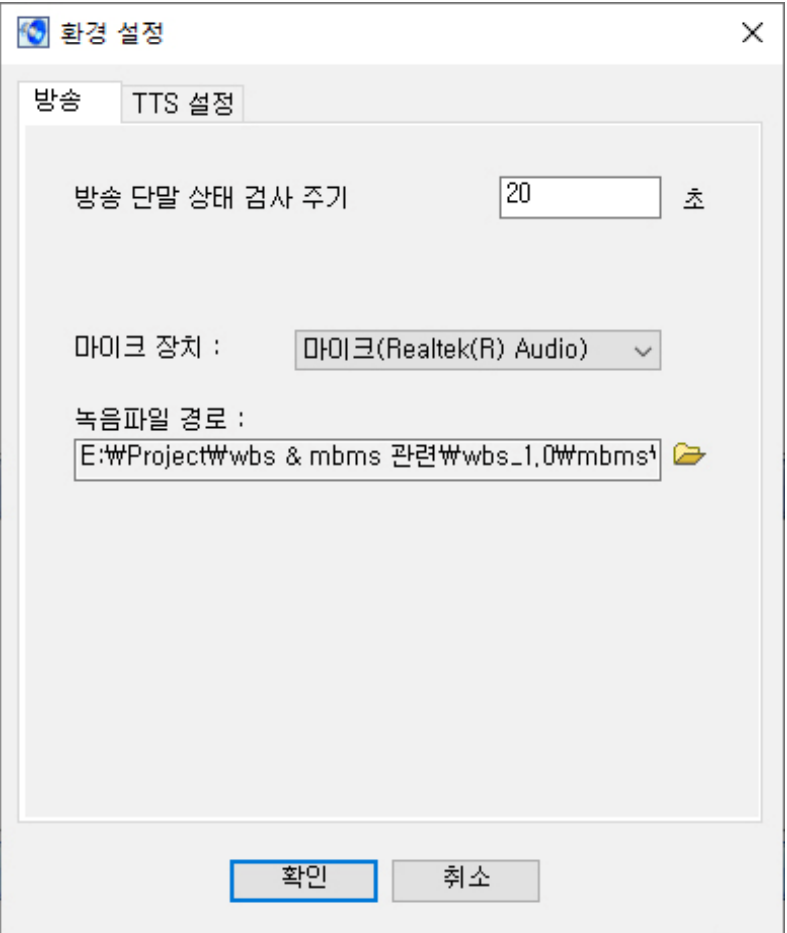

# 환경 설정창(TTS)

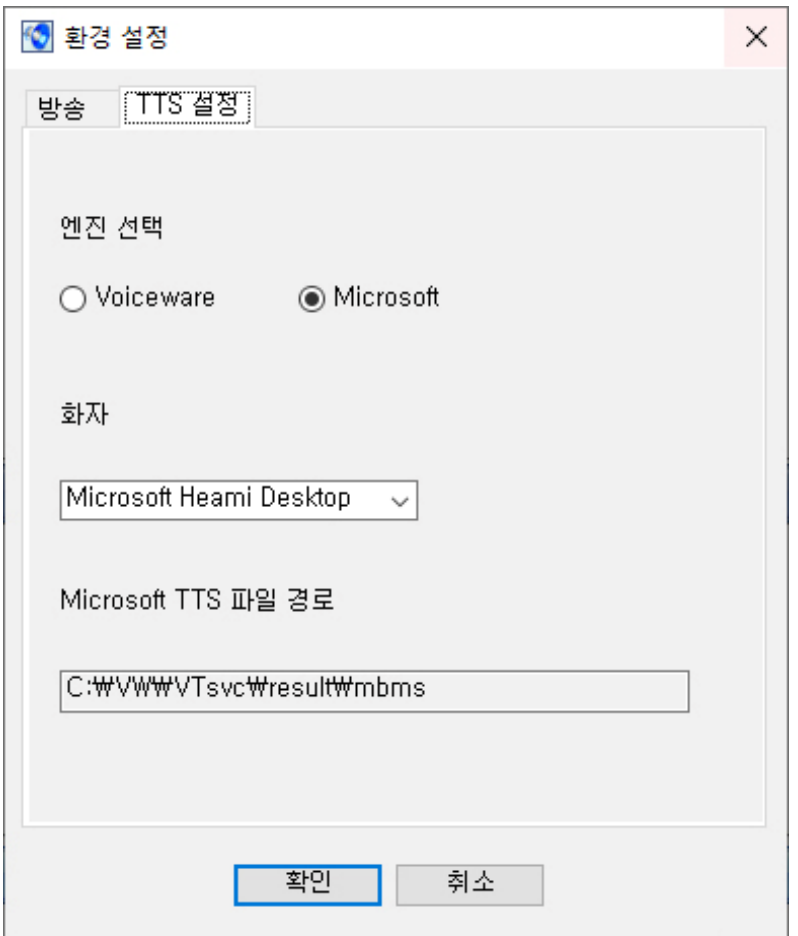

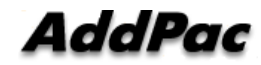

# 방송 소스 등록창

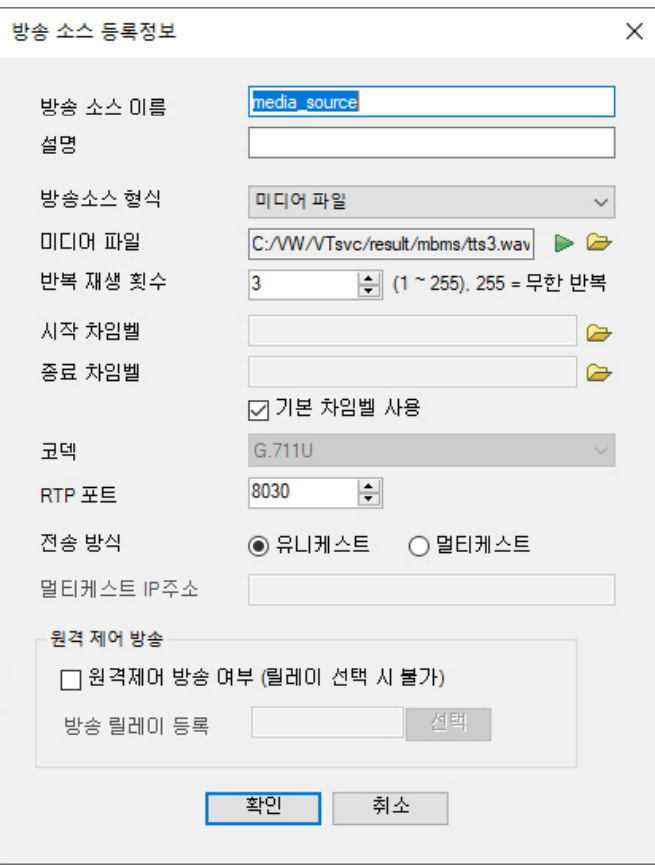

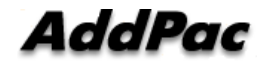

# 방송 터미널 등록

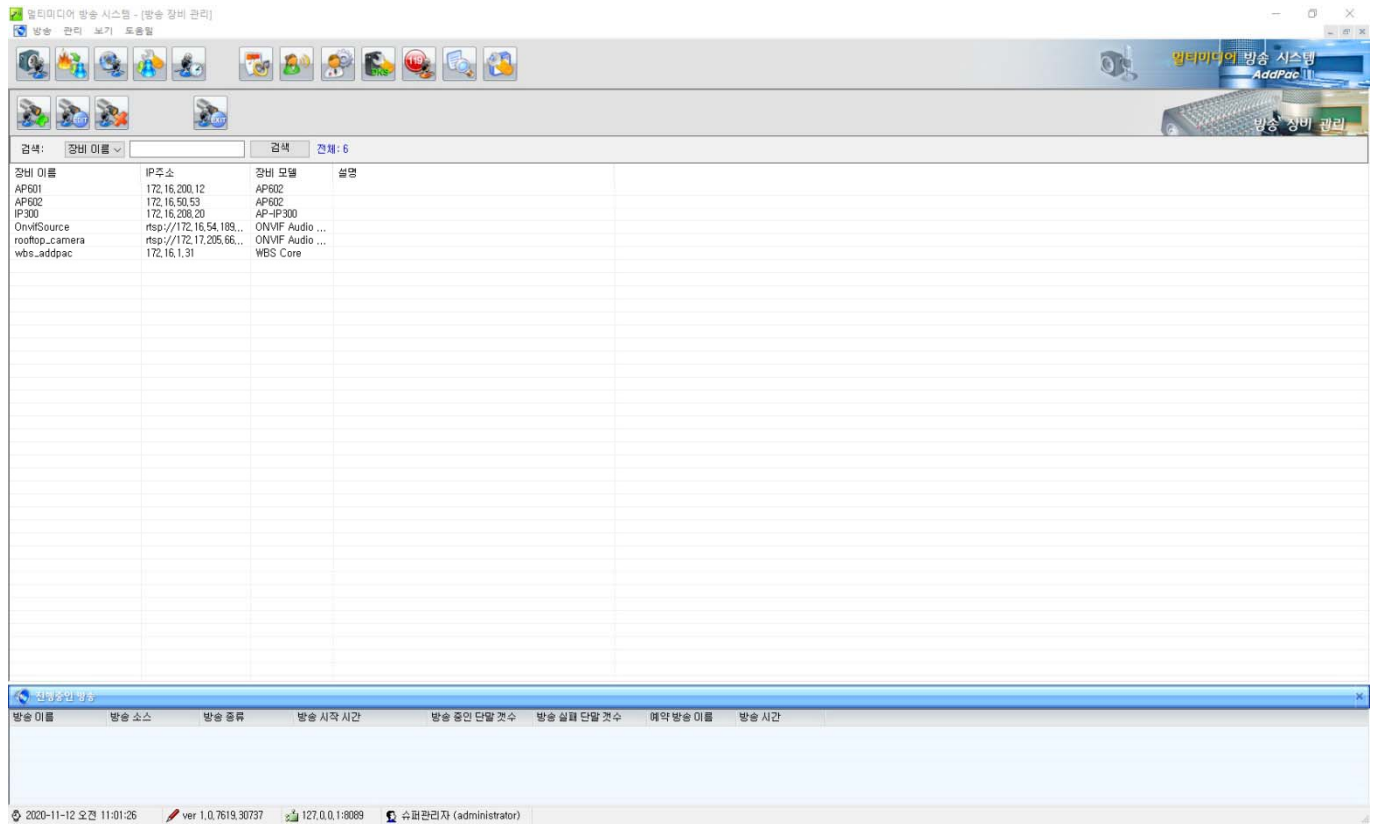

# 방송 터미널 등록창

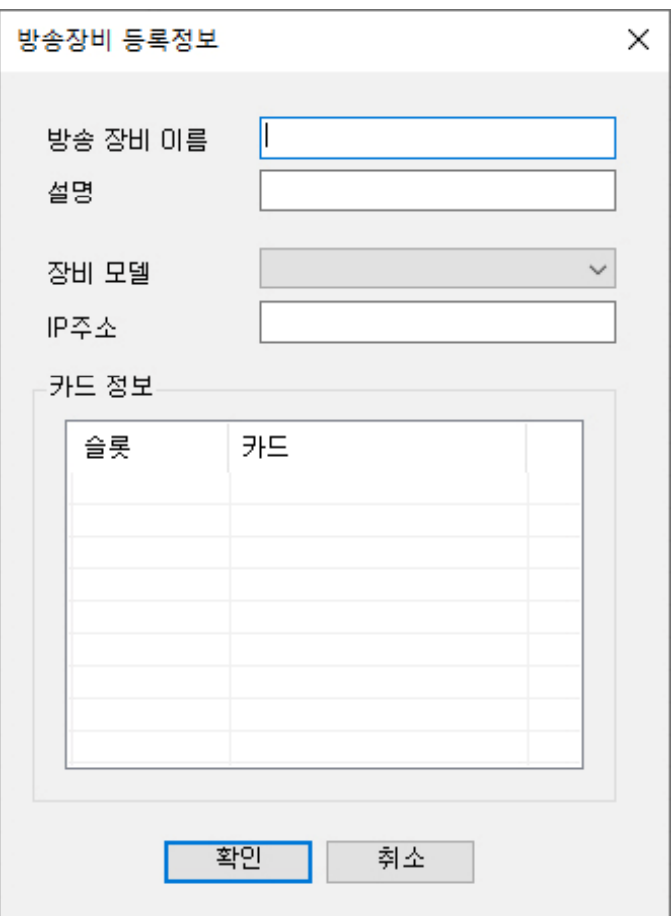

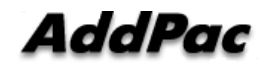

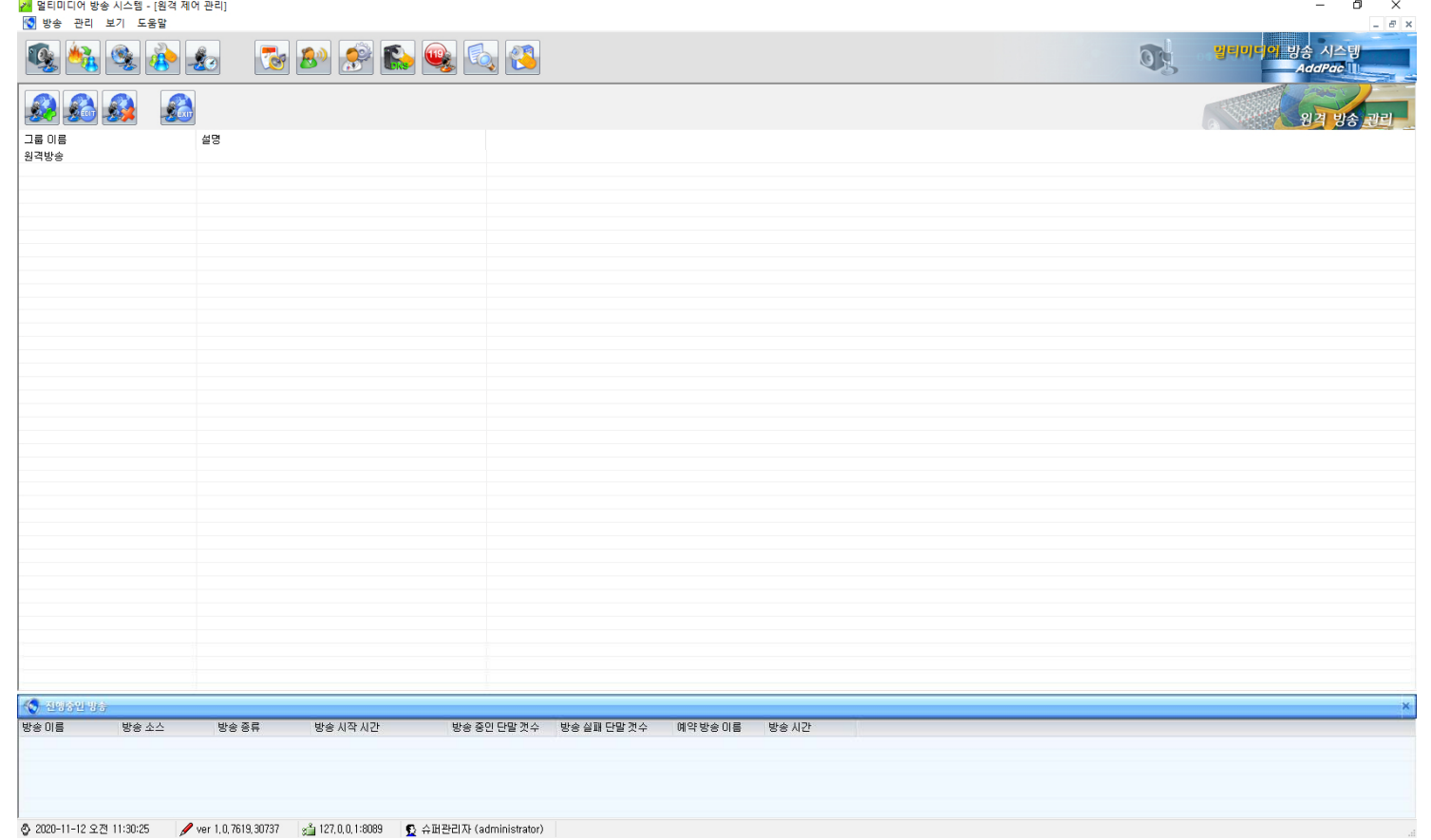

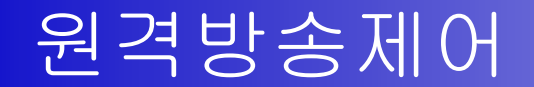

## 원격방송그룹 설정 창

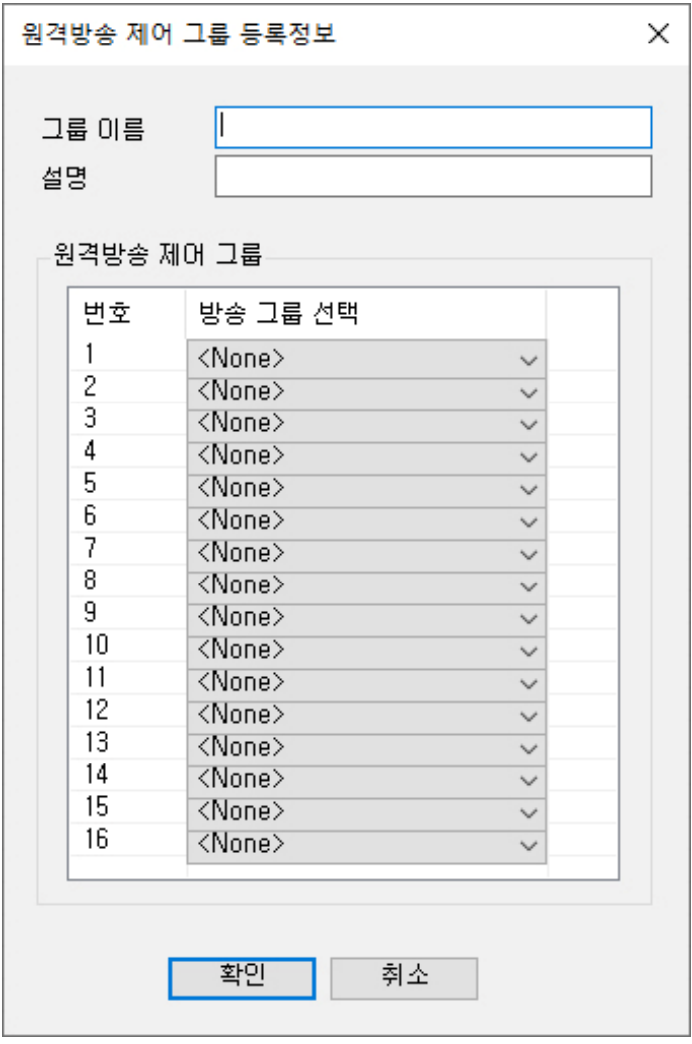

## 이벤트 이력 조회 기능

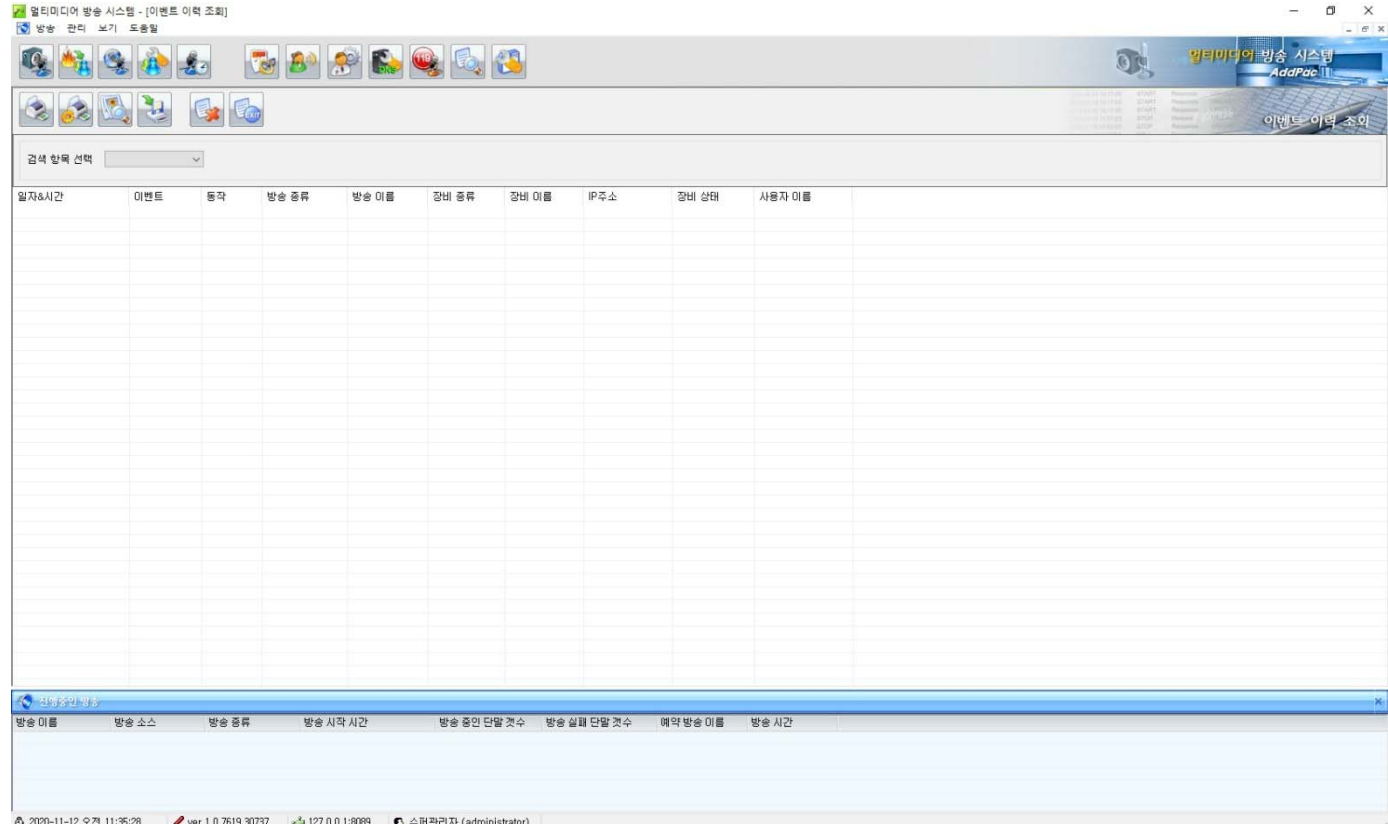

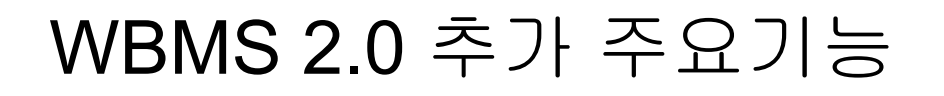

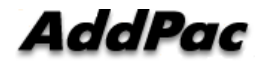

# 방송터미널 사설 IP 환경 (NAT) 설정

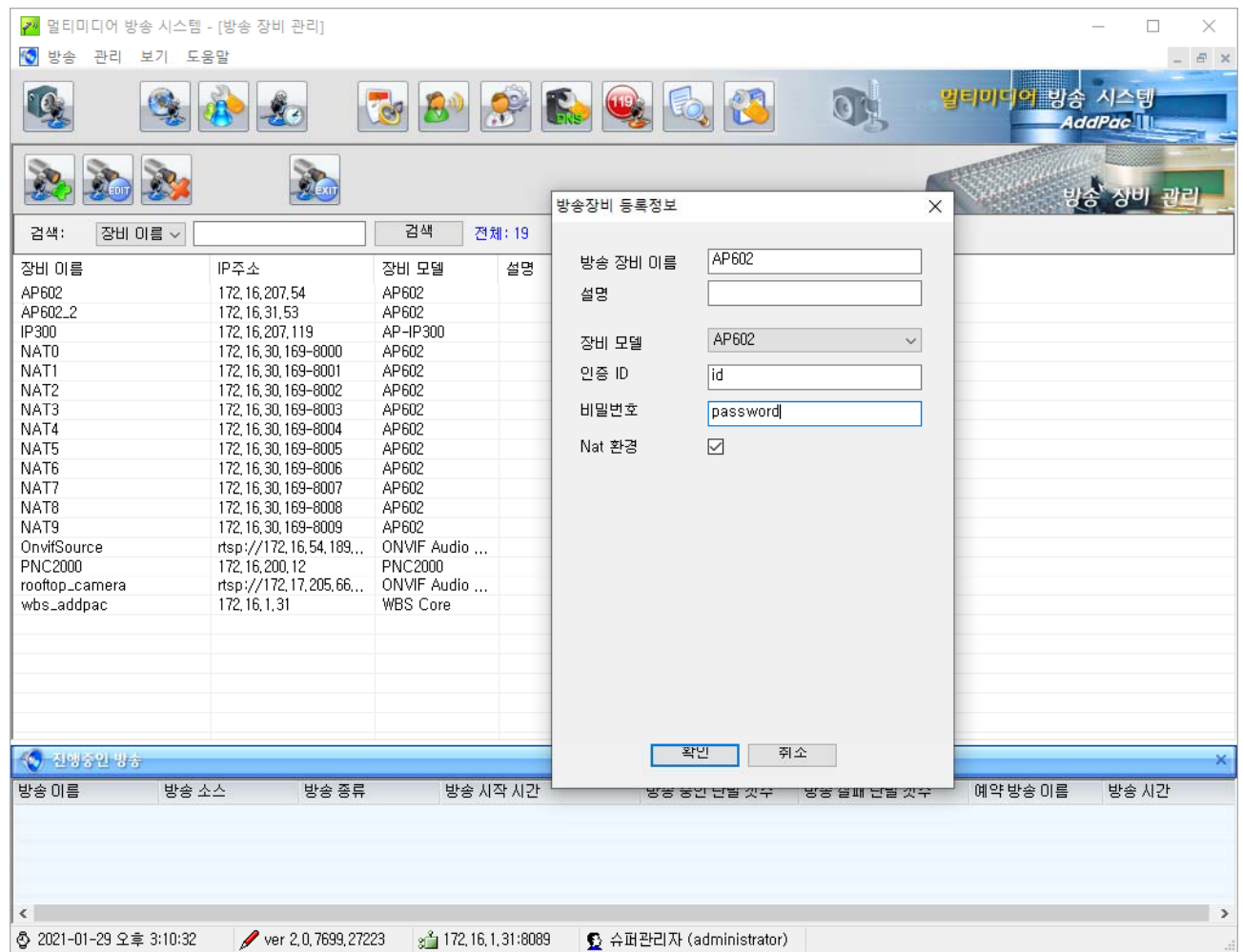

# 방송터미널 사설 IP 환경 (NAT) 설정

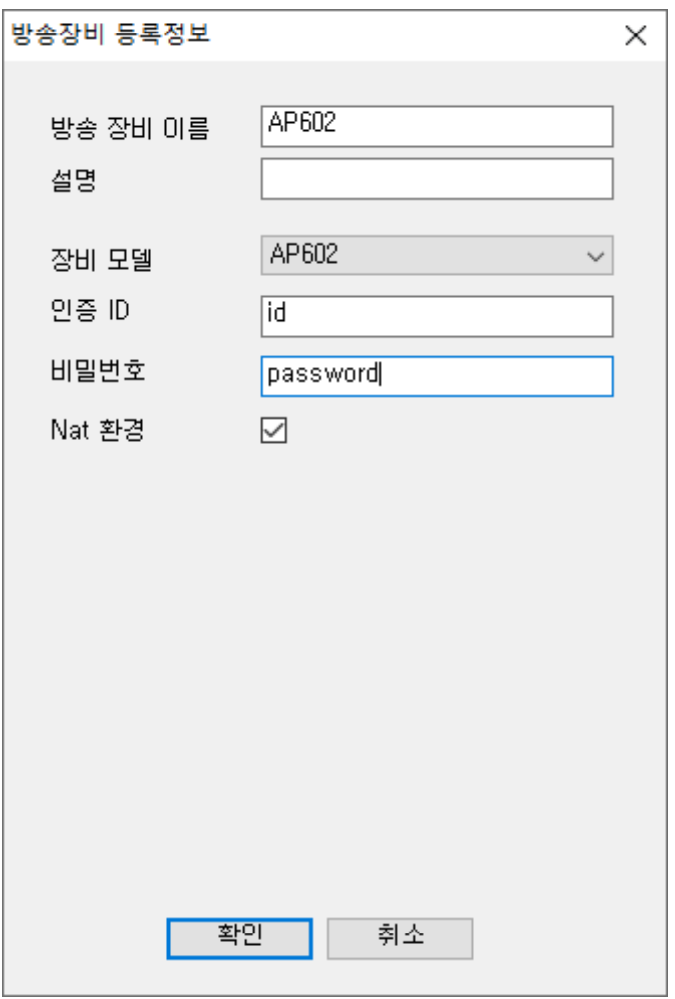

# 오디오급 고품질 방송 코텍 설정 (예제 : OPUS )

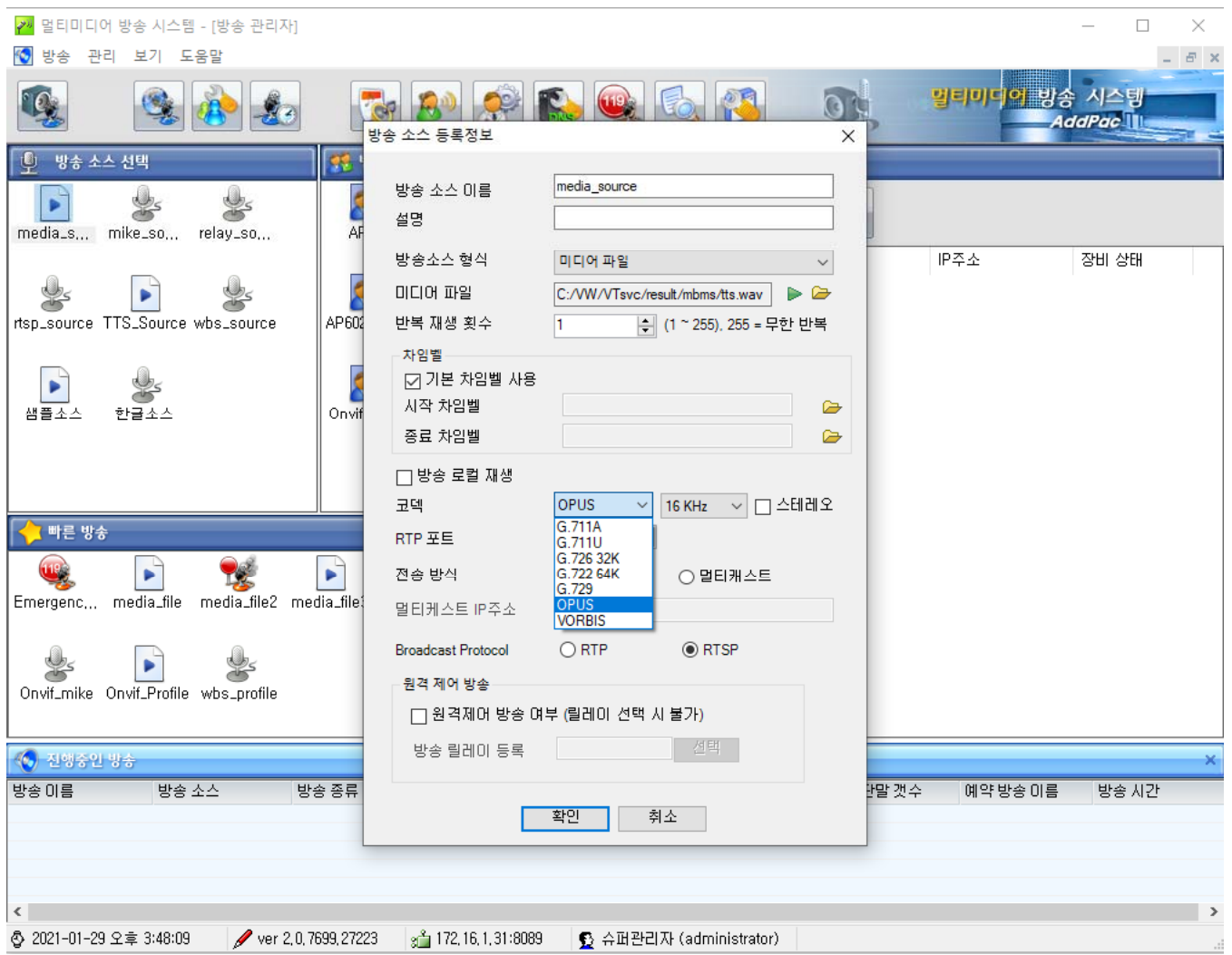

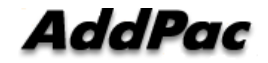

## 오디오급 고품질 방송 코텍 설정 (예제 : OPUS )

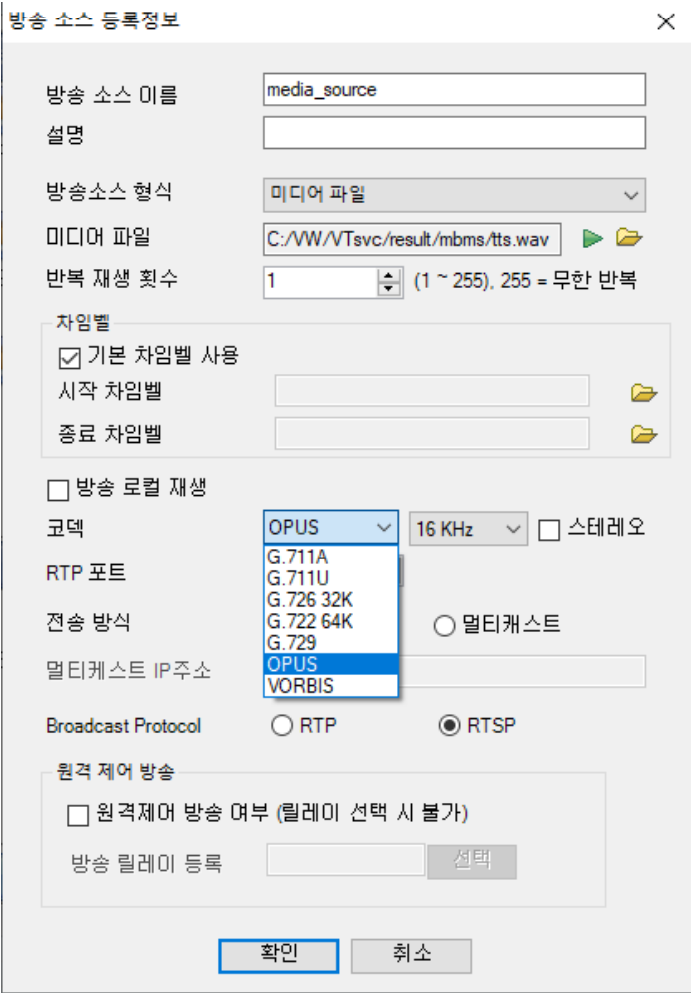

# 오디오급 고품질 방송 코텍 설정 (예제 : OPUS ) 샘플링 주파수 선택

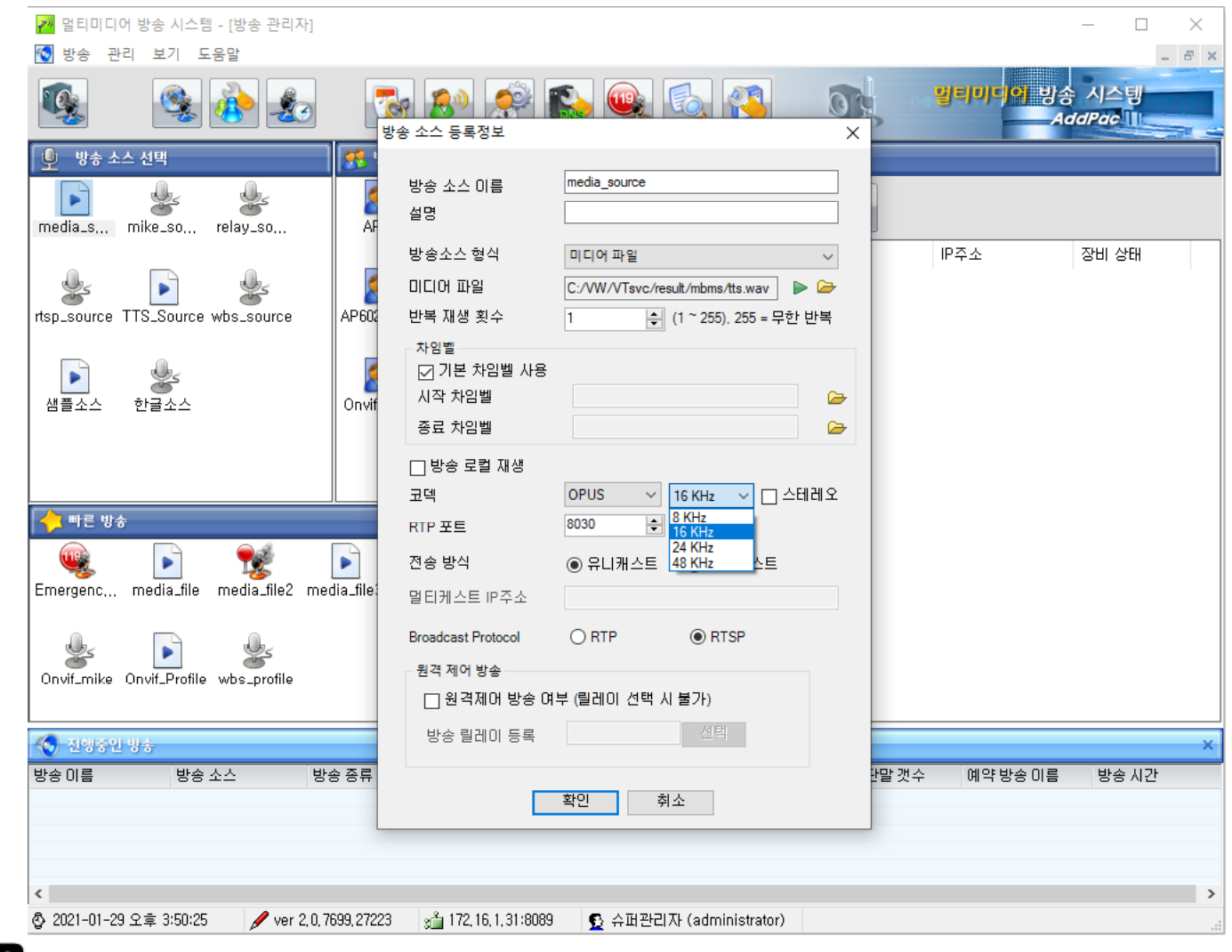

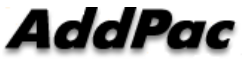

# 오디오급 고품질 방송 코텍 설정 (예제 : OPUS ) 샘플링 주파수 선택

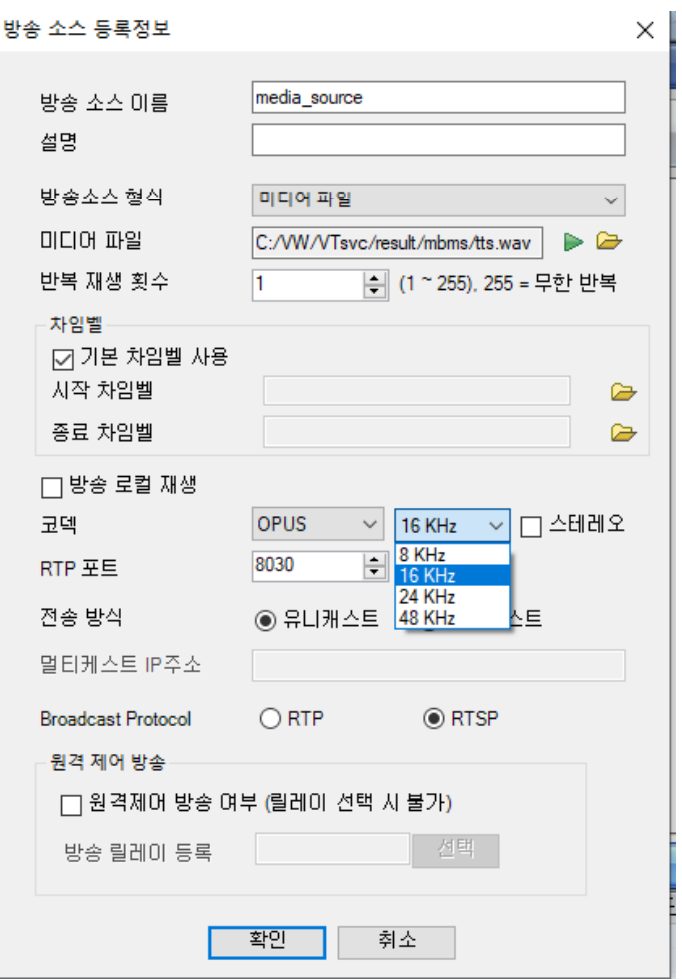

# 방송 모니터링 기능

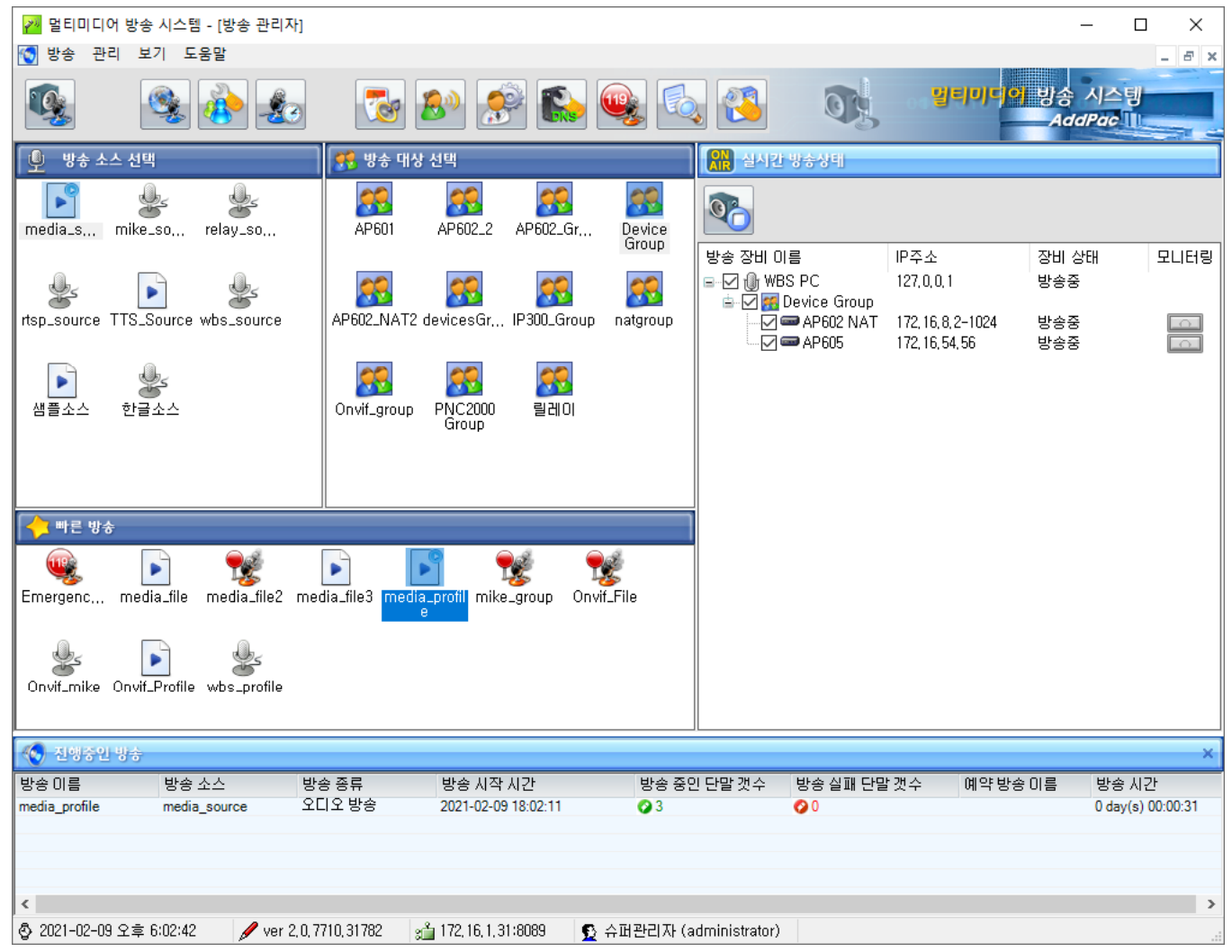

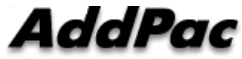

# 방송 모니터링 기능 (윈도우 상에서 모니터링)

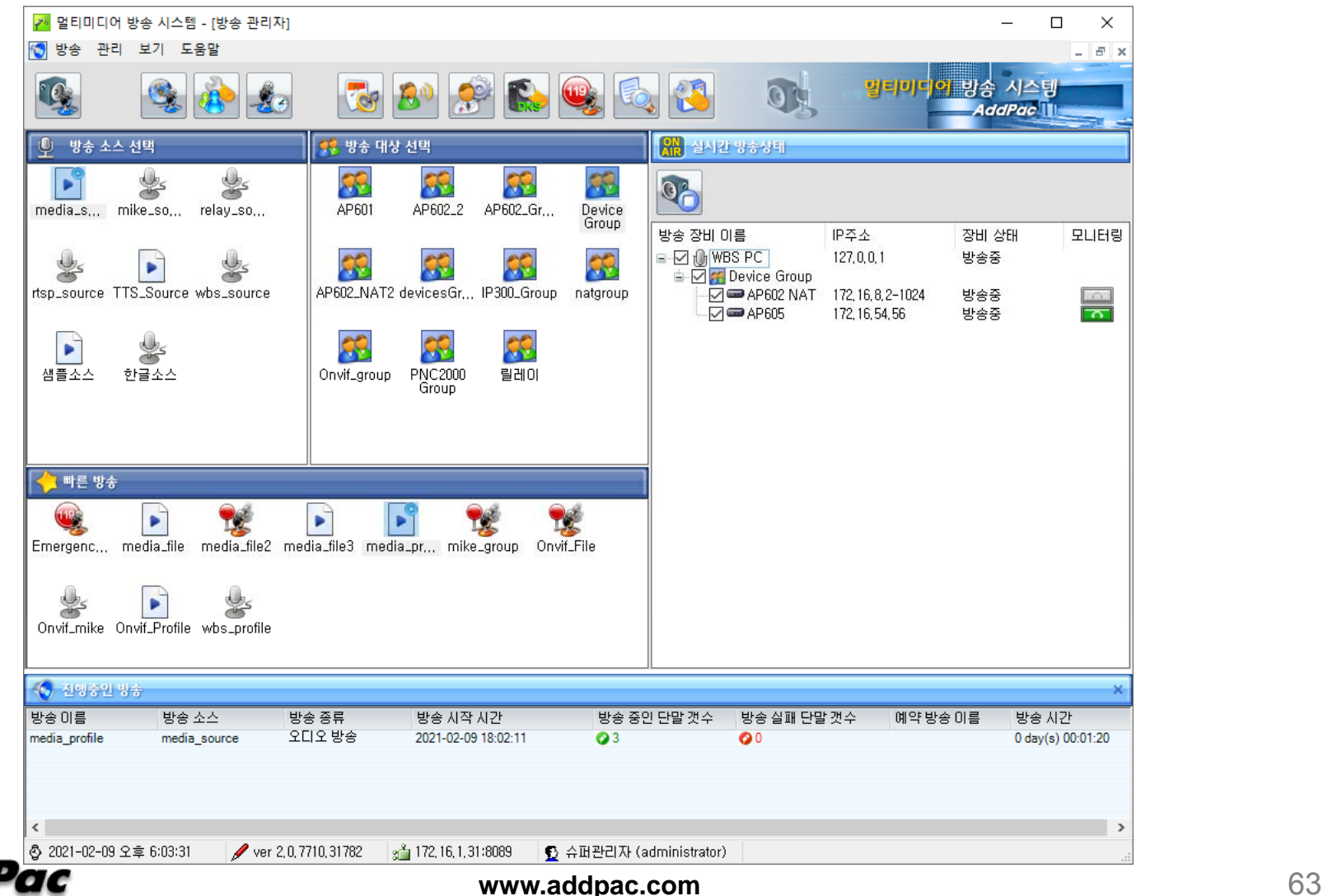

# 방송 모니터링 기능 (별도의 모니터링 전용단말 설정 )

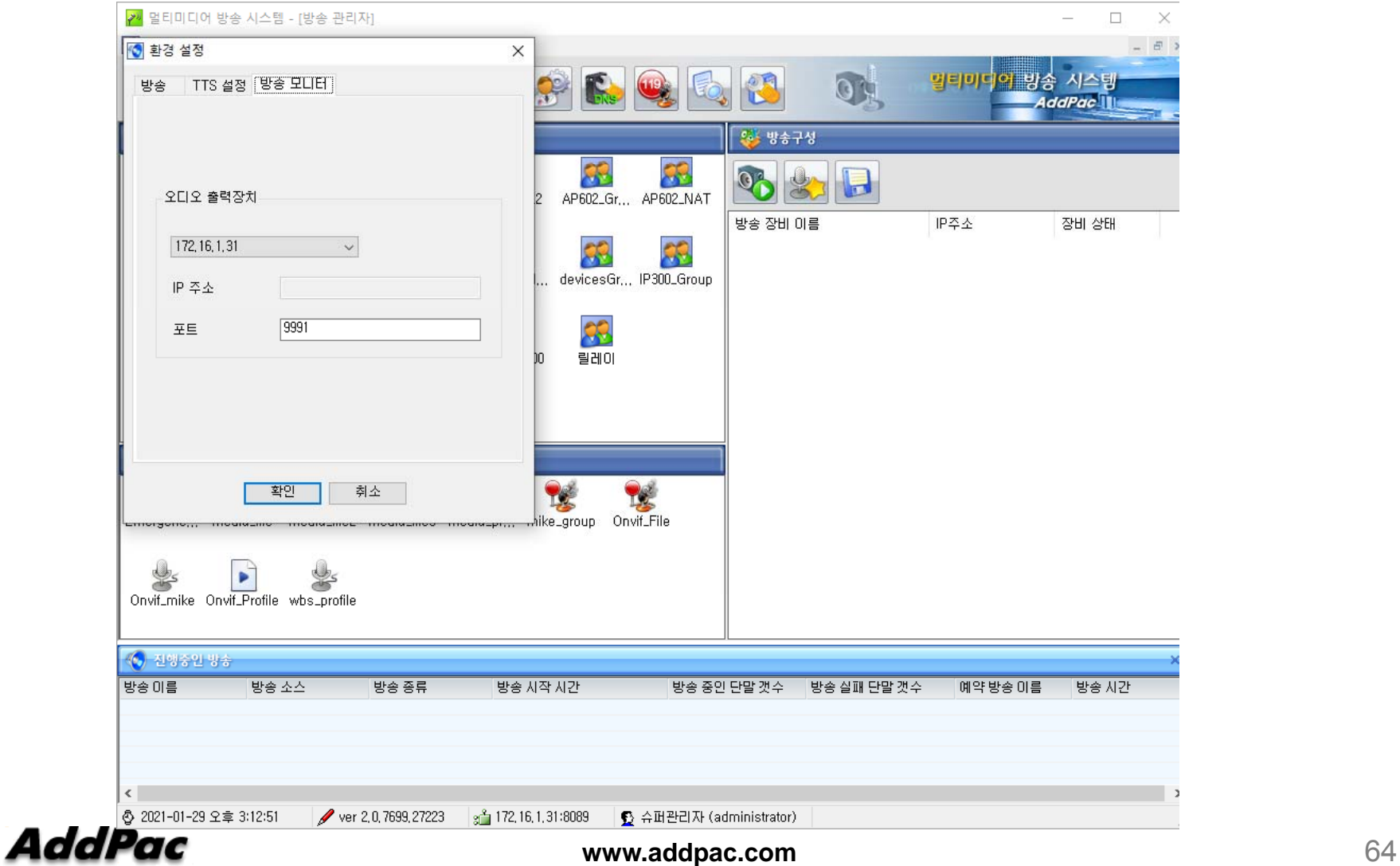

# 방송 모니터링 기능 (별도의 모니터링 전용단말 설정 )

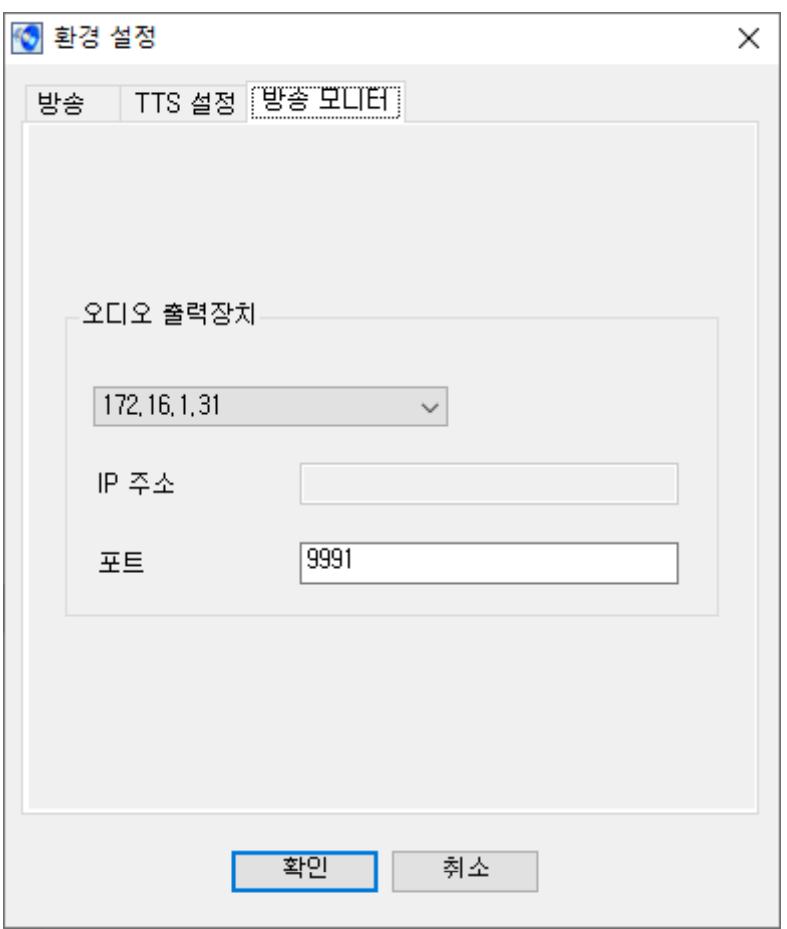

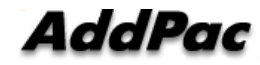

# RTSP 프로토콜 기능 지원

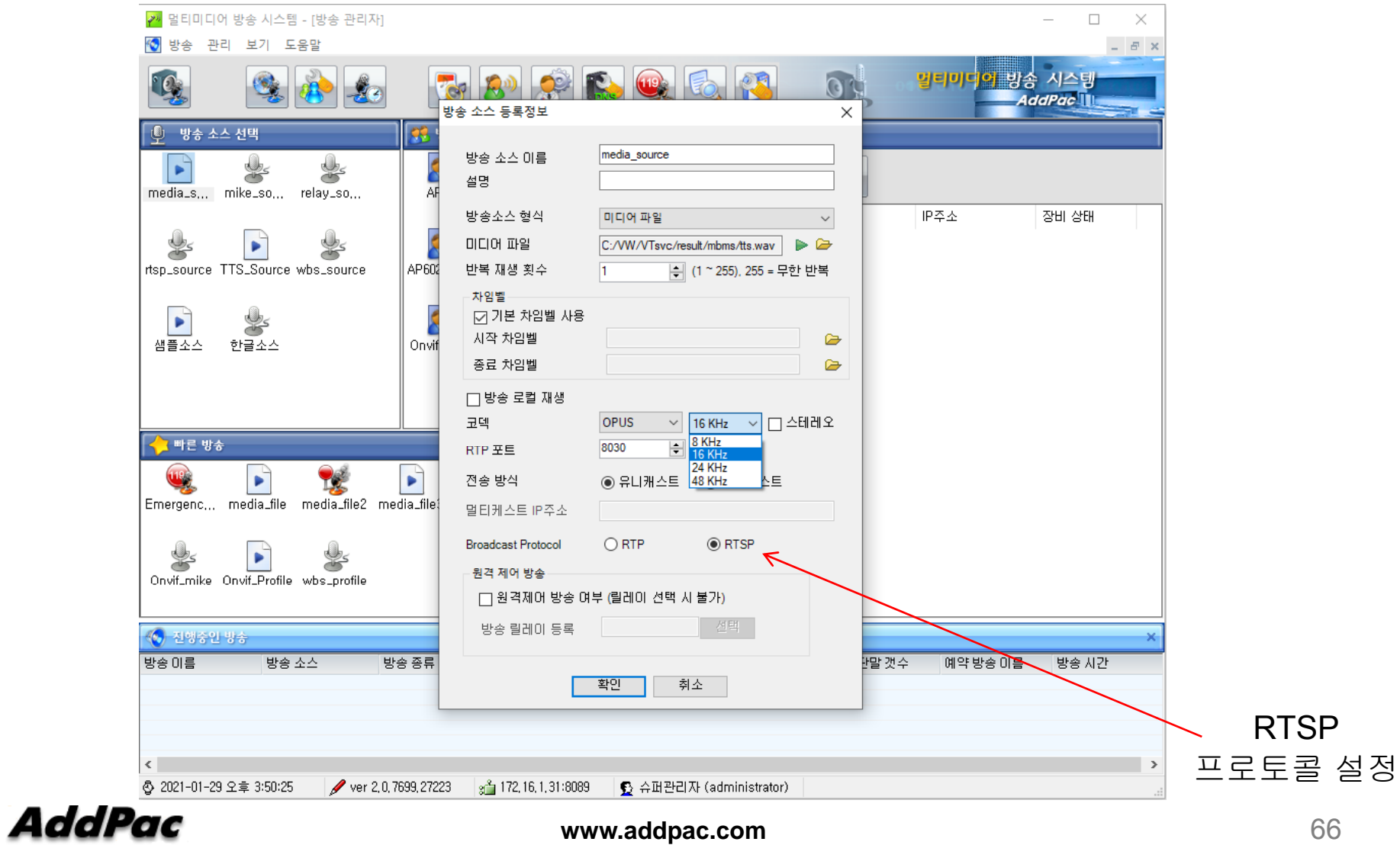

### AP-WBMS 2.5 GUI 사용자 인터페이스 예제

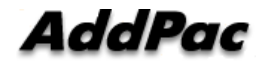

#### 목차

- 로그인
- 메인화면
- $\bullet$  방송 기능 (방송소스등록, 방송그룹등록, 빠른 방 송 등록)
- $\bullet$ 방송관리 (방송장비관리, 원격제어관리, 녹음)
- •방송보기 (방송리스트, 이벤트뷰, 환경설정)
- 시스템 관리

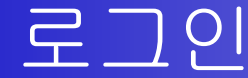

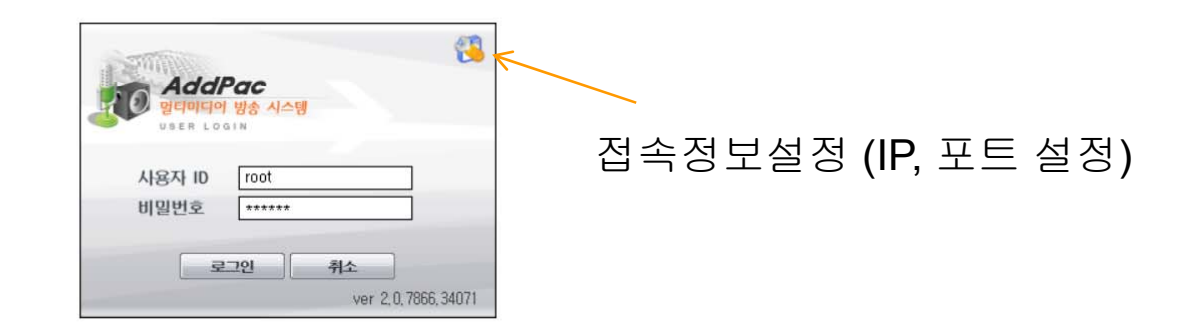

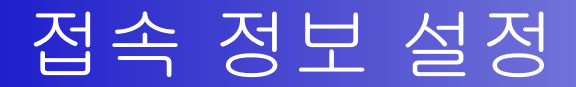

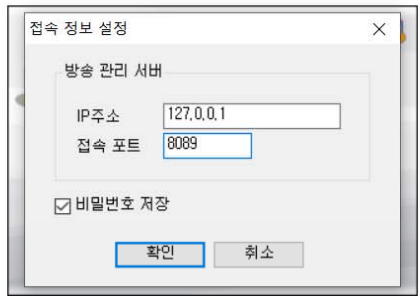

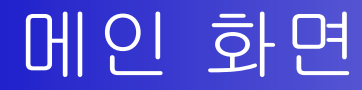

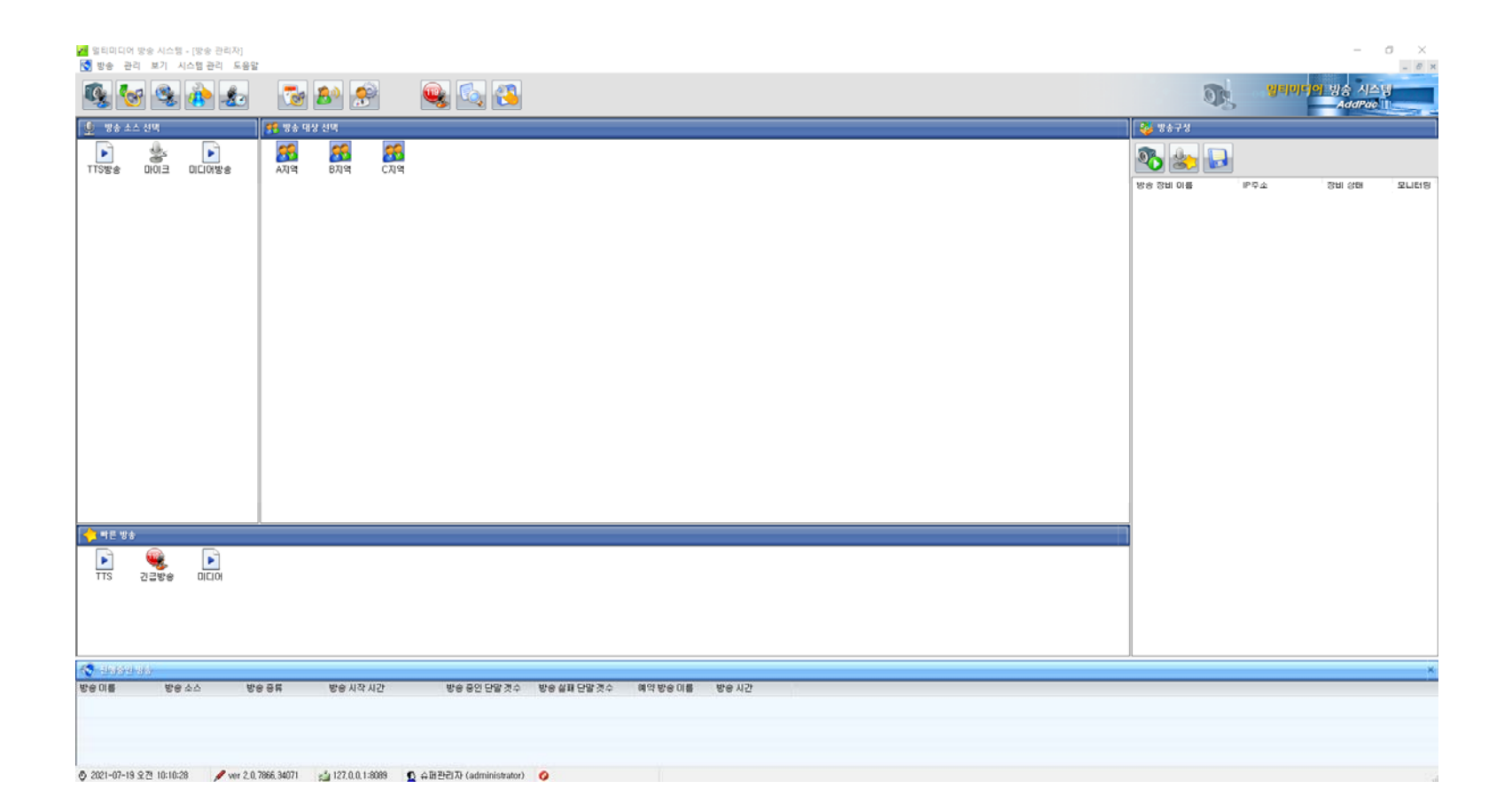

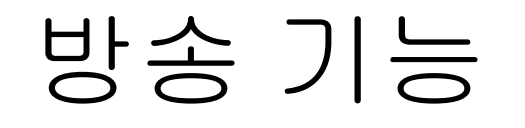

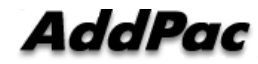
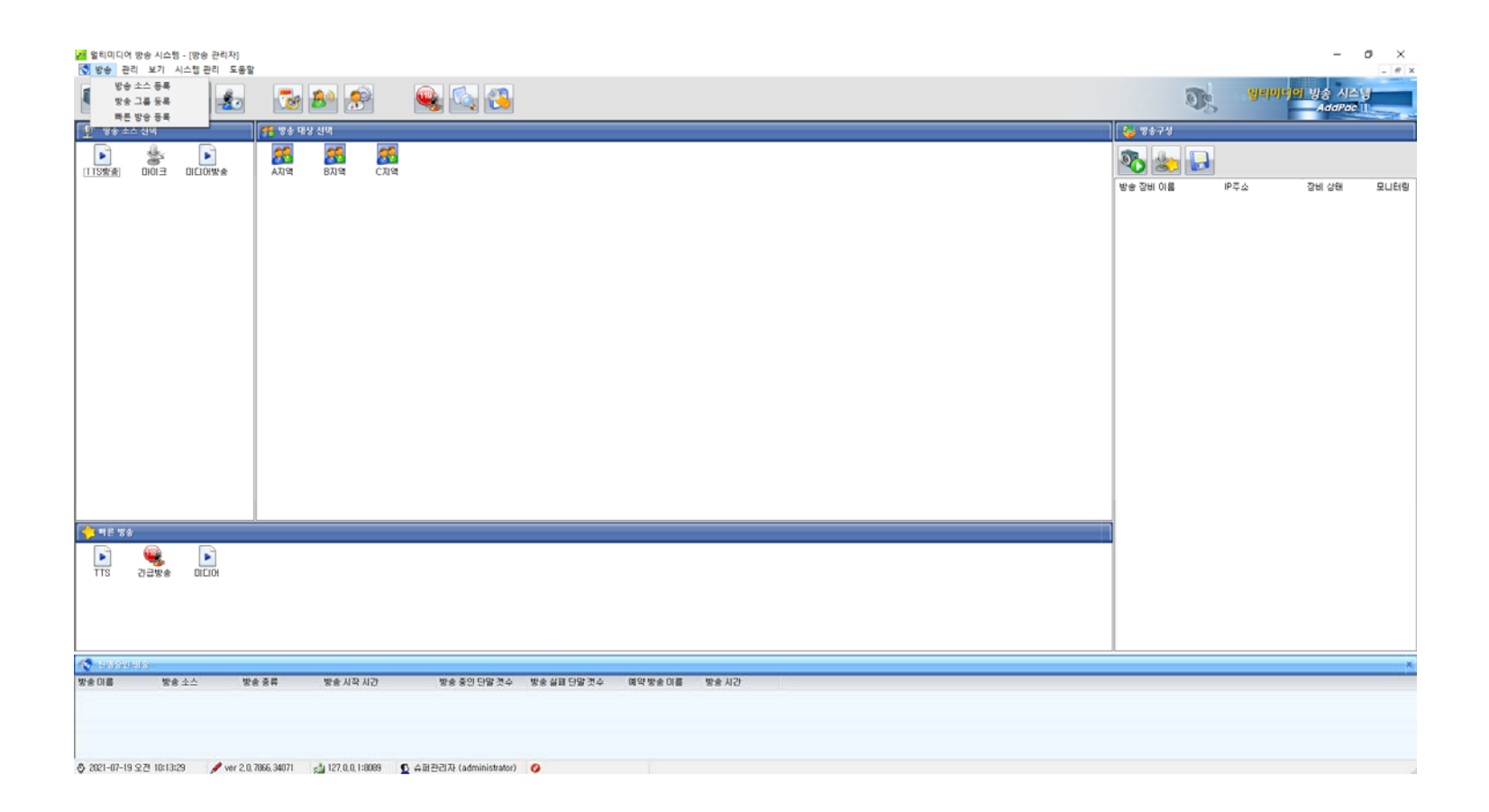

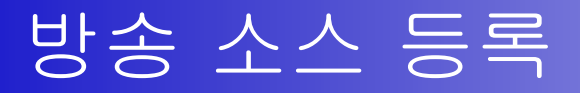

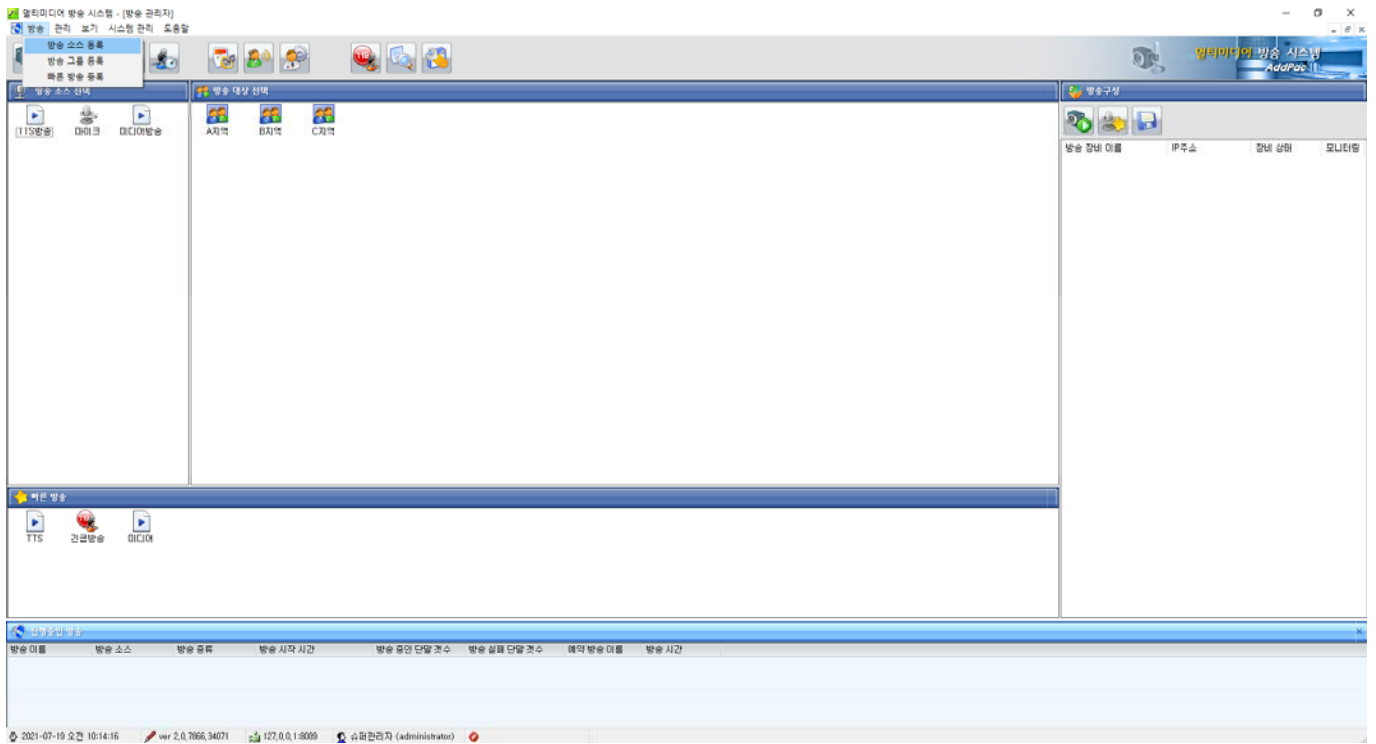

### 방송 소스 등록 정보

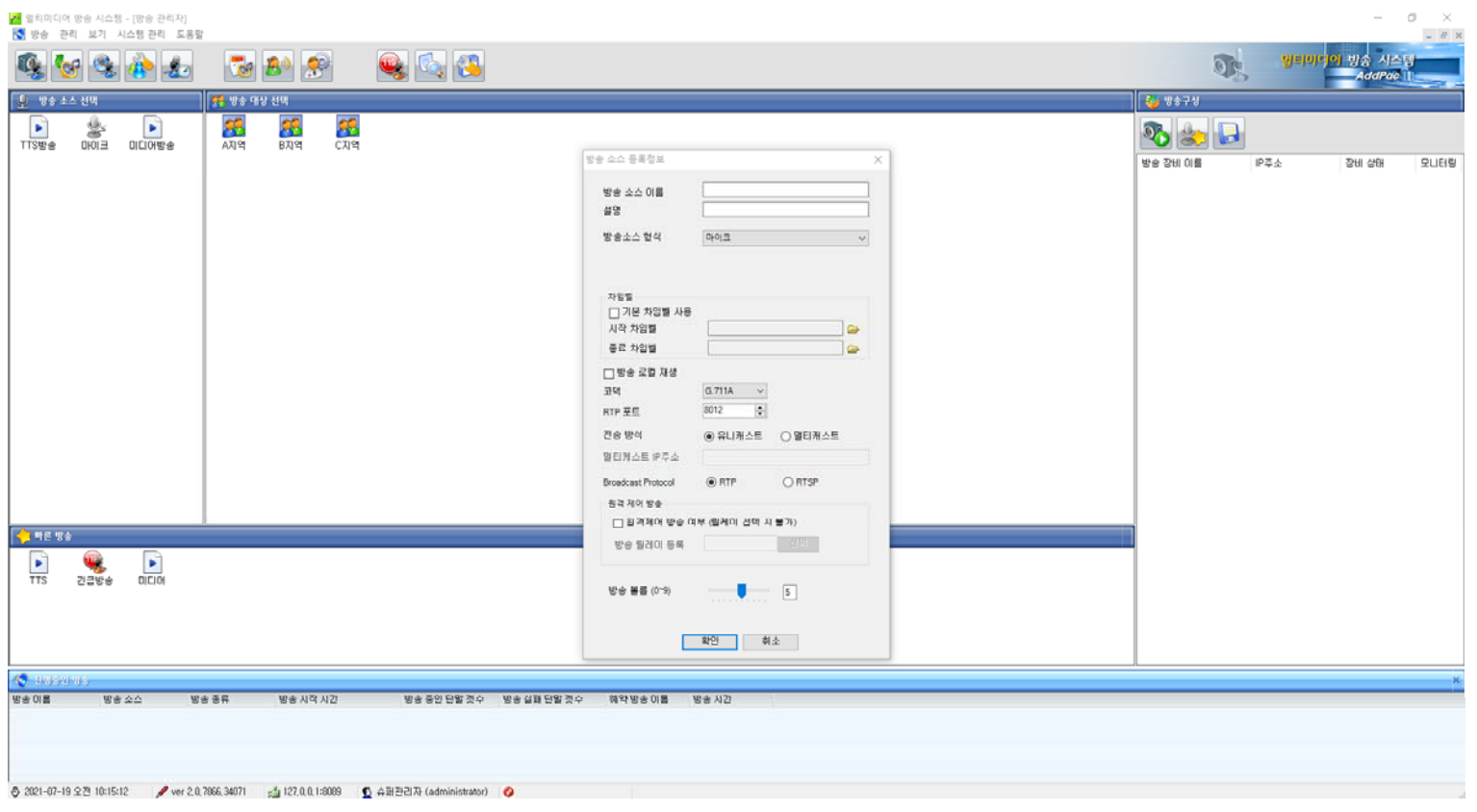

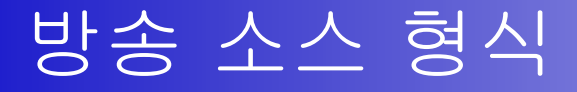

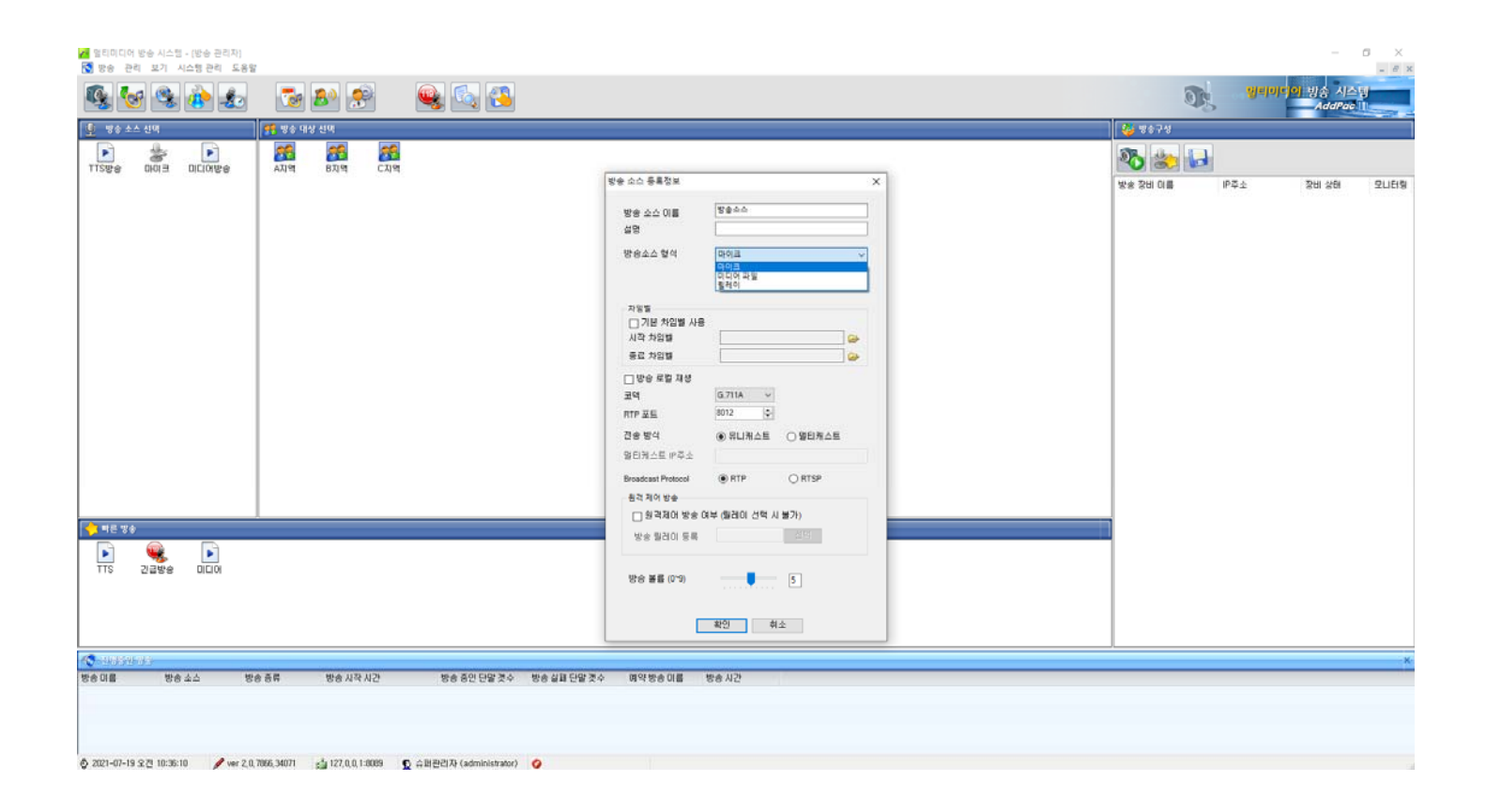

# 방송 소스 형식 (마이크)

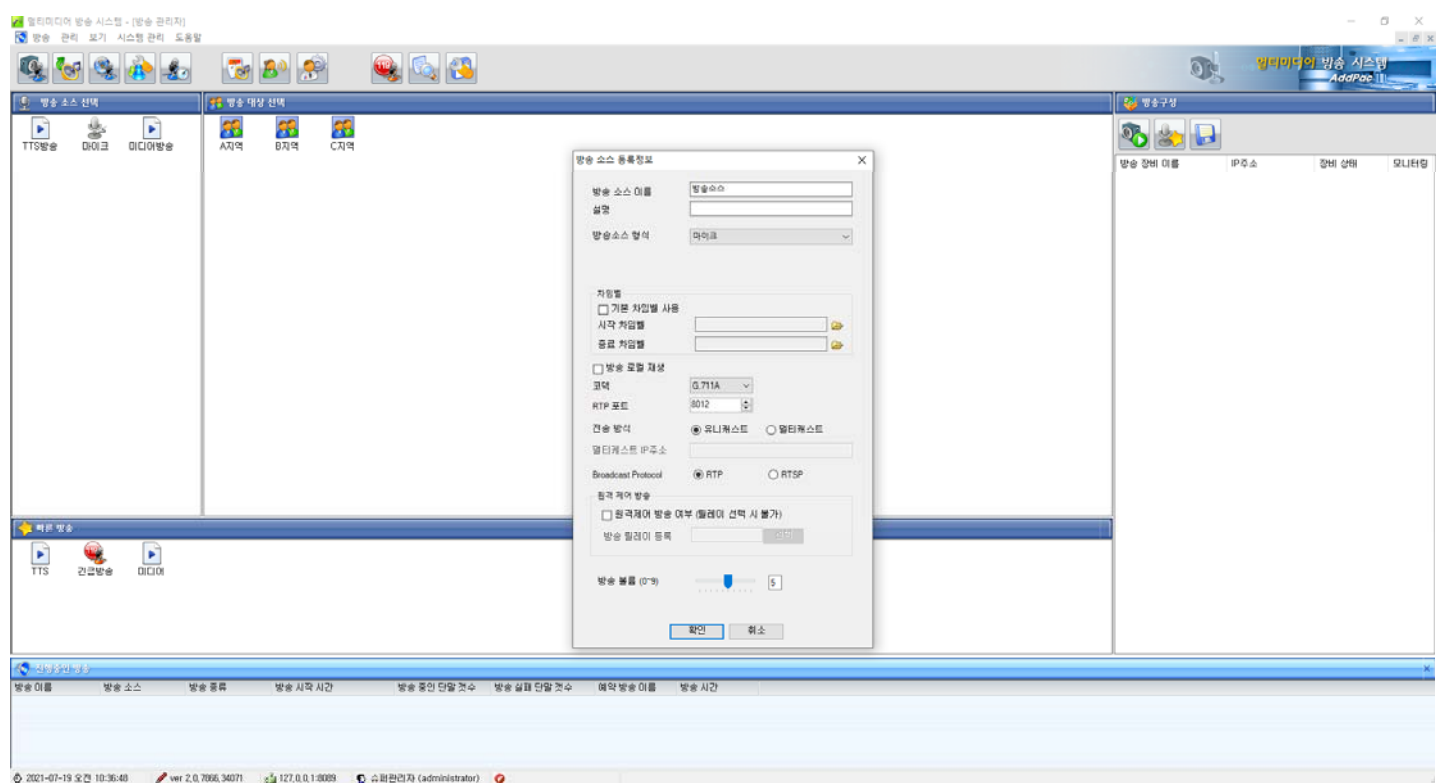

#### 방송 소스 형식 (미디어 파일)

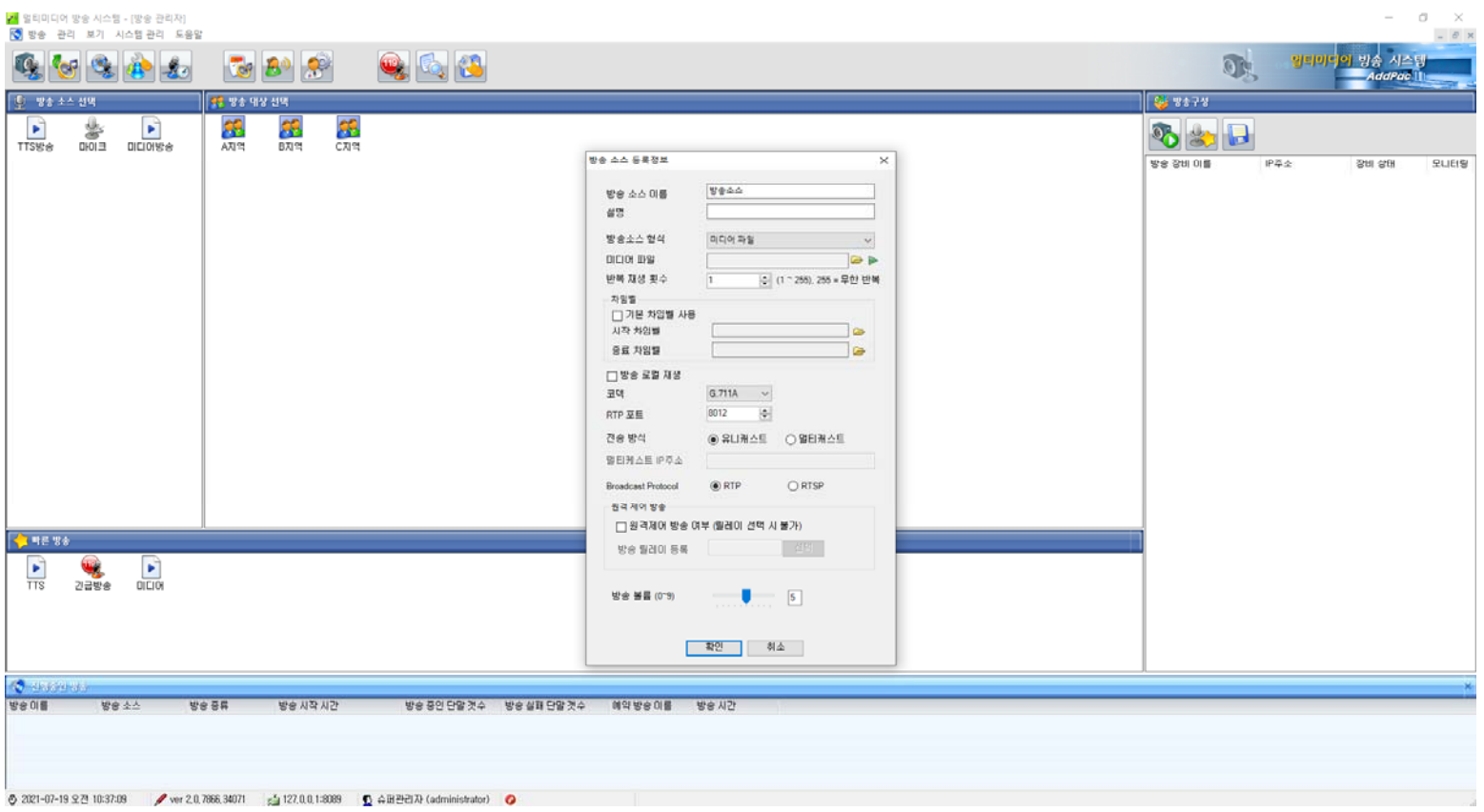

### 방송 소스 형식 (릴레이)

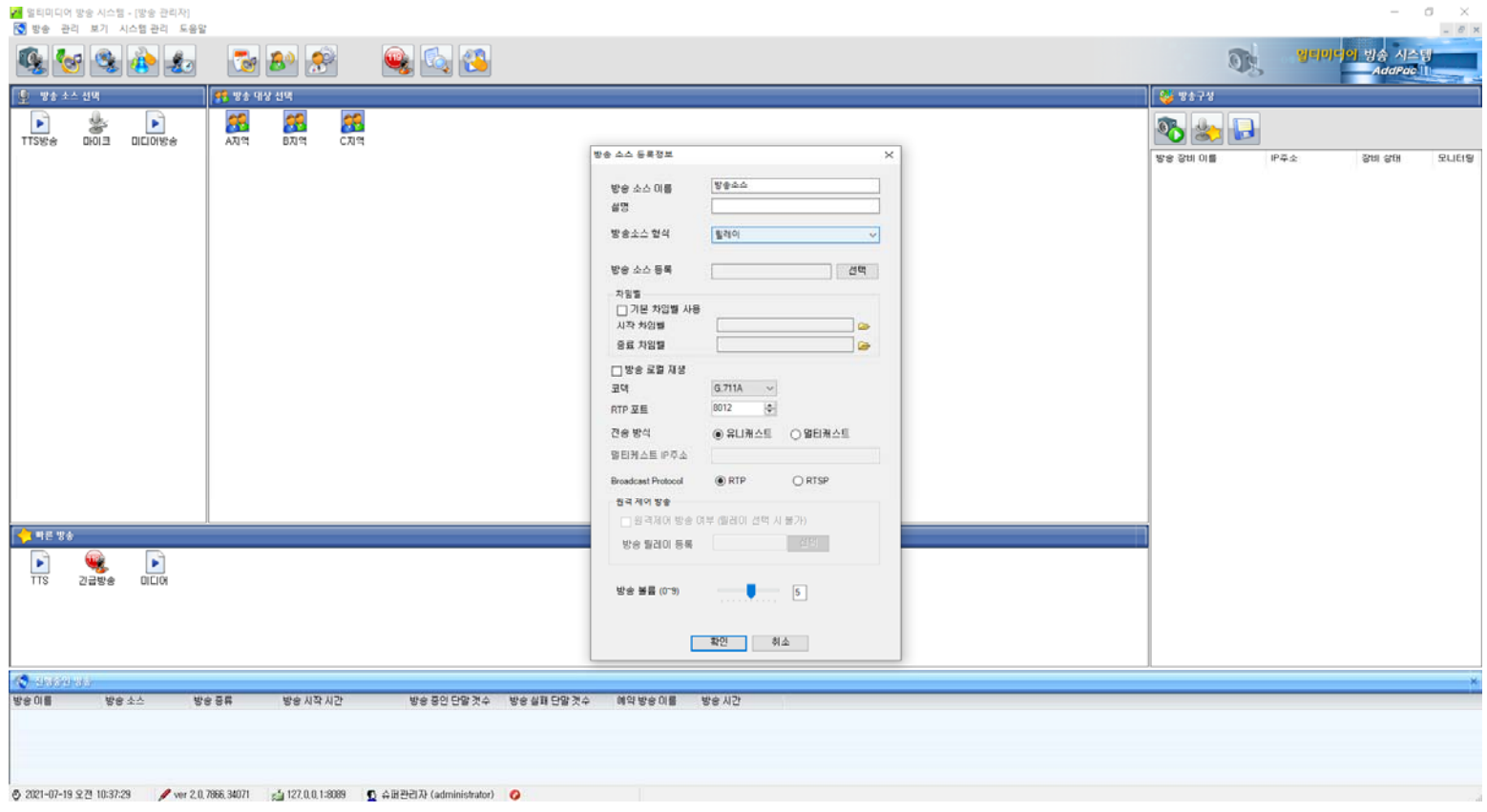

### 방송 소스 형식 : 마이크( 기본 차임벨 사용)

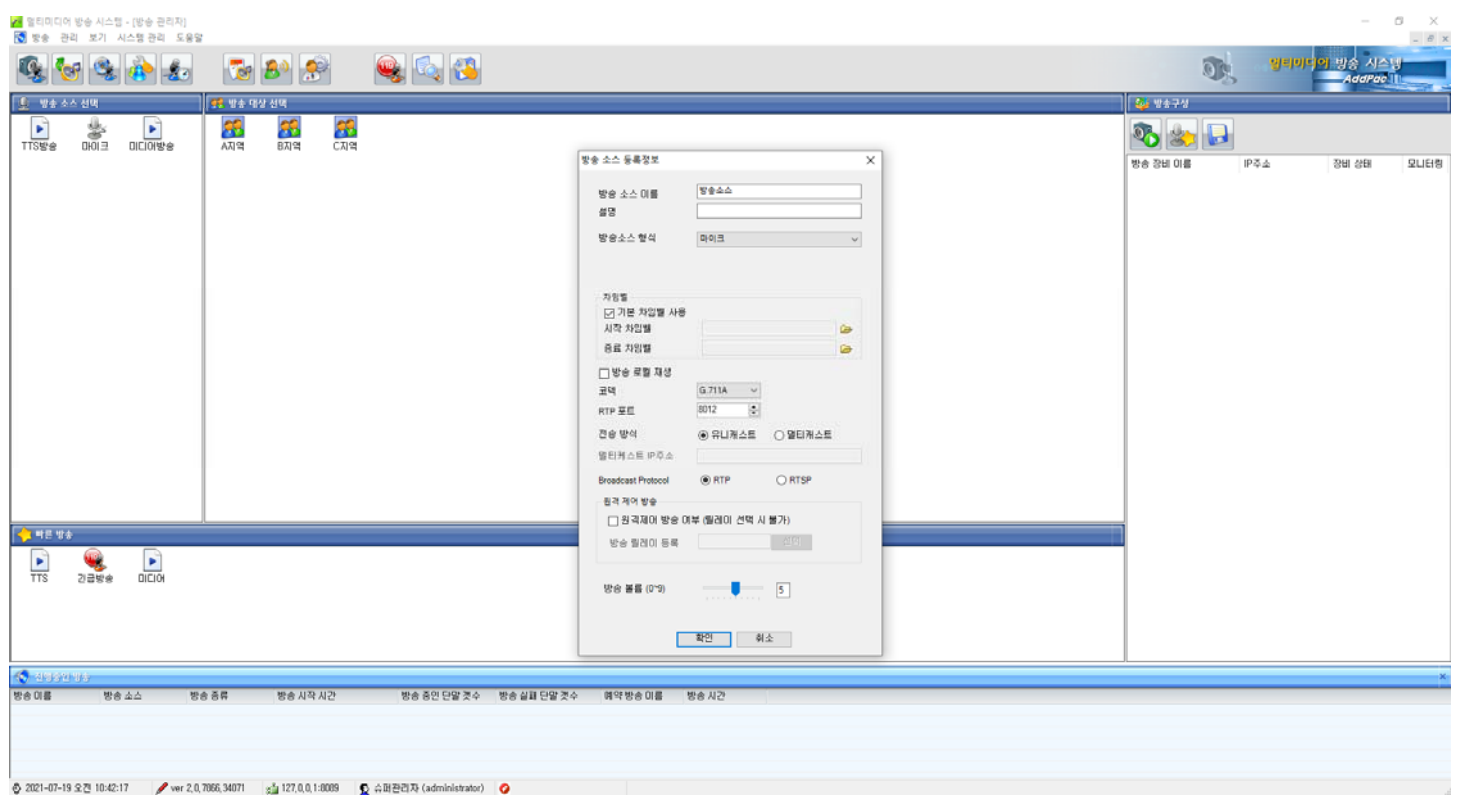

**AddPac** 

### 방송 소스 형식 마이크( 시작 차임벨 선택)

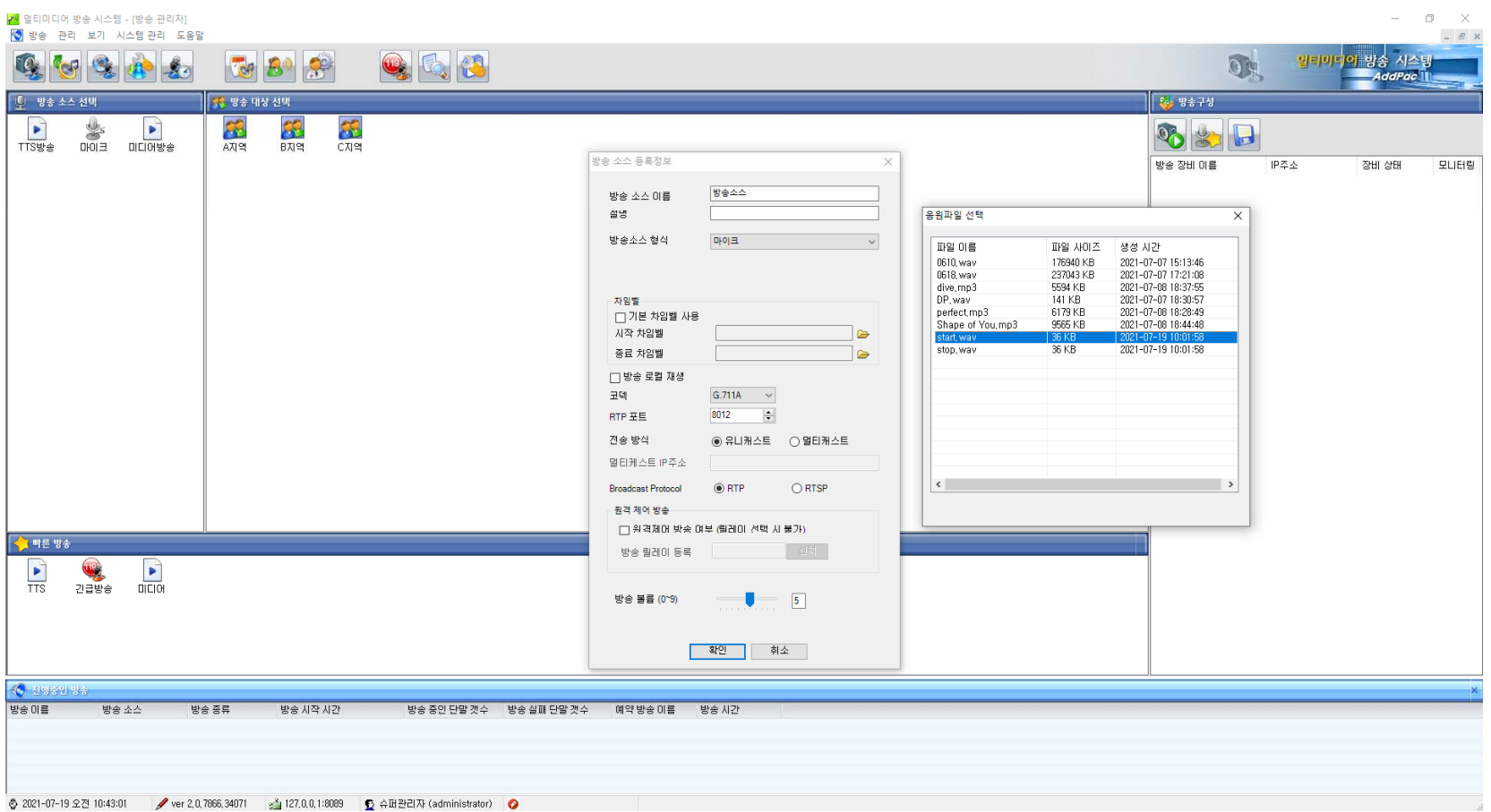

**AddPac** 

#### 방송 소스 형식 : 마이크(종료 차임벨 선택)

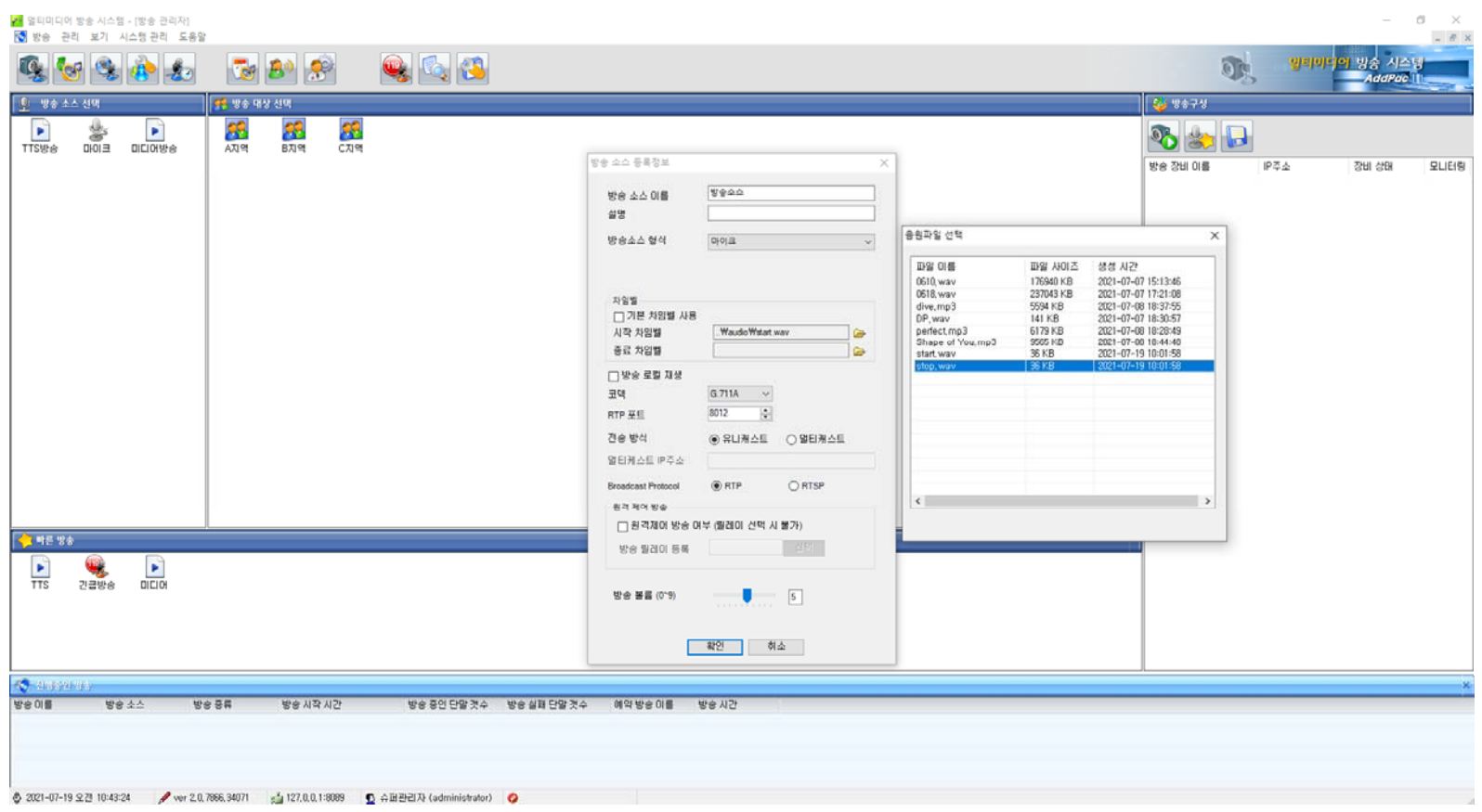

**AddPac** 

#### 방송 소스 형식 : 마이크(방송 로컬재생)

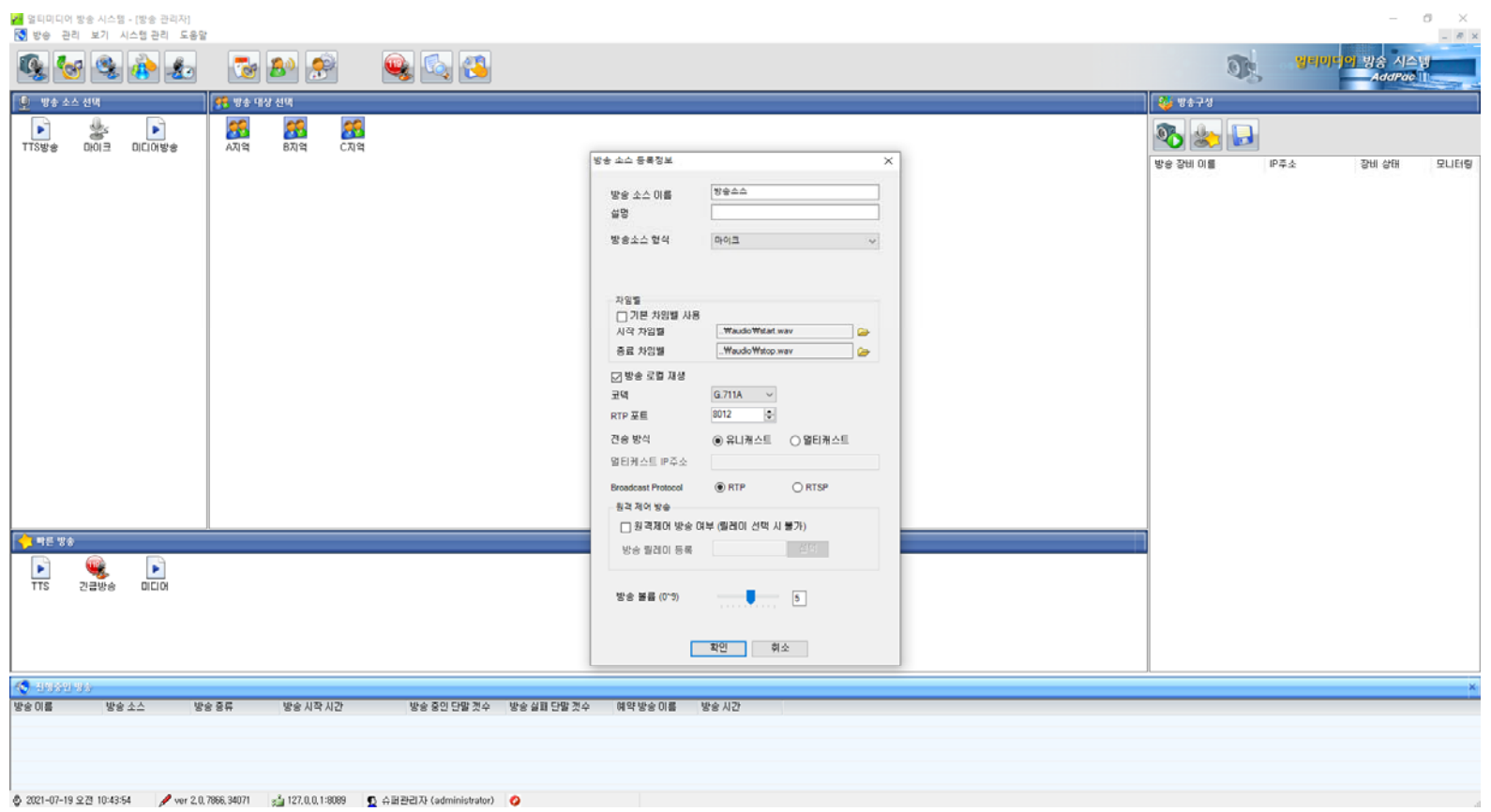

## 방송 소스 형식 : 마이크(코덱)

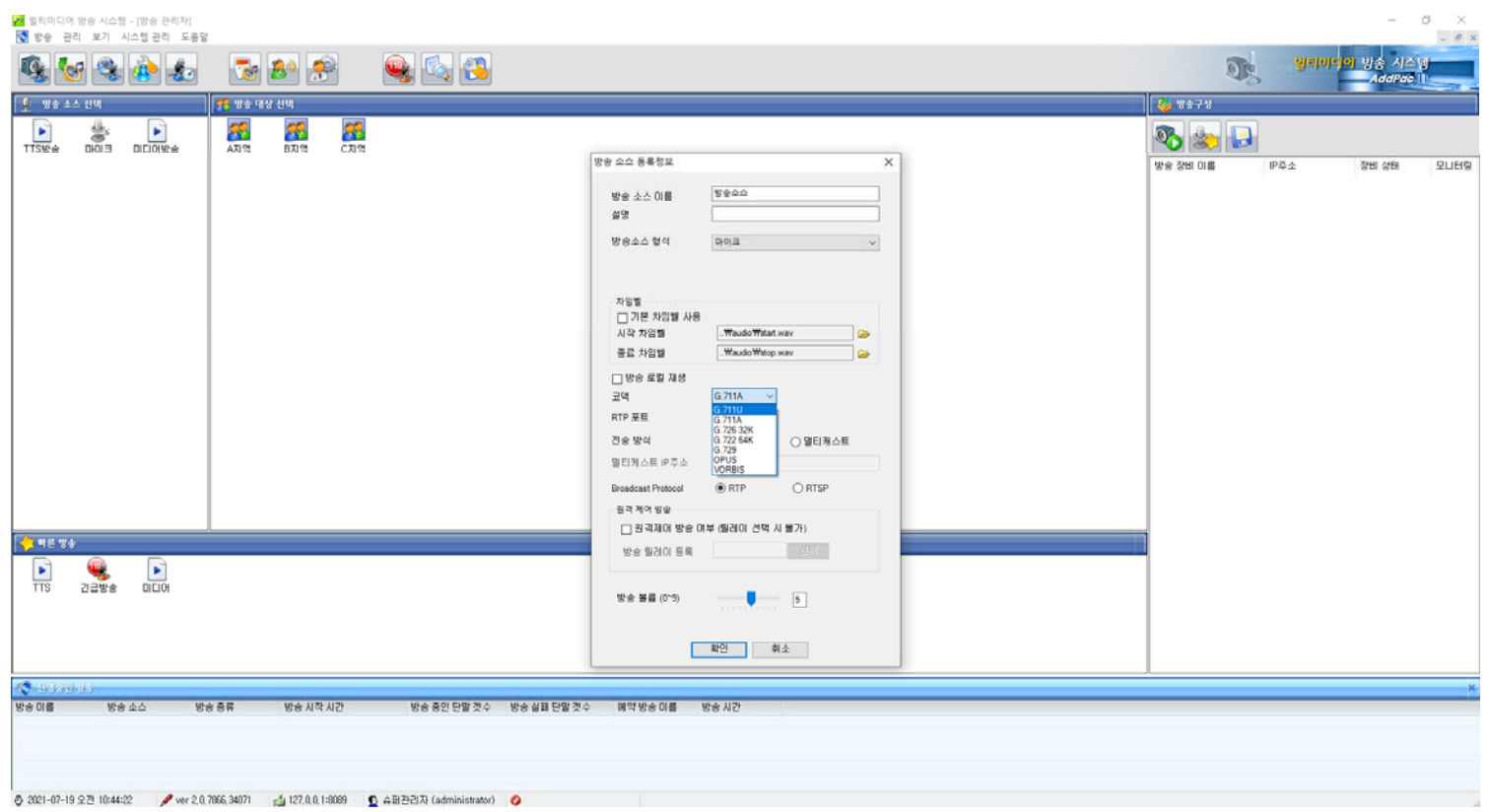

#### 방송 소스 형식 : 마이크(코덱 OPUS )

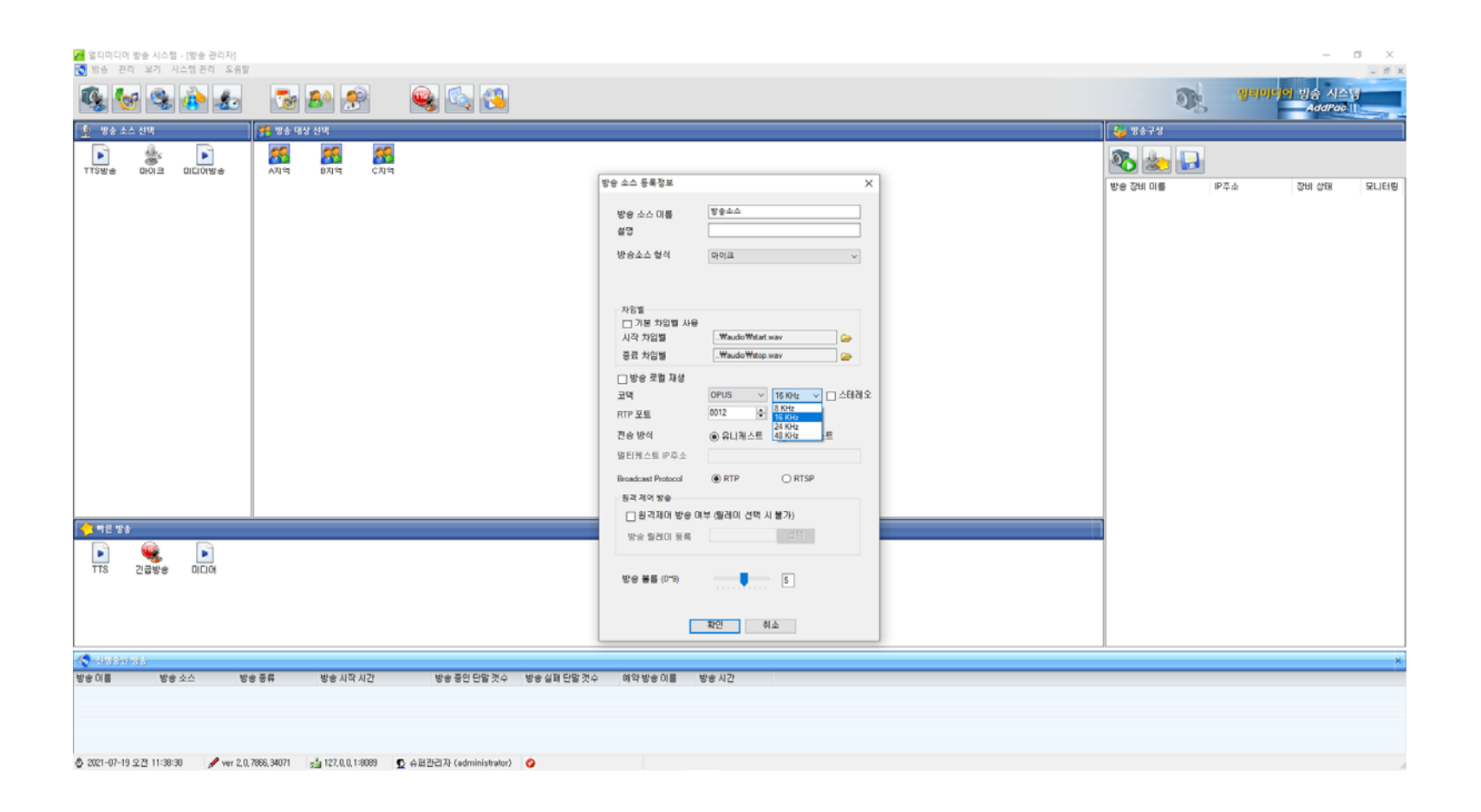

#### 방송 소스 형식 : 마이크(코덱 VORBIS )

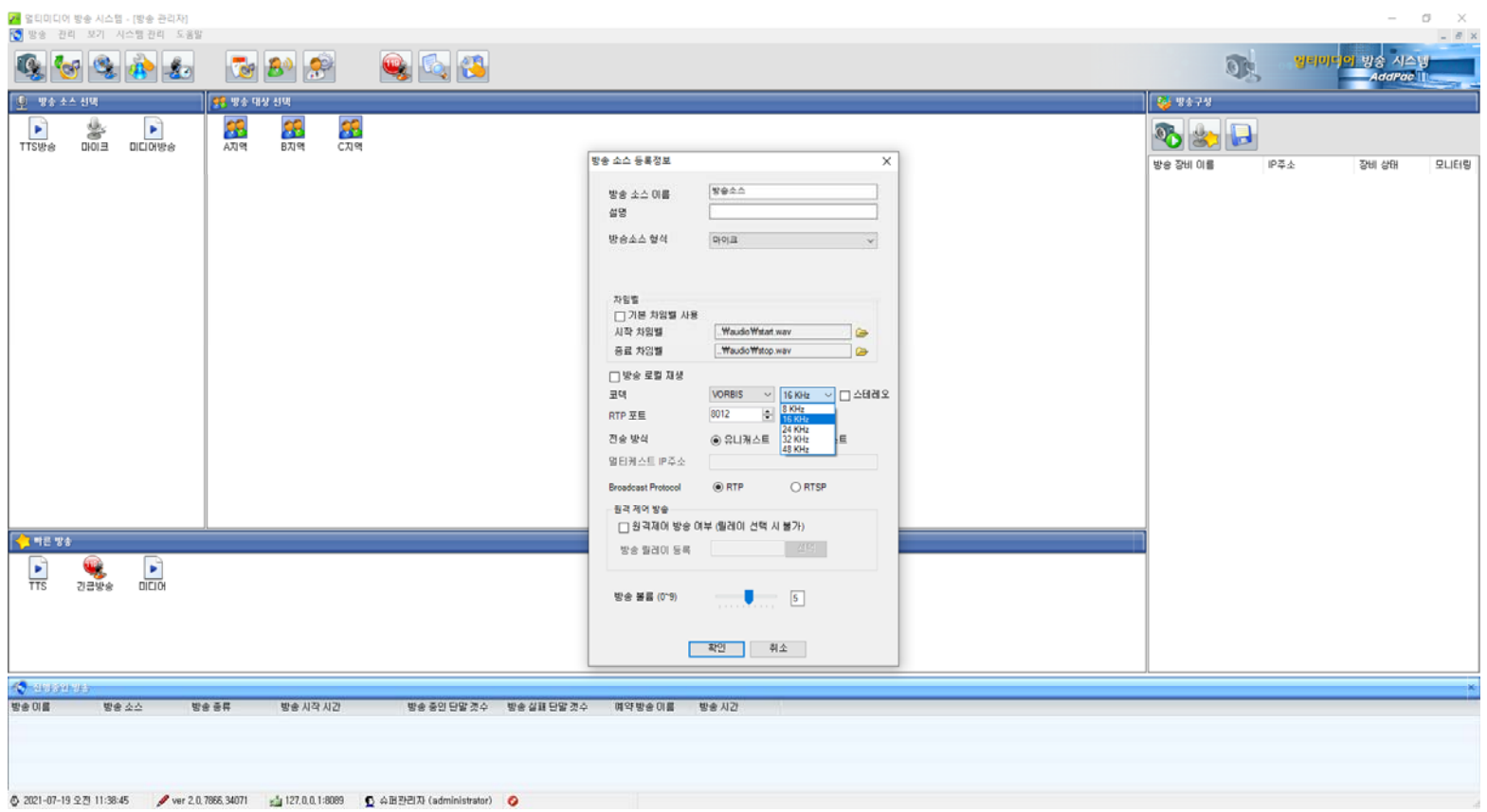

### 방송 소스 형식 : 마이크(전송방식 유니캐스트)

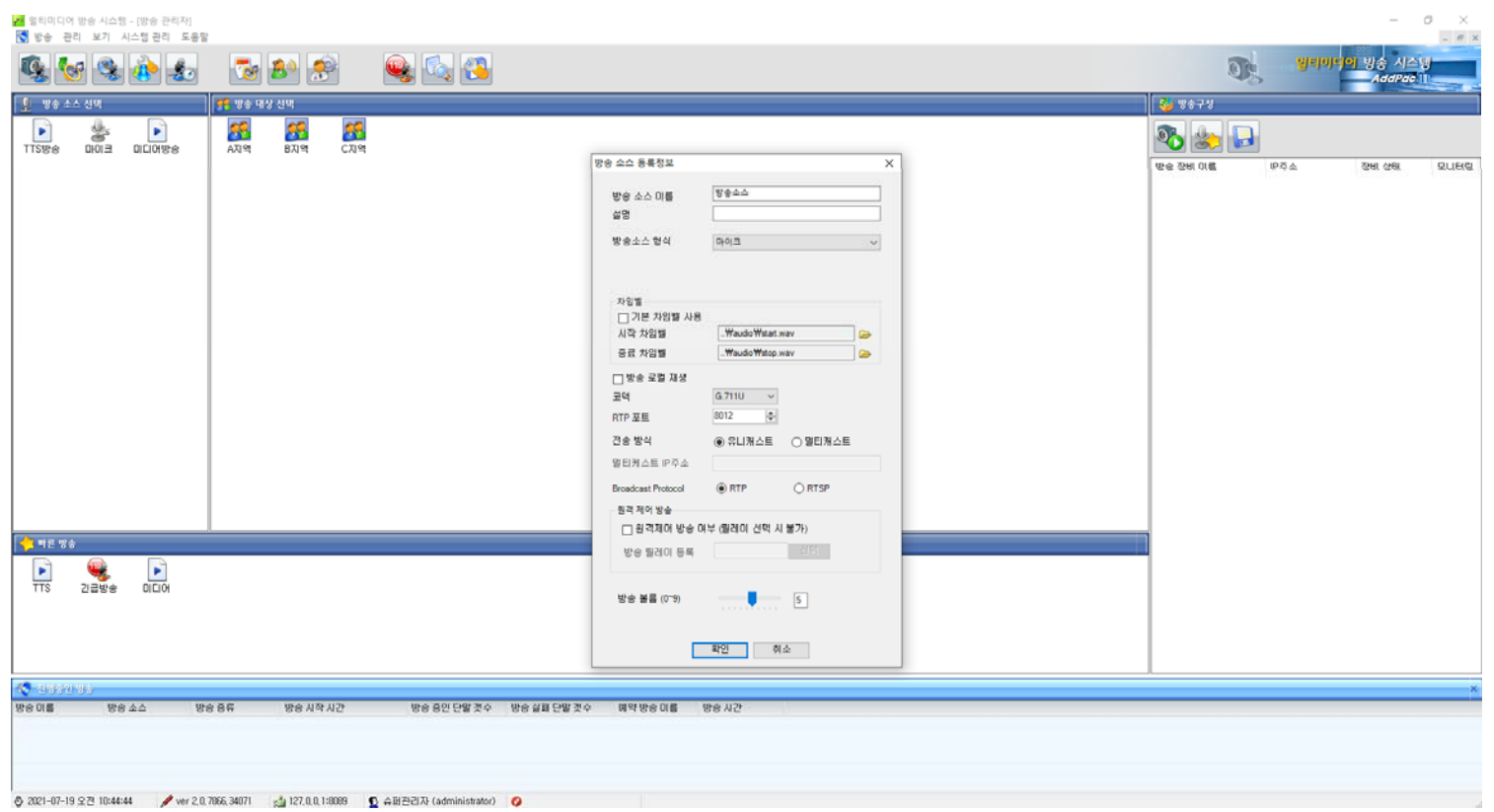

## 방송 소스 형식 : 마이크(전송방식 멀티캐스트)

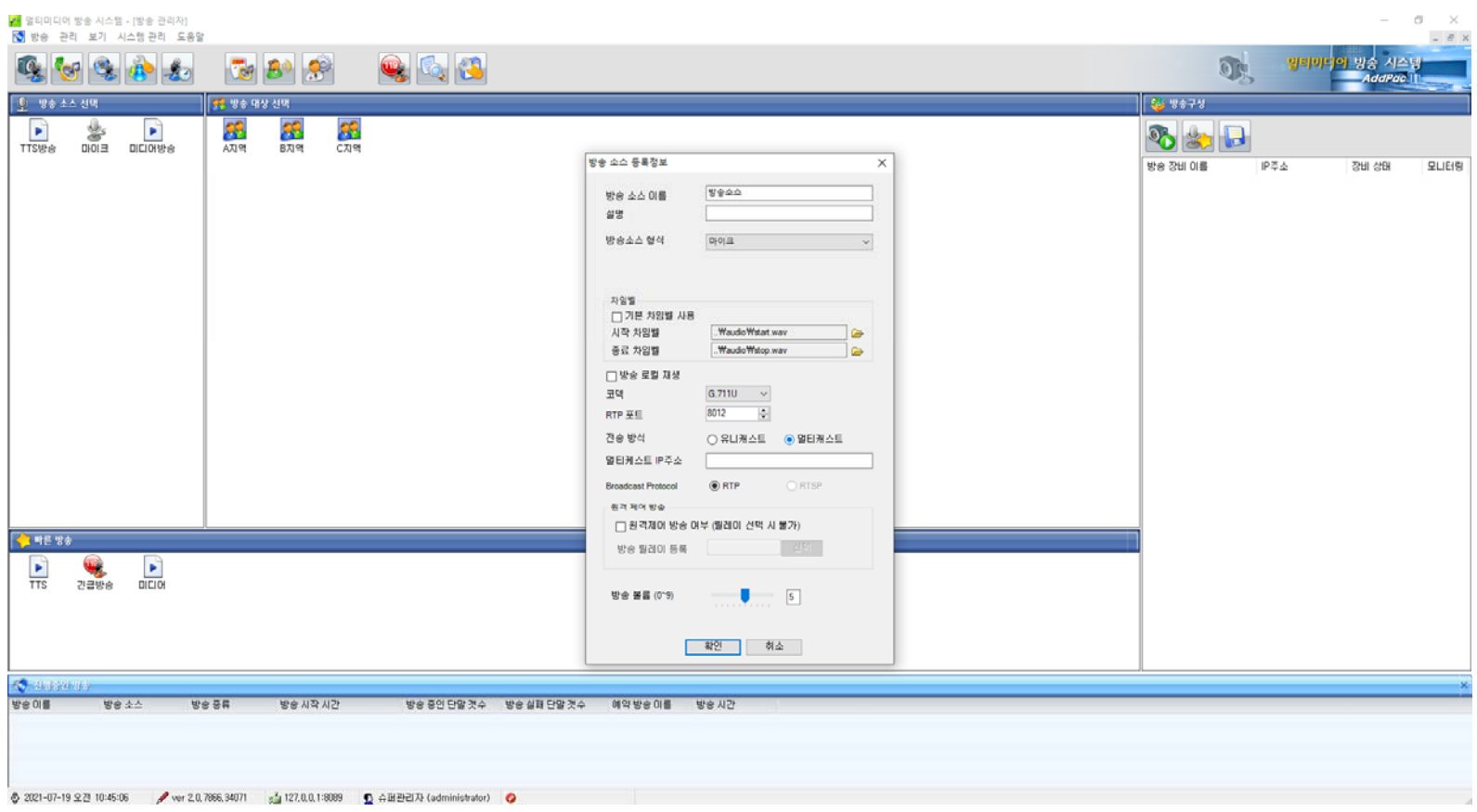

#### 방송 소스 형식 : 마이크(프로토콜 RTP )

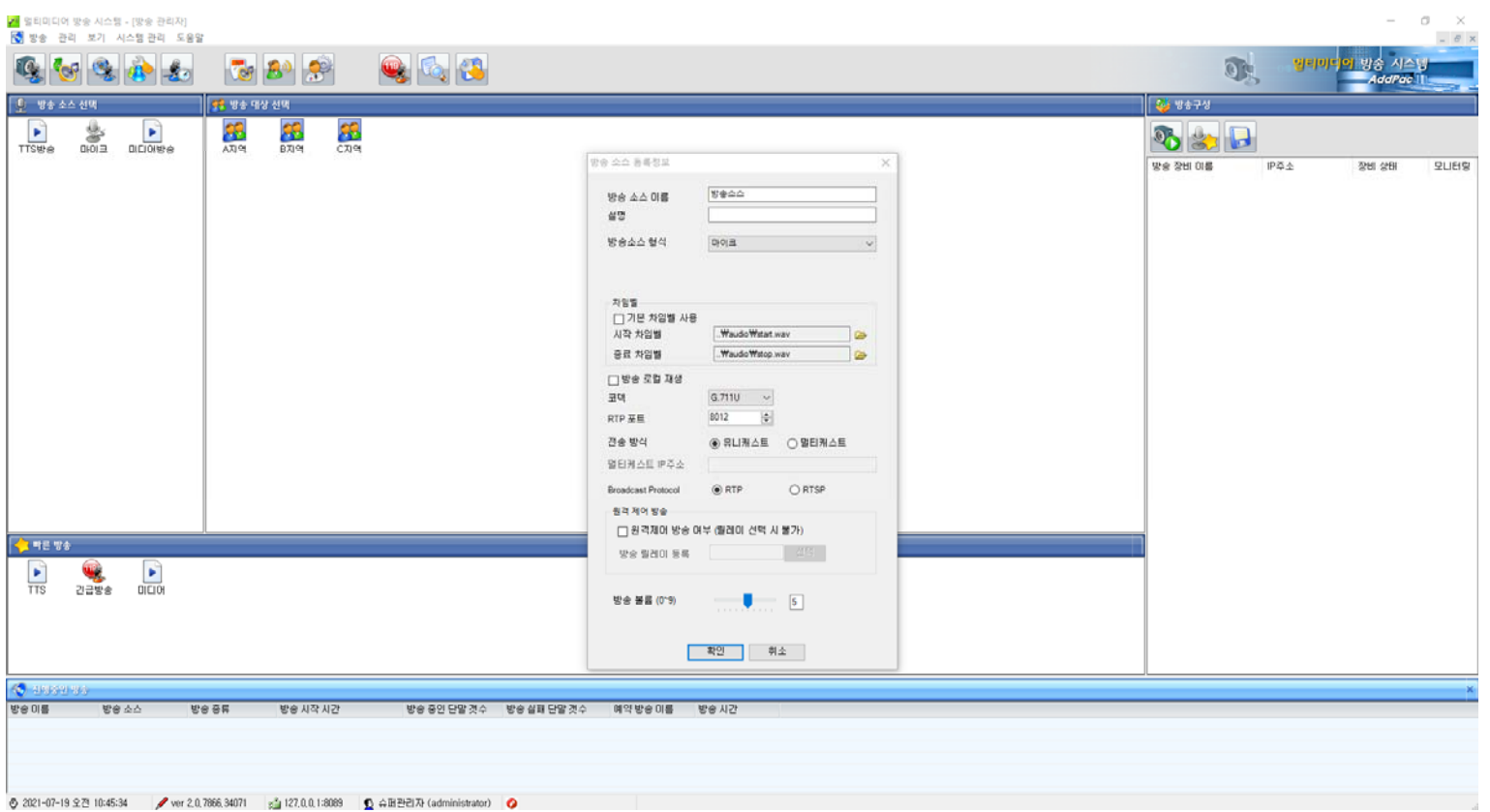

#### 방송 소스 형식 : 마이크(프로토콜 RTSP )

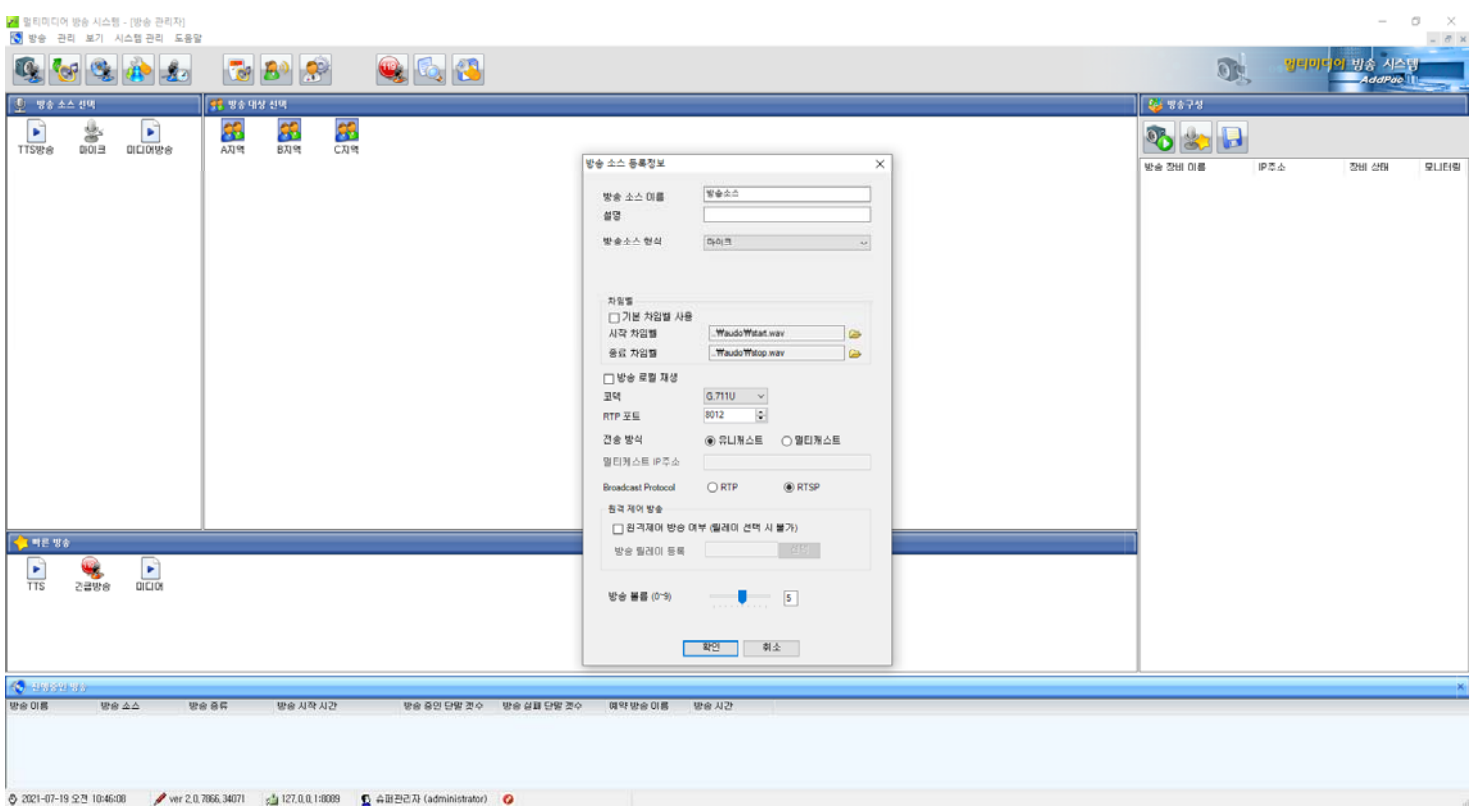

#### 방송 소스 형식 : 마이크(원격제어방식)

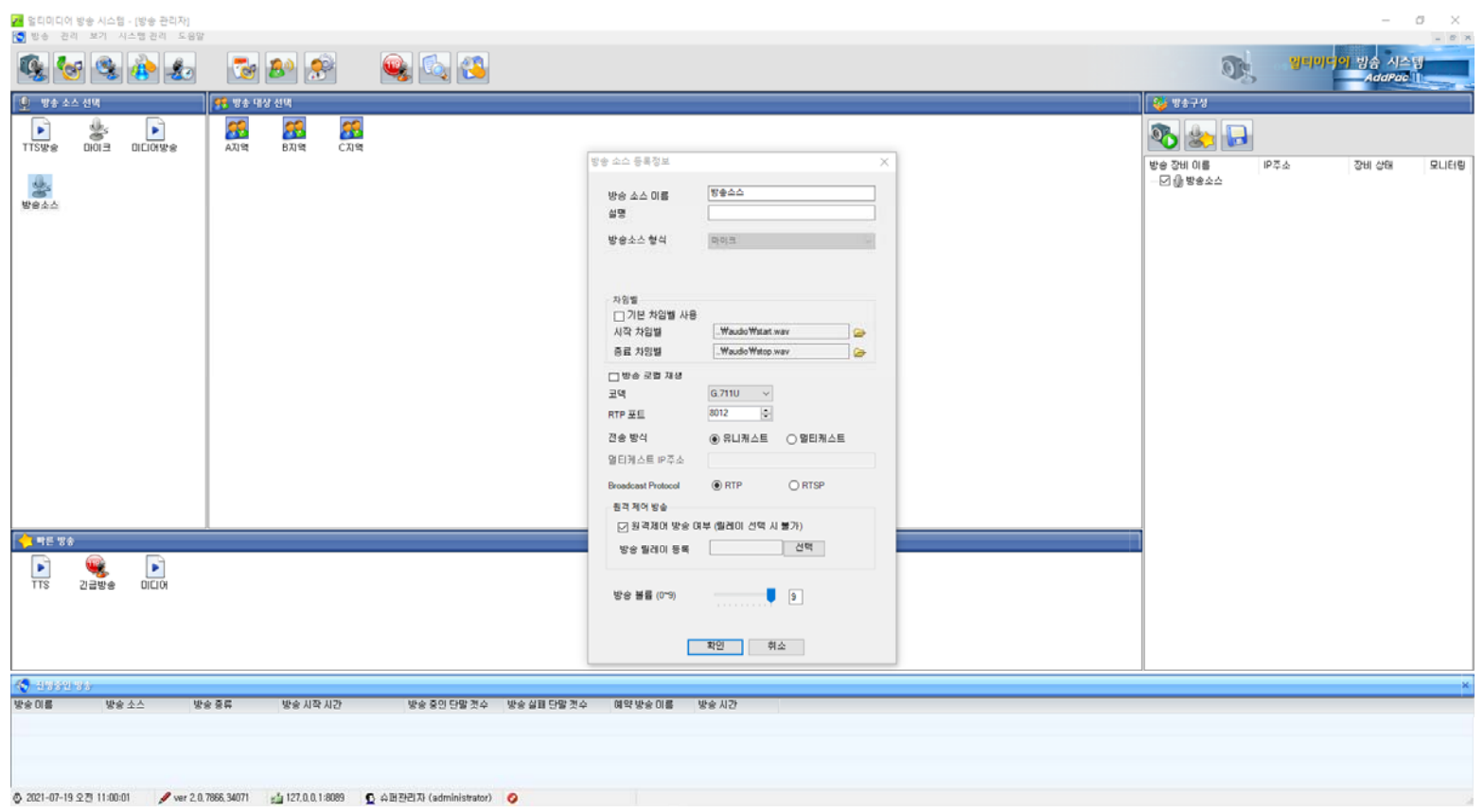

# 방송 소스 형식 : 마이크(원격제어방식) 방송릴레이

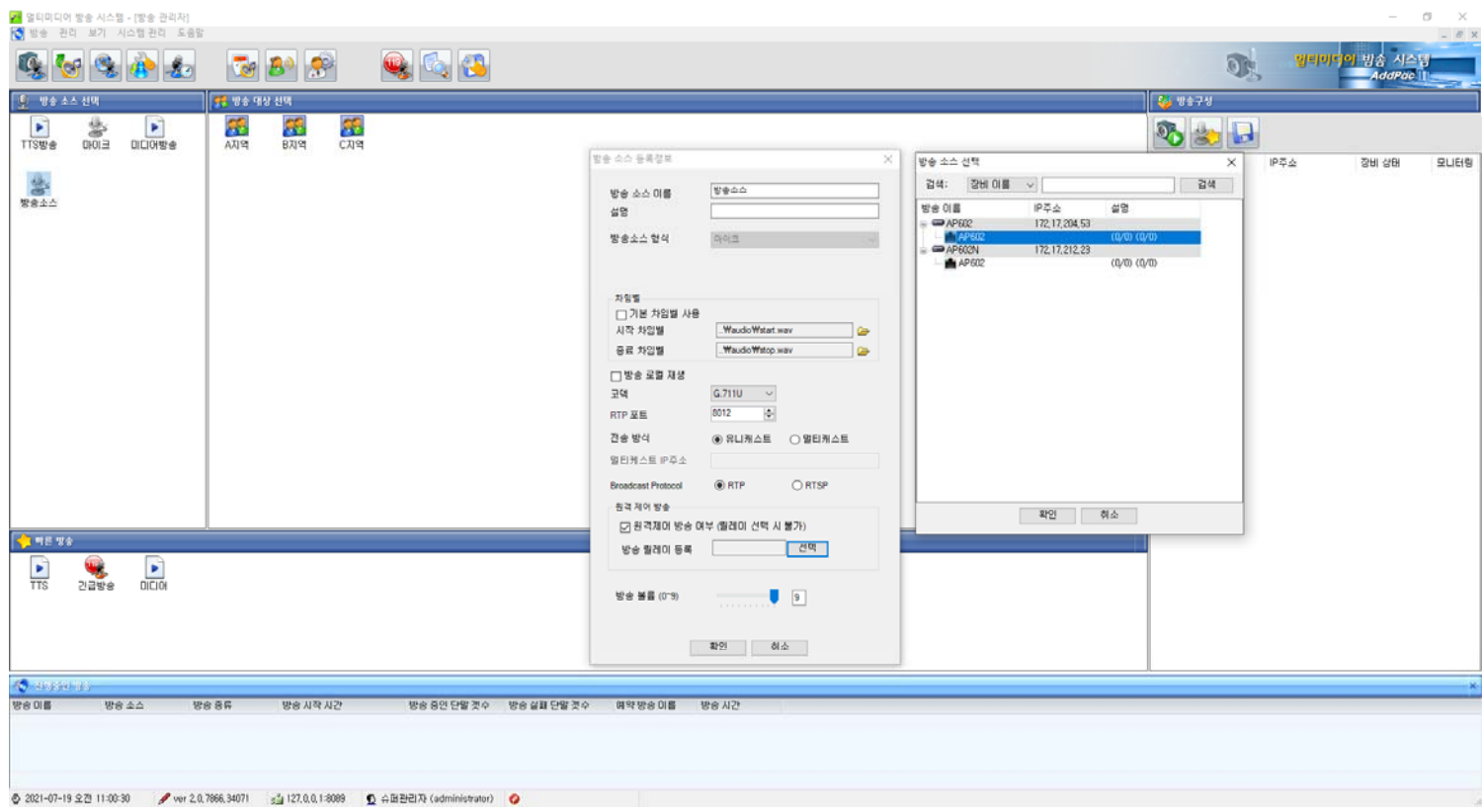

#### 방송 소스 형식 : 마이크(방송볼륨)

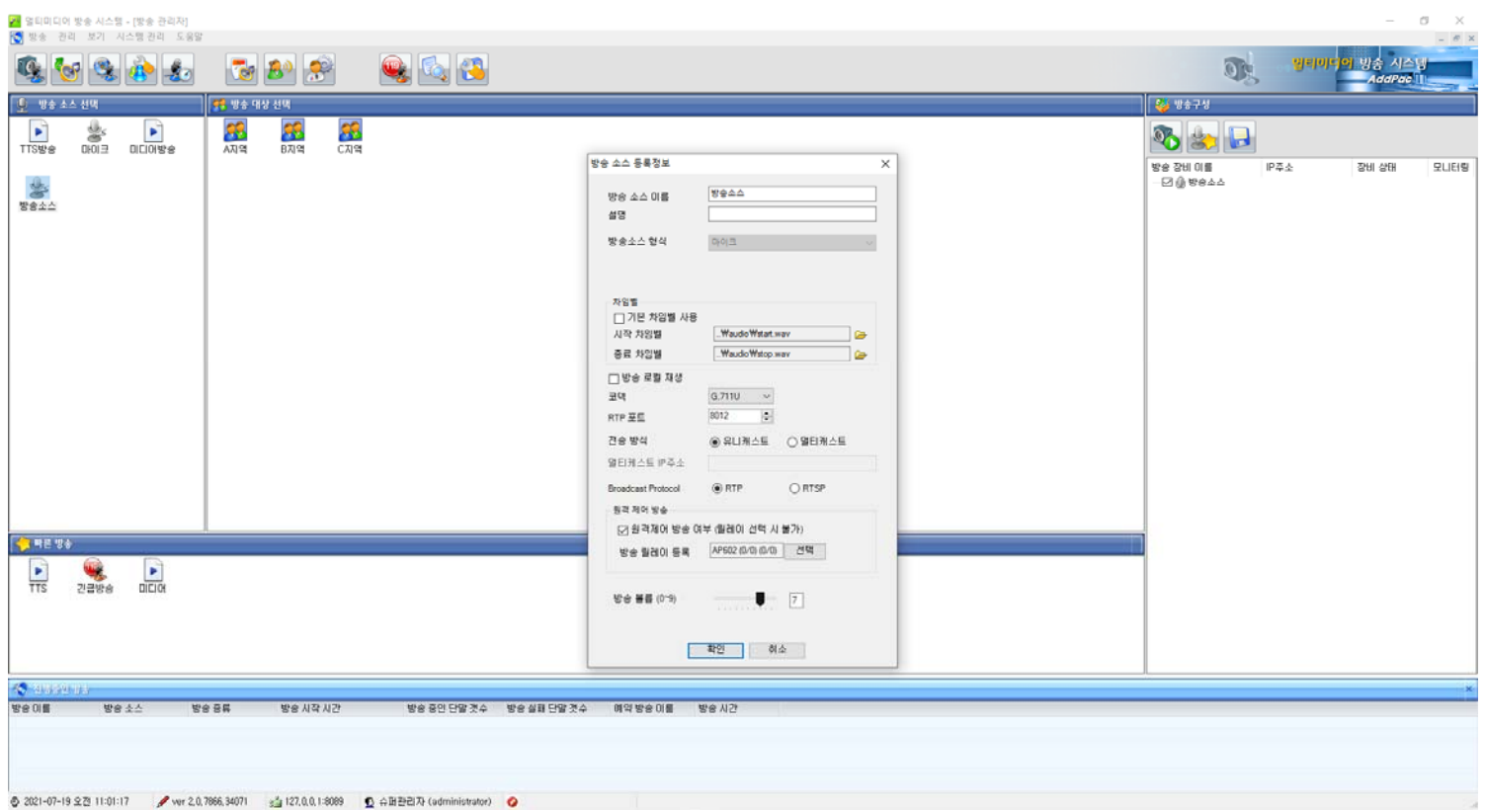

### 방송 소스 형식 : 미디어파일 (음원파일선택)

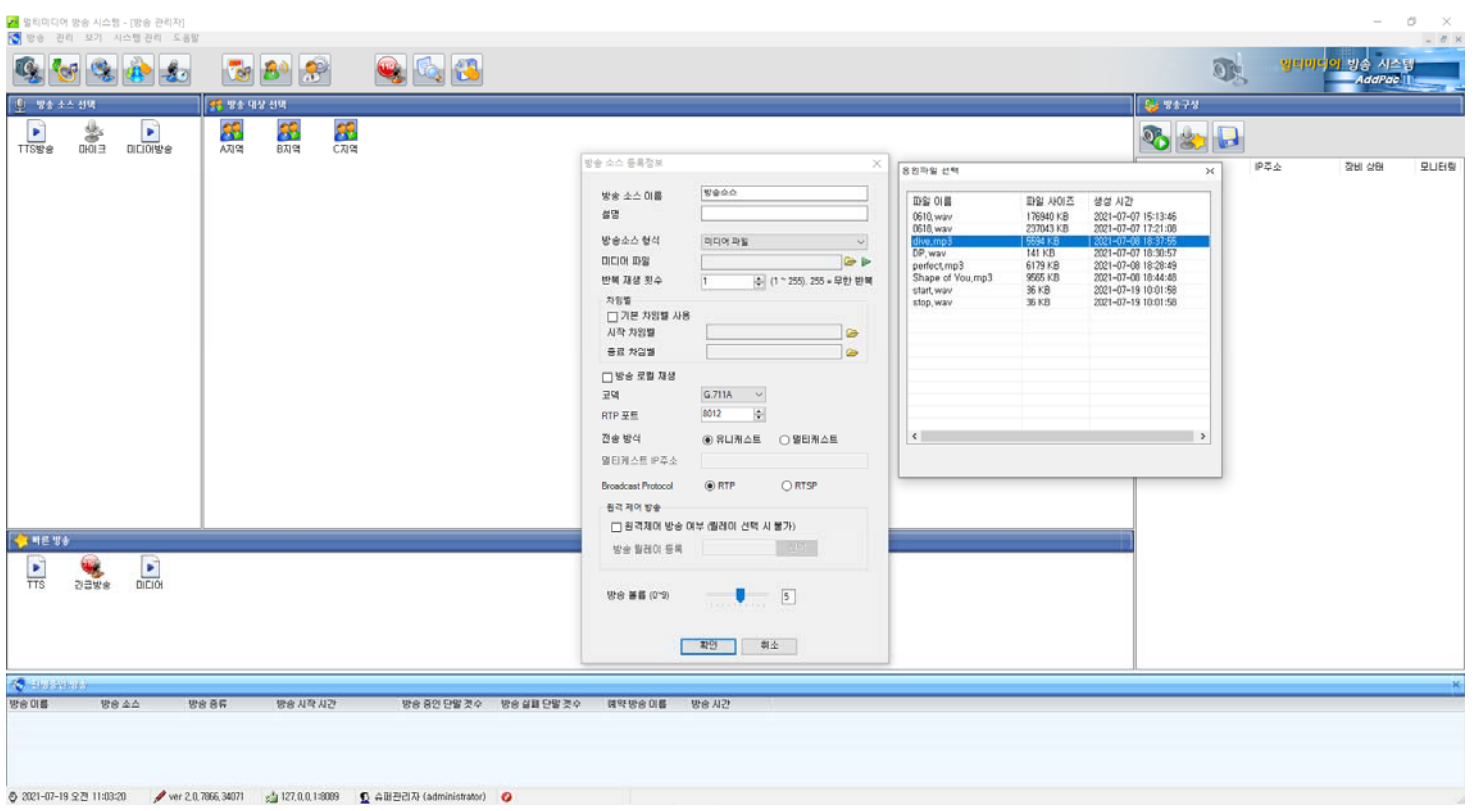

### 방송 소스 형식 : 미디어파일 (음원파일 미리듣기 )

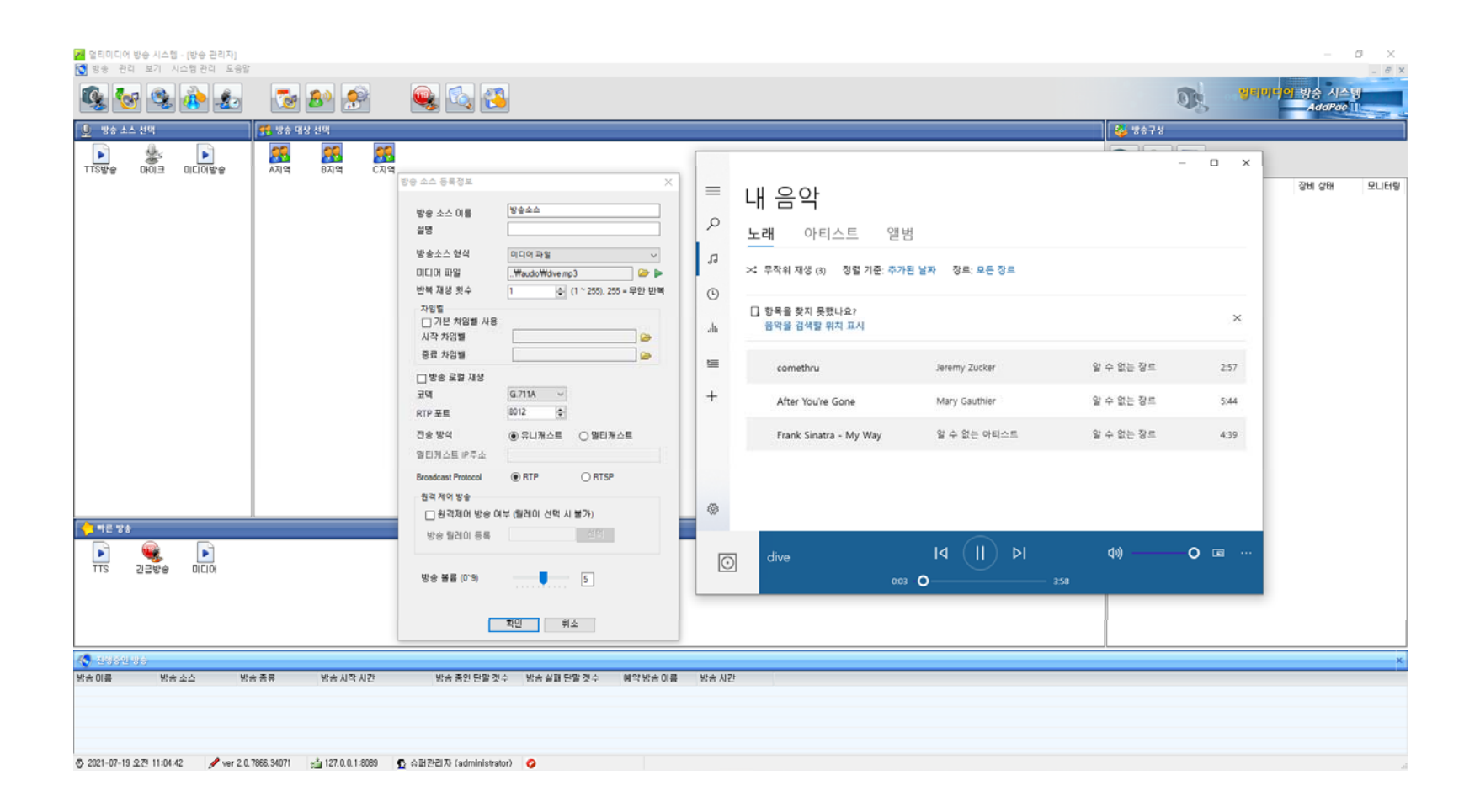

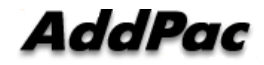

# 방송 소스 형식 : 미디어파일 (방송재생횟수)

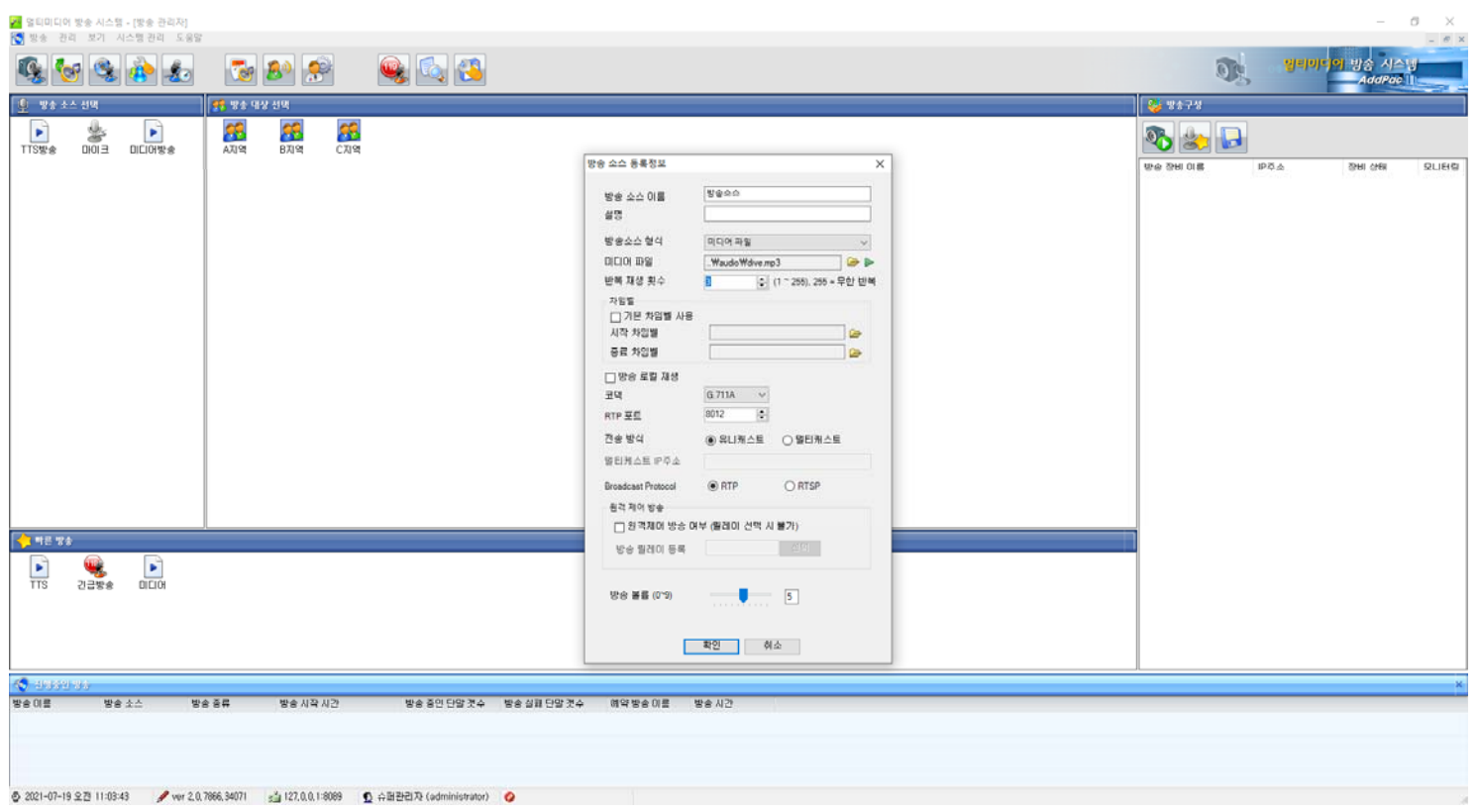

## 방송 소스 형식 : 릴레이 (방송소스등록)

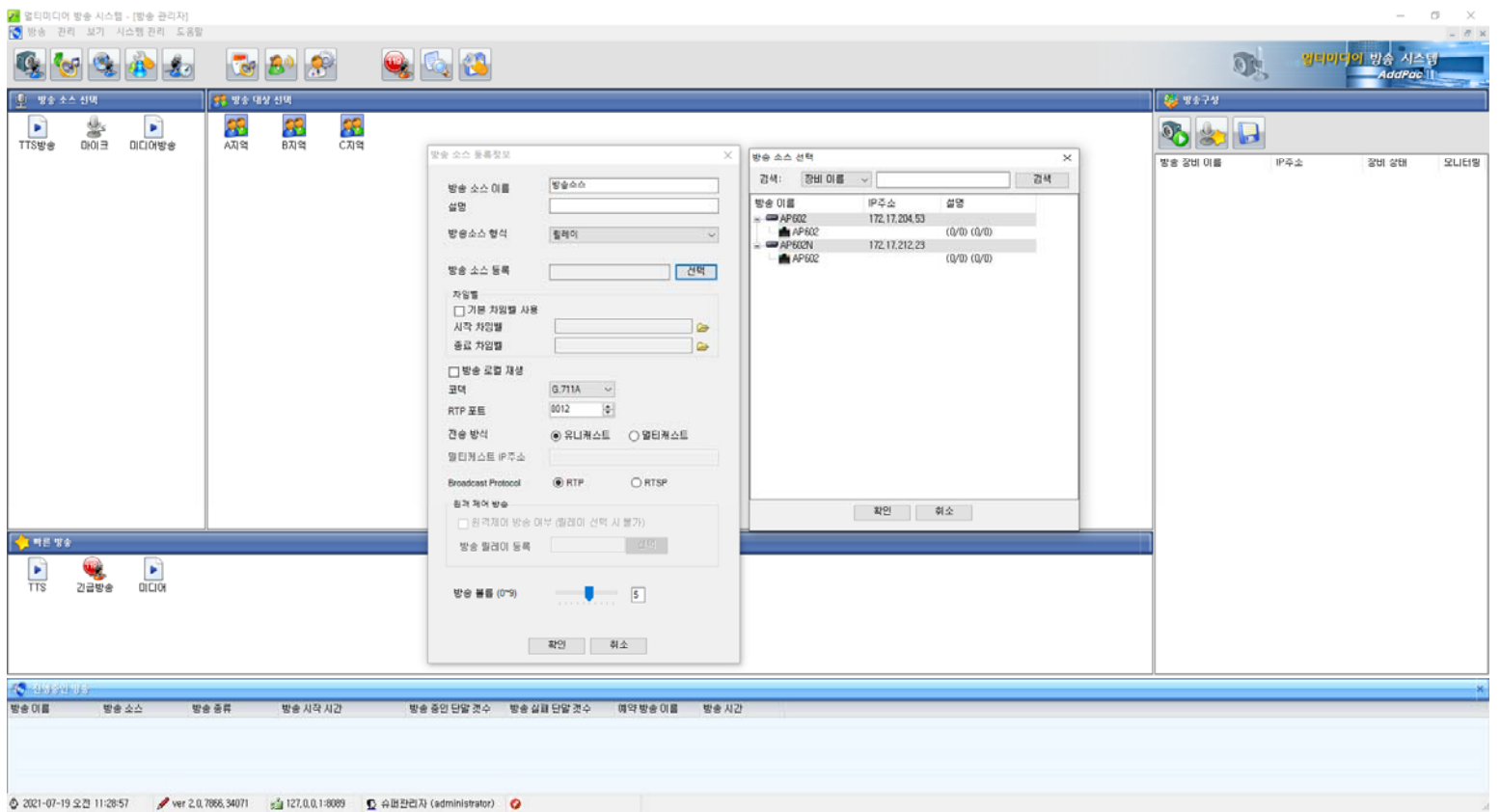

#### 방송 그룹 등록

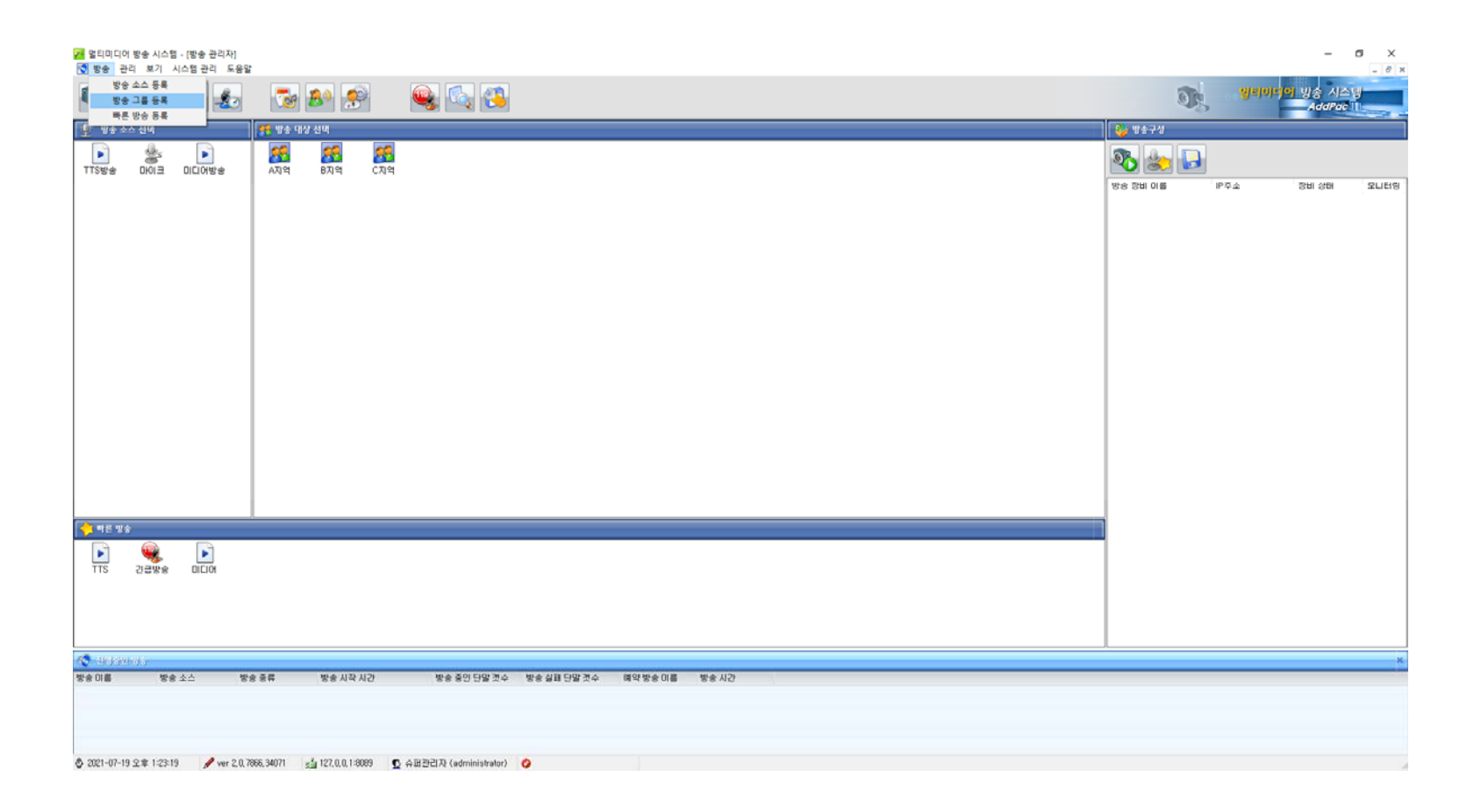

## 방송 그룹 등록 정보

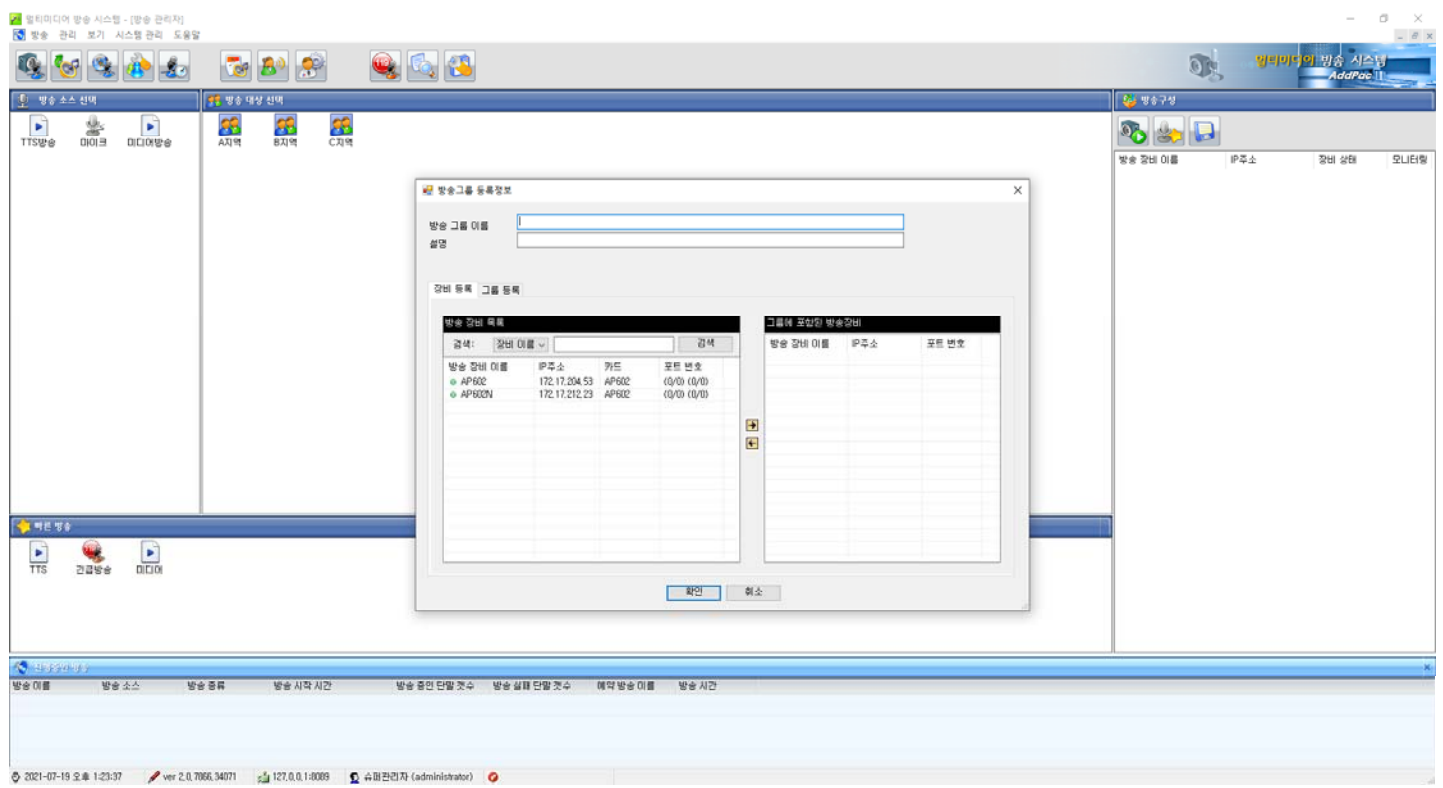

## 방송 그룹 등록 (방송장비등록)

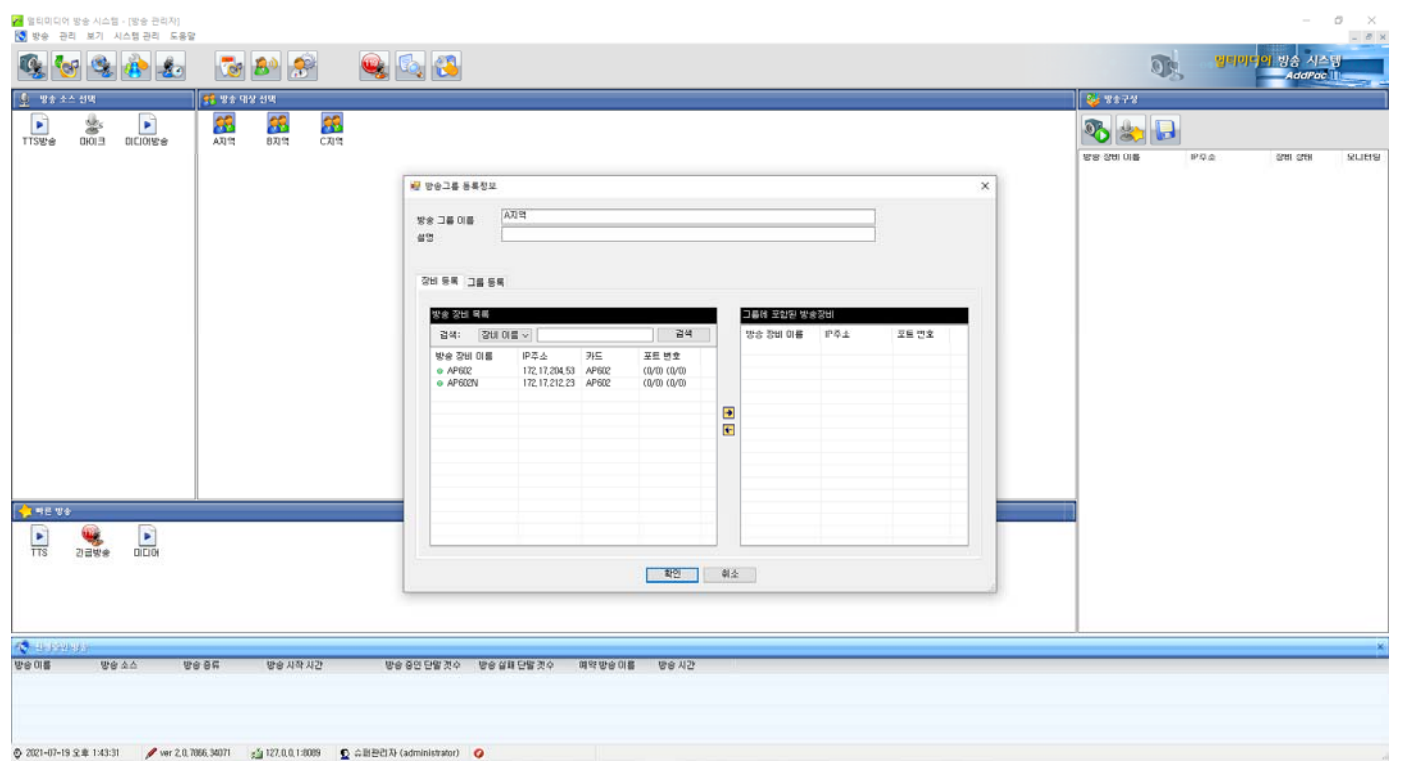

## 방송 그룹 등록 (방송장비목록검색)

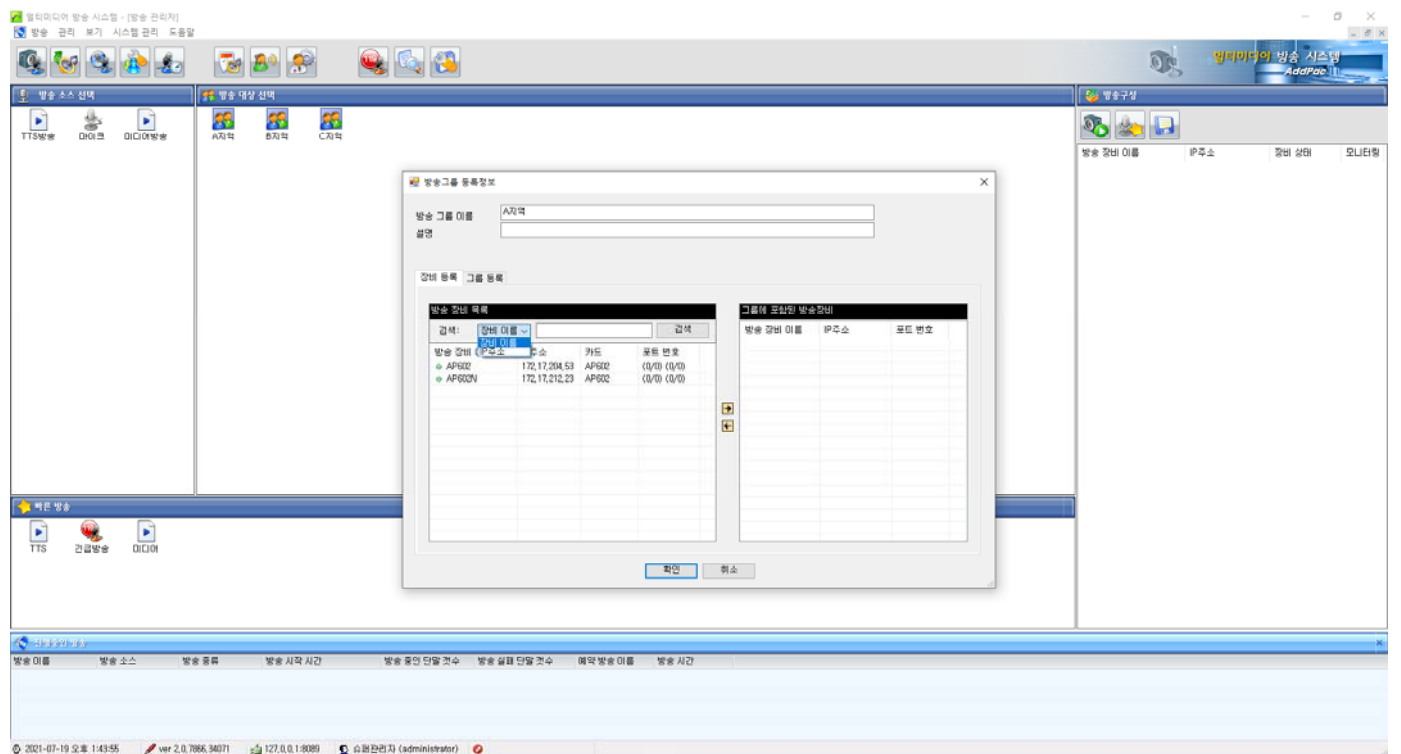

## 방송 그룹 등록 (그룹에 포함된 방송장비)

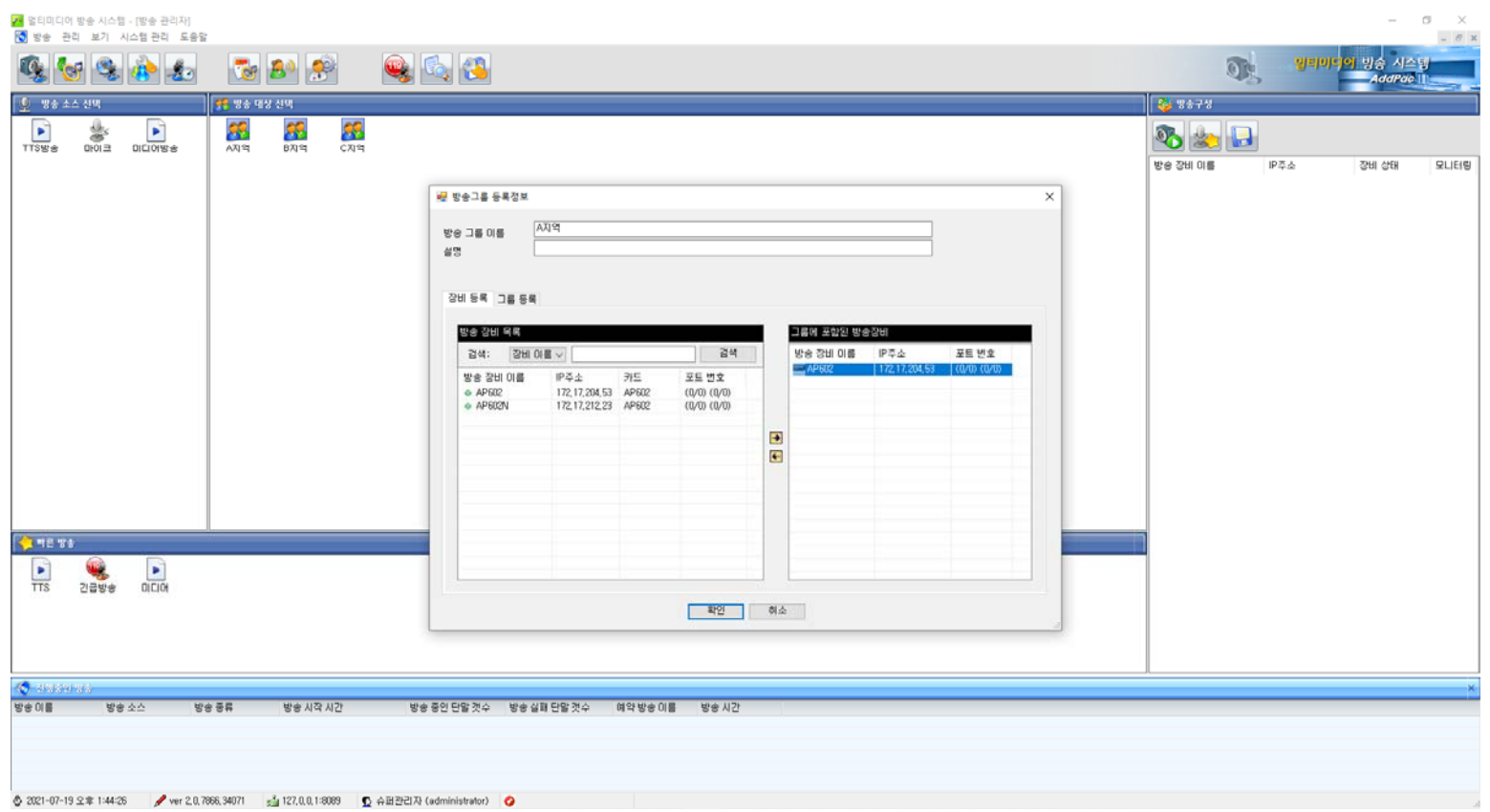

**AddPac** 

# 방송 그룹 등록 (그룹등록)

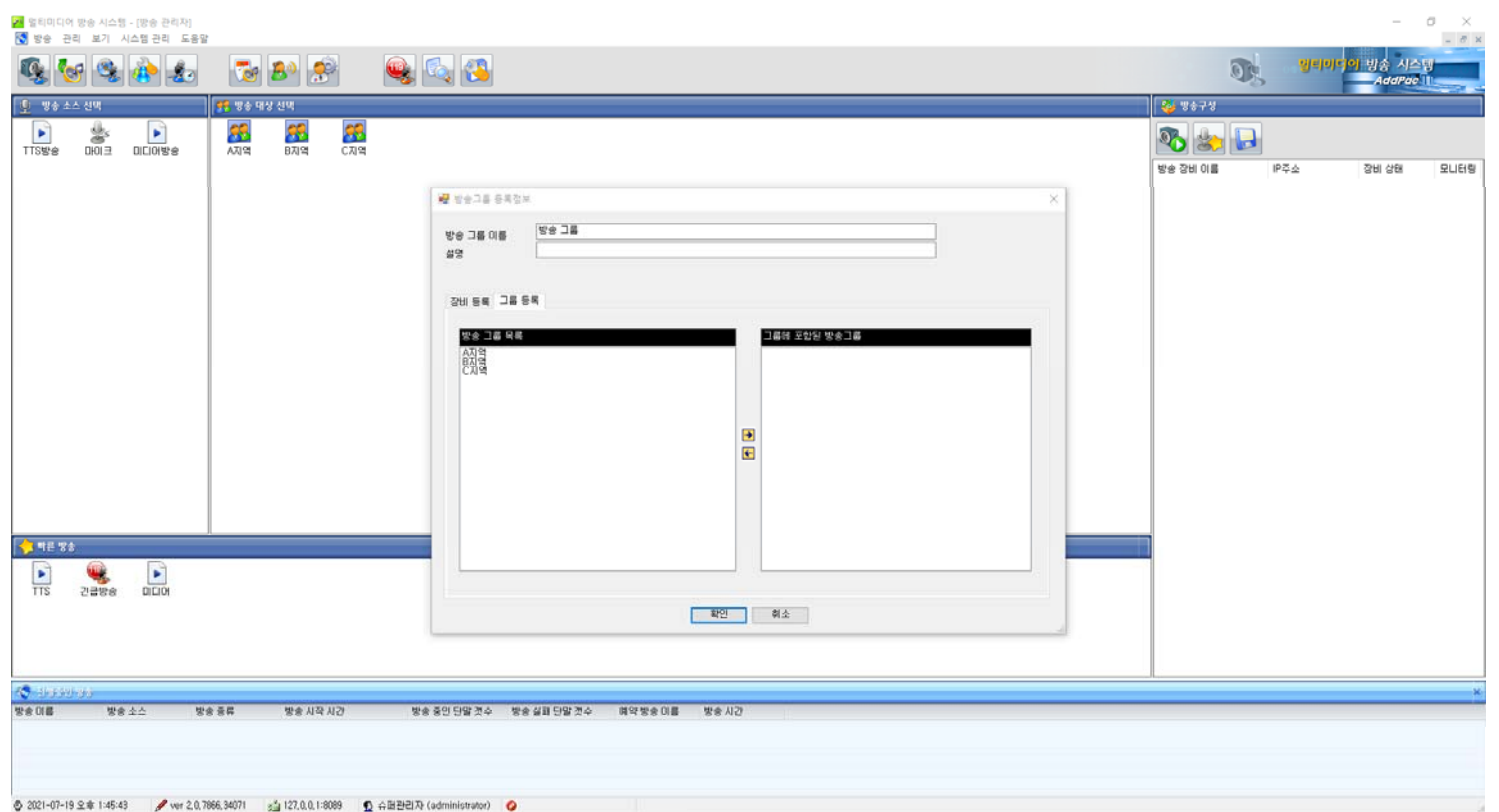

## 방송 그룹 등록 (그룹에 포함된 방송그룹)

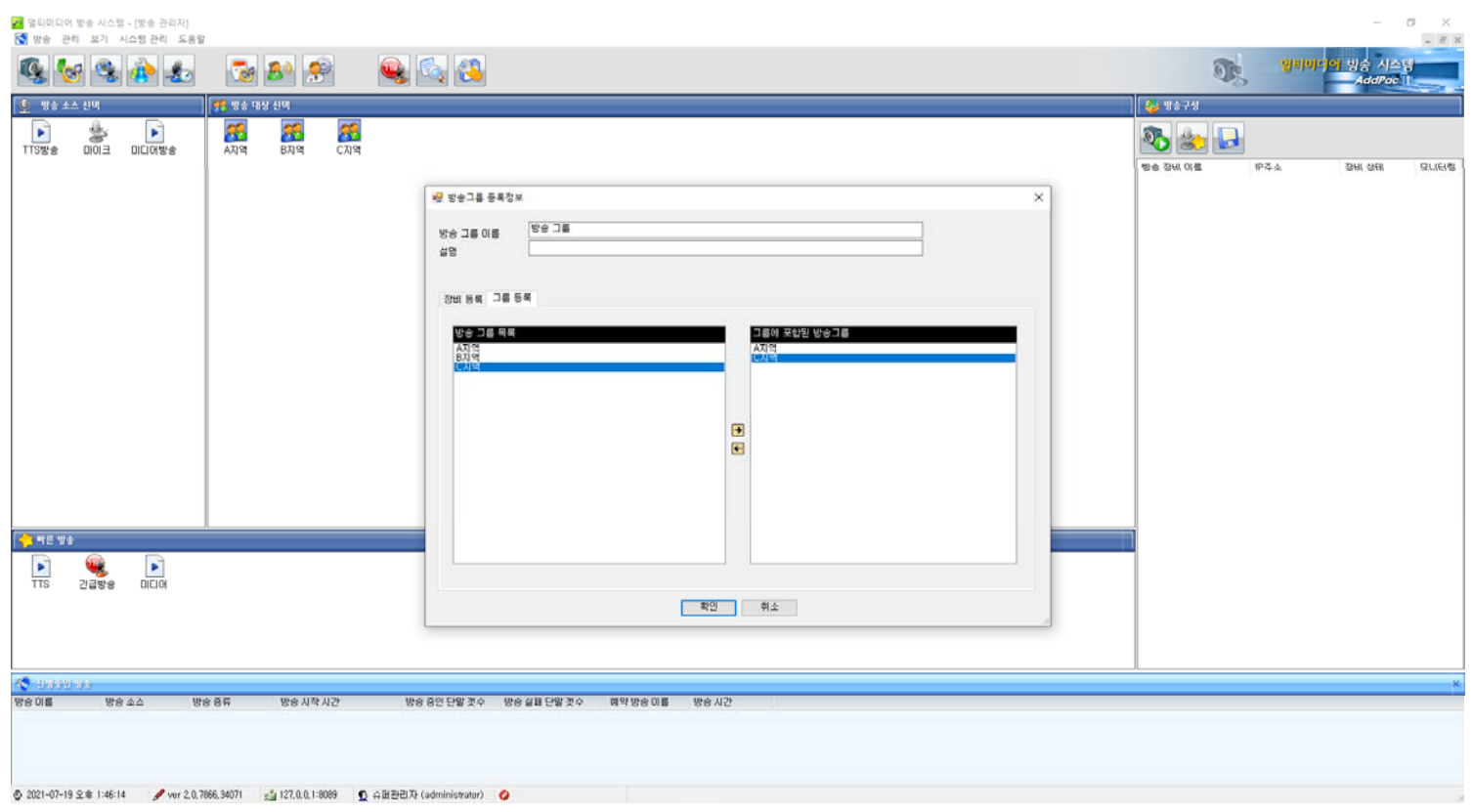

#### 빠른 방송 등록

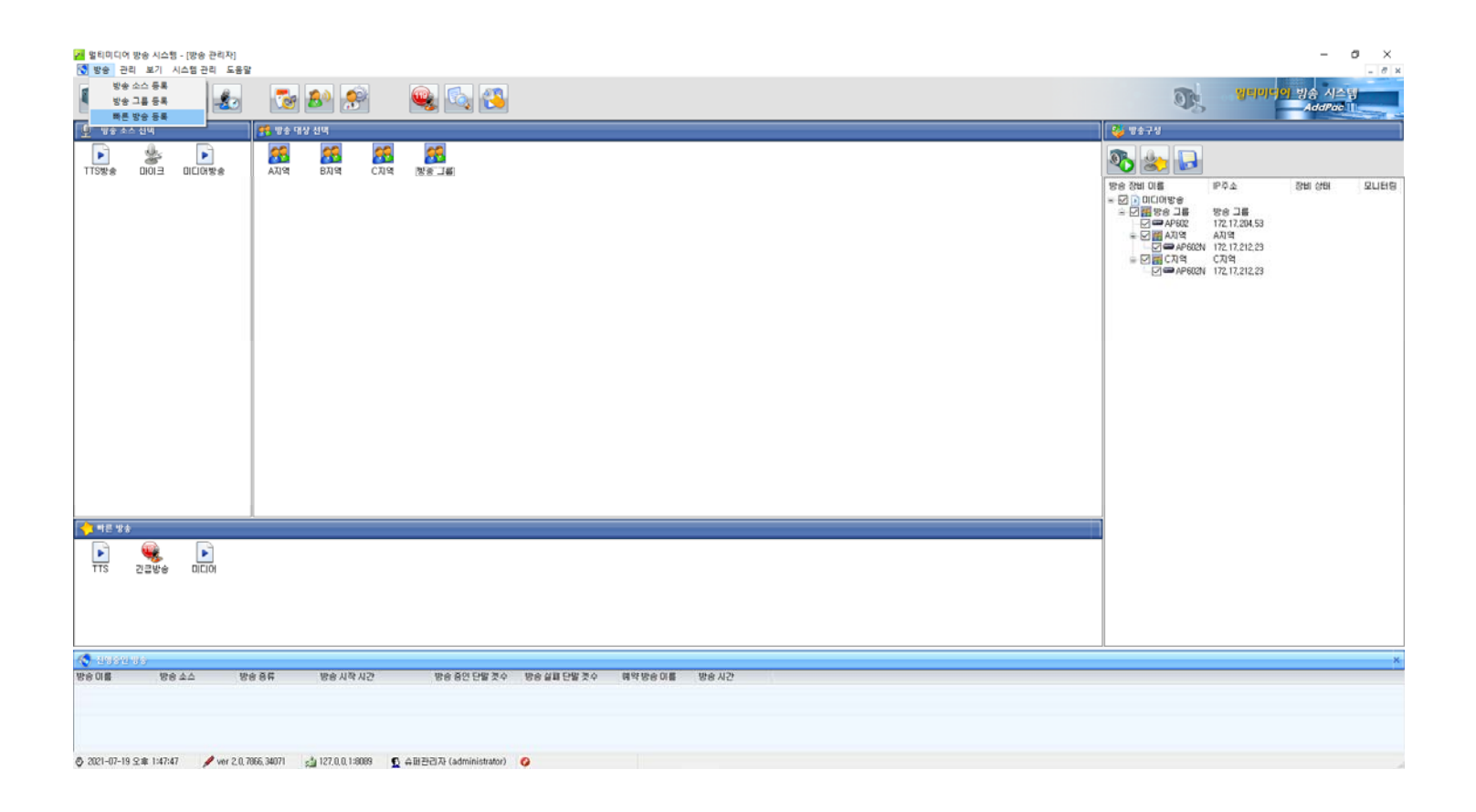

### 빠른방송 등록(방송소스,방송대상 선택후 등록)

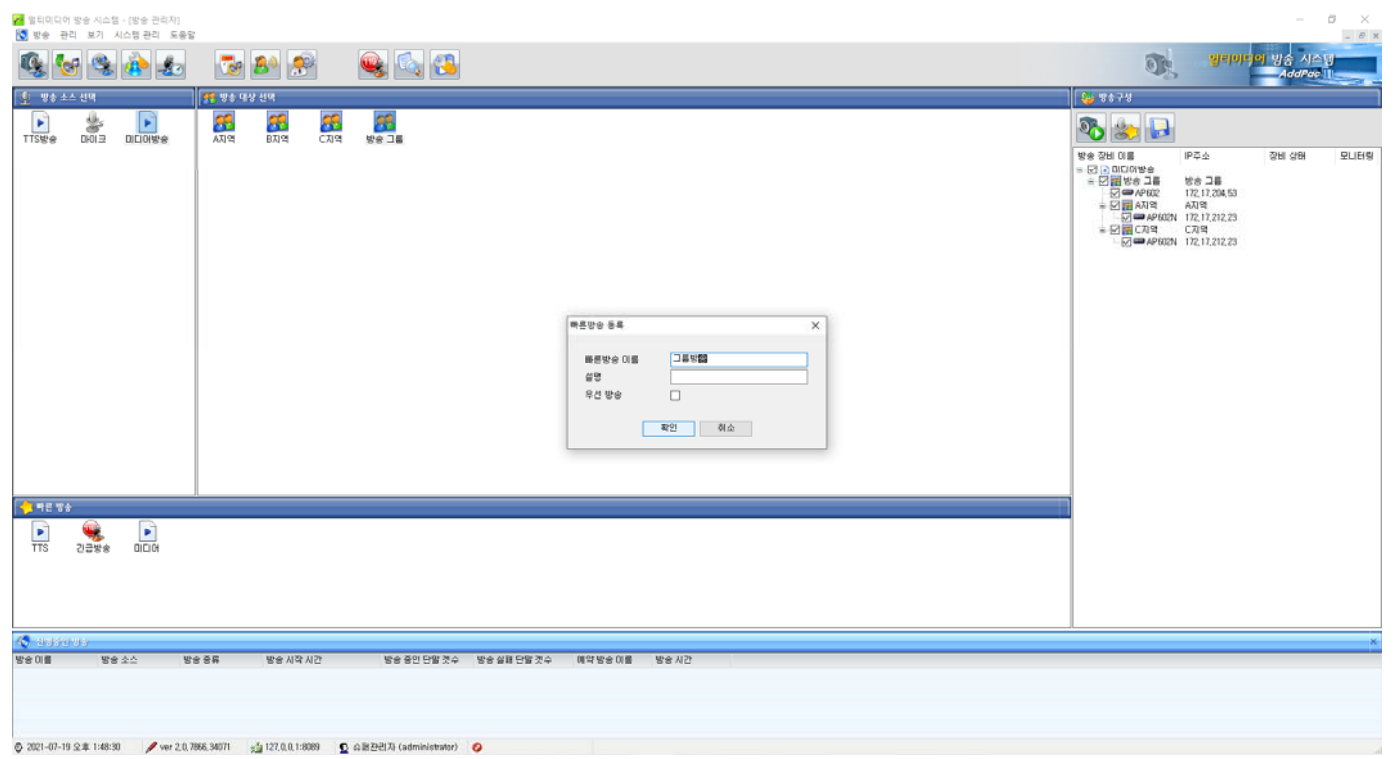

#### 빠른 방송

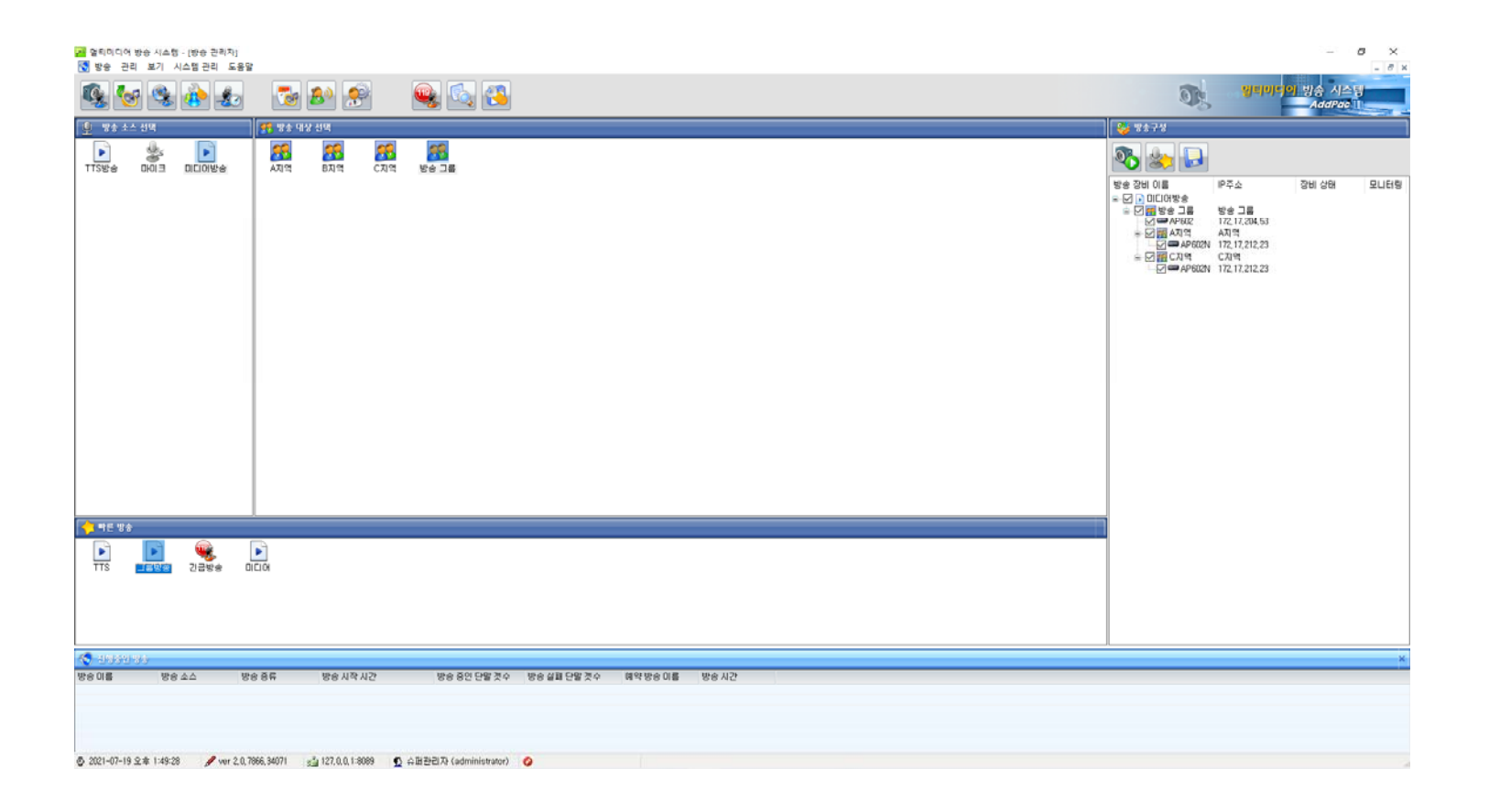

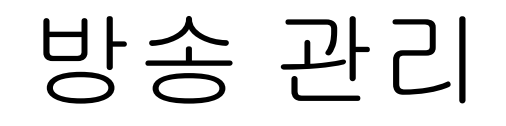

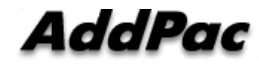
#### 방송장비관리

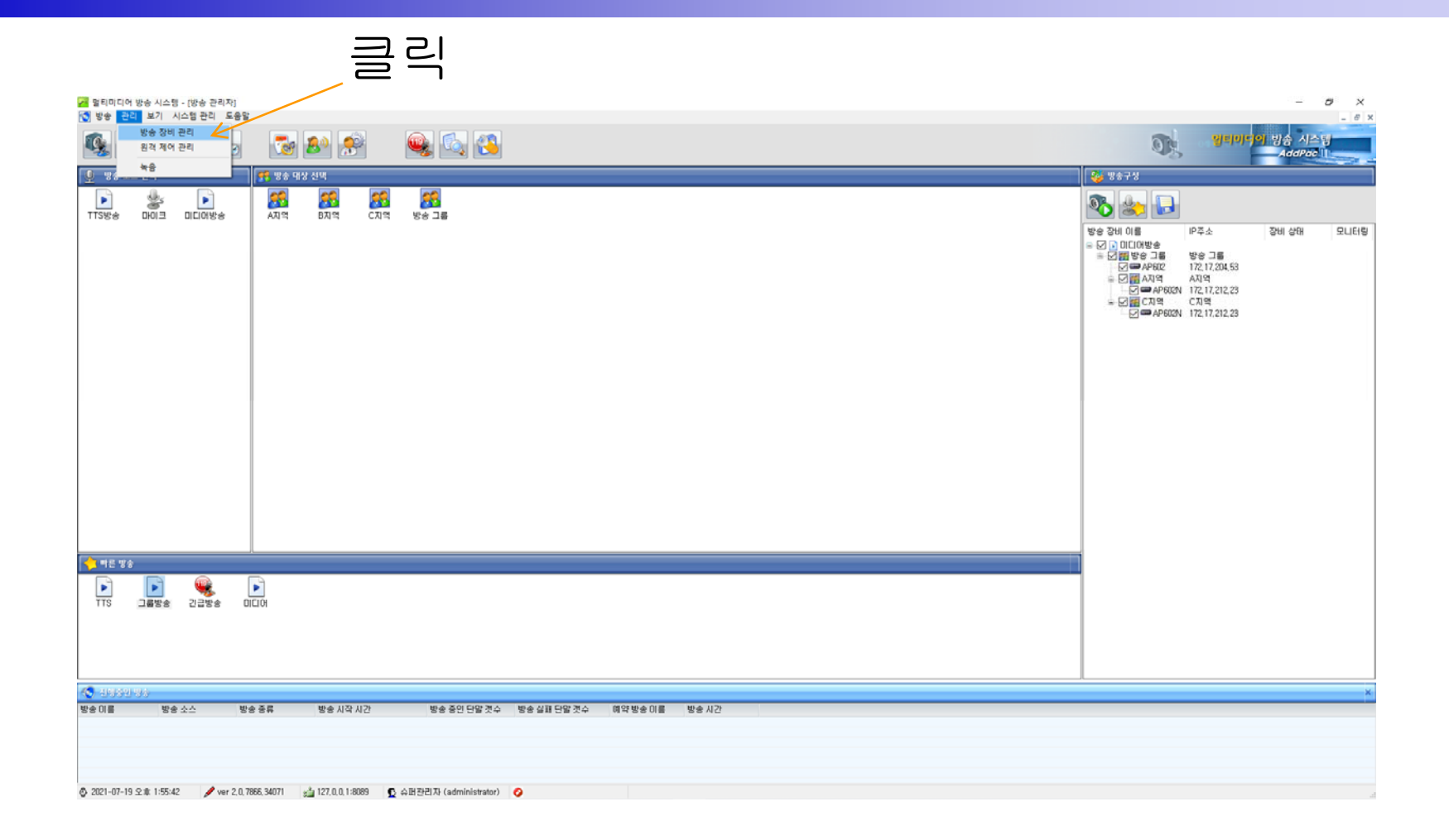

# 방송장비관리 (방송장비 리스트)

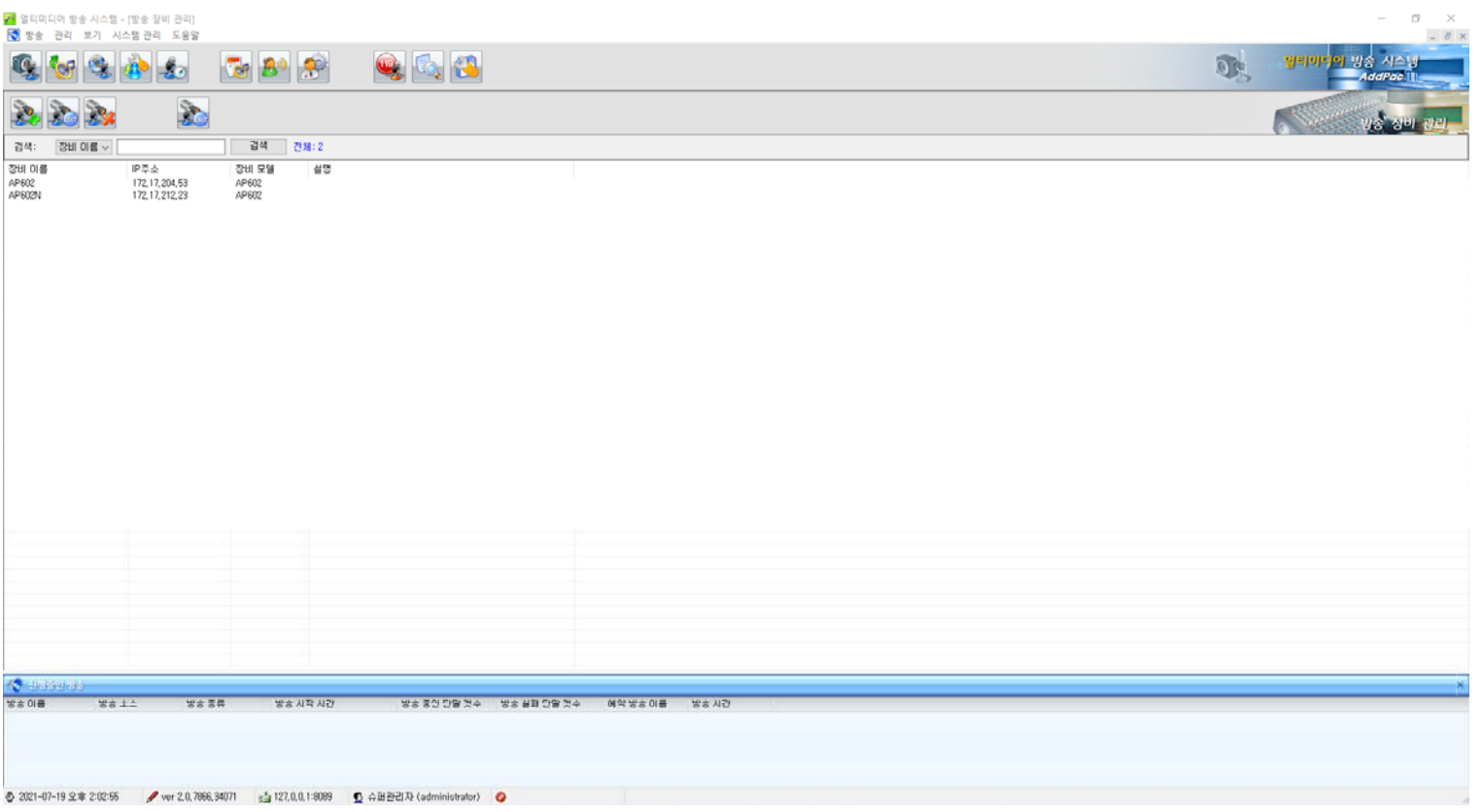

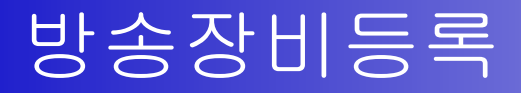

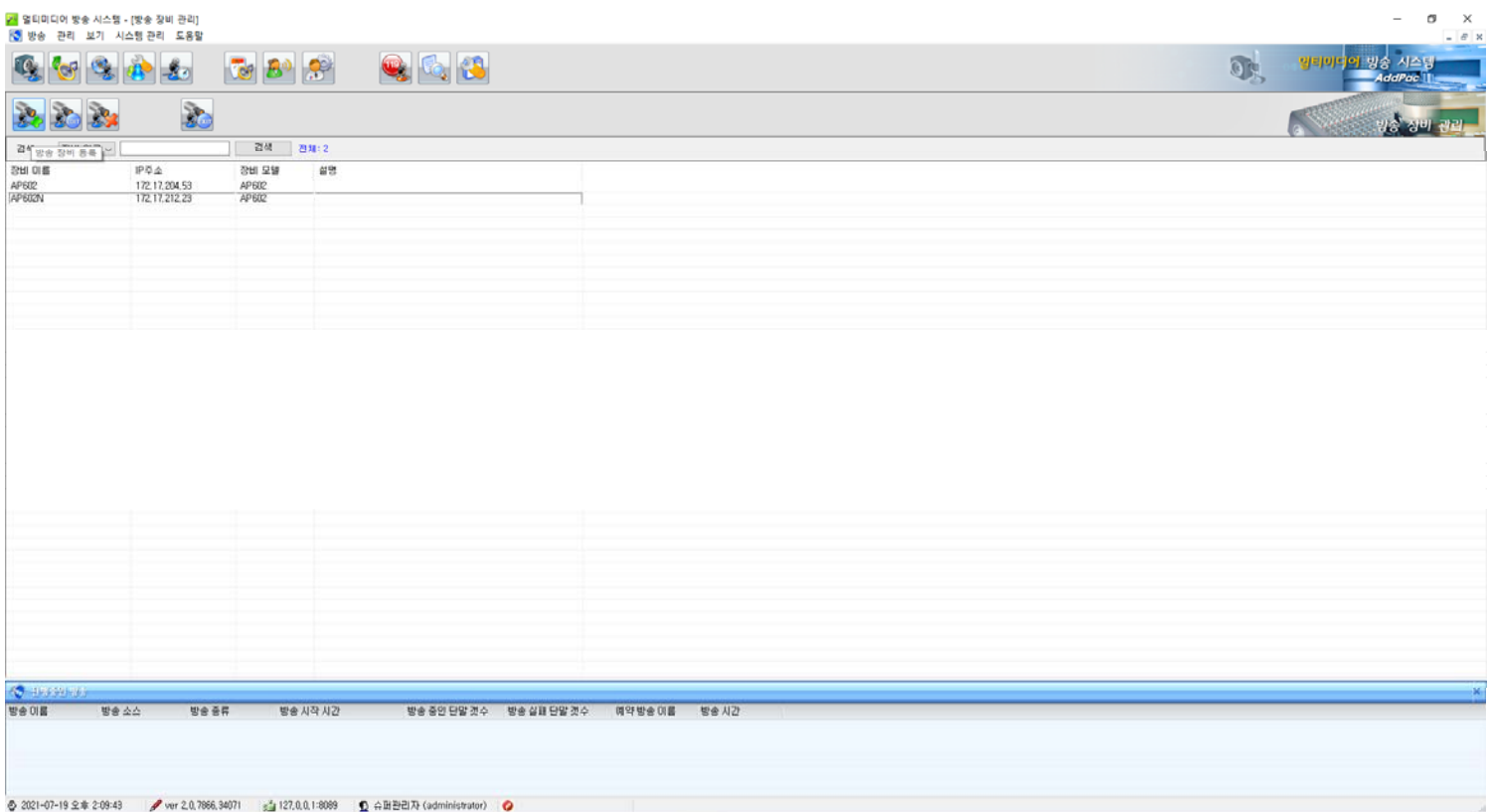

## 방송장비등록 정보

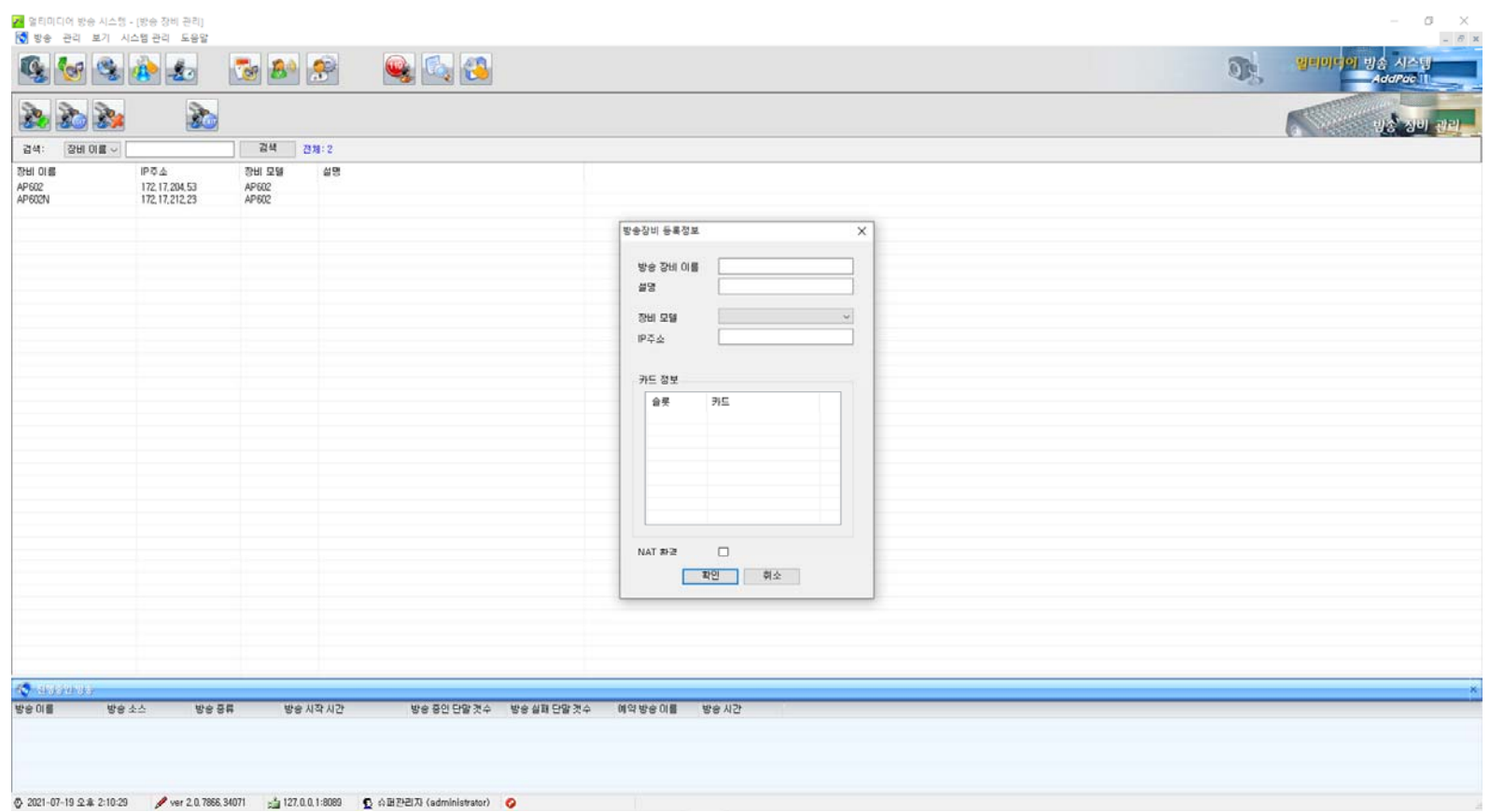

# 방송장비등록 (모델명)

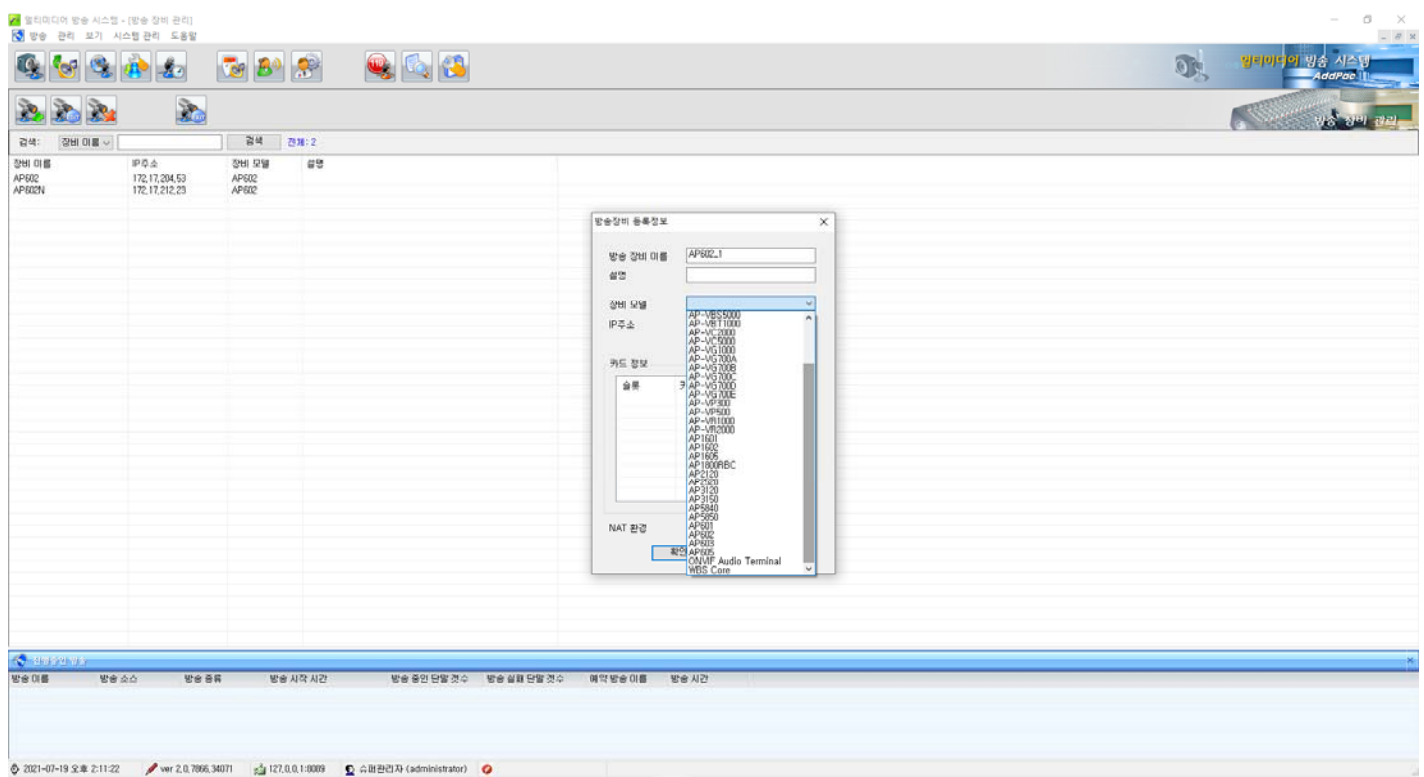

# 방송장비등록 (IP 주소)

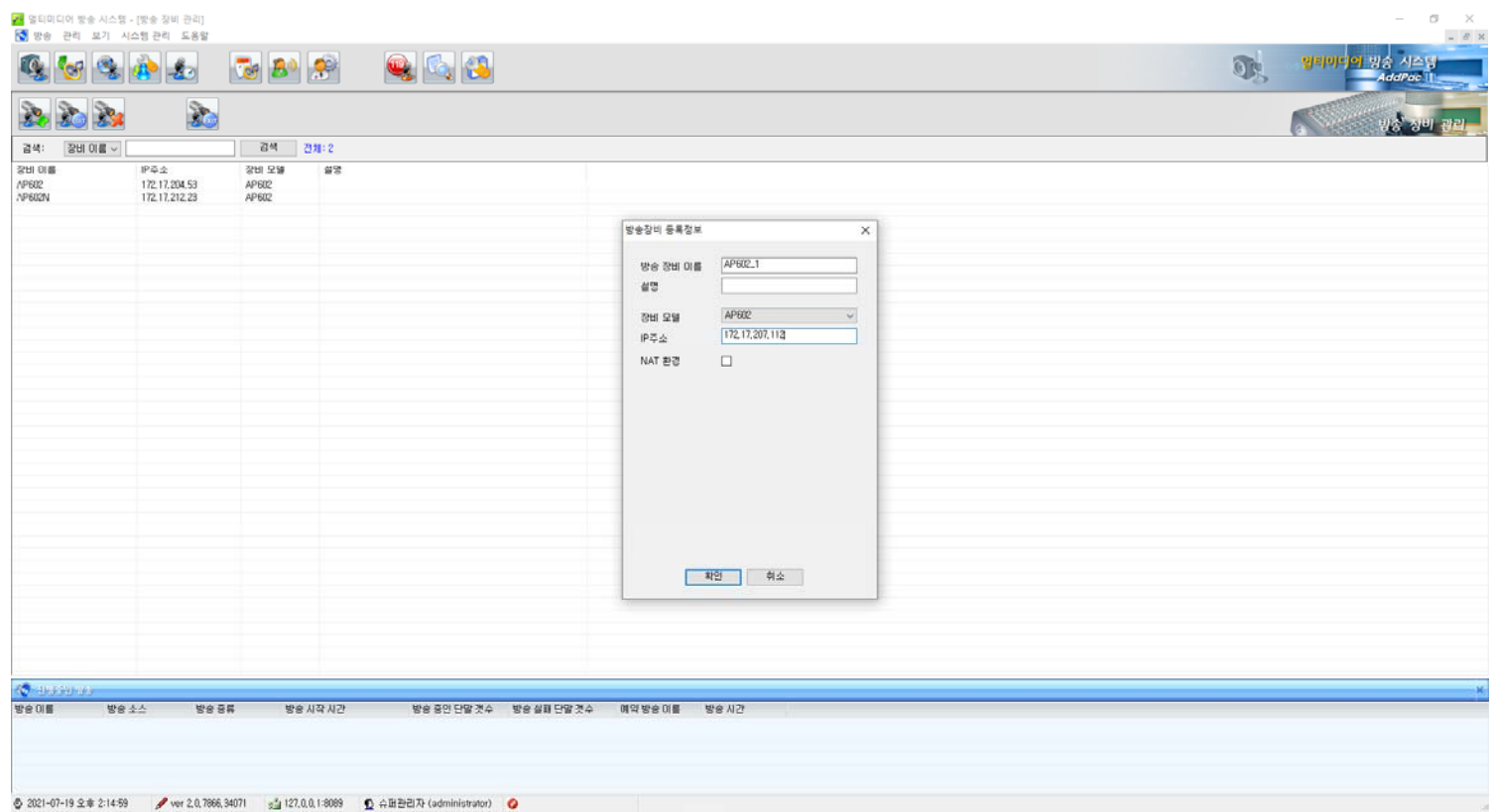

# 방송장비등록 (NAT 환경 )

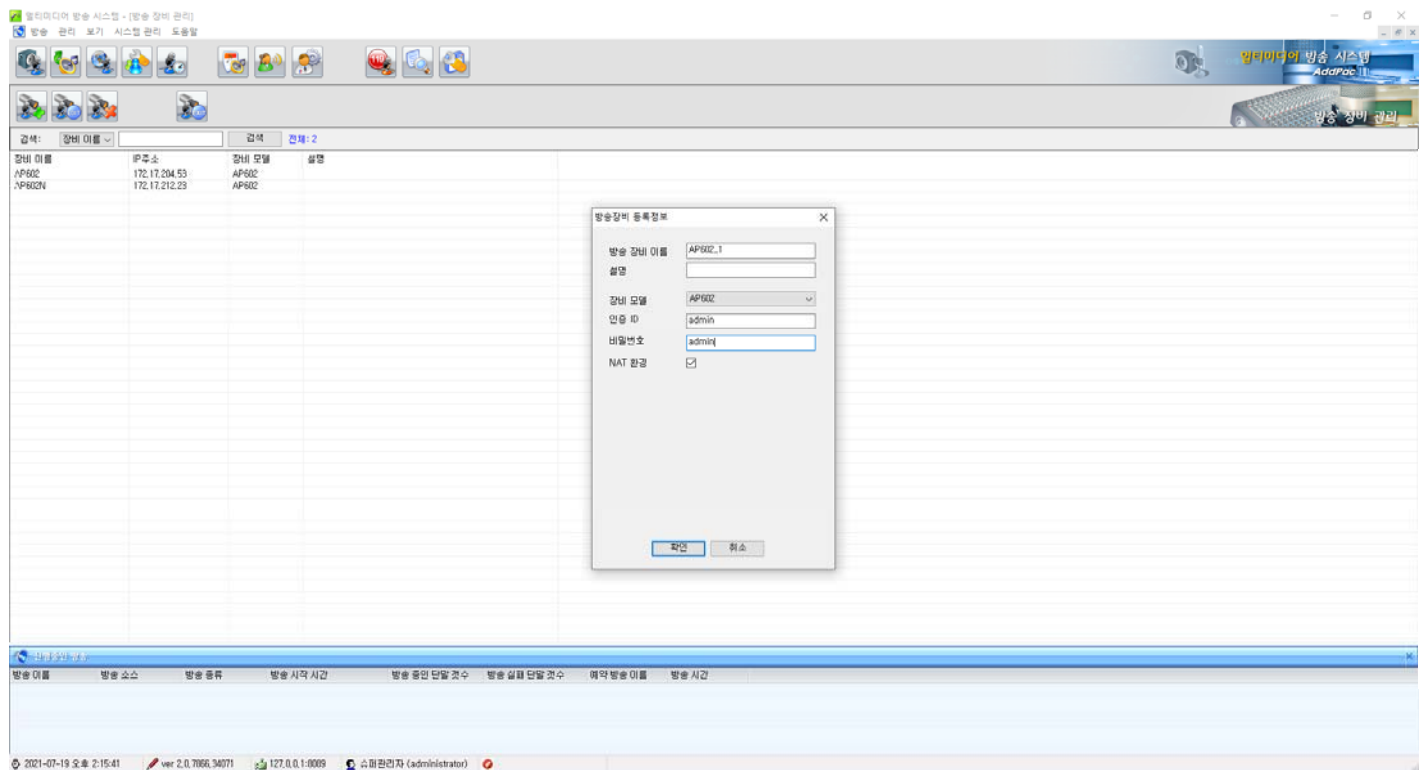

## 방송장비등록 (카드 장착장비)

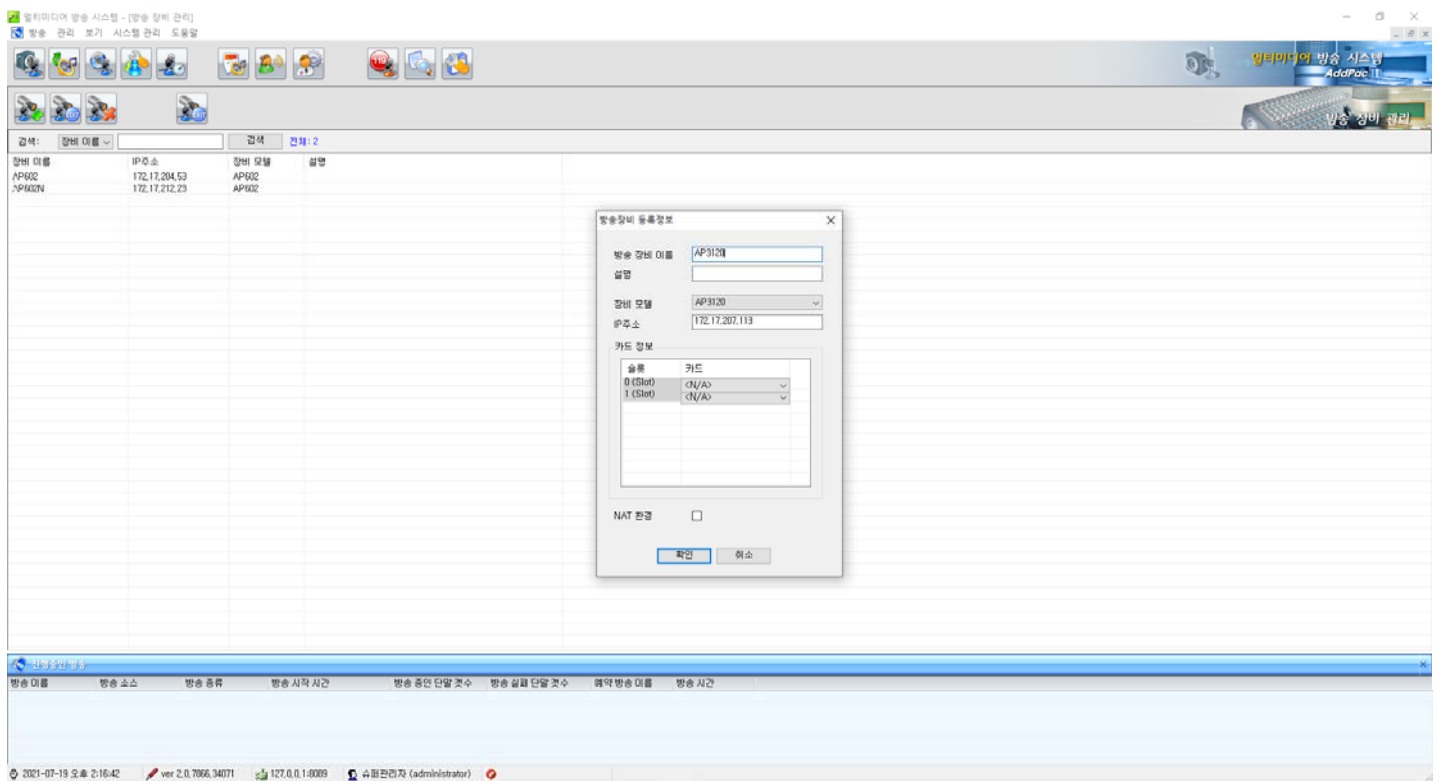

# 방송장비등록 (카드 장착장비 슬롯 0)

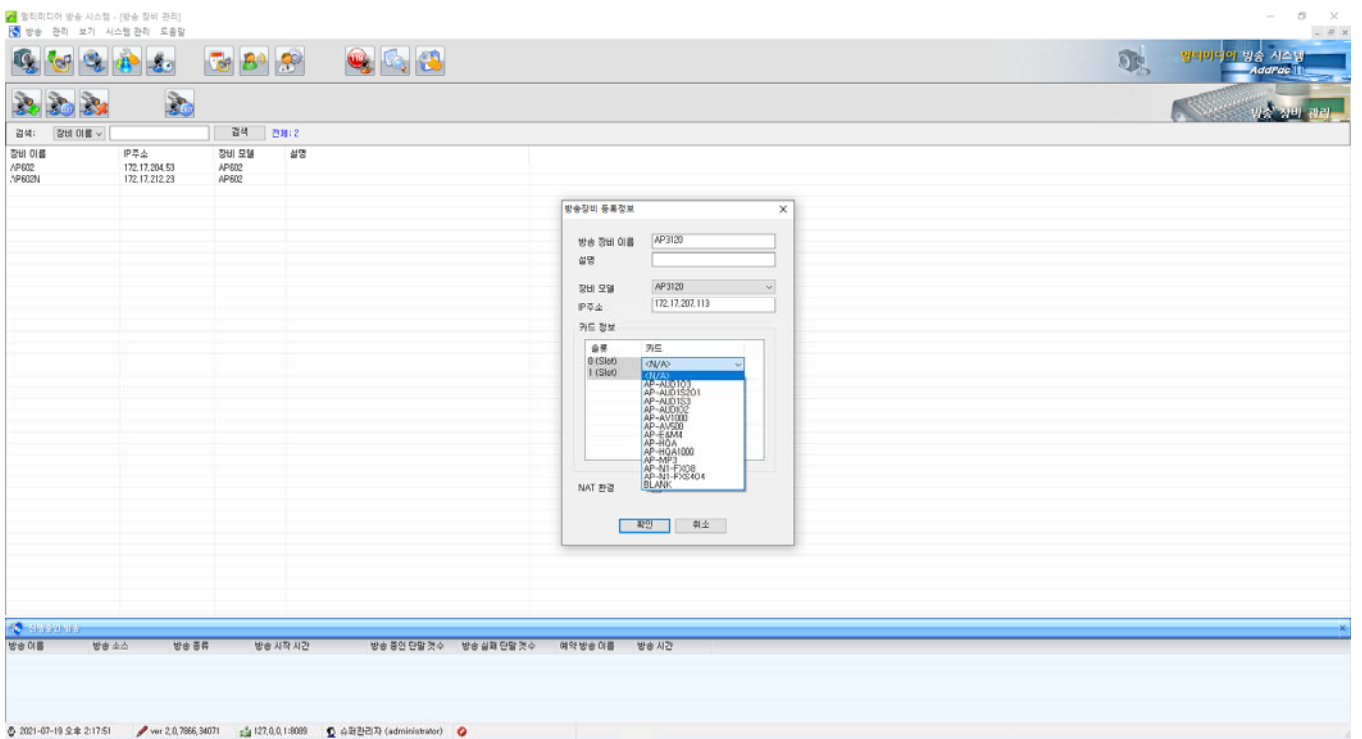

# 방송장비등록 (카드 장착장비 슬롯 1)

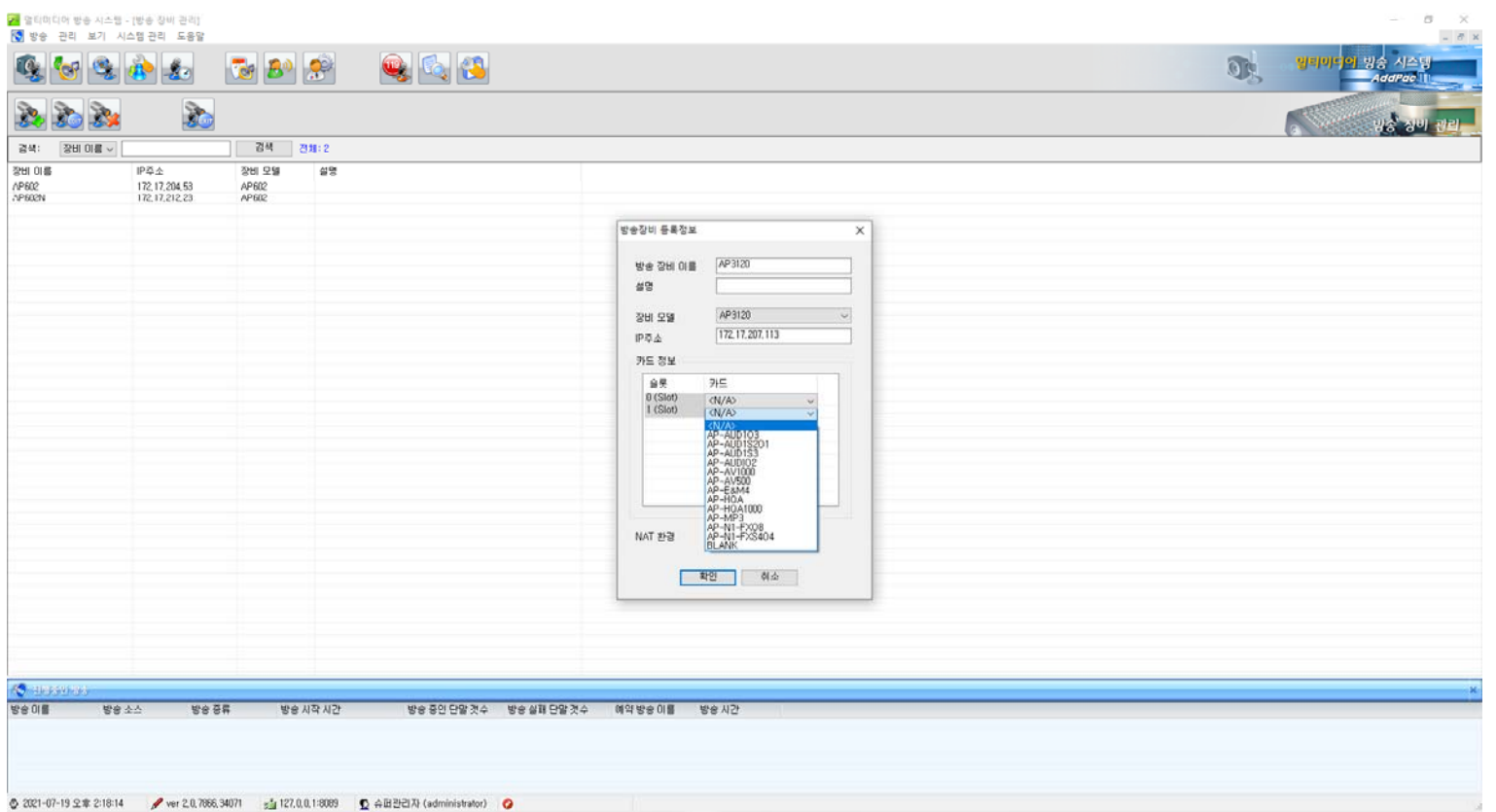

# 방송장비등록 (카드 장착장비 NAT 설정)

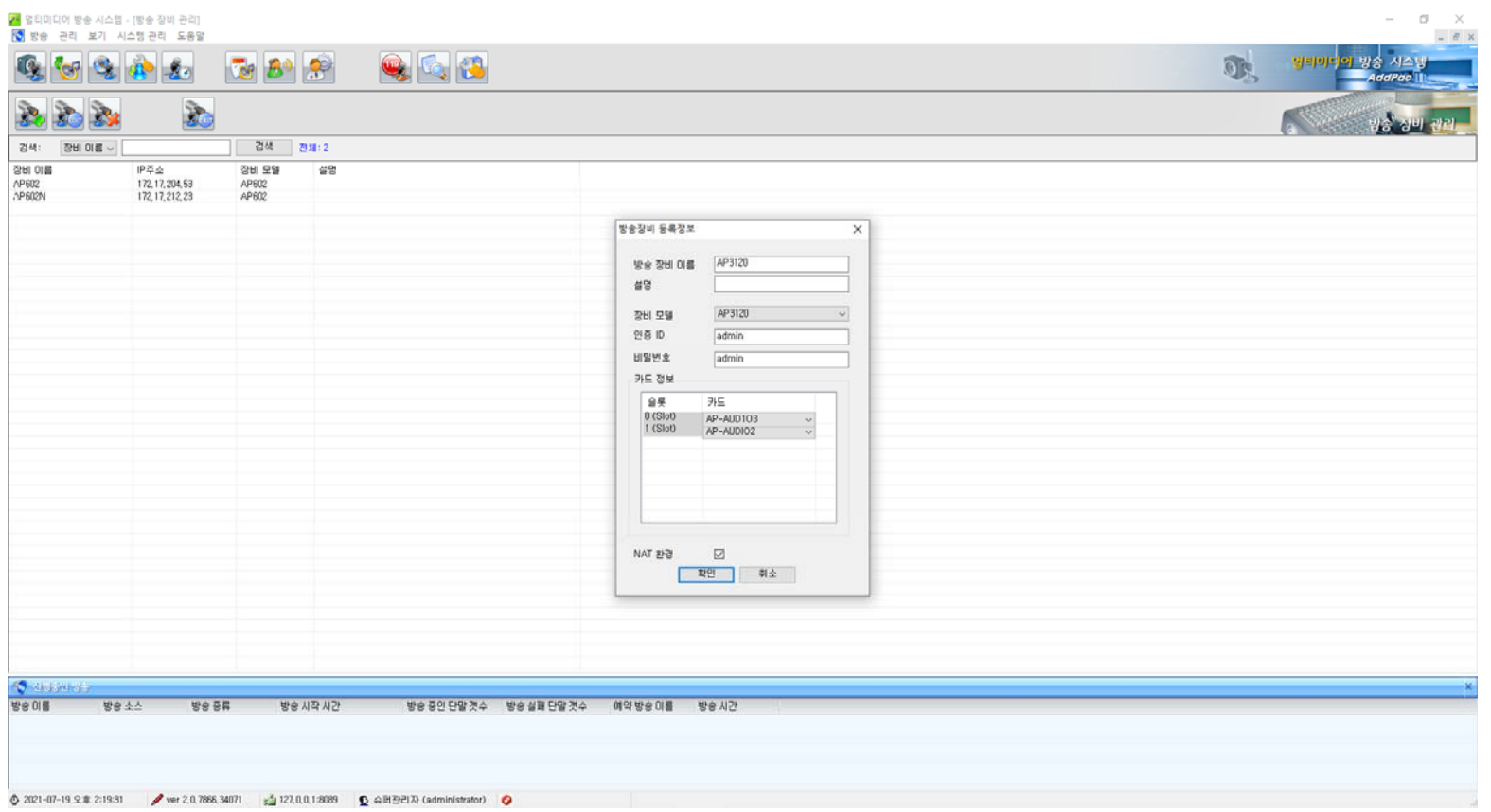

# 방송장비등록 정보 체크

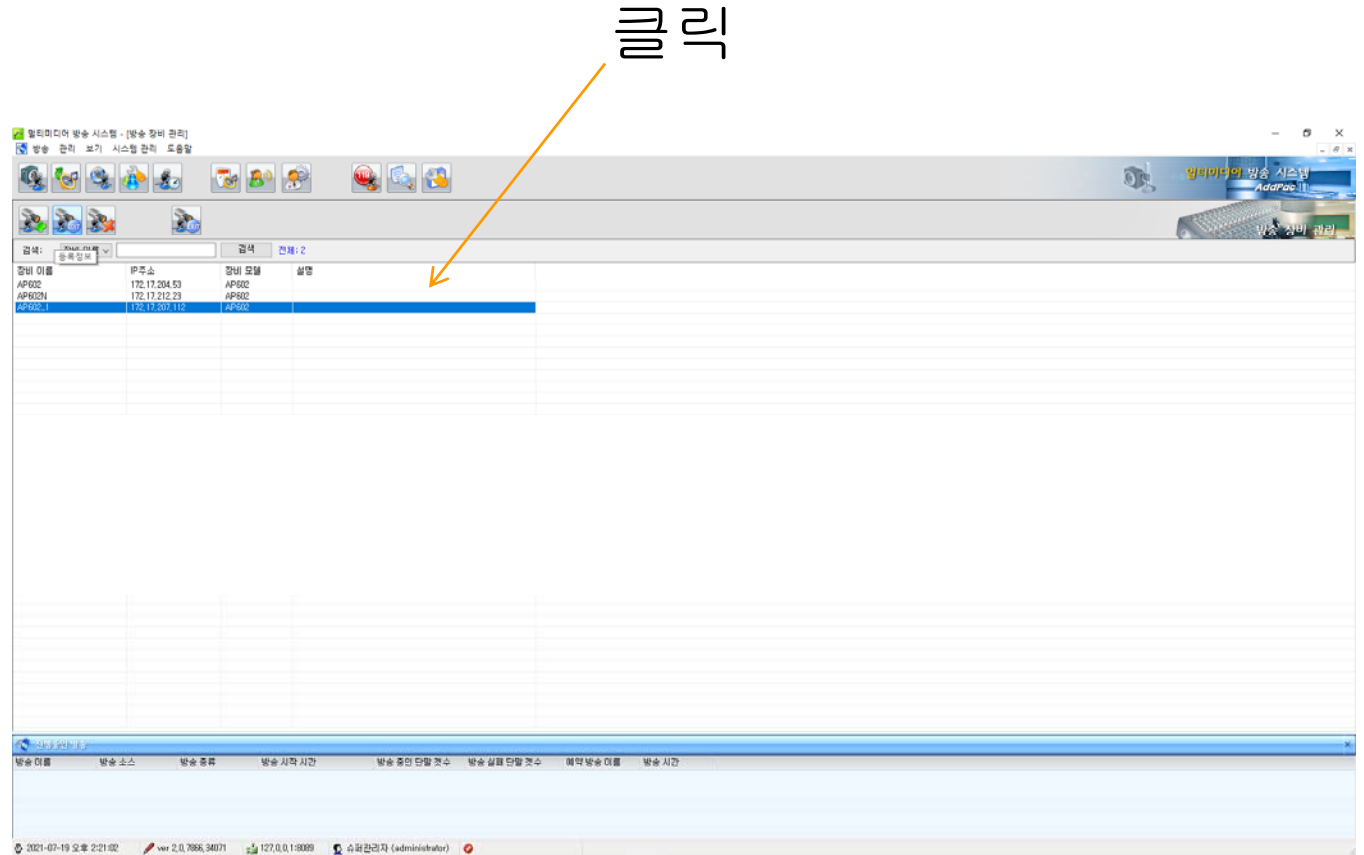

### 방송장비등록 정보 체크 확인

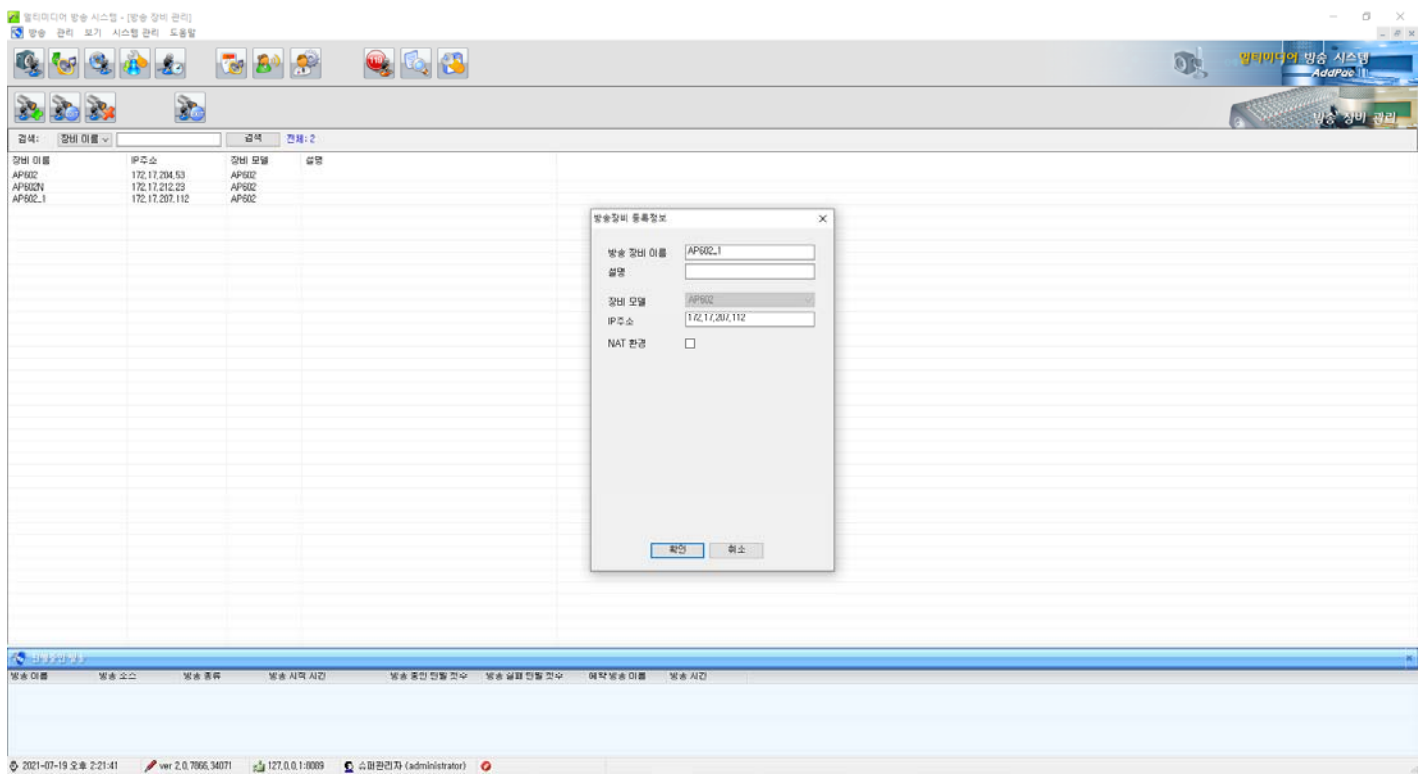

#### 방송장비등록 삭제

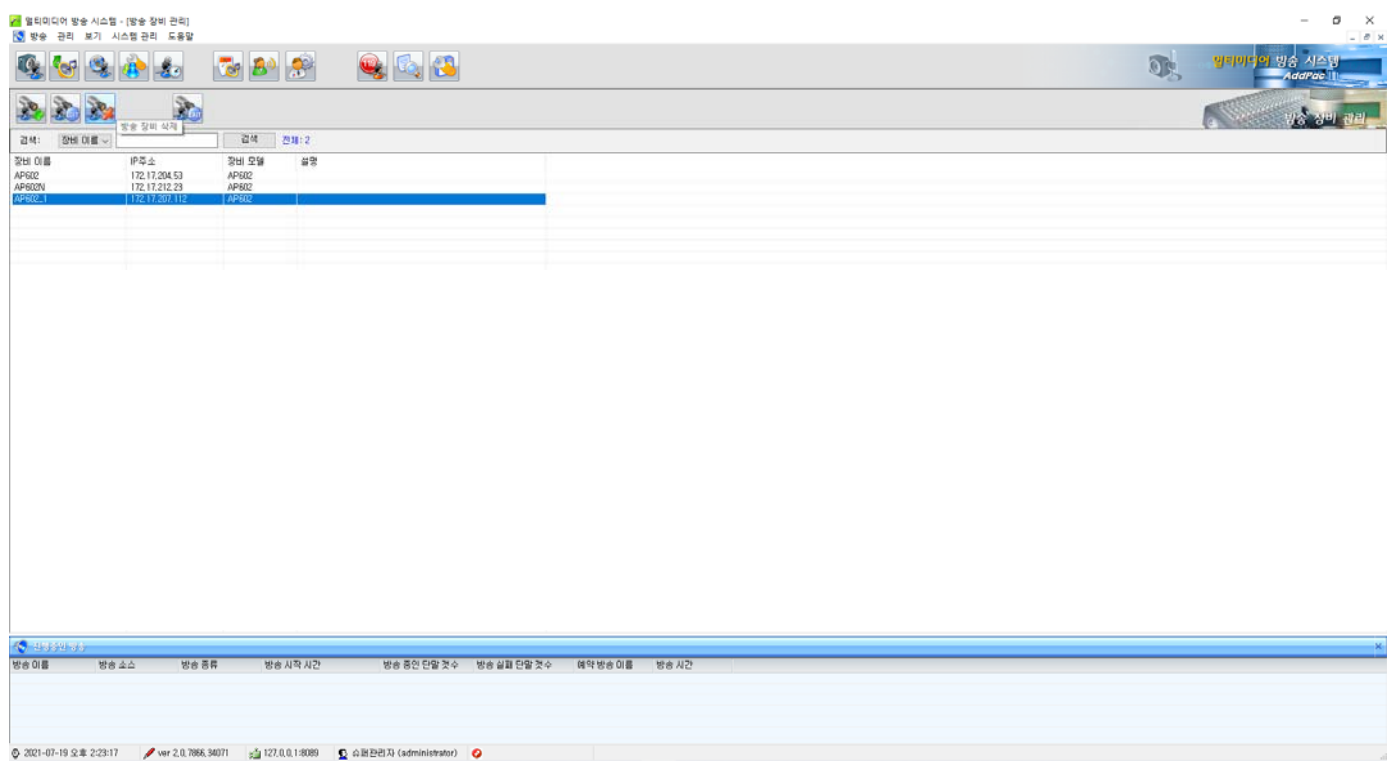

### 방송장비등록 삭제

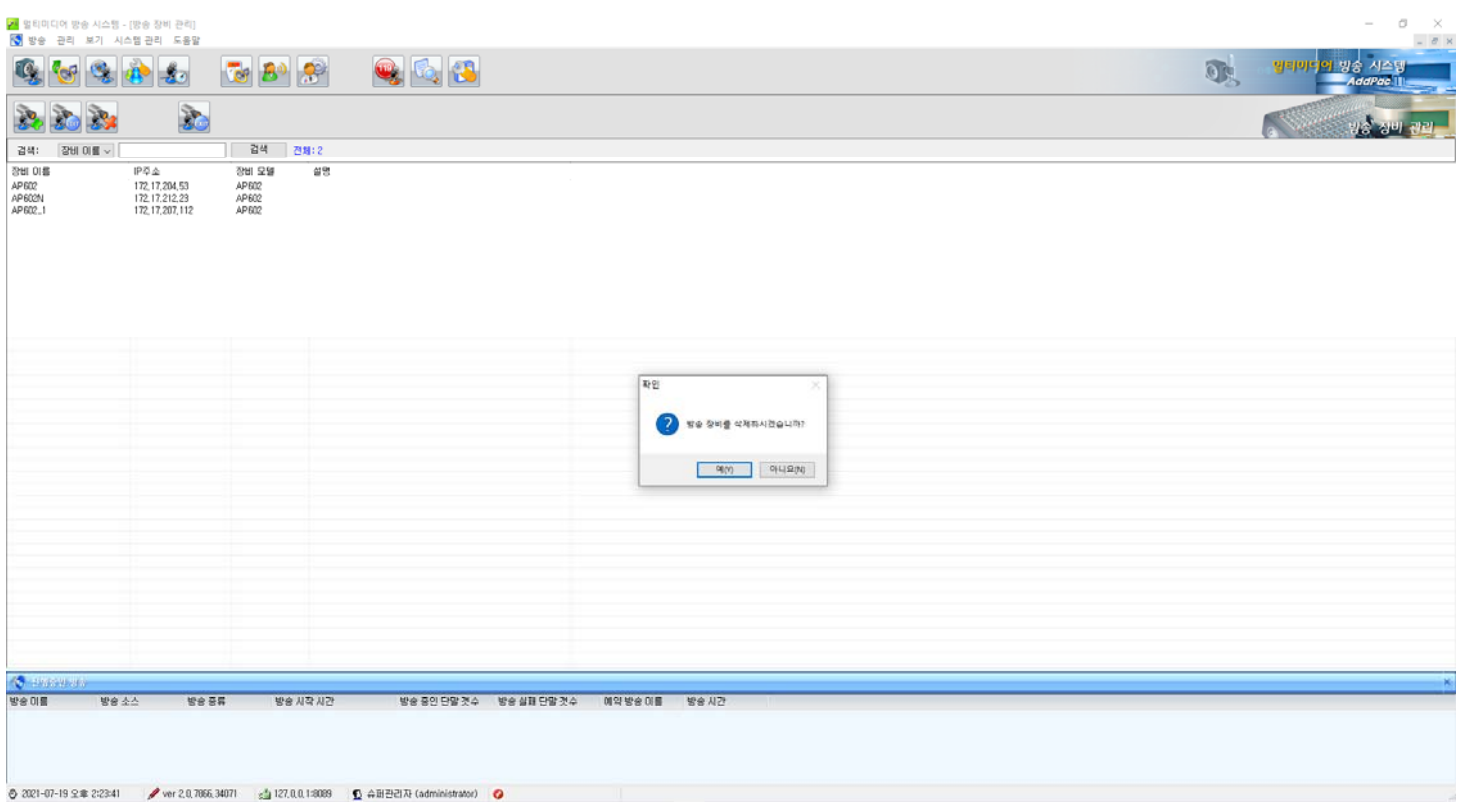

### 방송관리 : 원격 제어 관리

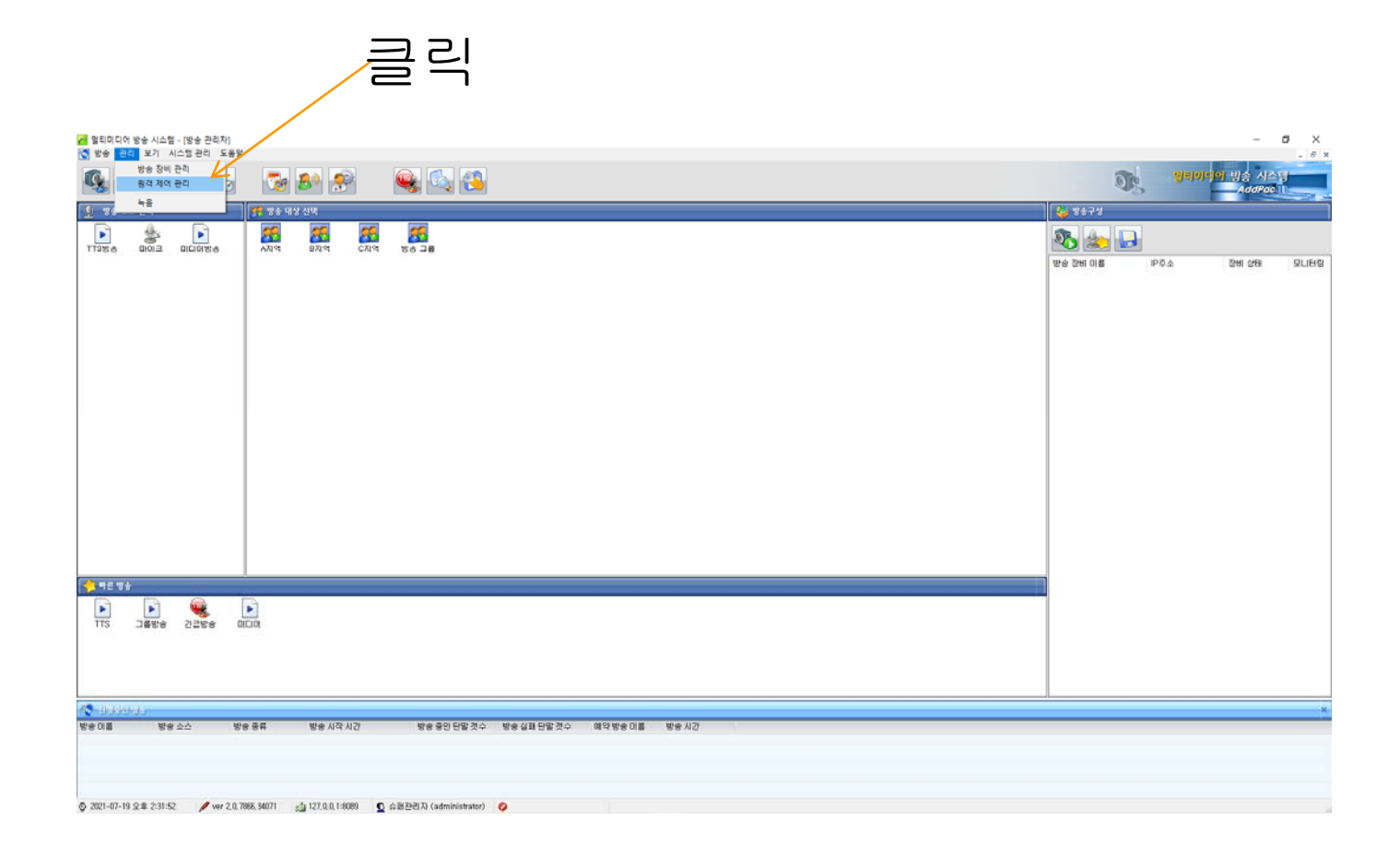

### 방송관리 : 원격 제어 관리

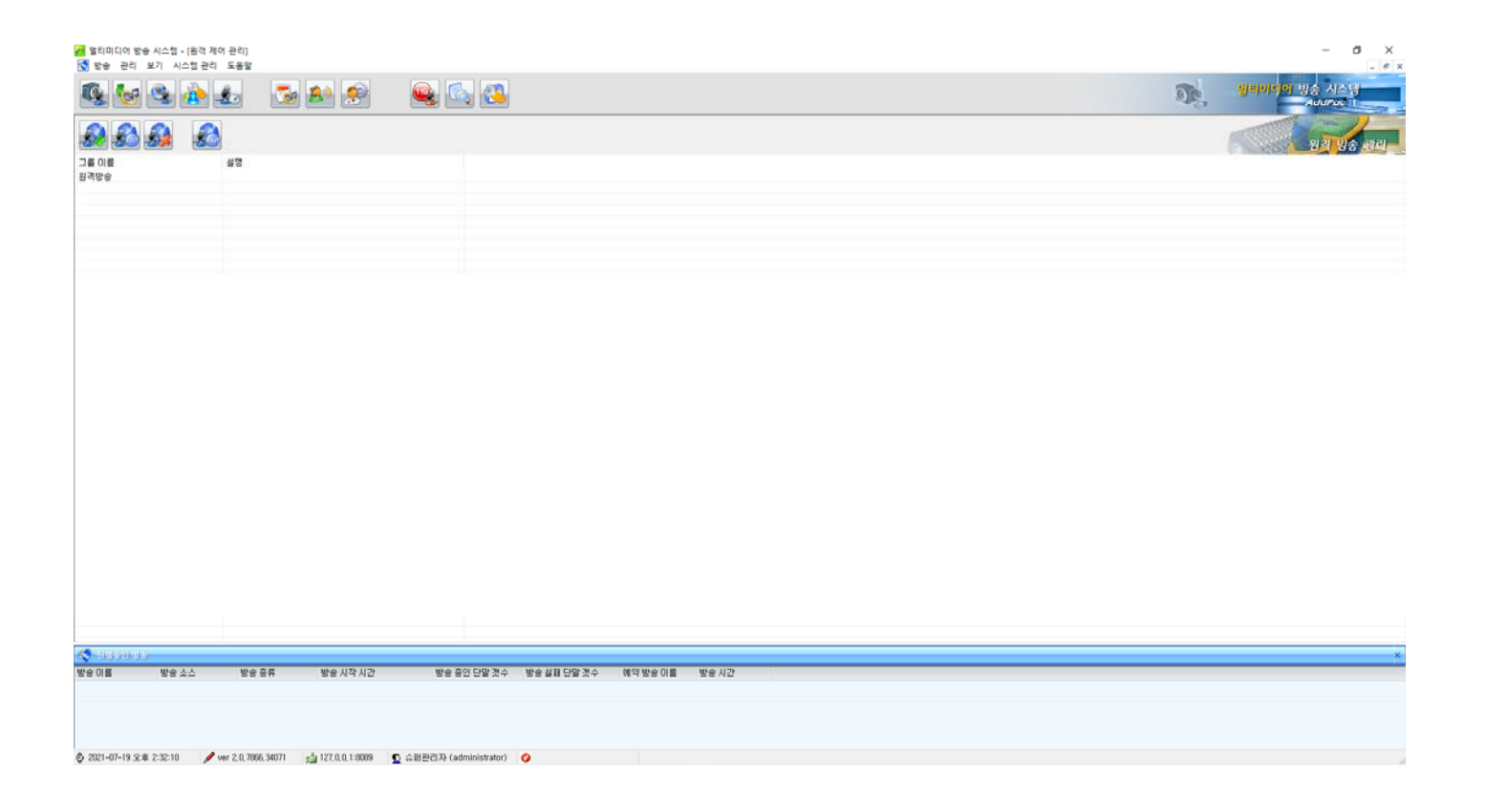

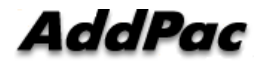

### 방송관리 : 원격 제어 그룹 등록

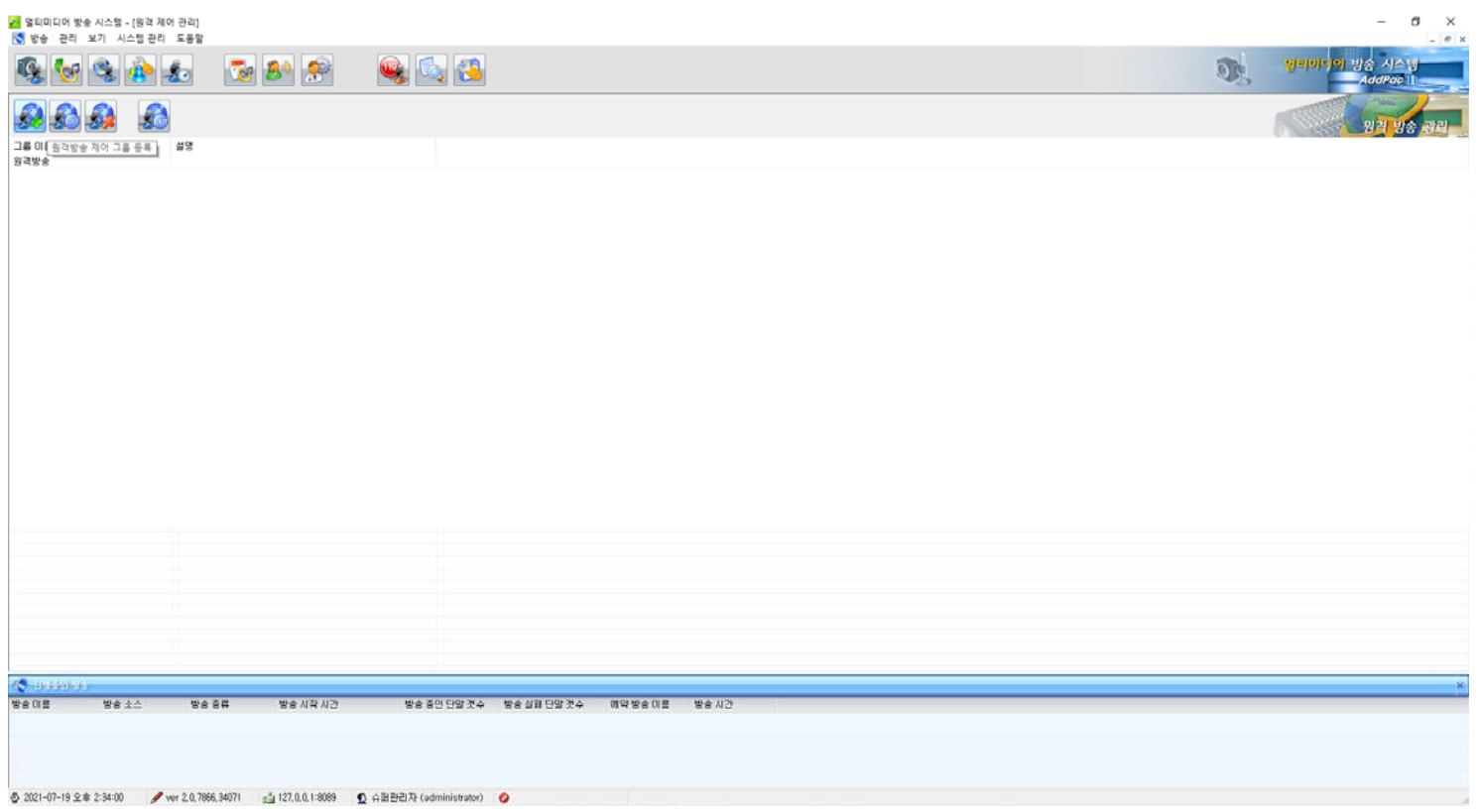

### 방송관리 : 원격 제어 그룹 등록

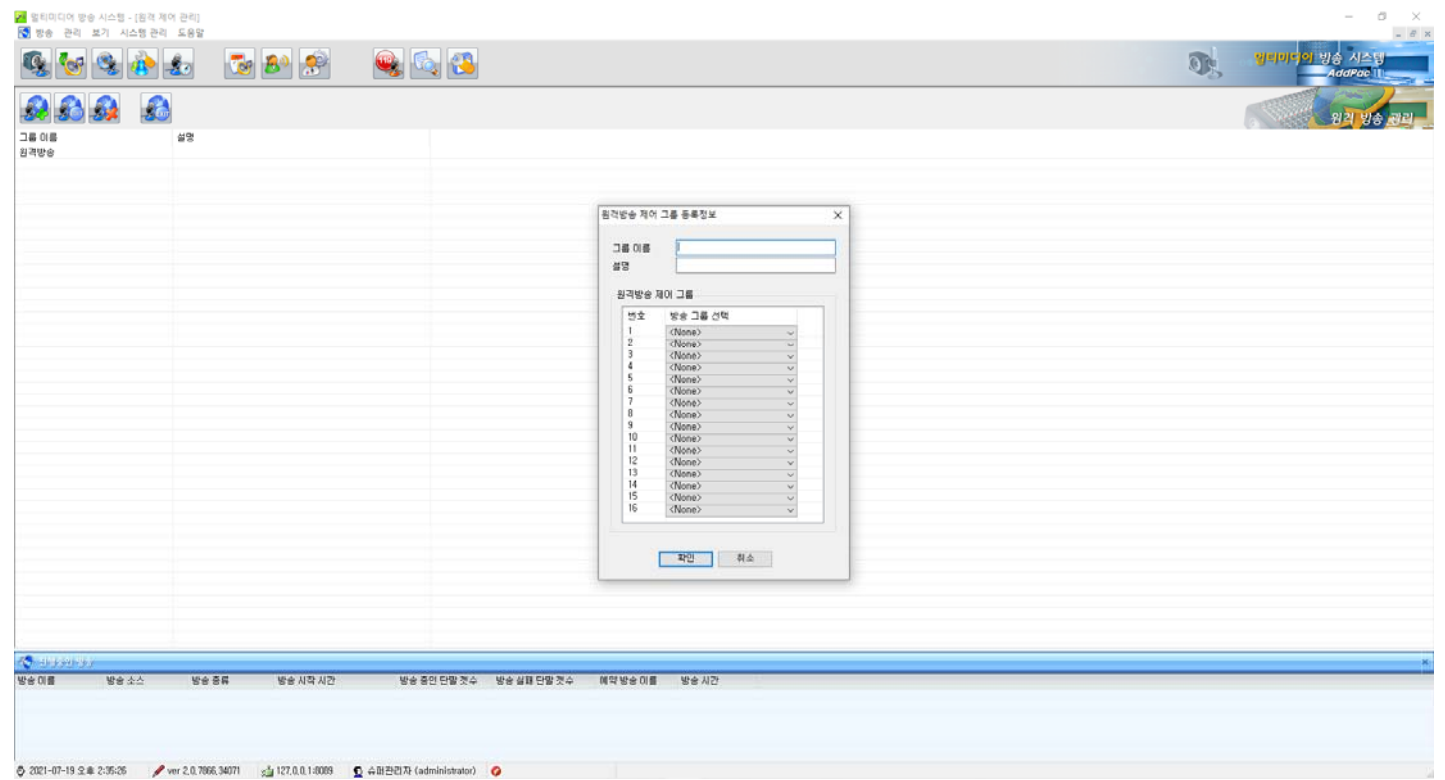

### 방송관리 : 원격 제어 그룹 등록

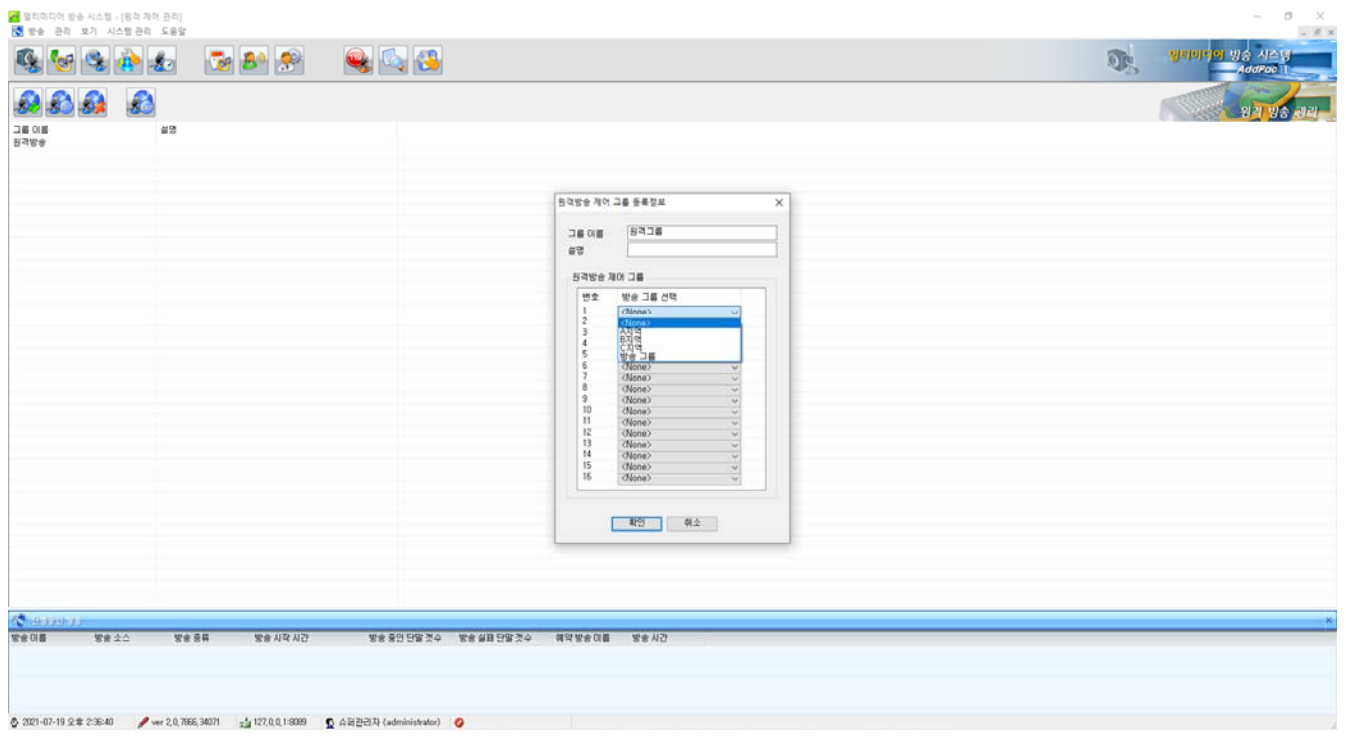

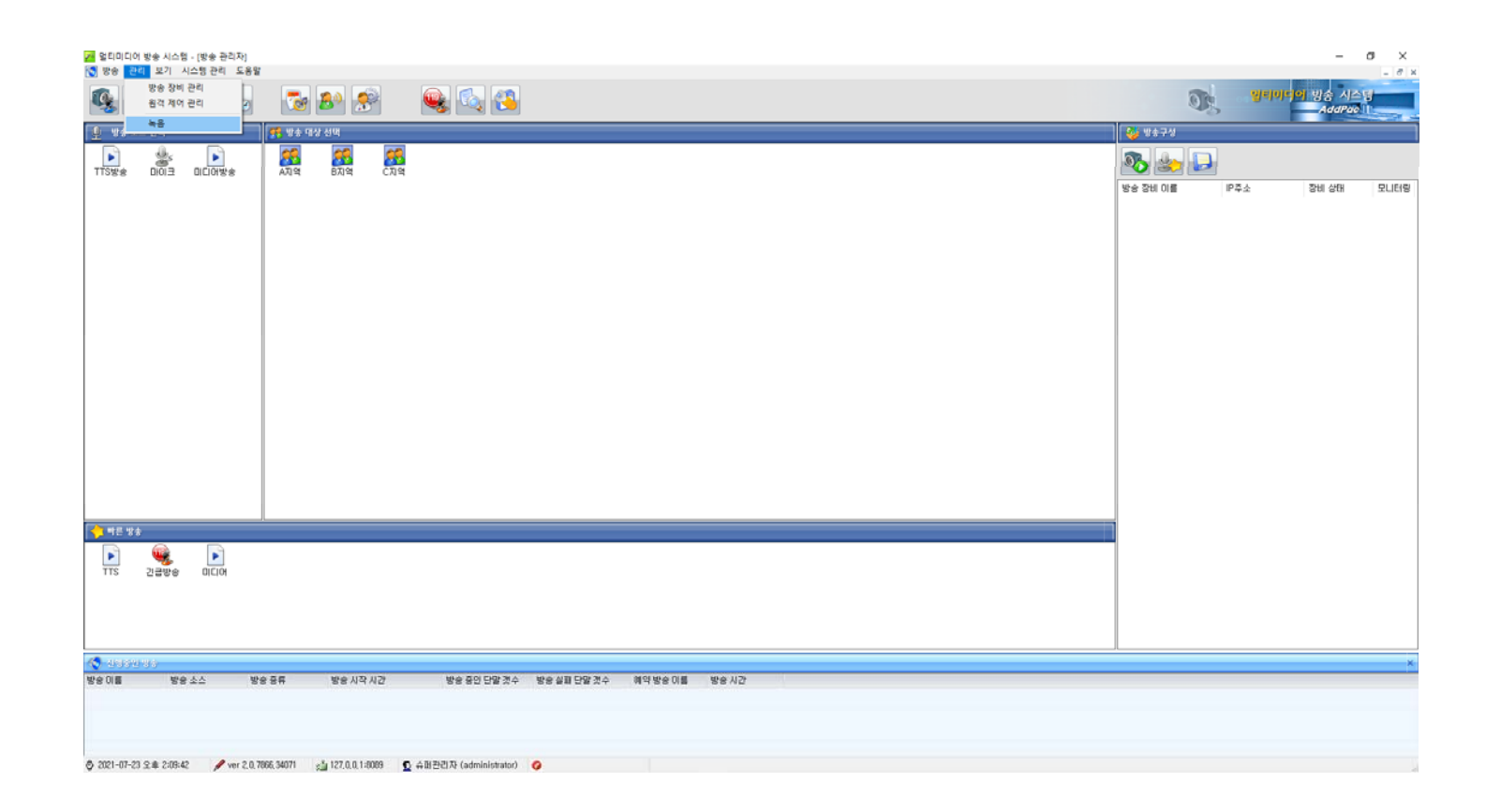

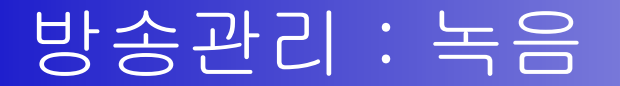

#### 방송관리 : 녹음 시작

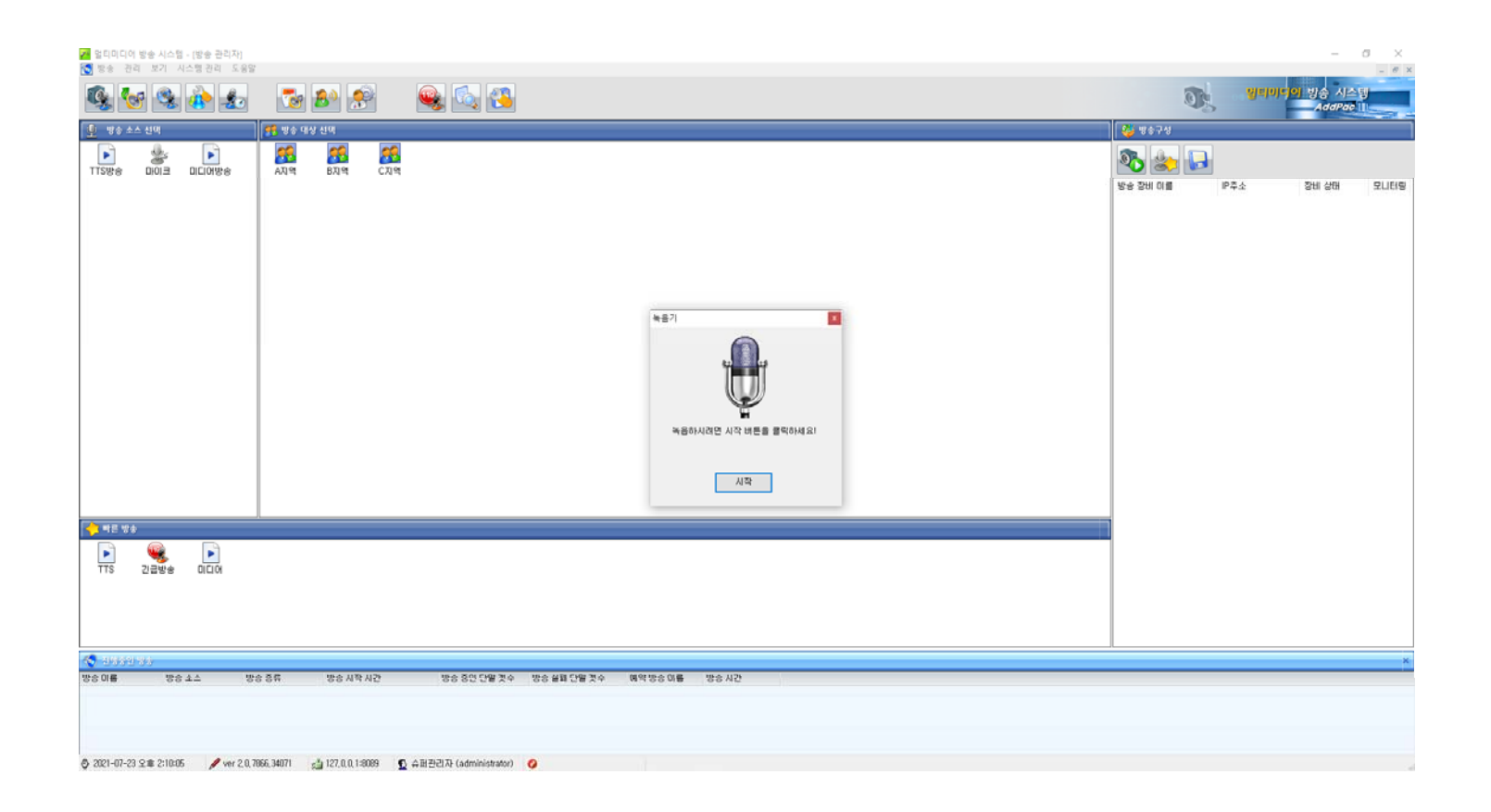

### 방송관리 : 녹음 스톱

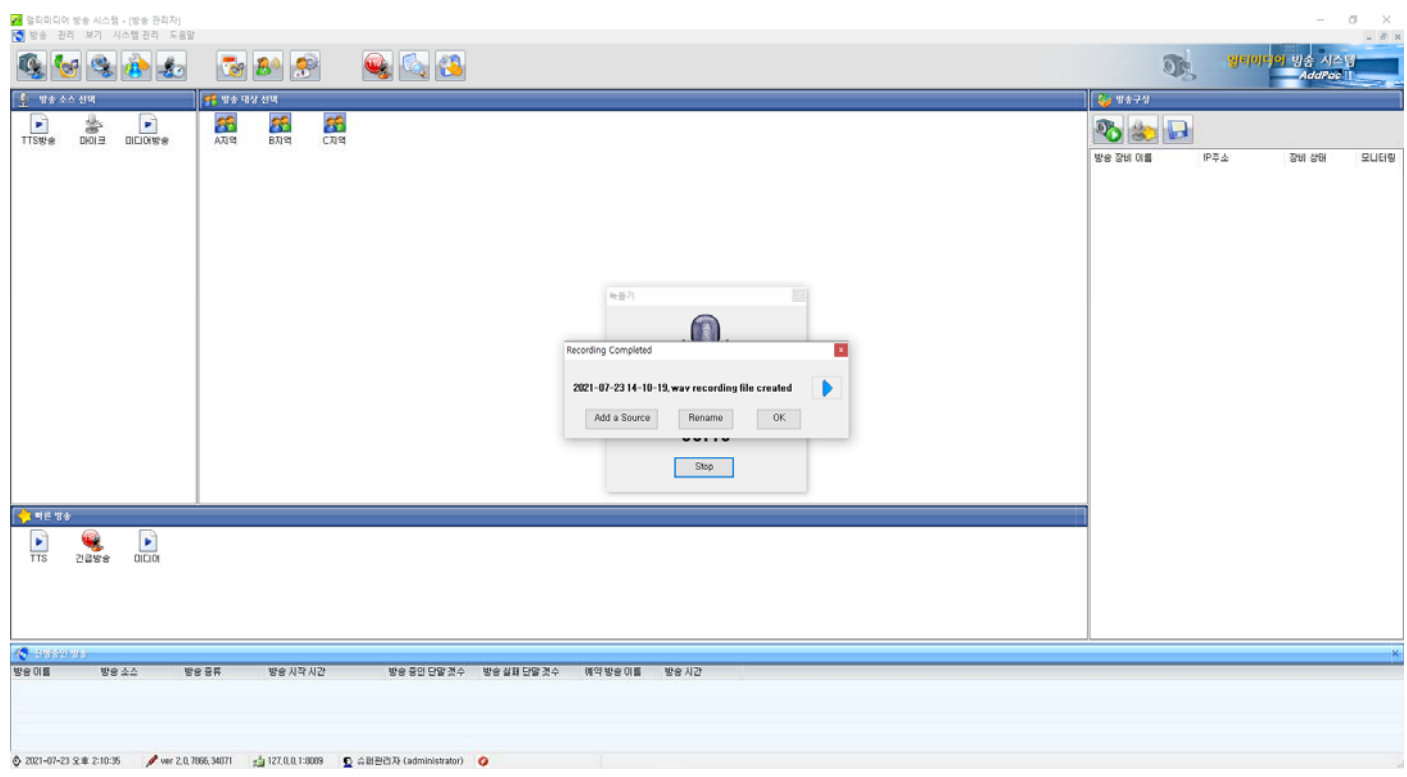

### 방송관리 : 녹음파일 미리듣기

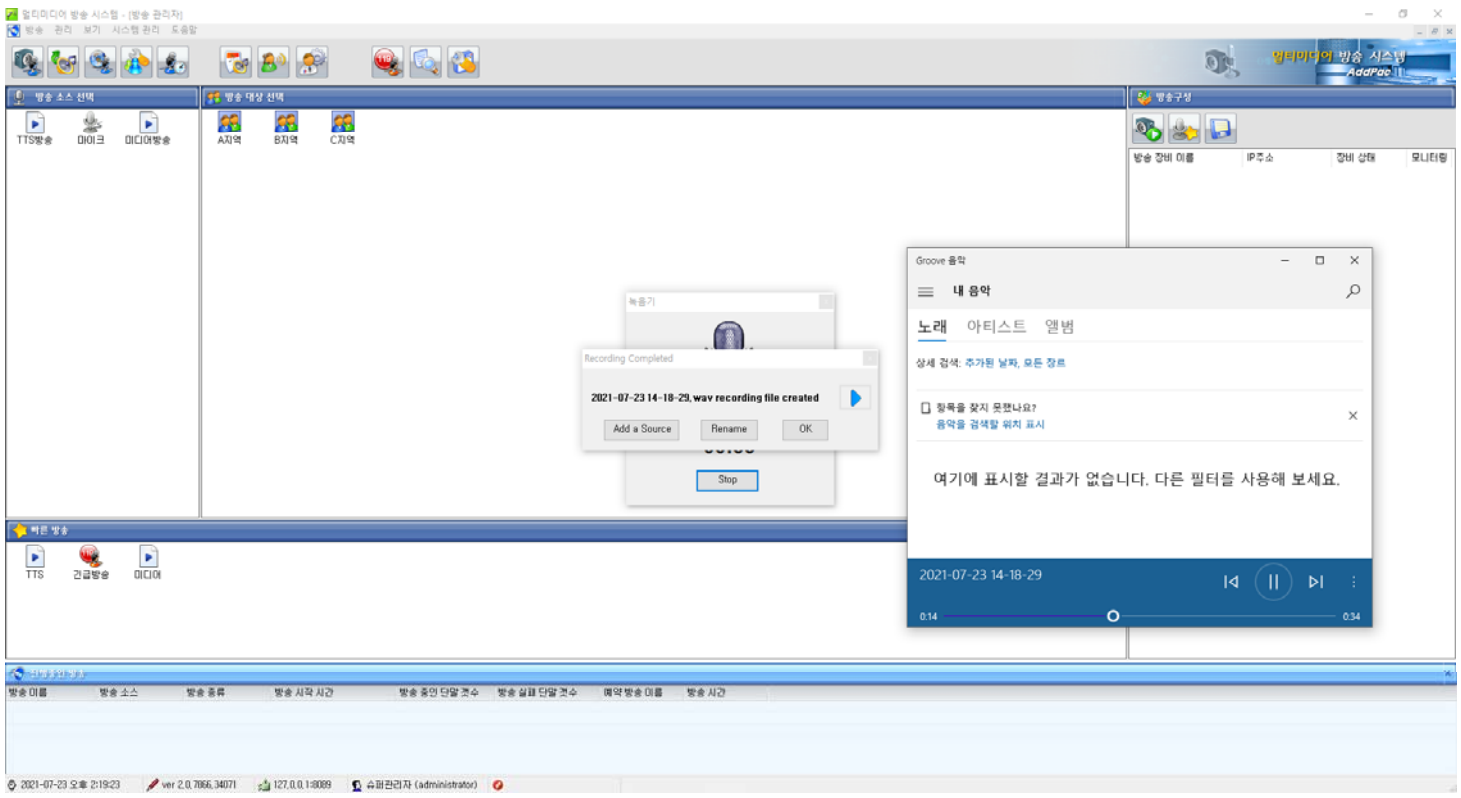

## 방송관리 : 녹음파일 방송소스미디어파일에 추가

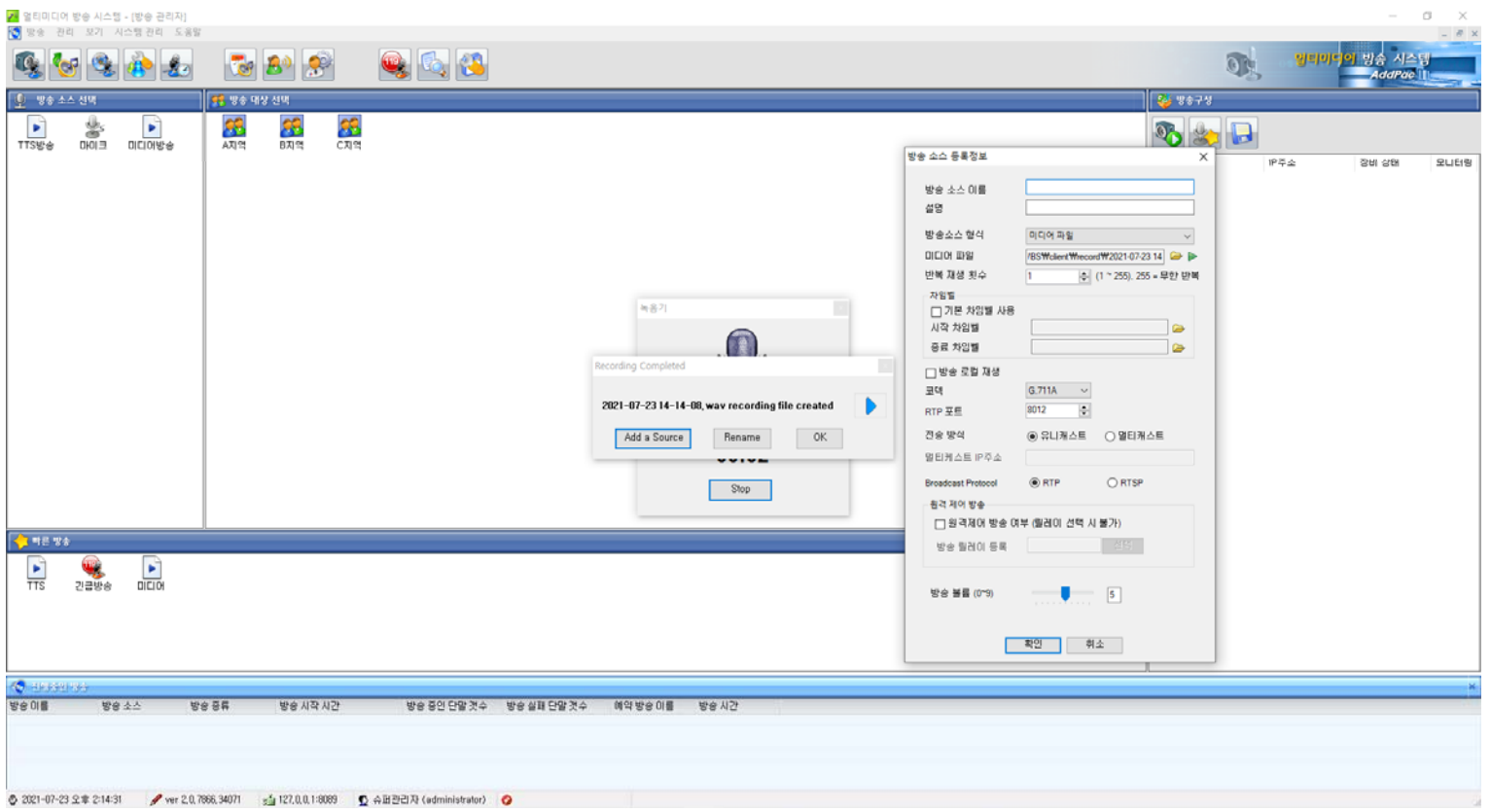

### 방송관리 : 녹음파일 이름 변경

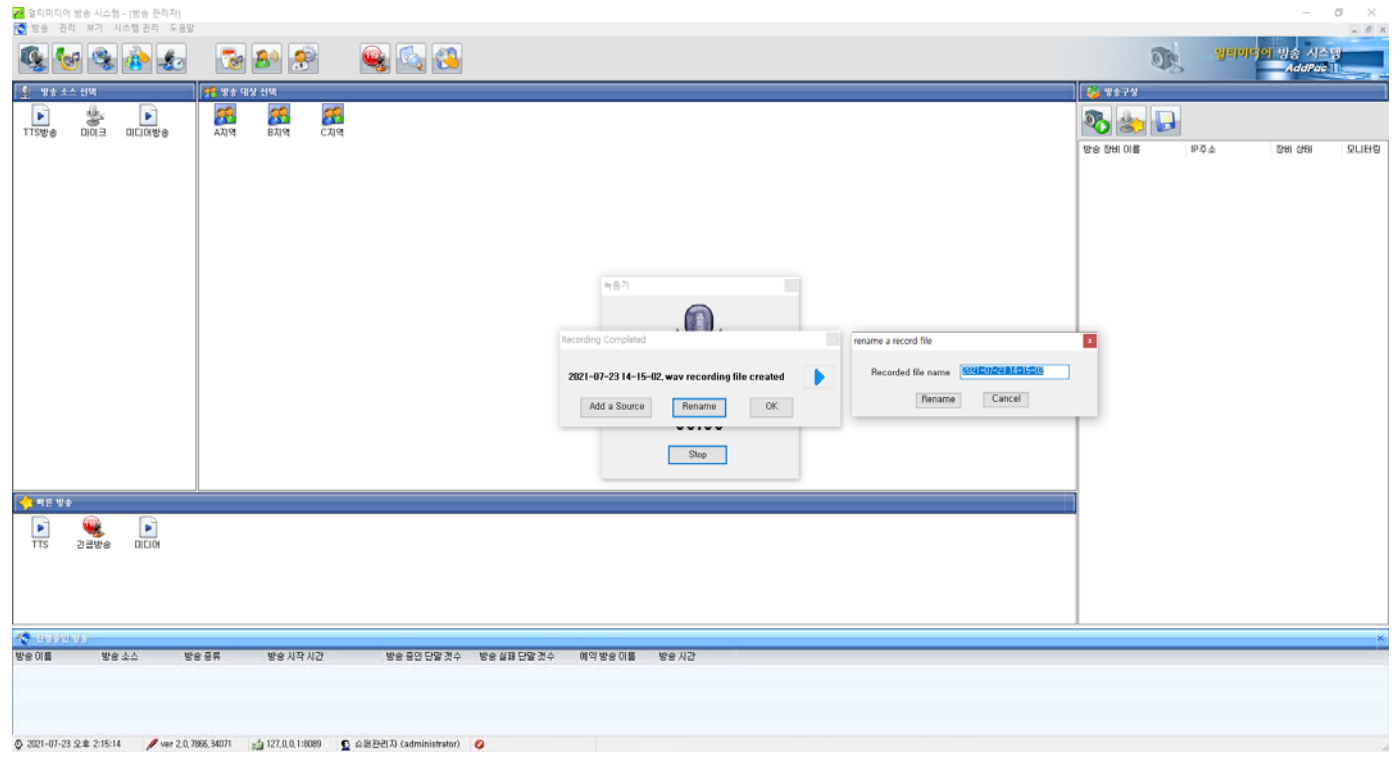

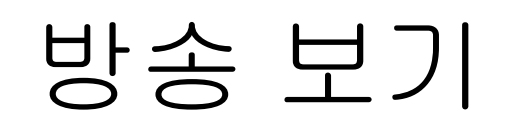

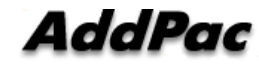

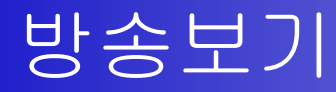

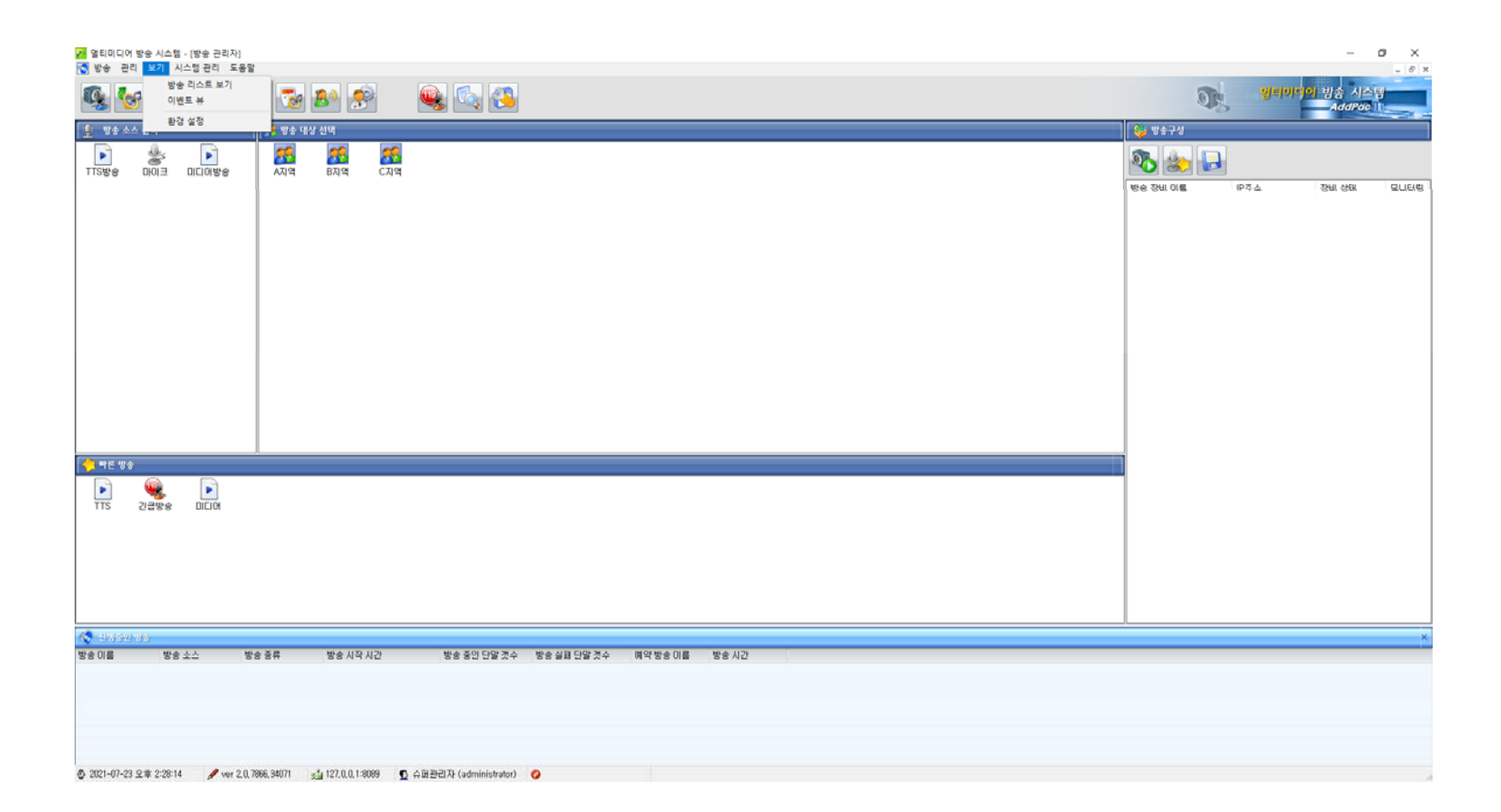

#### 방송 기보 : 방송리스트 보기

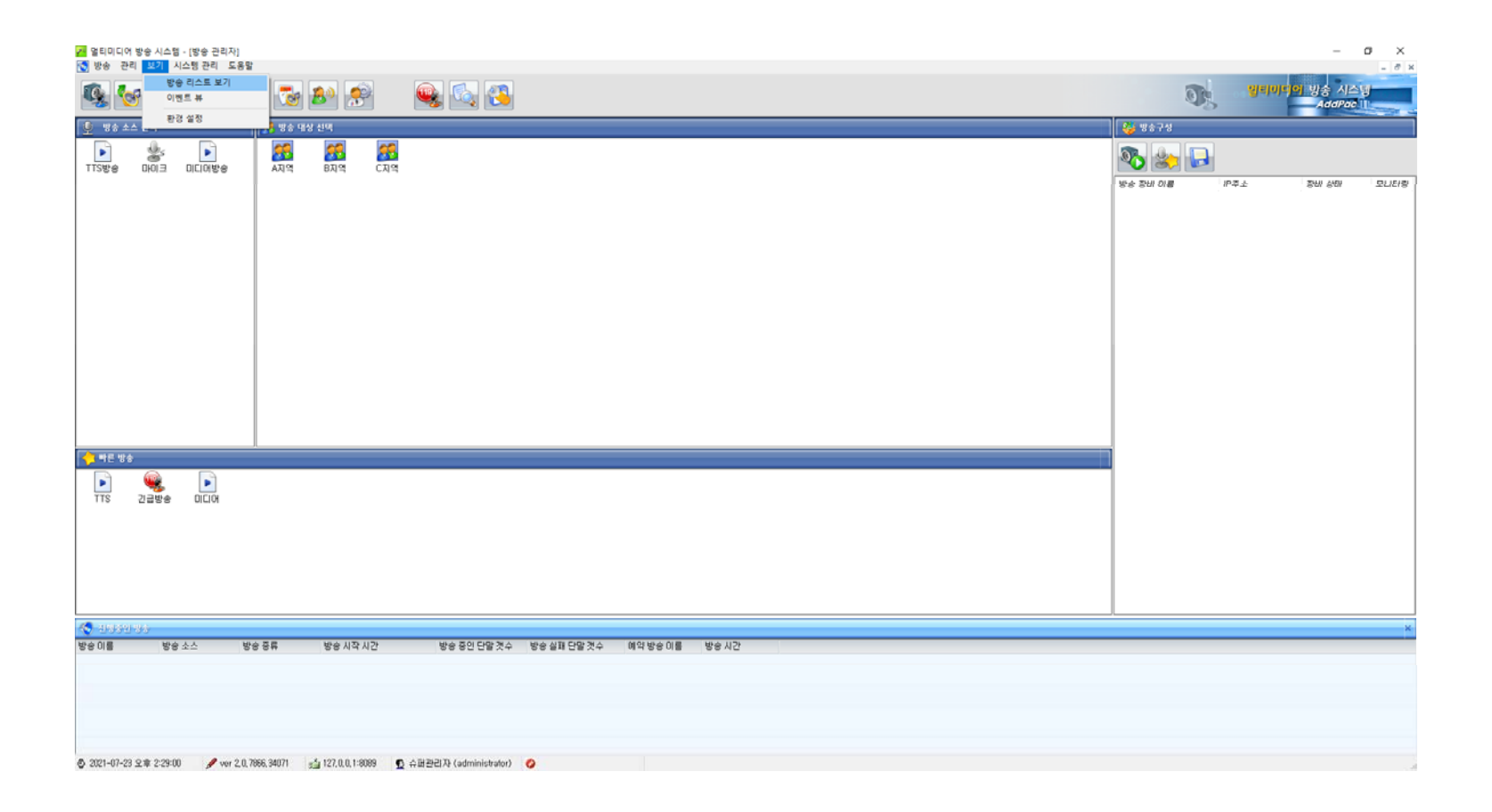

### 방송 기보 : 방송리스트 보기(활성)

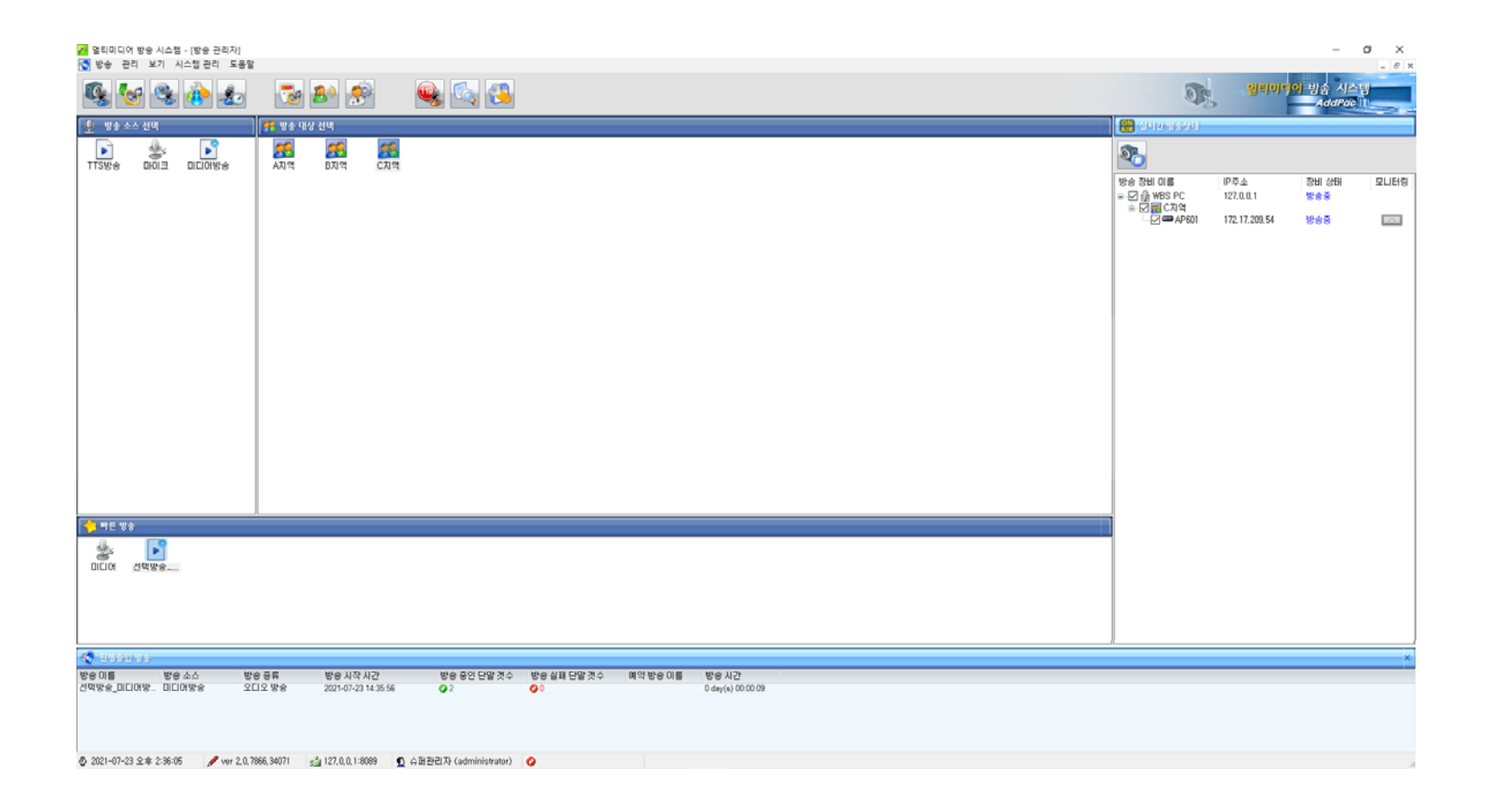

#### 방송보기 : 이벤트 뷰 보기

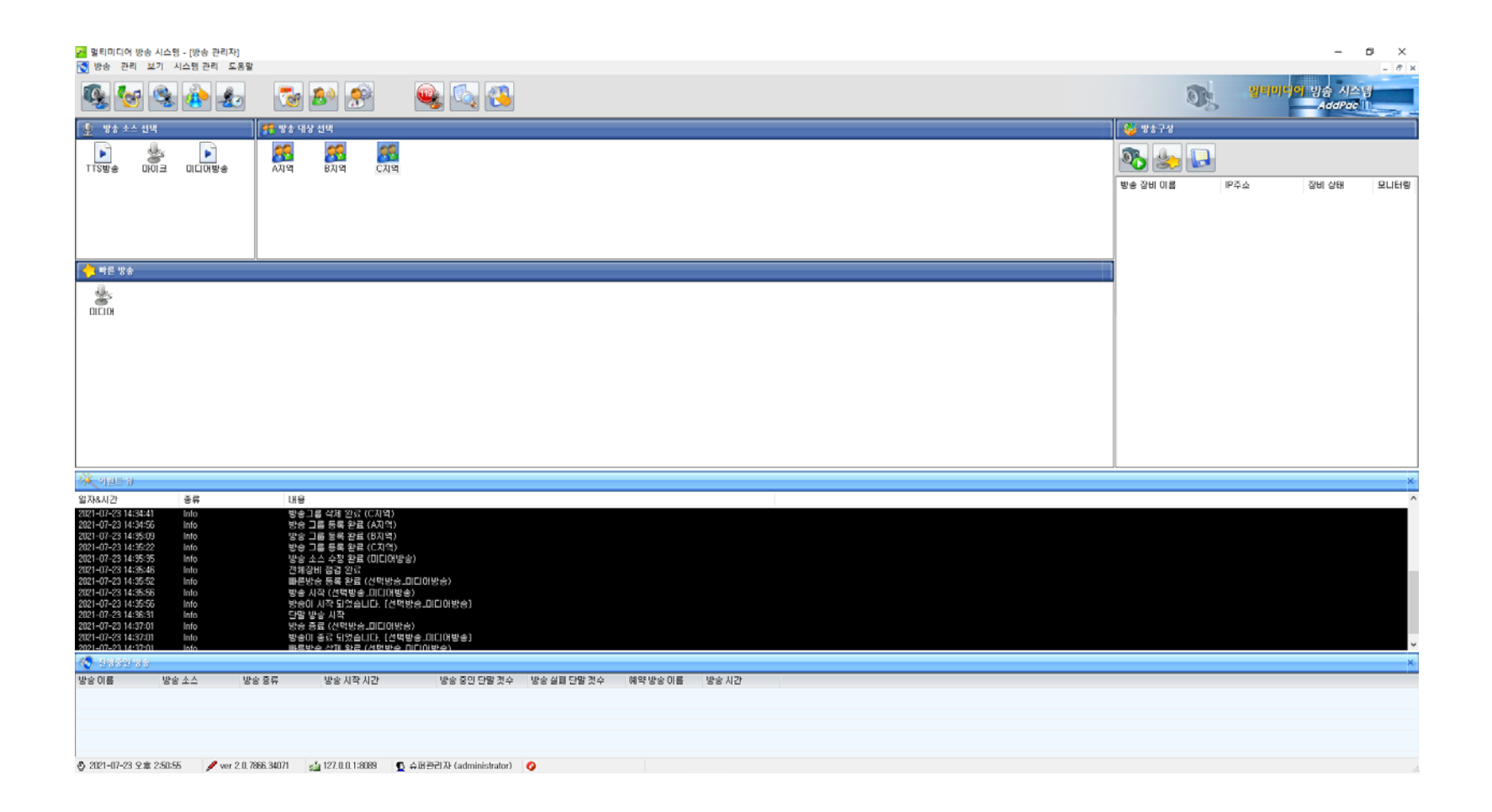

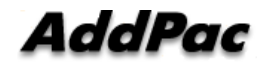

#### 방송보기 : 환경설정

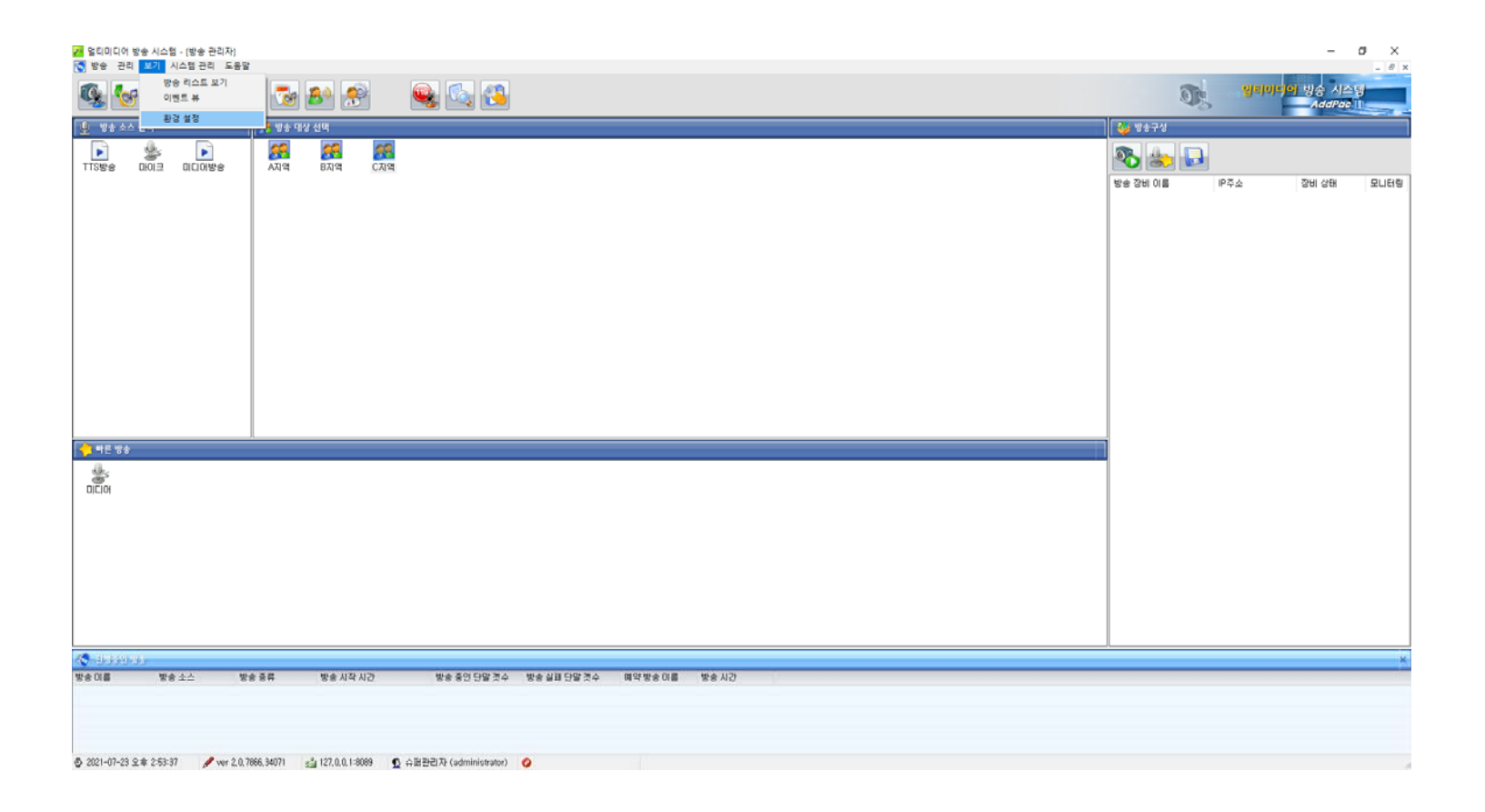

## 방송보기 : 환경설정 (실행)

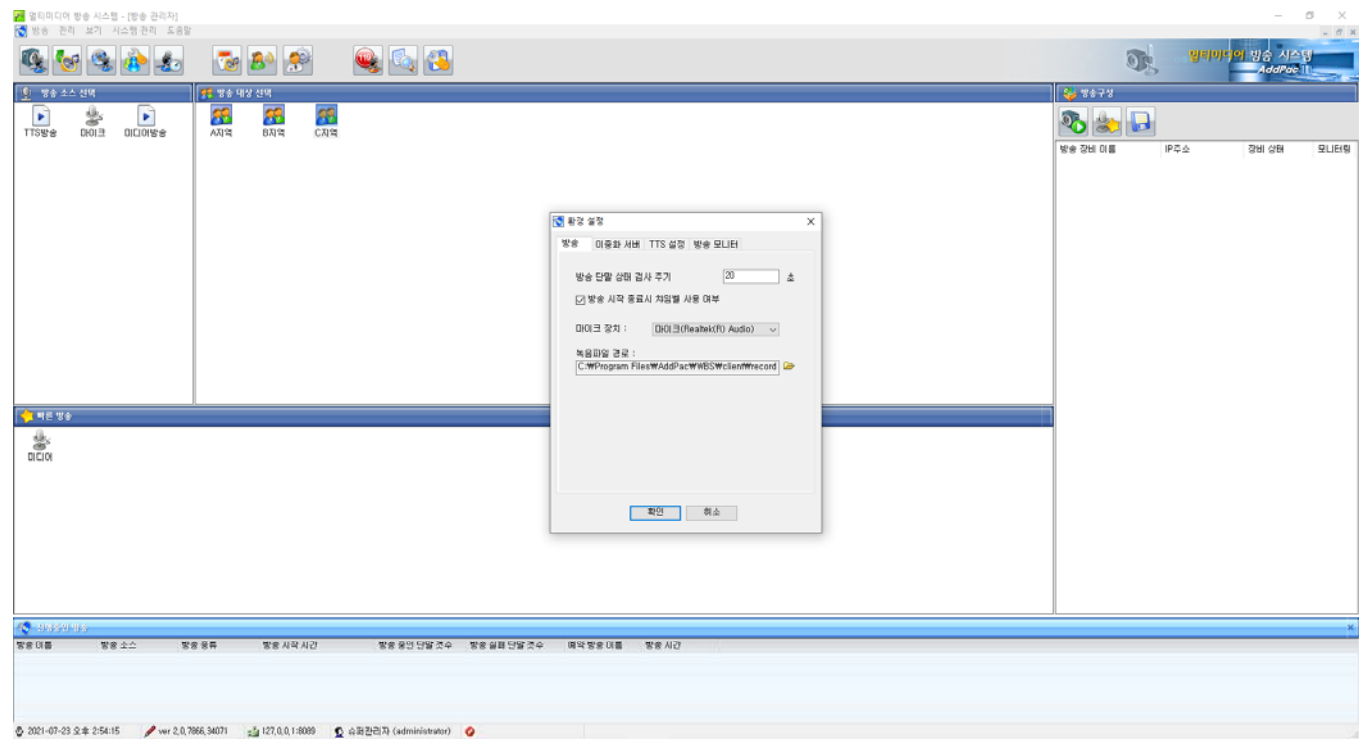

# 방송보기 : 환경설정 (방송)

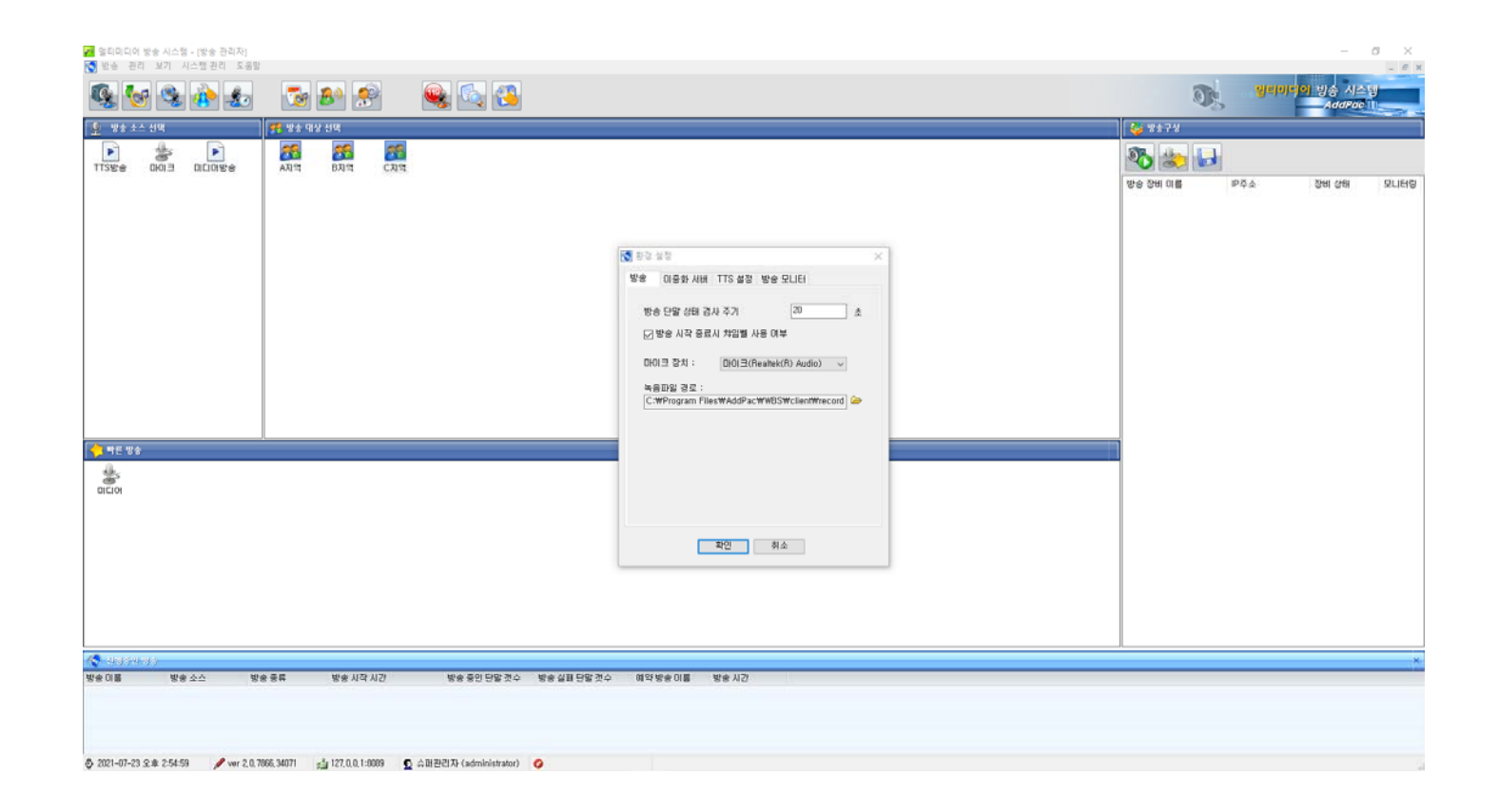

## 방송 기보 : 환경설정 (방송 : 마이크 장치)

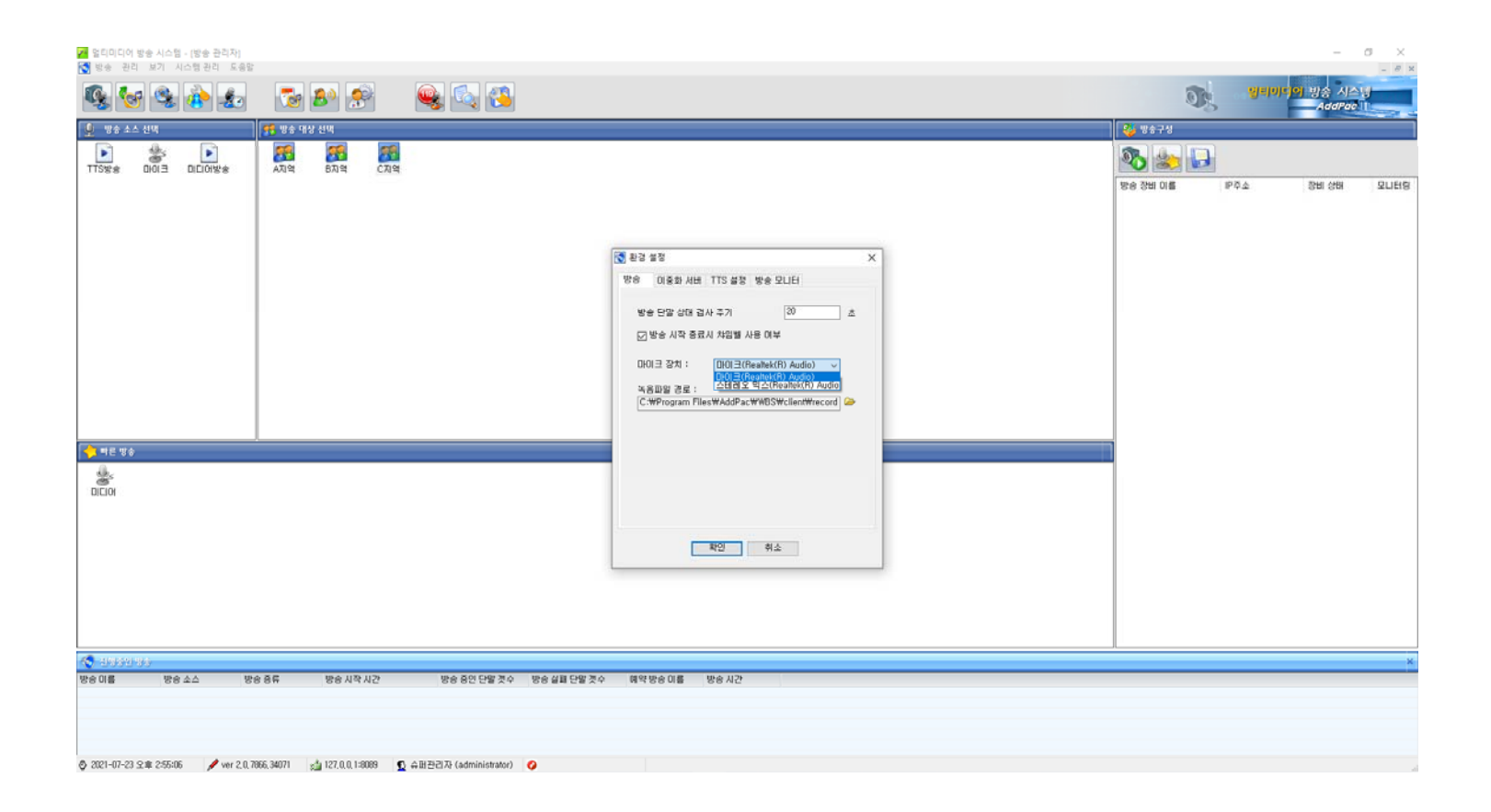

# 방송보기 : 환경설정 (방송 : 녹음파일 경로)

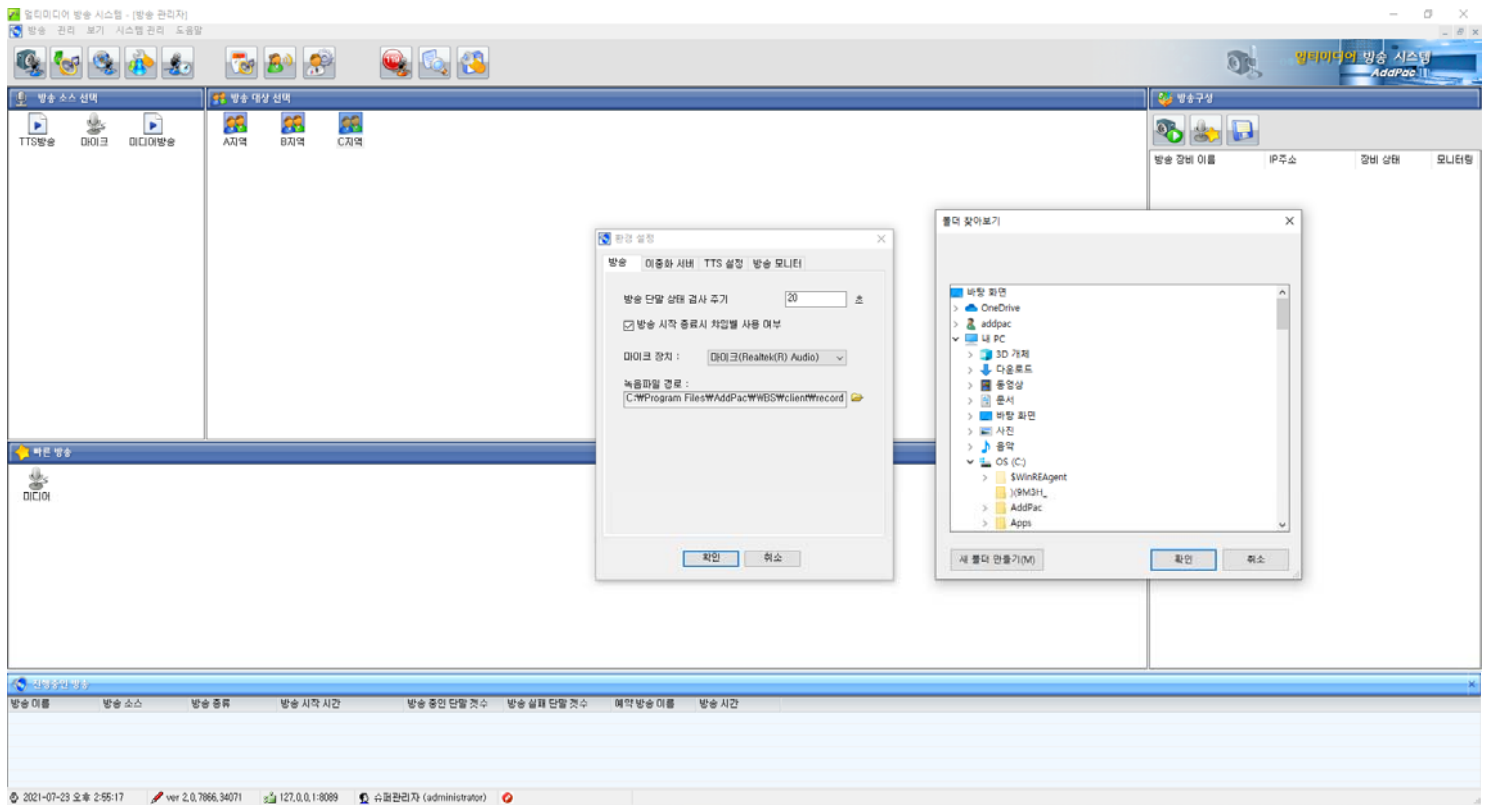
## 방송 기보 : 환경설정 (이중화서버 : 이중화사용)

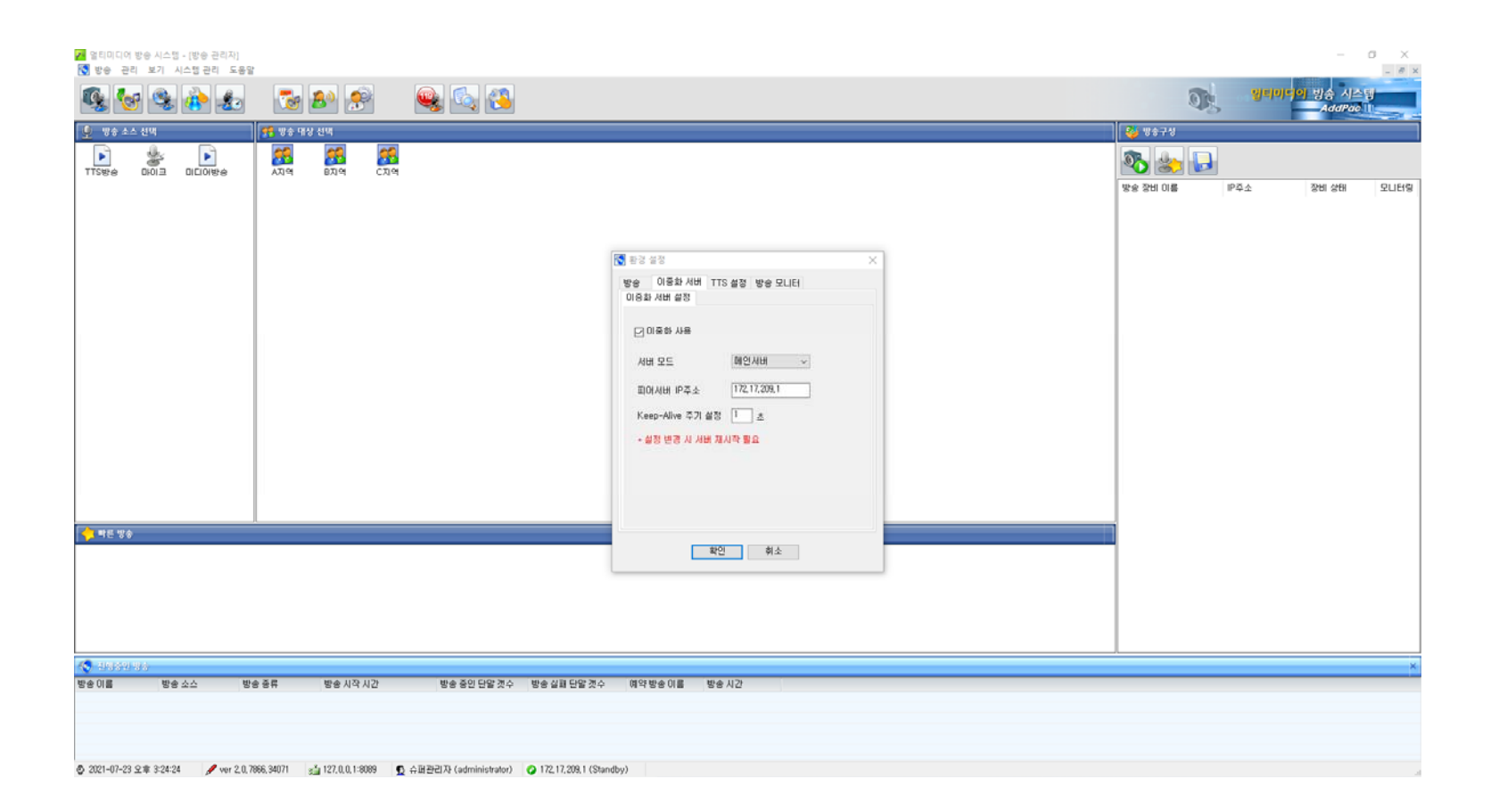

## 방송 기보 : 환경설정 (이중화서버 :서버모드)

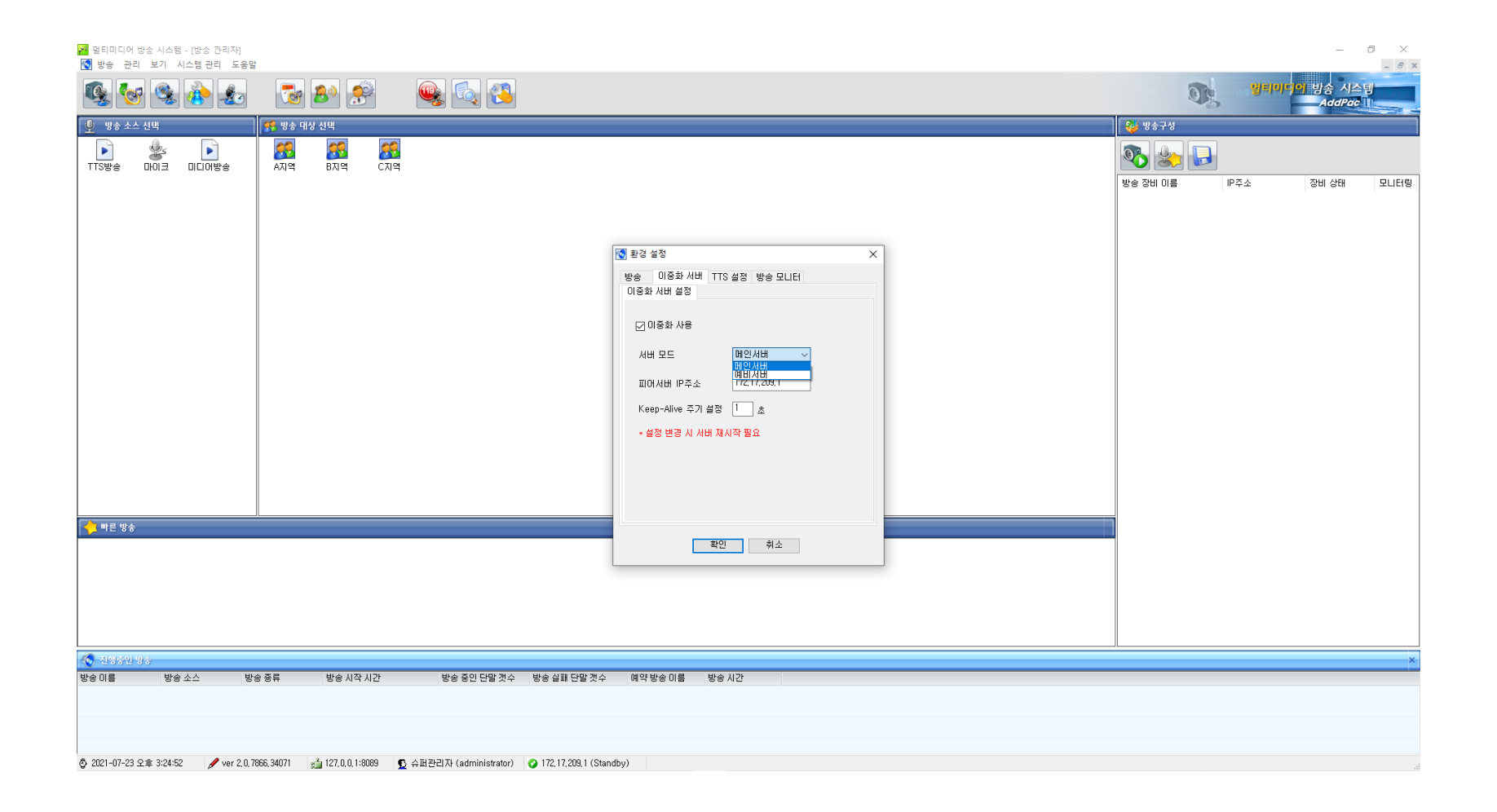

#### 방송보기 : 환경설정 (TTS 설정 )

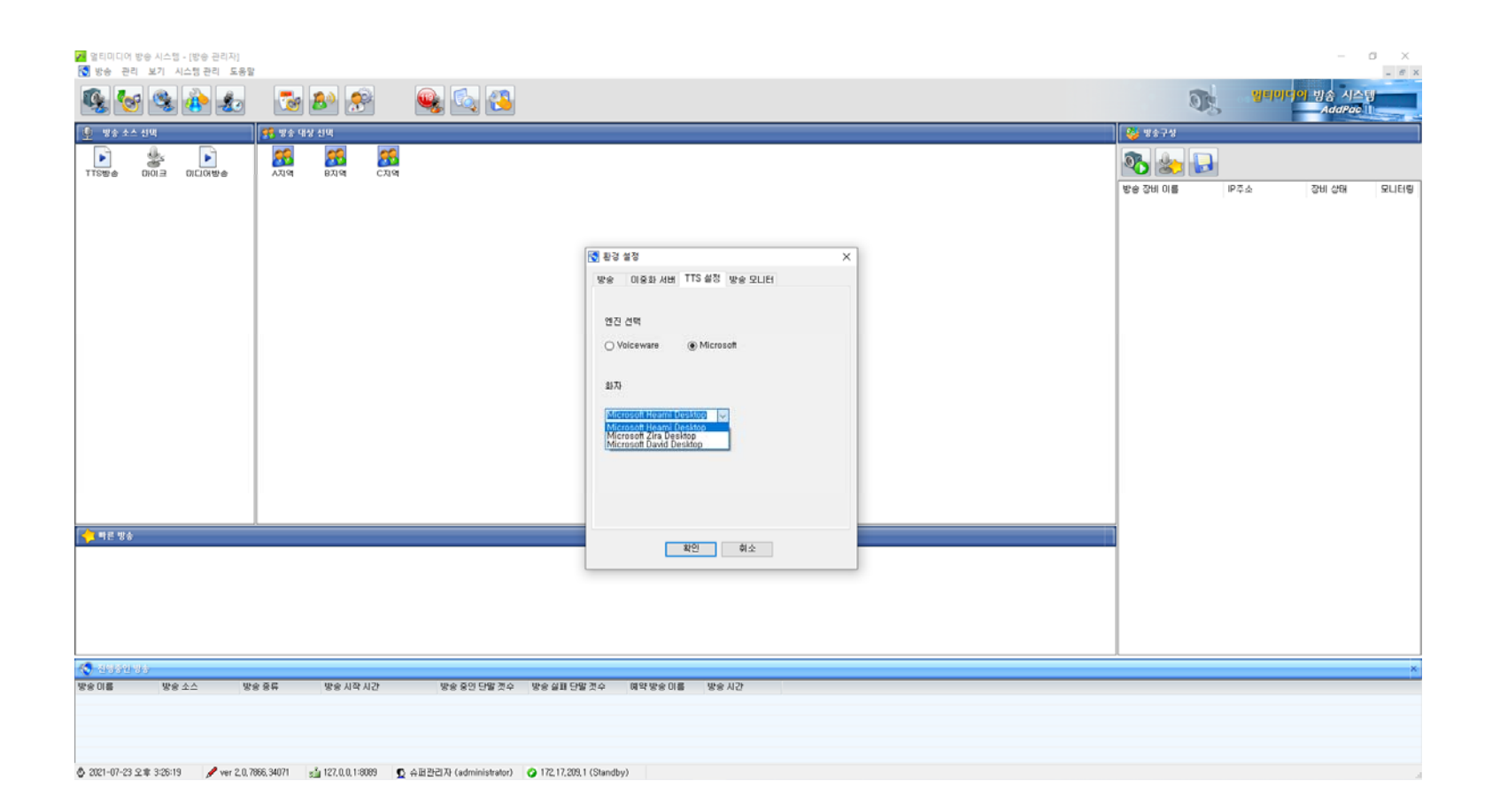

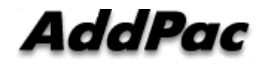

#### 방송보기 : 환경설정 (방송 모니터링 )

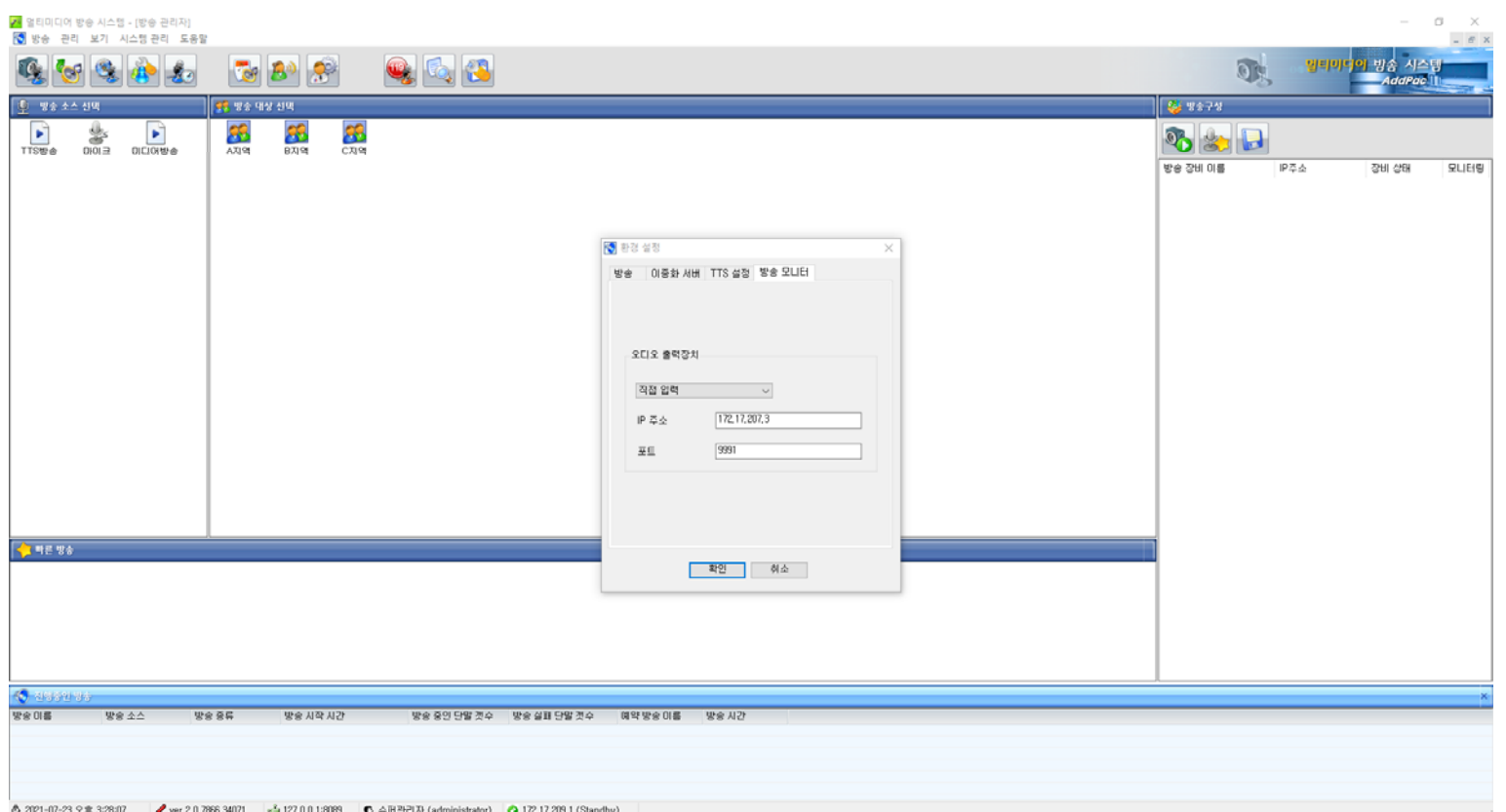

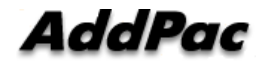

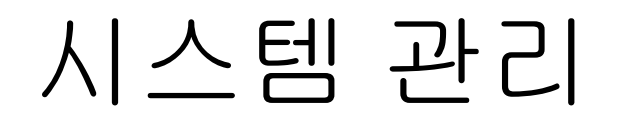

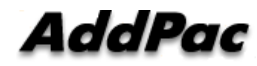

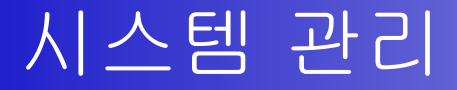

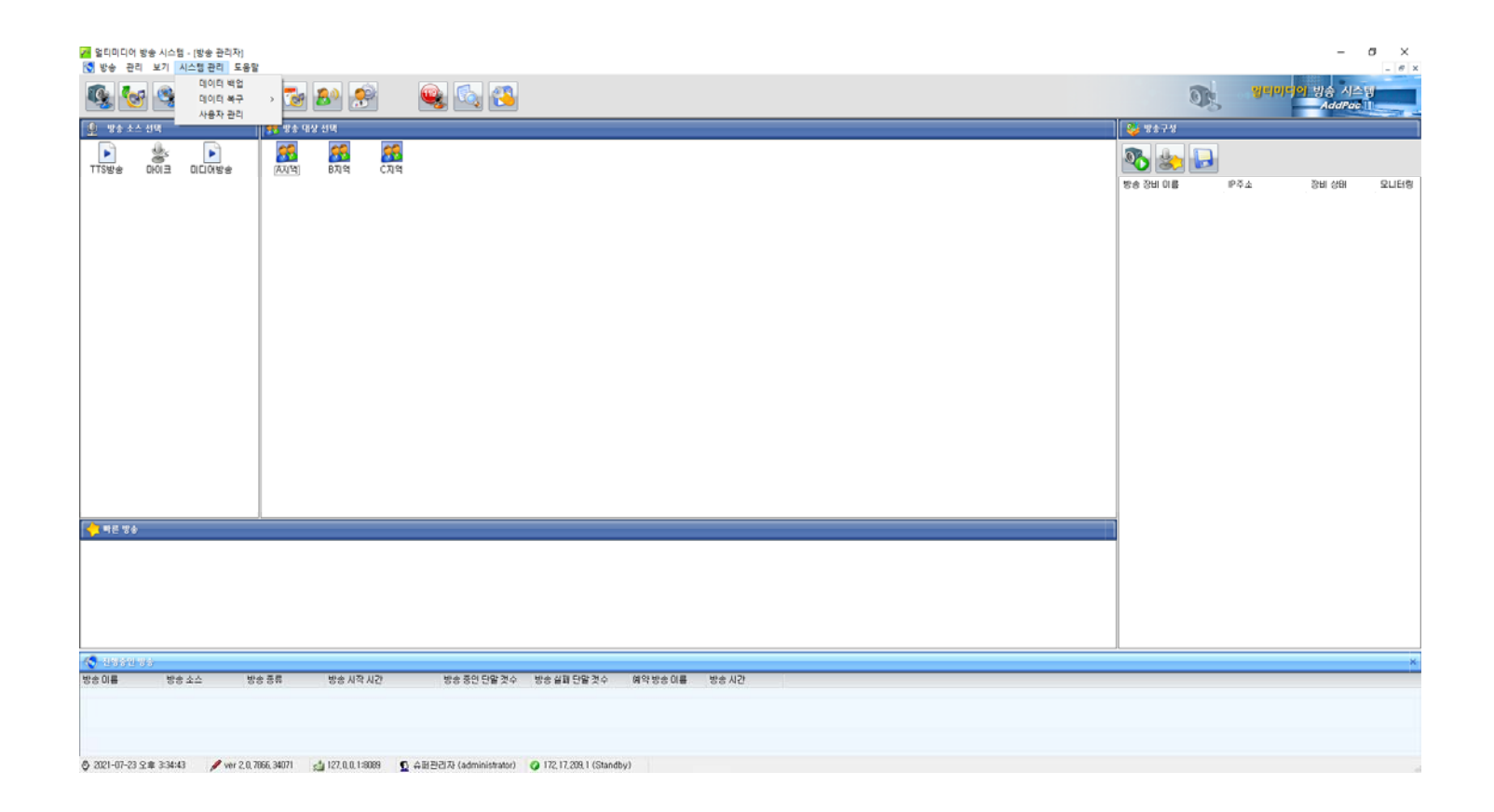

#### 시스템 관리 : 데이터 백업

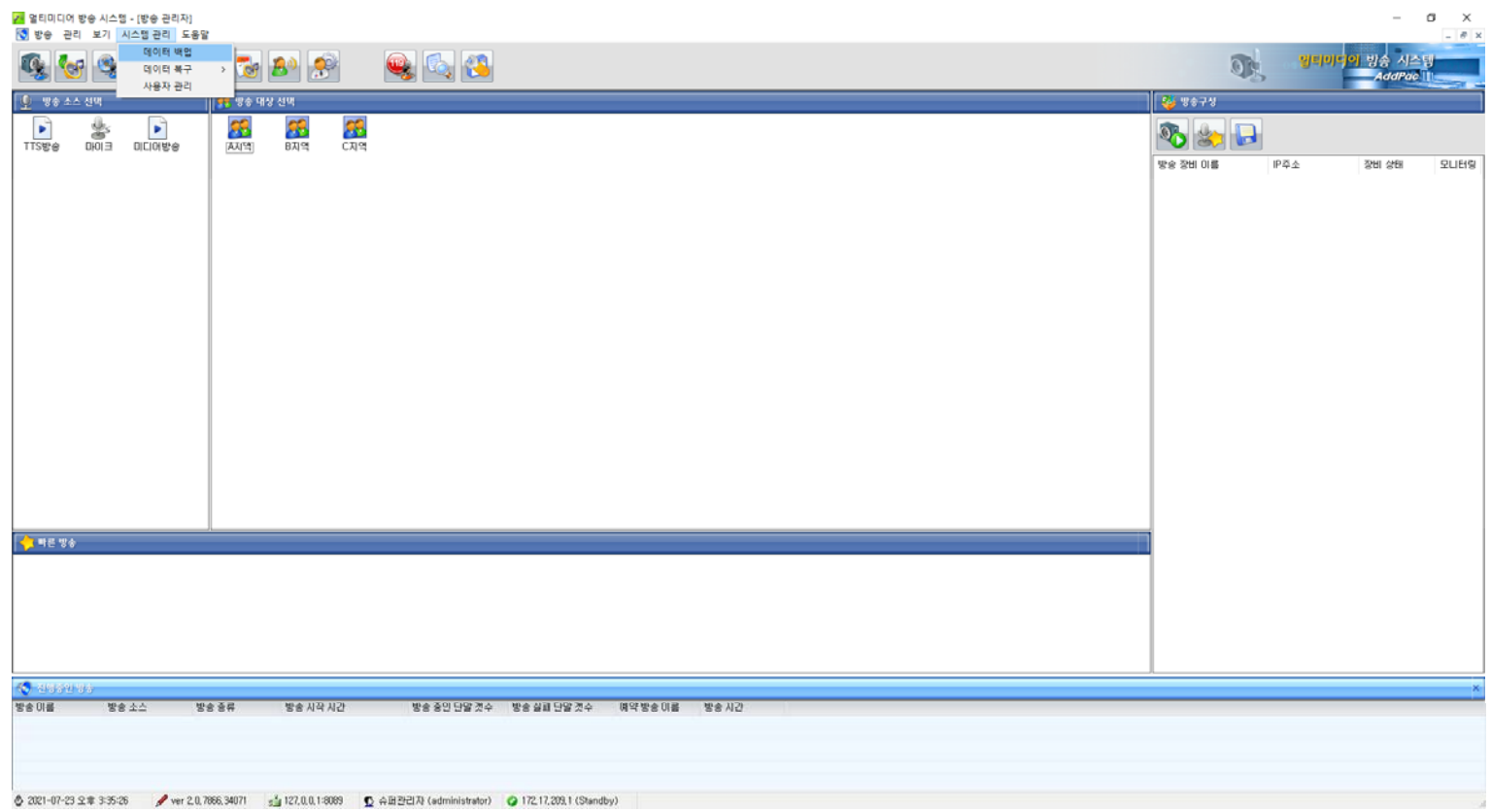

#### 시 템스 관리 : 데이터 백업 (백업 경로)

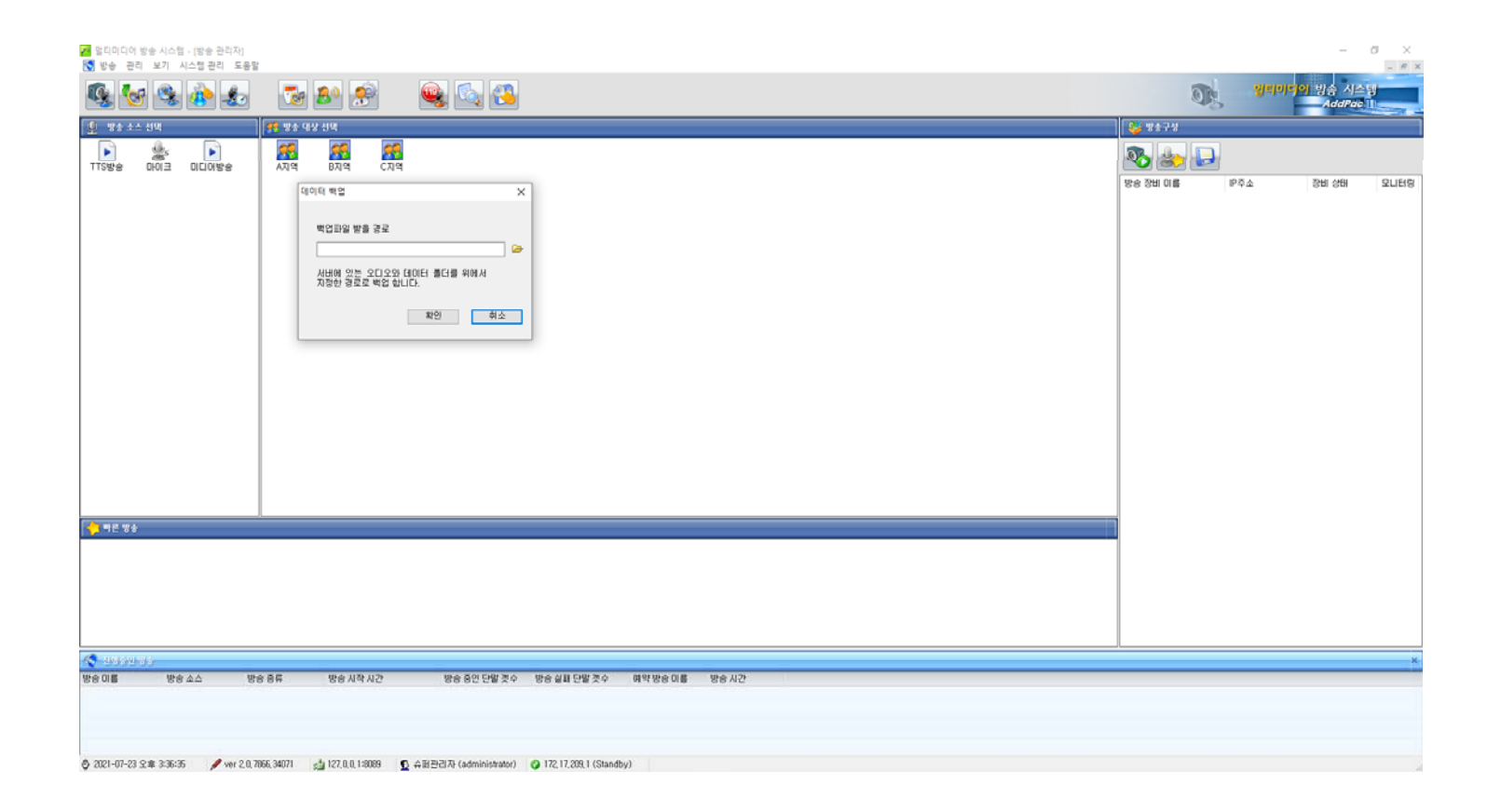

#### 시스템 관리 : 데이터 복구

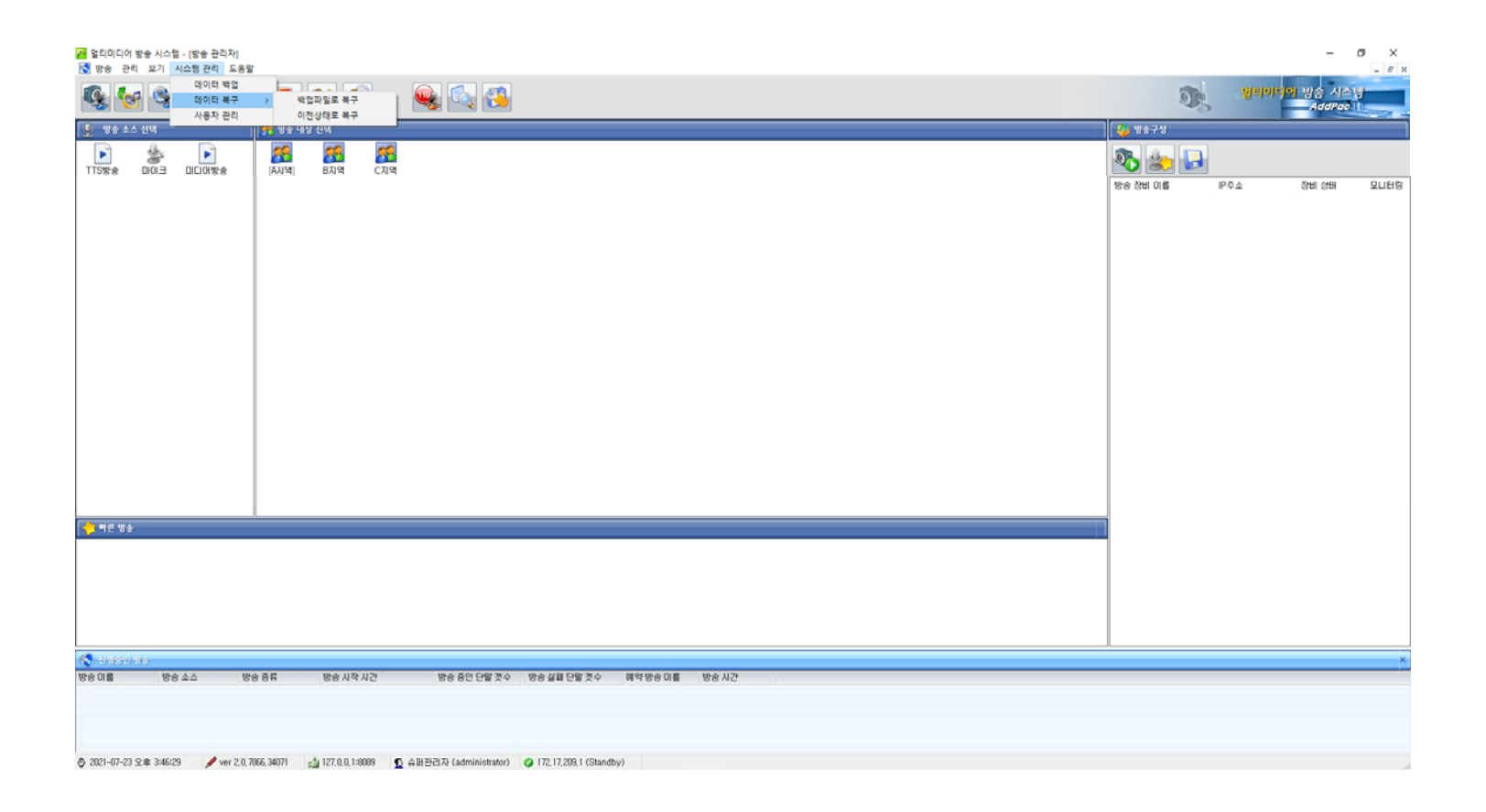

## 시 템스 관리 : 데이터 복구 (백업파일로 복구)

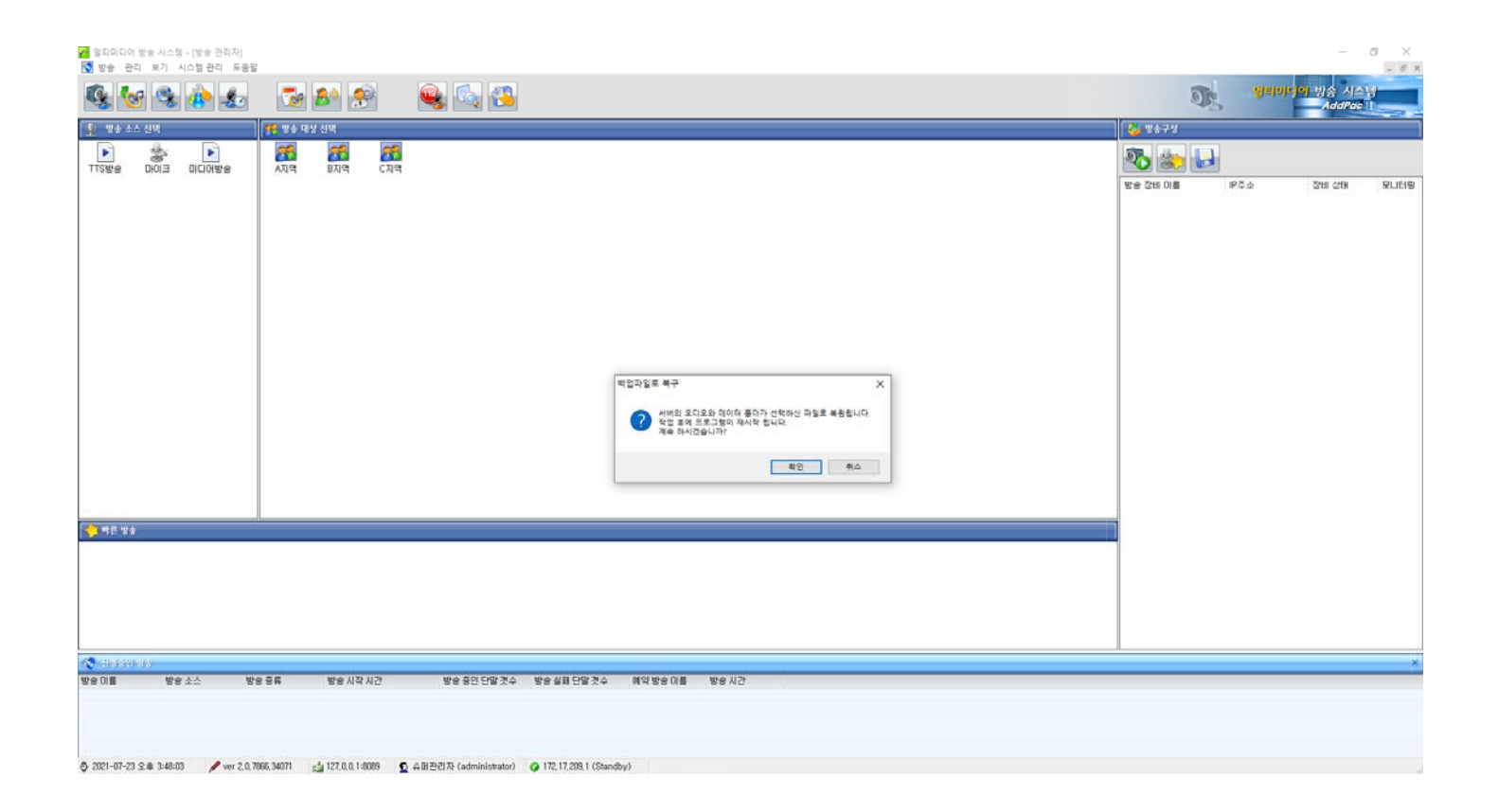

## 시 템스 관리 : 데이터 복구 (백업파일로 복구)

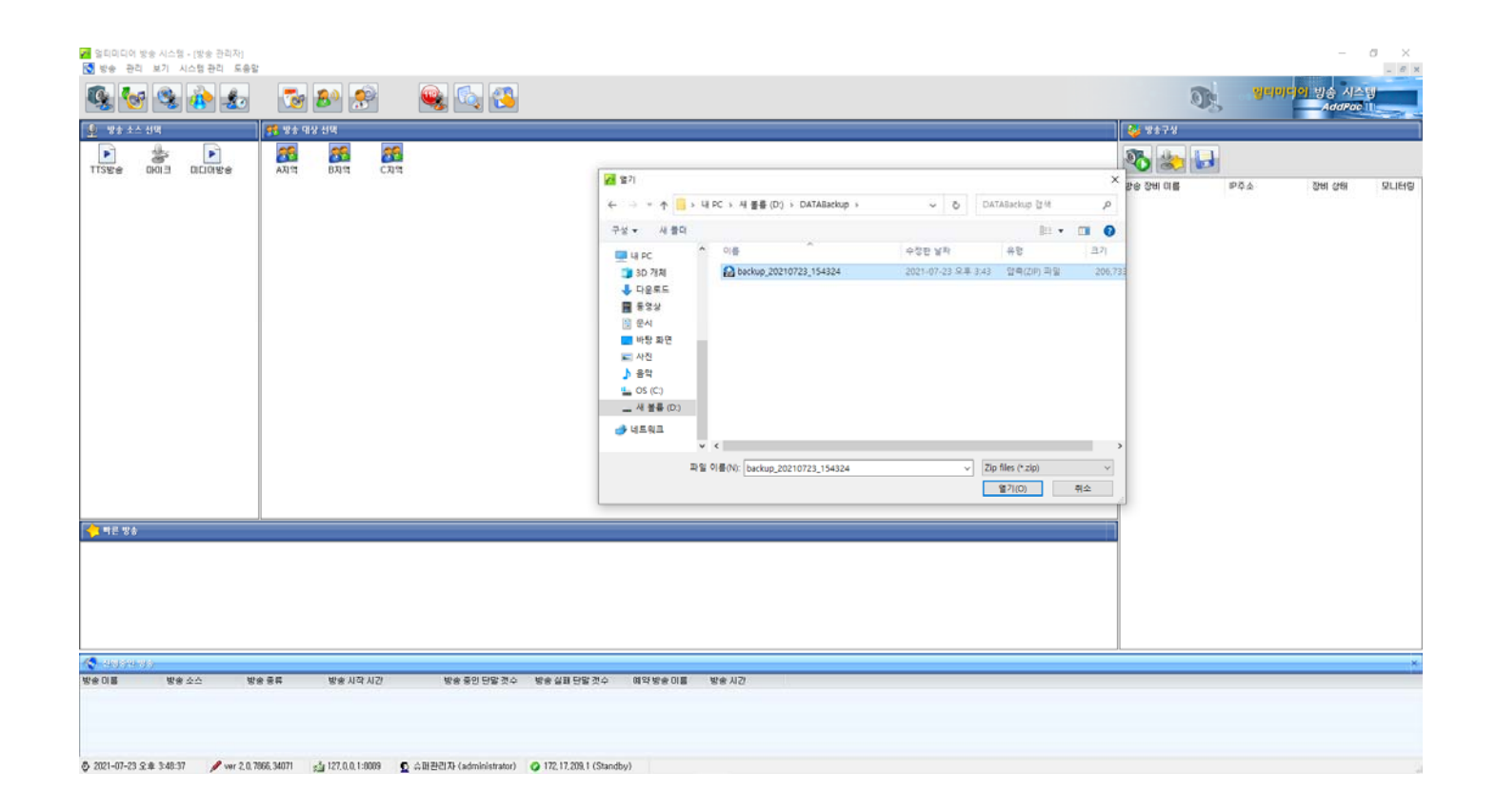

## 시 템스 관리 : 데이터 복구 (이전파일로 복구)

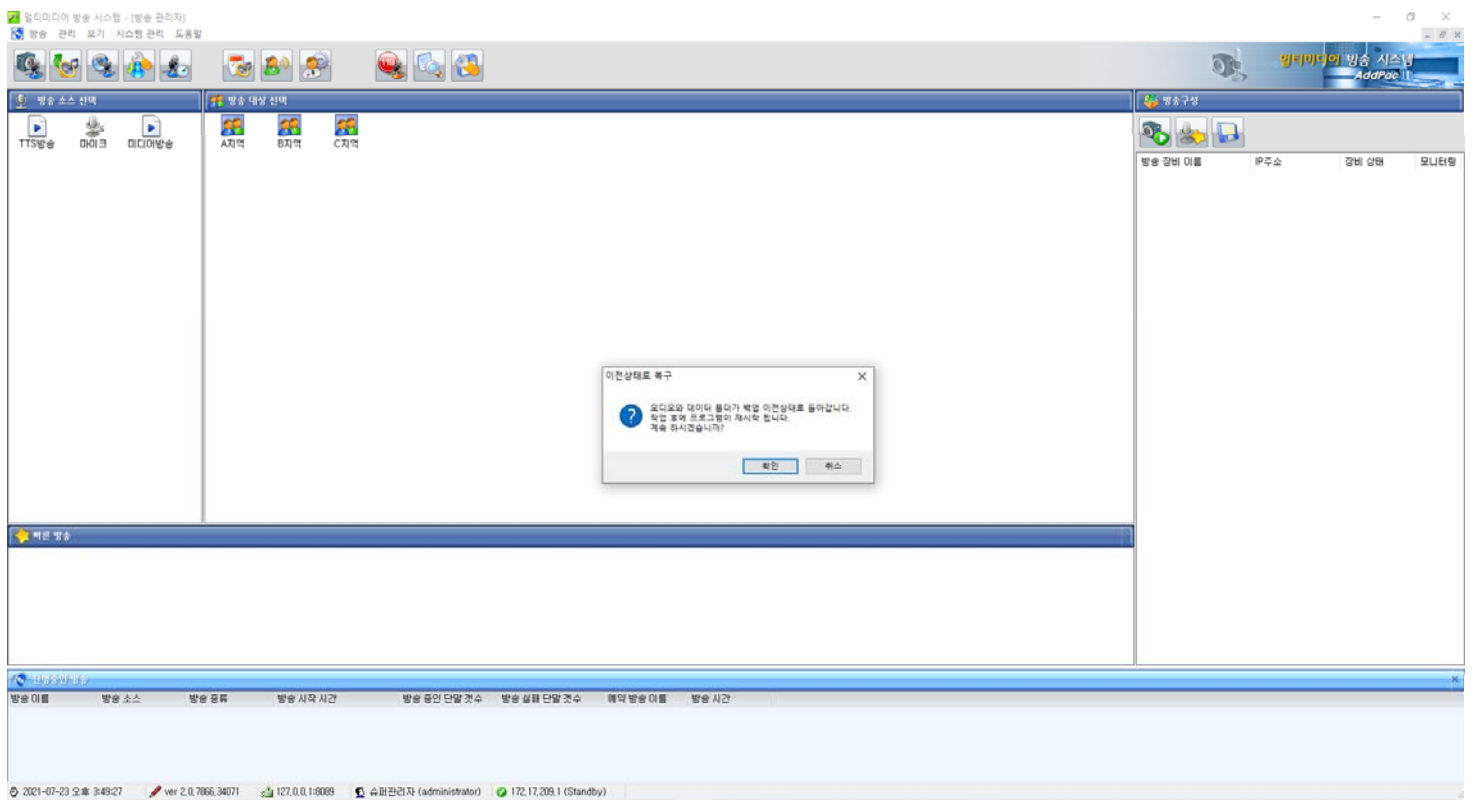

**AddPac** 

**www.addpac.com** 156

#### 시 템스 관리 : 사용자 관리

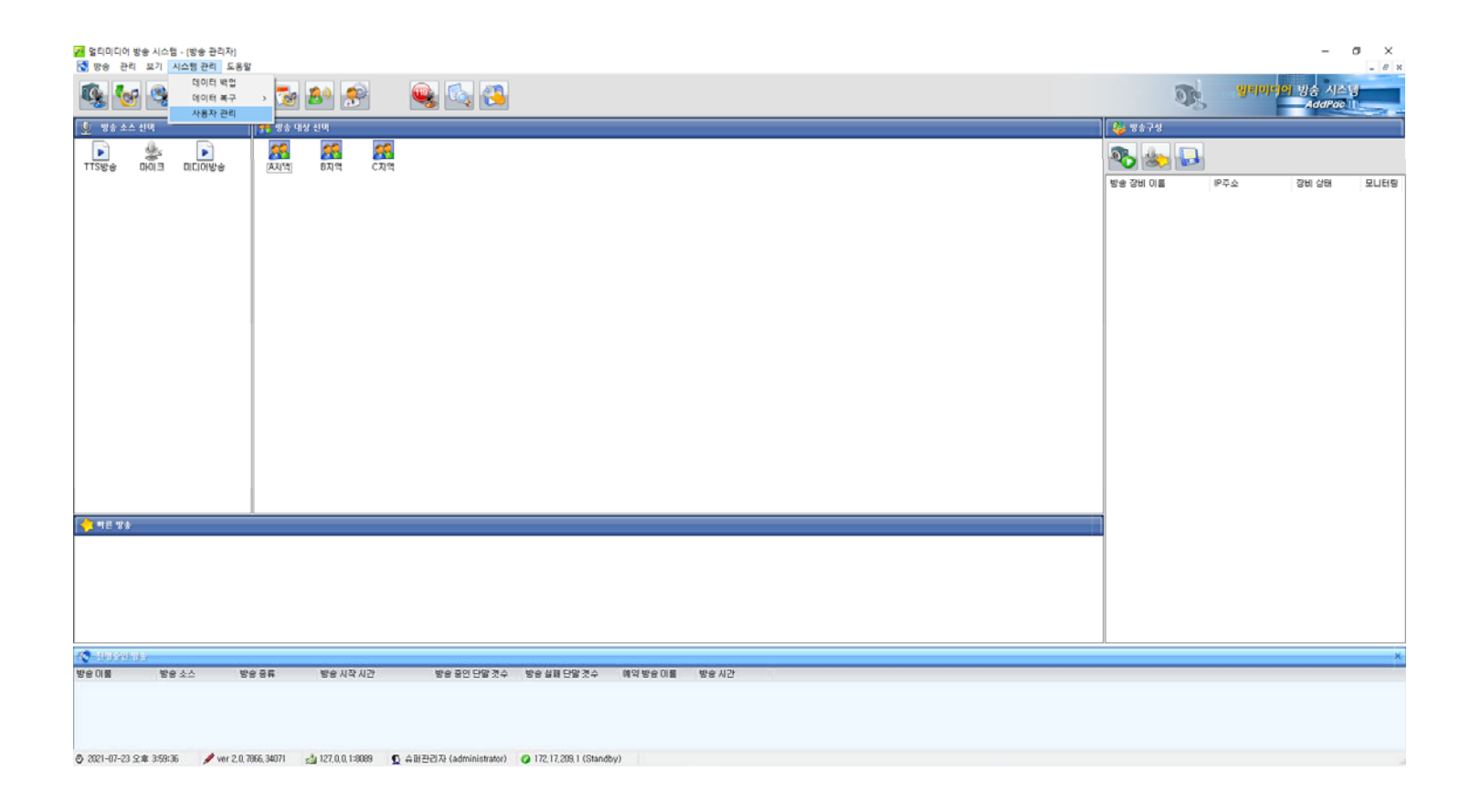

# 시 템스 관리 : 사용자 관리 (사용자 등록정보)

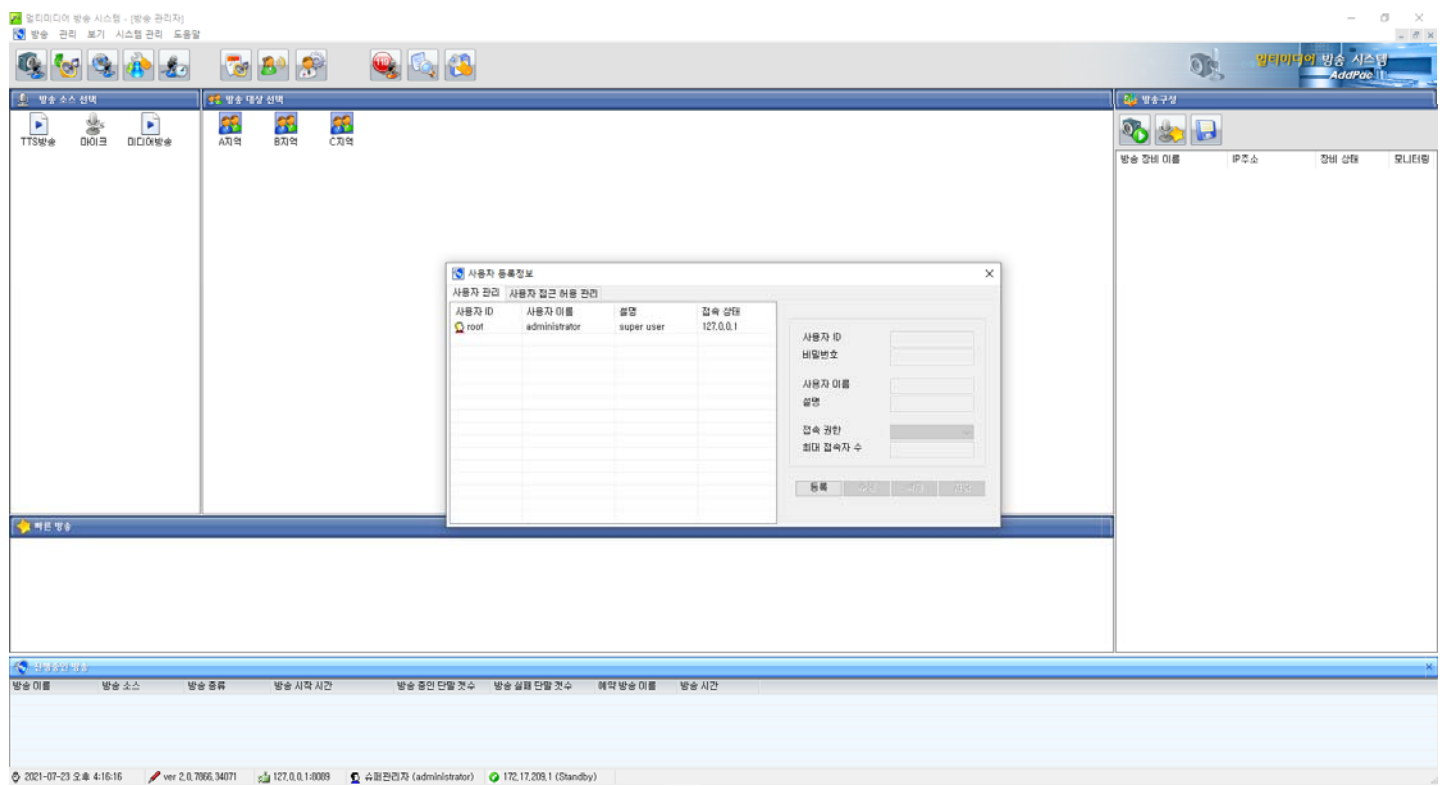

## 시 템스 관리 : 사용자 관리(접속권한)

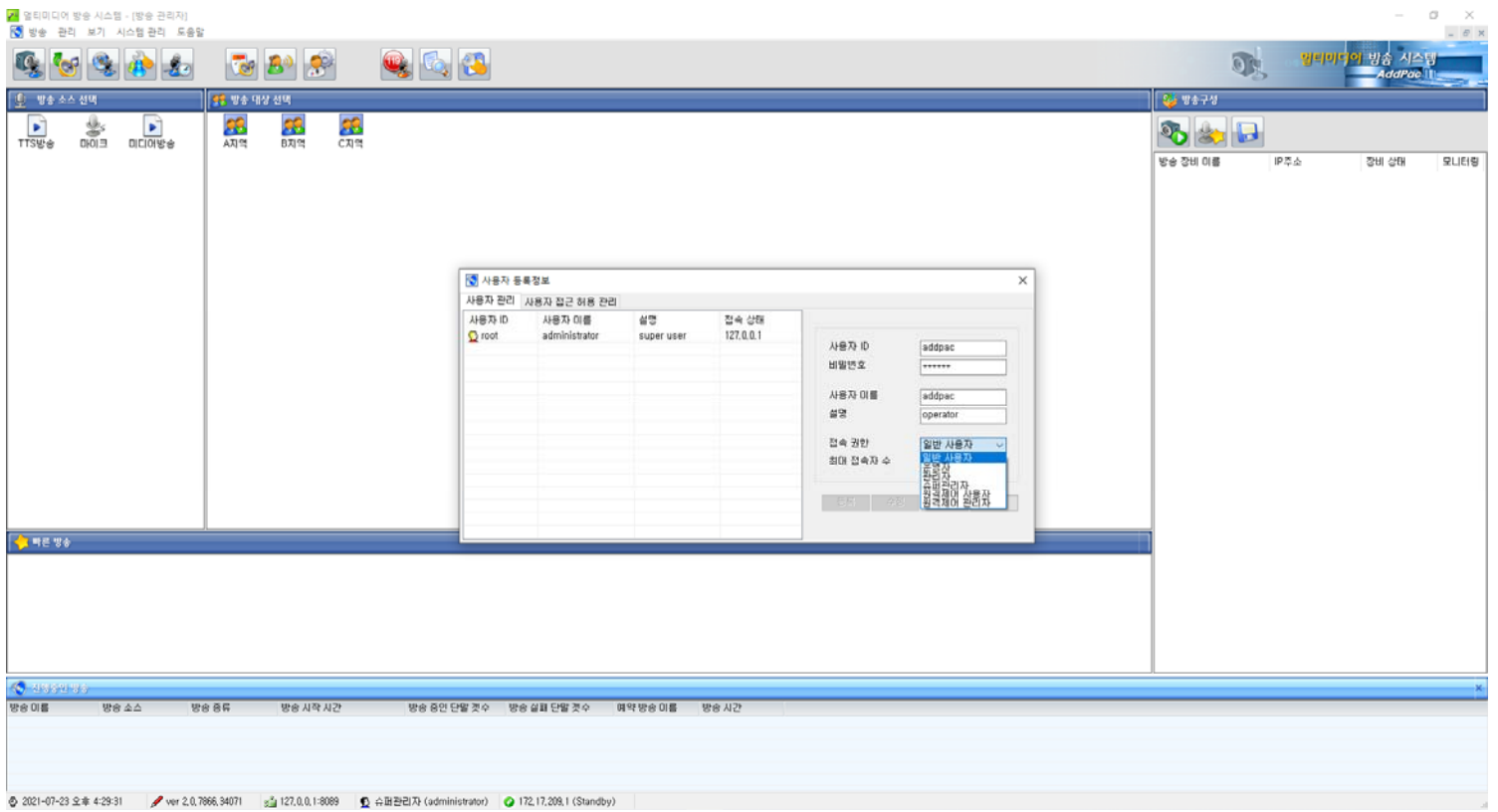

# 시 템스 관리 : 사용자 관리(사용자 접근허용 관리)

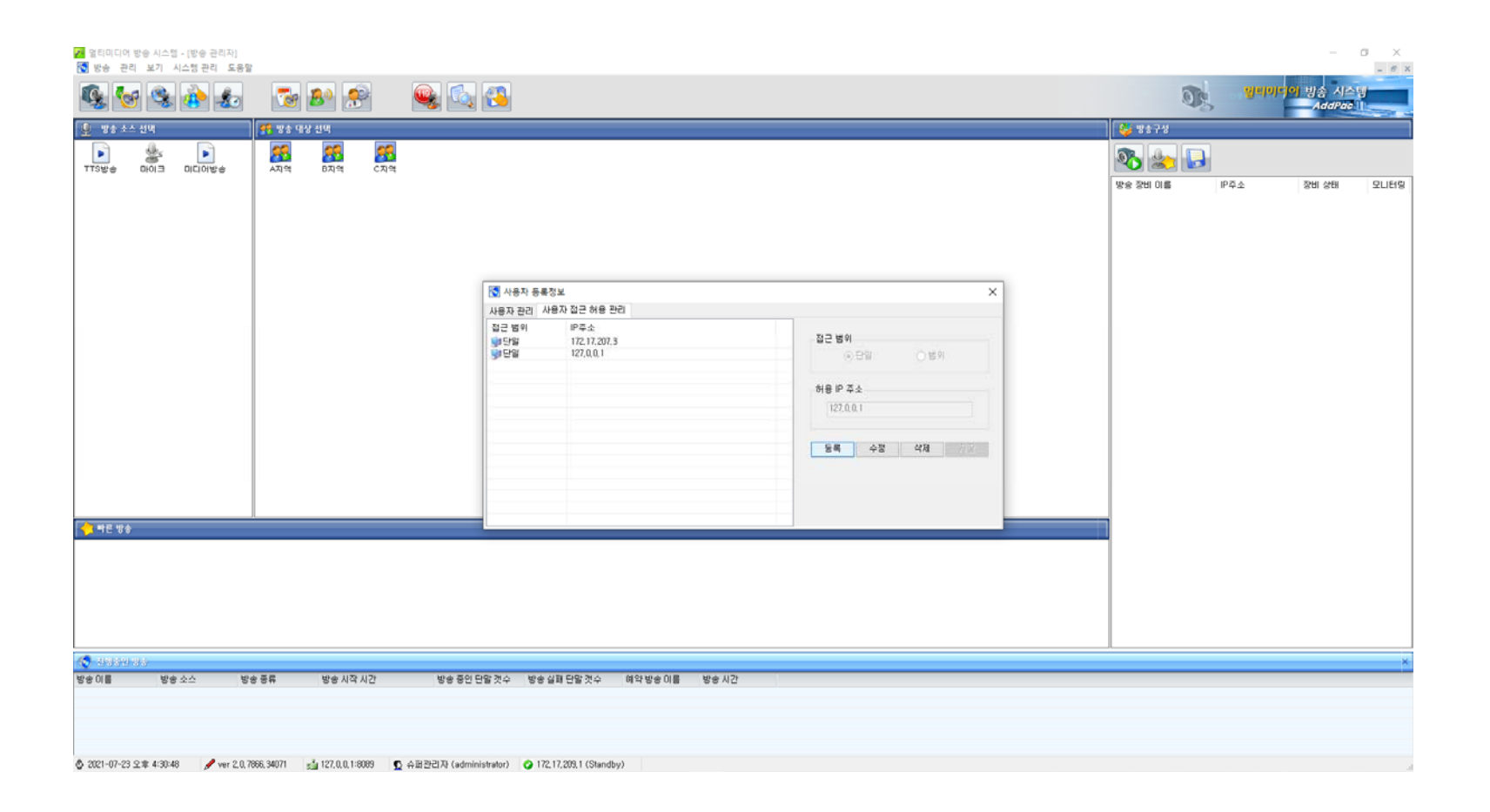

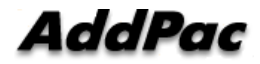

# 시스템 관리 : 사용자 관리(사용자 접근허용 관리) 단일 IP 어드레스

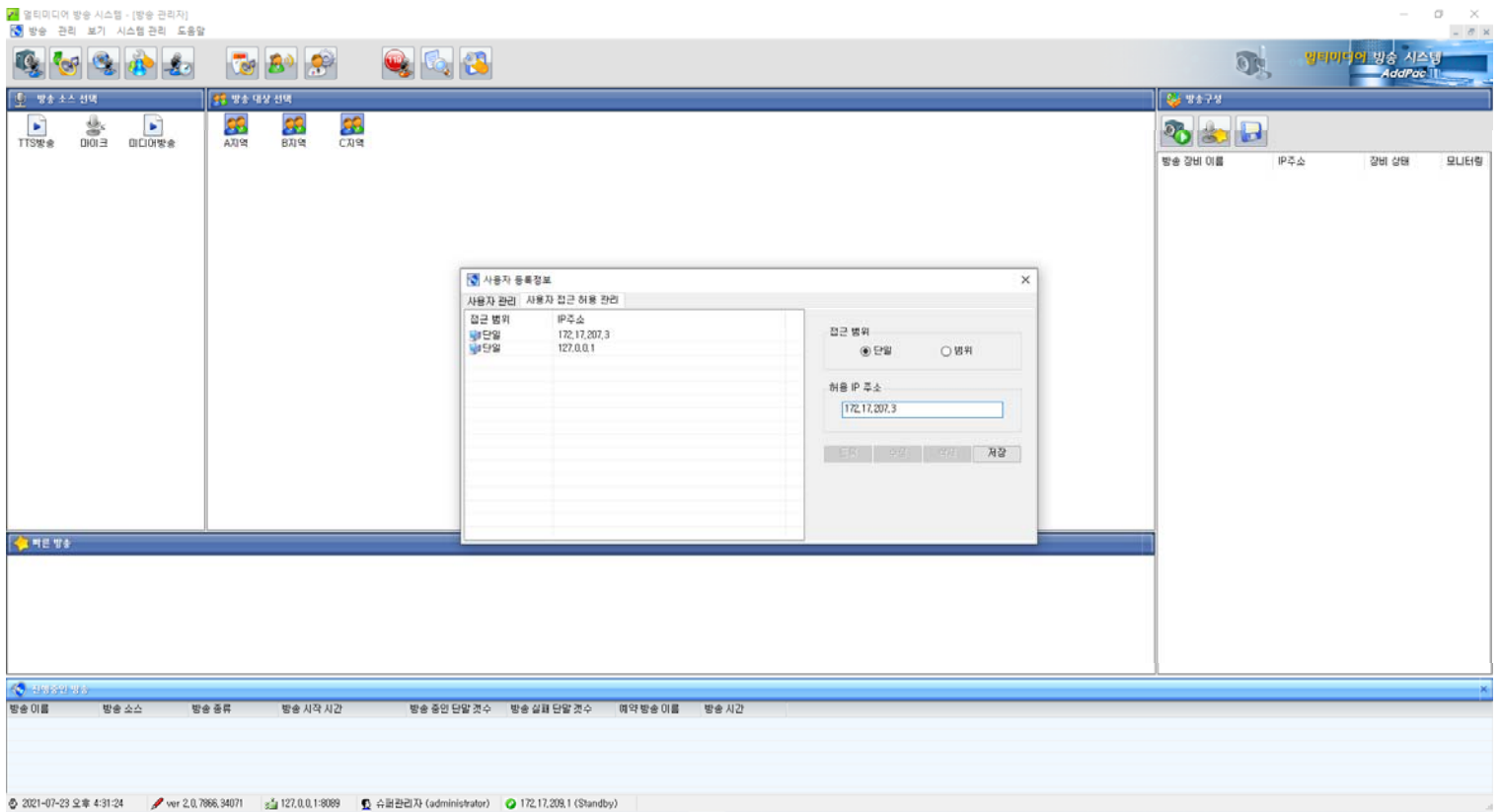

# 시스템 관리 : 사용자 관리(사용자 접근허용 관리) 범위 IP 어드레스

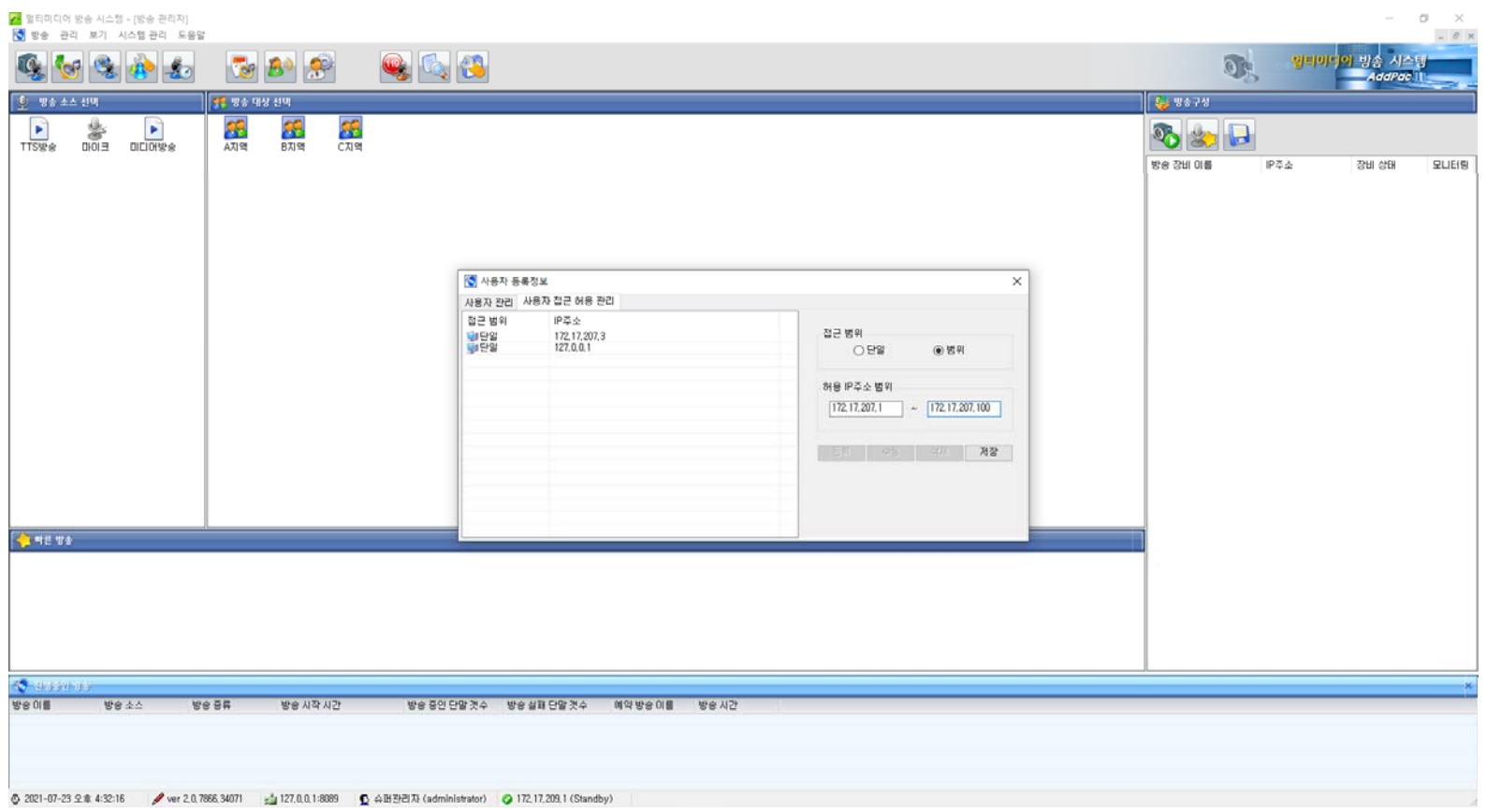

# Thank you!

## **AddPac Technology Co., Ltd.** Sales and Marketing

Phone +82.2.568.3848 (KOREA) FAX +82.2.568.3847 (KOREA) E-mail sales@addpac.com

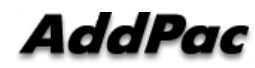